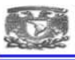

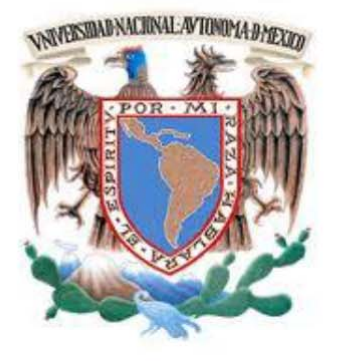

# UNIVERSIDAD NACIONAL AUTÓNOMA DE MÉXICO

FACULTAD DE INGENIERÍA

#### **IMPLEMENTACION DEL SISTEMA SCADAWEB EN LA SUBESTACION ELECTRICA TOPILEJO**

### **INFORME DE TRABAJO PROFESIONAL**

QUE PARA OBTENER EL TÍTULO DE INGENIERO "ELECTRICO ELECTRONICO"

> PRESENTA: "JASEHEL PINA RODRIGUEZ"

#### ASESOR: M.I. LUIS ARTURO HARO RUIZ

CIUDAD UNIVERSITARIA 10 /MAYO/ 2016

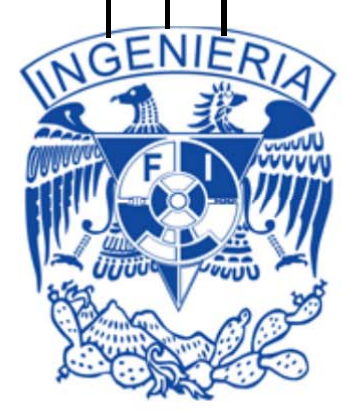

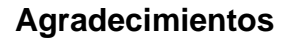

A DIOS por darme una segunda oportunidad de vida, por considerarme uno de sus hijos, por transformar mi ser y por estar ahí en todo momento.

A mi padre *Heriberto Pina Salinas* que con su gran ejemplo marco el camino a seguir, con sus enseñanzas compartidas formó mi carácter y por brindarme todo tipo apoyo durante mi vida.

A mi madre *Ciria Rodríguez Jijon* por el gran amor que me ha brindado, por sus inagotables fuerzas para luchar por mí, por nunca rendirse aun cuando la batalla parecía pérdida.

A mi esposa *Edén Pasondo Gómez* por ser mi amiga, mi confidente, mi compañera, por haber creído en mí y haber dejado todo para ir en busca de una vida juntos.

A mi hijo *Jaziel Leonardo Pina Pasondo* por ser la fuerza que impulsa mi vida, por alumbrar mi camino y hacerme tan feliz.

A mi hermana *Elizabeth Pina* por ser parte fundamental de mi familia y compartir bellos momentos de mi infancia.

*A Miguel Valencia y Elisbed* Lechuga por ser una guía en mi nuevo caminar, por confiar en lo que DIOS ha hecho en mí y permitirme trabajar para DIOS a su lado.

A mi jefe Cesar H. Hernández Mendoza por su apoyo incondicional y aportaciones para desarrollar este trabajo escrito.

A toda mi familia por siempre estar en los momentos más difíciles, por darme el impulso necesario para salir adelante y levantarme cuando más lo necesite…

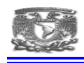

### **INDICE DESGLOSADO**

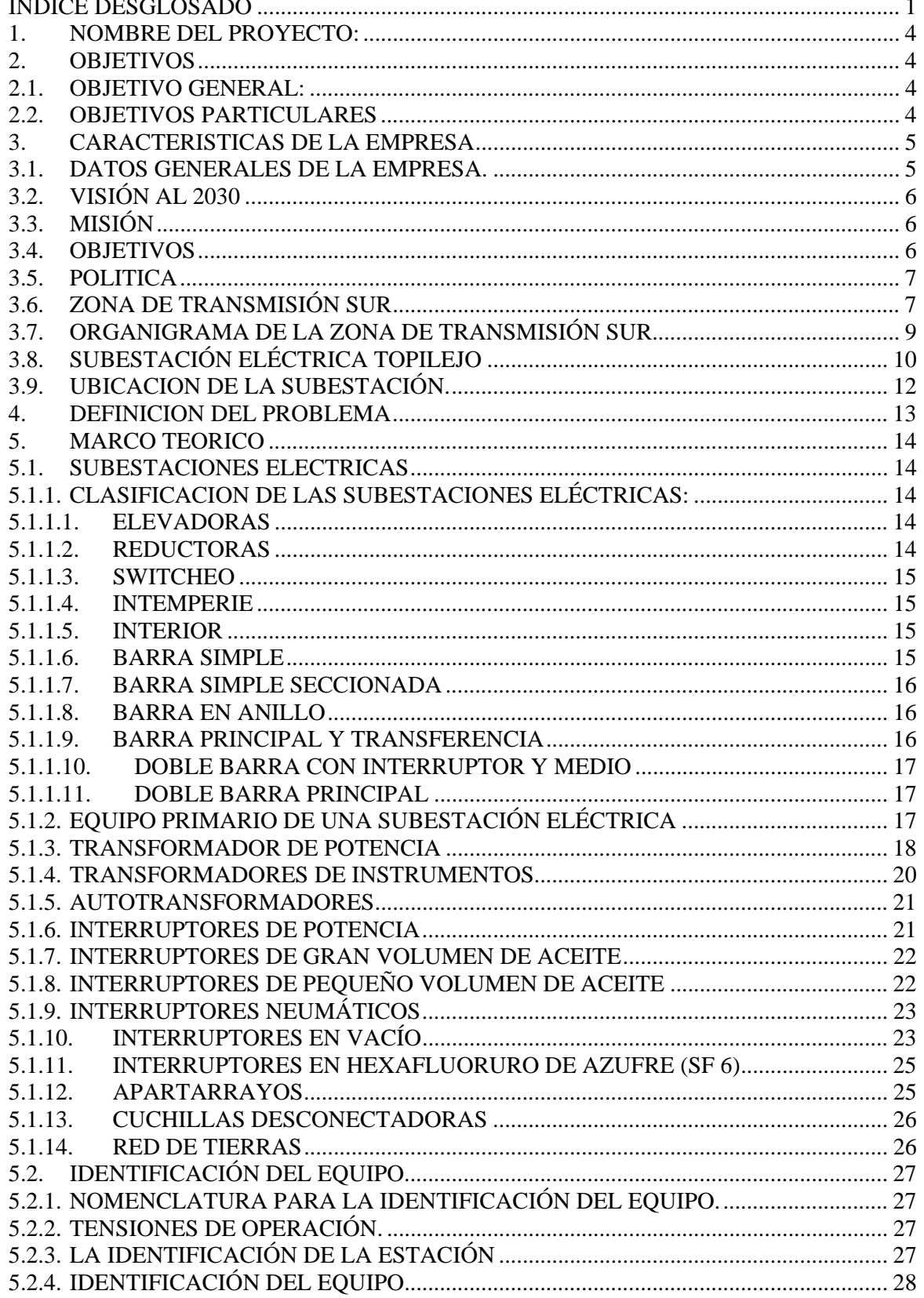

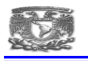

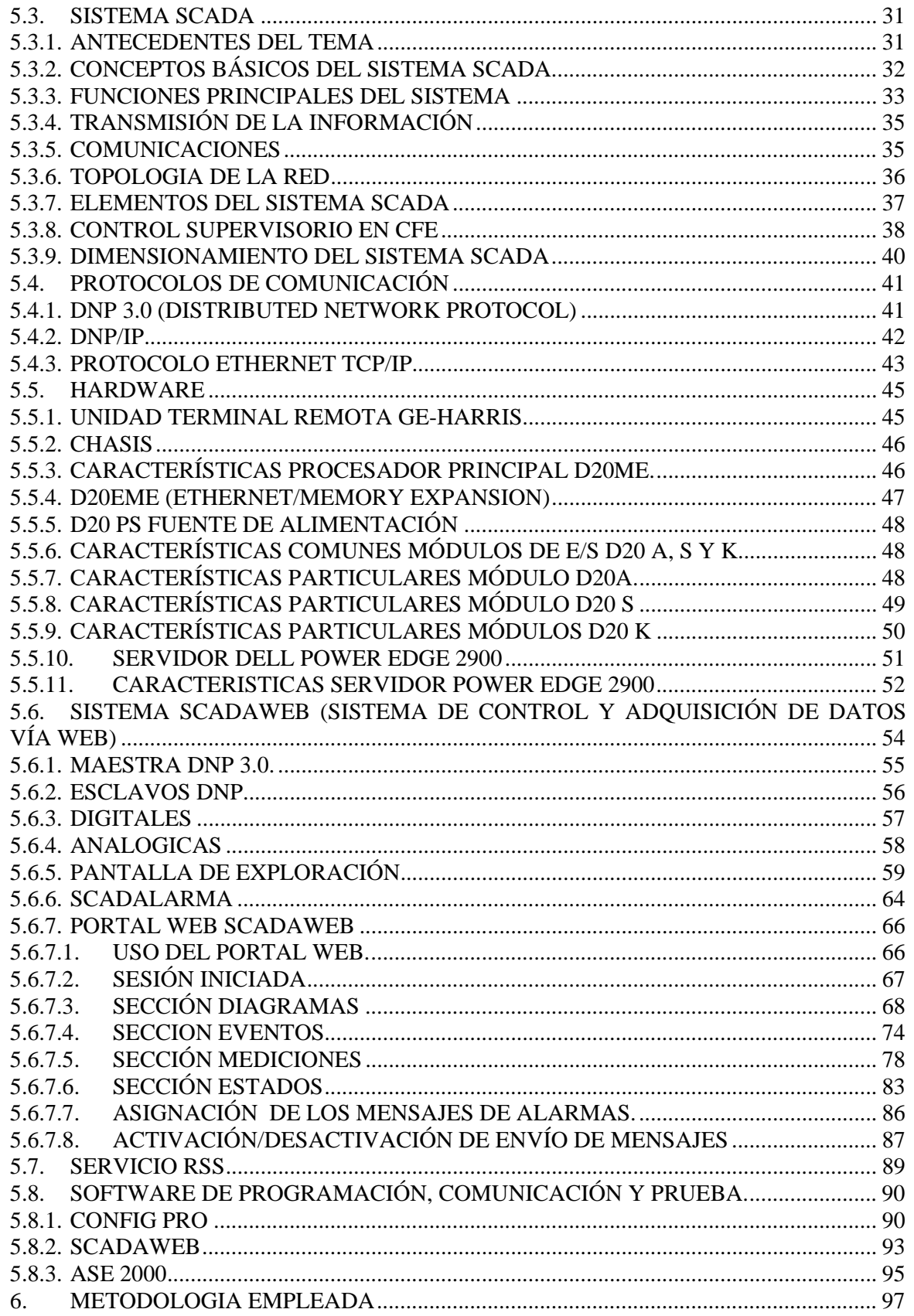

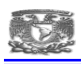

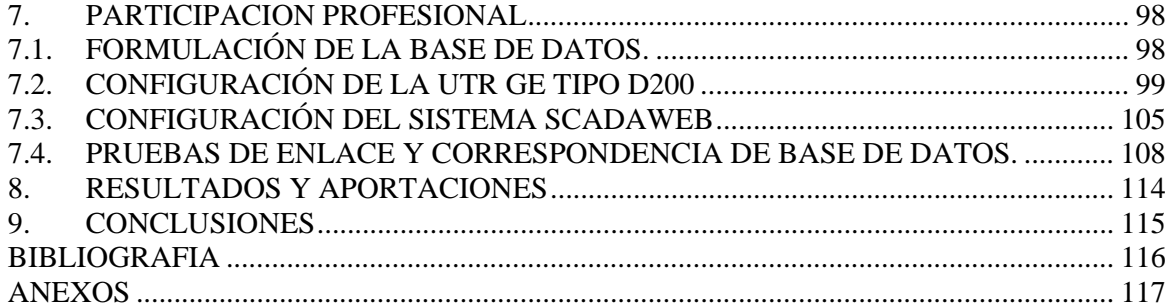

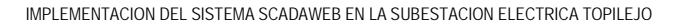

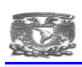

# **1. NOMBRE DEL PROYECTO:**

Implementación del sistema SCADAWeb en la Subestación Eléctrica Topilejo 400 kv, perteneciente a Comisión Federal de Electricidad, Zona de Transmisión Sur.

# **2. OBJETIVOS**

# **2.1. OBJETIVO GENERAL:**

Realizar la implementación del Sistema ScadaWeb en la subestación eléctrica Topilejo para mantener un monitoreo en línea y dar confiabilidad al equipo eléctrico primario garantizando la continuidad del suministro de energía eléctrica contando con una supervisión remota, mostrando y enviando la información de los eventos en línea.

# **2.2. OBJETIVOS PARTICULARES**

1.- Contar con el sistema ScadaWeb para vigilar el proceso de Transmisión y Transformación de la energía que se recibe y se entrega de manera remota.

2.- Mediante una interfaz Web interactuar con los equipos primarios y mantenerlos bajo supervisión sin necesidad de desplazarse a sitio.

3.- Tener un historial de alarmas y eventos que pudieran presentarse en la subestación para una adecuada toma de decisiones para el programa de mantenimiento preventivo y correctivo de los equipos instalados en la subestación.

4.- Mantener un monitoreo en línea para que ante algún evento o falla en la subestación, tomar acciones preventivas y/o correctivas de manera inmediata y evitar tiempos de interrupción de los servicios de energía eléctrica al área usuaria.

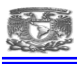

#### **3. CARACTERISTICAS DE LA EMPRESA**

#### **3.1. DATOS GENERALES DE LA EMPRESA.**

La Comisión Federal de Electricidad es una empresa del gobierno mexicano que genera, transmite, distribuye y comercializa energía eléctrica para más de 35.6 millones de clientes al mes de marzo del 2014, lo que representa a más de 100 millones de habitantes, e incorpora anualmente más de un millón de clientes nuevos.

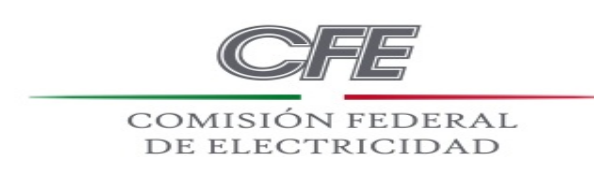

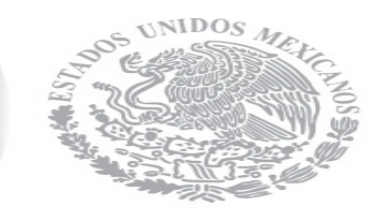

*Figura 3.1. Logotipo de CFE.* 

La infraestructura para generar la energía eléctrica está compuesta por 211 centrales generadoras, con una capacidad instalada de 52,862 megawatts (MW), incluyendo productores independientes con 23 centrales (22 ciclo combinado y una eoloeléctrica) y 32 centrales de la extinta Luz y Fuerza.

El 22.72% de la capacidad instalada corresponde a 25 centrales construidas con capital privado por los Productores Independientes de Energía (PIE). En la CFE se produce la energía eléctrica utilizando diferentes tecnologías y diferentes fuentes de energético primario. Tiene centrales termoeléctricas, hidroeléctricas, carboeléctricas, geotermoeléctricas, eoloeléctricas y una nucleoeléctrica.

Para conducir la electricidad desde las centrales de generación hasta el domicilio de cada uno de sus clientes, la CFE tiene más de 760 mil kilómetros de líneas de transmisión, y de distribución, sin Zona Centro (Ex LFC). Al cierre de 2011, el suministro de energía eléctrica llegó a más de 190 mil localidades (190,655 rurales y 3,744 urbanas) y el 97.61% de la población utiliza la electricidad.

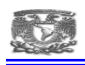

La CFE es también la entidad del gobierno federal encargada de la planeación del sistema eléctrico nacional, la cual es plasmada en el Programa de Obras e Inversiones del Sector Eléctrico (POISE), que describe la evolución del mercado eléctrico, así como la expansión de la capacidad de generación y transmisión para satisfacer la demanda en los próximos diez años, y se actualiza anualmente.

El compromiso de la empresa es ofrecer servicios de excelencia, garantizando altos índices de calidad en todos sus procesos, al nivel de las mejores empresas eléctricas del mundo. CFE es un organismo público descentralizado, con personalidad jurídica y patrimonio propio.

### **3.2. VISIÓN AL 2030**

Ser una empresa de energía, de las mejores en el sector eléctrico a nivel mundial, con presencia internacional, fortaleza financiera e ingresos adicionales por servicios relacionados con su capital intelectual e infraestructura física y comercial.

Una empresa reconocida por su atención al cliente, competitividad, transparencia, calidad en el servicio, capacidad de su personal, vanguardia tecnológica y aplicación de criterios de desarrollo sustentable.

## **3.3. MISIÓN**

Prestar el servicio público de energía eléctrica con criterios de suficiencia, competitividad y sustentabilidad, comprometidos con la satisfacción de los clientes, con el desarrollo del país y con la preservación del medio ambiente.

#### **3.4. OBJETIVOS**

**•** Mantenernos como la empresa de energía eléctrica más importante a nivel nacional.

**•** Operar sobre las bases de indicadores internacionales en materia de productividad, competitividad y tecnología.

**•** Ser reconocida por nuestros usuarios como una empresa de excelencia que se preocupa por el medio ambiente, y está orientada al servicio al cliente.

**•** Elevar la productividad y optimizar los recursos para reducir los costos y aumentar la eficiencia de la empresa, así como promover la alta calificación y el desarrollo profesional de los trabajadores.

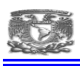

### **3.5. POLITICA**

Satisfacer las necesidades de energía eléctrica de la sociedad, mejorando la competitividad asegurando la eficacia de los procesos de Dirección de Operación, sustentados en la autonomía de gestión de sus áreas y con el compromiso de:

**•** Desarrollar el Capital Humano.

**•** Prevenir y controlar los riesgos que afectan la integridad de los trabajadores e instalaciones.

- Cumplir con la legislación, reglamentación y otros requisitos aplicables.
- Prevenir la contaminación.
- Mejorando continuamente la eficacia de nuestro Sistema Integral de Gestión

## **3.6. ZONA DE TRANSMISIÓN SUR**

L*a* Zona Transmisión Sur se encuentra ubicada en el centro de la República Mexicana ya que representa una parte muy importante para la transmisión de energía hacia los centros de alto consumo. Hoy en día la Z.T.S. atiende 8 Subestaciones las cuales son:

- Topilejo
- Zapata
- Mezcala
- Hidroeléctrica Caracol
- Cementos Moctezuma
- Yecapixtla
- Central Ciclo Combinado Centro
- Yautepec Potencia

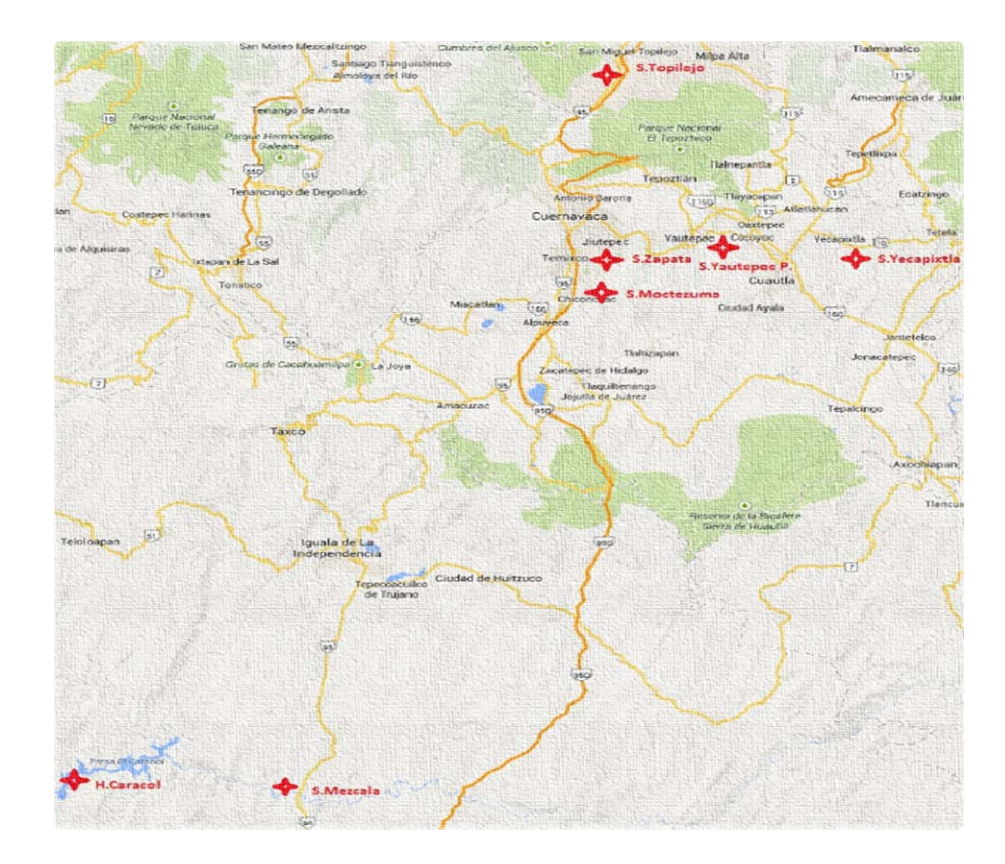

*Figura 3.2. Mapa de las subestaciones que atiende la Zona Transmisión Sur.* 

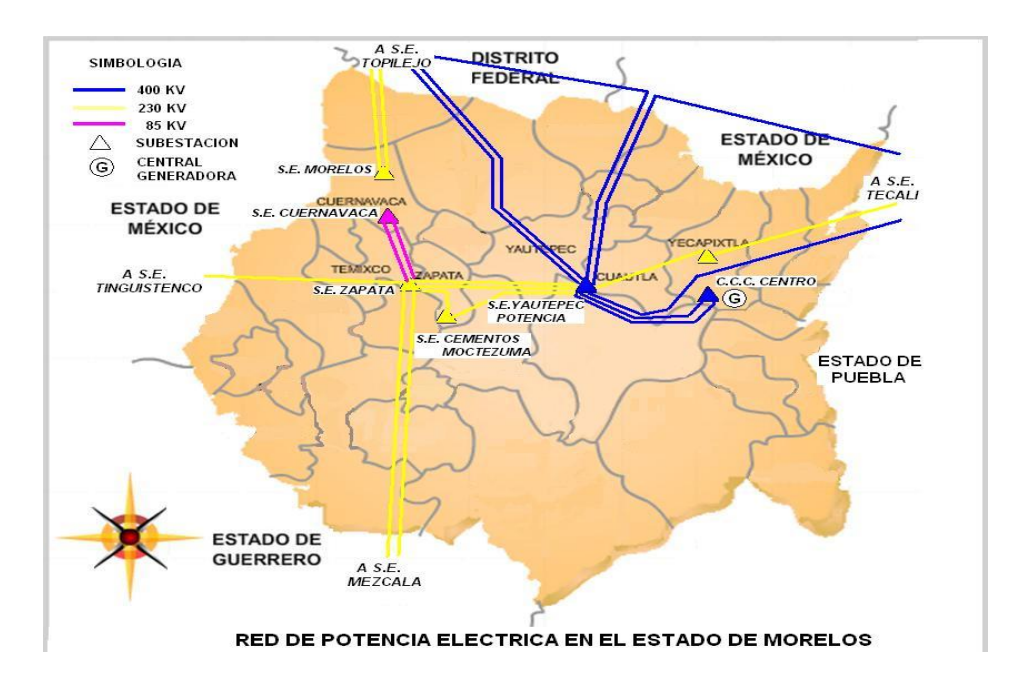

*Figura 3.3. Red eléctrica dentro del estado de Morelos atendida por la Zona Transmisión Sur*

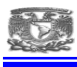

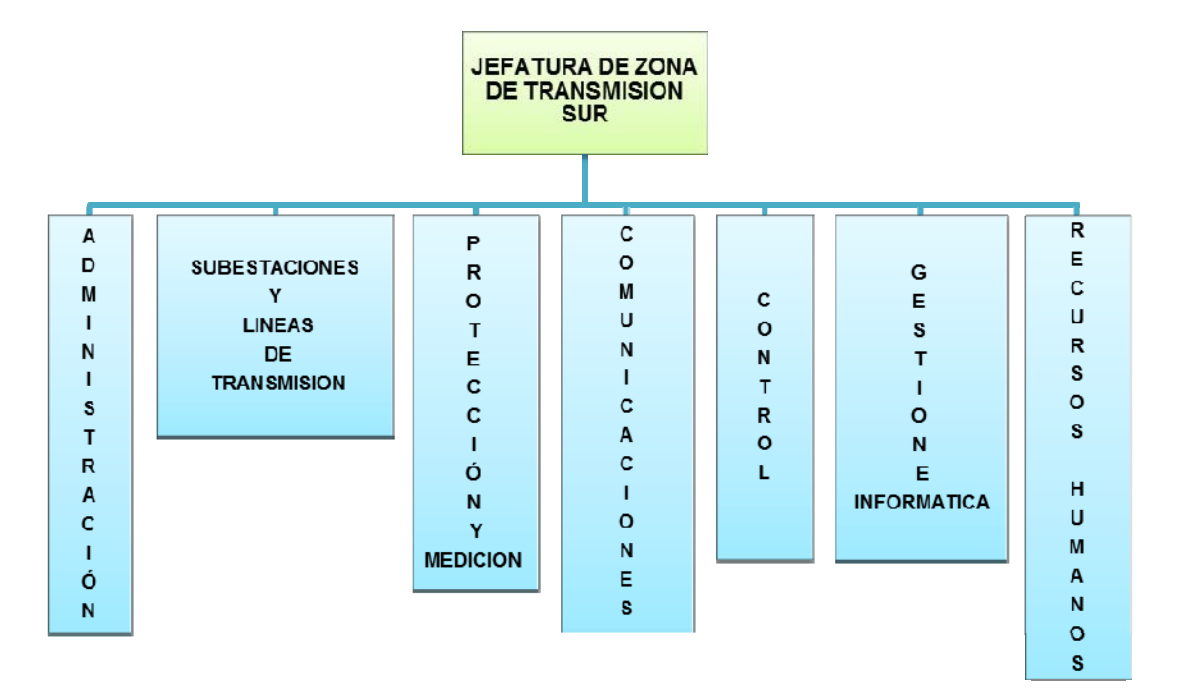

#### **3.7. ORGANIGRAMA DE LA ZONA DE TRANSMISIÓN SUR.**

*Figura 3.4. Organigrama de la Zona de transmisión sur.* 

*• El Departamento De Control:* Es responsable de la supervisión, control y automatización de las instalaciones de las subestaciones eléctricas, así como también dar mantenimiento, monitorear en tiempo real y asegurar un buen funcionamiento de los equipos para monitorear los niveles de energía.

*• El Departamento De Administración:* Es el responsable de asignar servicios que requieren las diferentes instancias, asignando los recursos pertinentes en lugar, tiempo y forma para garantizar un buen desempeño del sistema.

*• El Departamento De Subestaciones Y Líneas:* Es responsable de organizar, supervisar y gestionar actividades para operar y dar mantenimiento preventivo y correctivo además de llevar a cabo proyectos de mejora de las subestaciones y líneas de transmisión, las cuales cumplen la función de transportar y de conectar las subestaciones en el sistema de trasmisión.

*• Protección Y Medición:* es el responsable de mantener la integridad física y operativa de los equipos que controlan el balance y flujo de corriente en la red, así como también llevar proyectos de implementación y mejora de esquemas de protección.

9

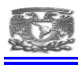

*• El Departamento De Comunicaciones:* Es el responsable de proporcionar los medios de comunicación para los departamentos involucrados de manera directa o indirectamente en el sistema garantizando que los equipos asociados en el sistema eléctrico operen de manera fiable, así como también llevar a cabo mantenimiento y mejoras en los equipos de comunicación y telecomunicación.

*• El Departamento De Gestión E Informática:* Es responsable de llevar a cabo estadísticas, reportes semestrales y anuales que se presentan ante la gerencia regional de transmisión así como llevar a cabo el mantenimiento de los equipos de cómputo. (CFE, Área de transmisión sur).

## **3.8. SUBESTACIÓN ELÉCTRICA TOPILEJO**

La Subestación Eléctrica Topilejo es una instalación de gran importancia en el país, ya que es la encargada de proporcionar energía al Valle de México, ahora llamada Zona de Transmisión Metropolitana y a la parte norte del estado de Morelos, siendo un enlace en el anillo de 400kV.

La Subestación Eléctrica Topilejo cuenta con siete líneas de transmisión de 400kV:

 2 enlaces con la Subestación San Bernabé, 2 con la Subestación Santa Cruz y 3 con la Subestación Yautepec Potencia.

Por el lado de 230kV se tienen seis líneas: Un enlace con la Subestación de Iztalapa, un enlace con la Subestación Taxqueña, un enlace con la Subestación Parres Móvil, un enlace con la Subestación Coapa y dos enlaces con la Subestación Morelos.

Se tienen dos bancos de Autotransformadores de 400 / 230 / 13.8 kV, los cuales aparte de enlazar los sistemas de 230 kV con 400 kV, se utilizan para regular la tensión en ambos sistemas.

Se cuenta con un Compensador Estático de Vars (CEV), con una capacidad de 90 MVAR inductivos a 300 MVAR capacitivos, y sirve para mantener el control de voltaje en la red de 400 y 230 kV.

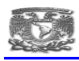

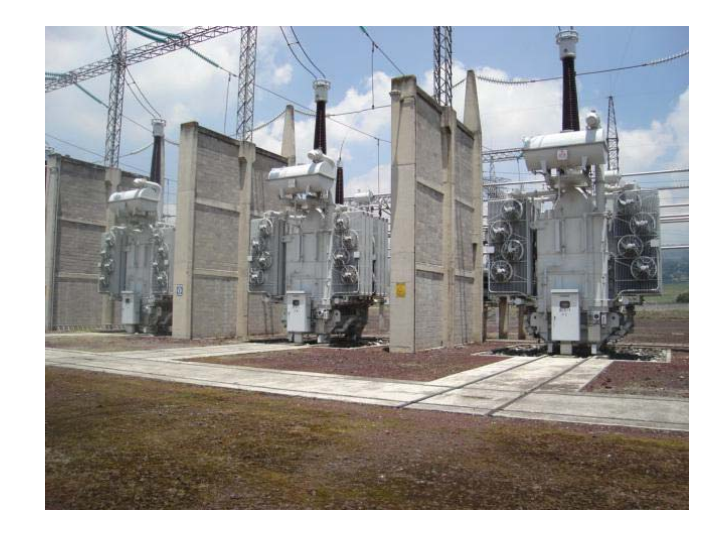

*Figura 3.5. Banco de Autotransformadores S.E. Topilejo zona de 400/230 kV.* 

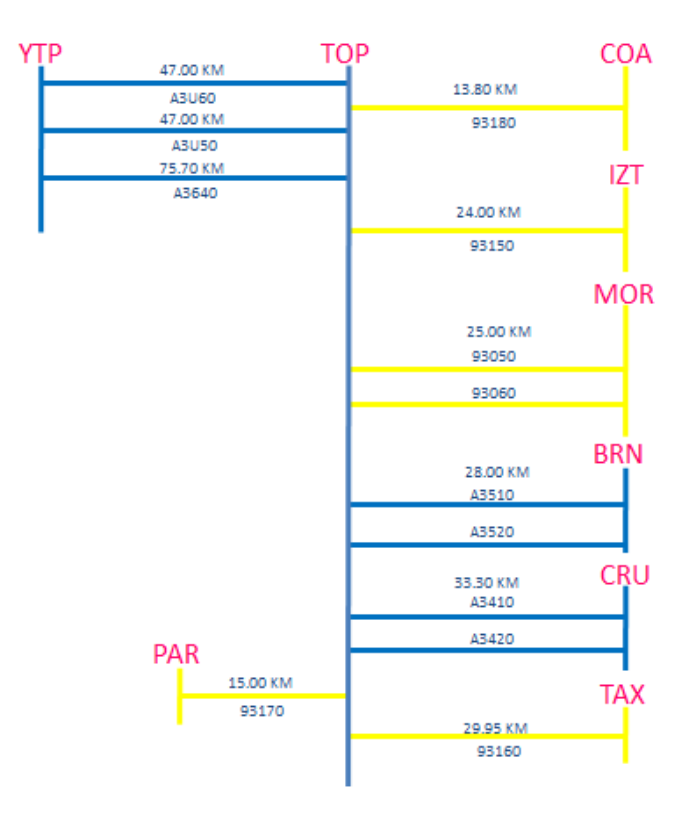

*Figura 3.6. Red de potencia S.E Topilejo y logitudes de las lineas de transmision.* 

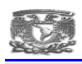

### **3.9. UBICACION DE LA SUBESTACIÓN.**

La Subestación Eléctrica Topilejo, se encuentra ubicada al Sur del Distrito Federal, en el kilómetro 36.5 de la carretera federal México-Cuernavaca, Delegación de Tlalpan, Distrito Federal.

La subestación fue construida en las décadas de 1980 y 1990 en diferentes etapas.

La función de la Subestación Topilejo, es de reducir el voltaje de 400 a 230 kV, alimentando así a los buses de la subestación, y sirviendo también como un enlace entre el Sistema Eléctrico Nacional, además de regular carga reactiva, transmitiendo de esta manera energía eficiente y rentable.

Su importancia radica en el Sistema Eléctrico Nacional, derivado a la aportación de gran parte de la energía eléctrica consumida en el Sur de la Ciudad de México, así como la zona Norte del Estado de Morelos.

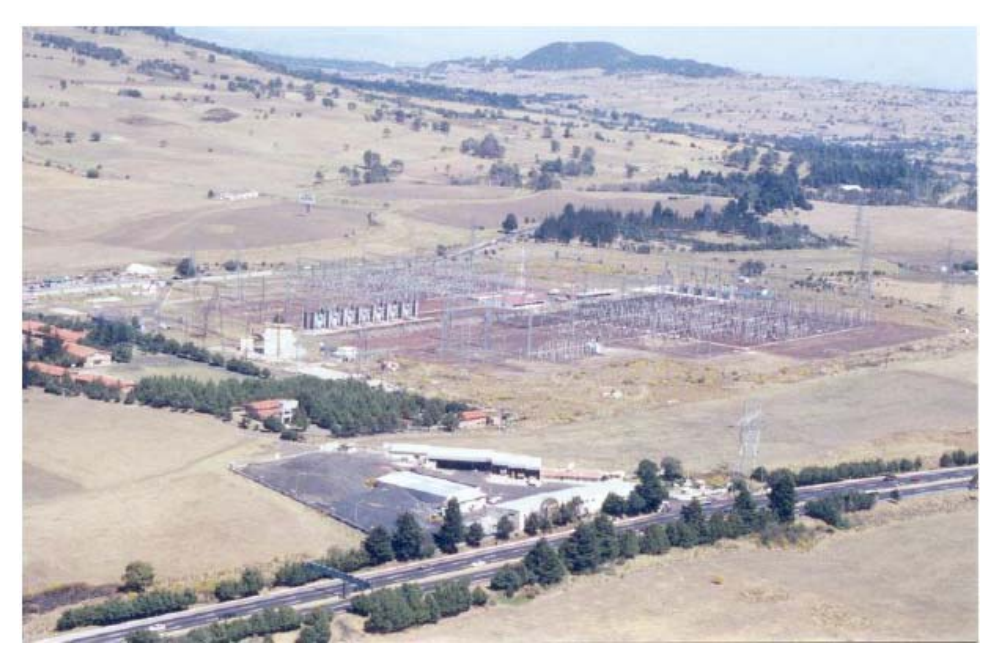

*Figura 3.7. Foto panoramica de la Subestación Eléctrica Topilejo* 

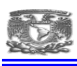

#### **4. DEFINICION DEL PROBLEMA**

Dentro de la Comisión Federal de Electricidad se tienen proyectos institucionales y uno de ellos fue la necesidad de implementar el Sistema ScadaWeb en la Zona de Transmisión Sur S.E. Topilejo para mejorar algunos aspectos y/o problemáticas que a la fecha se tenían tales como:

#### **Localización y atención de fallas en menor tiempo.**

Al monitorear la subestación eléctrica de potencia podremos detectar en un periodo corto de tiempo las fallas o eventos que se presenten, ya que se cuenta con un monitoreo las 24 horas del día, y de manera inmediata los eventos y/o fallas son reportadas al sistema SCADAWeb y a los celulares vía sms.

#### **Disponibilidad de suministro de energía de mayor calidad**

Con la detección de eventos y fallas de manera inmediata, y la atención oportuna por parte de las especialidades técnicas el equipo fallado dura menos tiempo indisponible, con el cual la pérdida de continuidad en el suministro de energía eléctrica es menor.

#### **Evitar constante supervisión del personal.**

Debido a que se tiene un ambiente grafico en intranet mediante el sistema SCADAWeb, envió de eventos a celulares, con estas herramientas se tiene el monitoreo de toda la subestación de manera automática y las actividades del personal técnico son enfocadas al mantenimiento y no a la supervisión de la subestación.

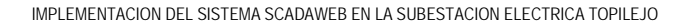

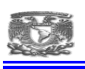

### **5. MARCO TEORICO**

## **5.1. SUBESTACIONES ELECTRICAS**

Son entidades cuya función es crear un punto de relevo en la red de transmisión, con el fin de mantener una potencia determinada que garantice el cumplimiento de los requerimientos de carga (consumo) aún en el punto más remoto del sistema. Están conformadas por un conjunto de equipos que le permite servir de punto de conexión entre la generación y la distribución de la energía, lo que diferencia el espacio físico abarcado por la subestación en diferentes tramos. Se define como tramo el enlace entre elementos del sistema eléctrico con cualquier elemento perteneciente a una subestación.

Las Subestaciones, se clasifican según el tipo de configuración de sus elementos seccionadores de carga (interruptores) y su conexión con los elementos estáticos (transformadores, capacitores, inductancias, barras, etc.).

# **5.1.1. CLASIFICACION DE LAS SUBESTACIONES ELÉCTRICAS:**

## POR LA FUNCION QUE DESEMPEÑAN

## **5.1.1.1. ELEVADORAS**

Son aquellas en donde se eleva la tensión suministrada por los generadores, en ellas la fuente de energía alimenta el lado de baja tensión de los transformadores de potencia, encontrándose la carga conectada del lado de alta tensión.

## **5.1.1.2. REDUCTORAS**

Son aquellas en donde se reduce la tensión para subtrasmitir a otras subestaciones o alimentar redes de distribución, en ellas la fuente de energía alimenta el lado de alta tensión de los transformadores de potencia, encontrándose con la carga del lado de baja tensión.

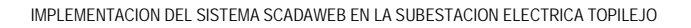

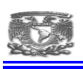

#### **5.1.1.3. SWITCHEO**

Son aquellas donde se realizan maniobras de conmutación para poder modificar la estructura del sistema, para lograr con esto un régimen de operación económico, confiable y seguro. Por las noches se desconectan líneas y transformadores por las mañanas se restauran.

### POR LA FORMA DE OPERAR

#### **5.1.1.4. INTEMPERIE**

Son las subestaciones construidas para operar expuestas a las condiciones atmosféricas (lluvia, viento, contaminación ambiental), y ocupan grandes extensiones de terreno.

#### **5.1.1.5. INTERIOR**

Son aquellas construidas en el interior de edificios. No son aptas para funcionar expuestas a condiciones atmosféricas, por su alto costo son utilizadas en lugares densamente poblados donde no hay posibilidad de contar con extensiones grandes de terreno, o en lugares con alta contaminación.

#### POR EL ARREGLO DE BARRAS

#### **5.1.1.6. BARRA SIMPLE**

Es un esquema formado por una sola barra común, a la cual se conectan todos los tramos asociados a la subestación por medio de interruptores. La figura siguiente muestra el esquema de barra simple:

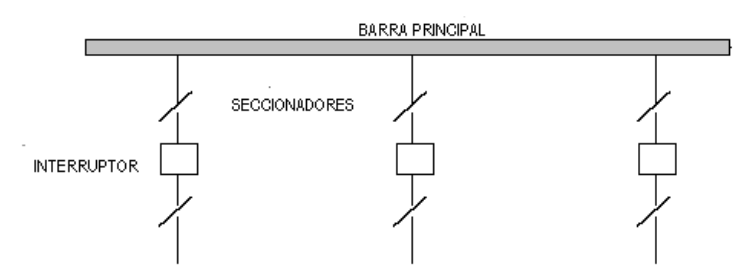

*Figura 5.1. Esquema de subestación con una barra simple.*

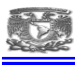

#### **5.1.1.7. BARRA SIMPLE SECCIONADA**

Este esquema es semejante al de barra simple, exceptuando el hecho de que la barra está dividida en dos o más secciones por el uso de interruptores de unión de barra, con un par de seccionadores asociados a cada uno de ellos.

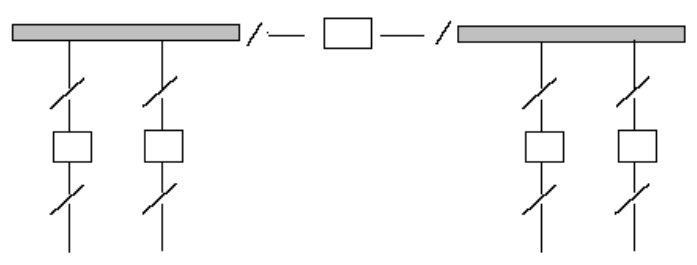

*Figura 5.2. Esquema de subestación con una barra simple seccionada.*

#### **5.1.1.8. BARRA EN ANILLO**

Este esquema está dividido en secciones para cada circuito, los extremos de la barra se conectan mediante un interruptor de unión de barras.

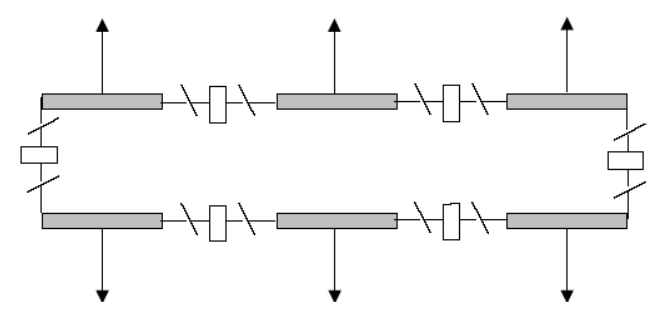

*Figura 5.3. Esquema de subestación con una barra en anillo* 

## **5.1.1.9. BARRA PRINCIPAL Y TRANSFERENCIA**

Es una configuración implementada con el fin de asegurar la continuidad de servicio durante las labores de mantenimiento sobre la barra principal, en cuyo caso la barra de transferencia cumple las funciones de ésta por un período de tiempo determinado.

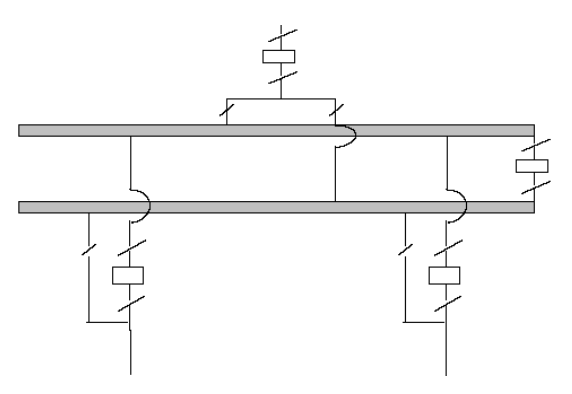

*Figura 5.4. Esquema de subestación con una barra principal y una de transferencia.*

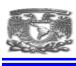

#### **5.1.1.10. DOBLE BARRA CON INTERRUPTOR Y MEDIO**

Está constituido por dos barras principales interconectadas a través de tramos con tres interruptores cada uno, es decir, interruptor y medio para cada circuito.

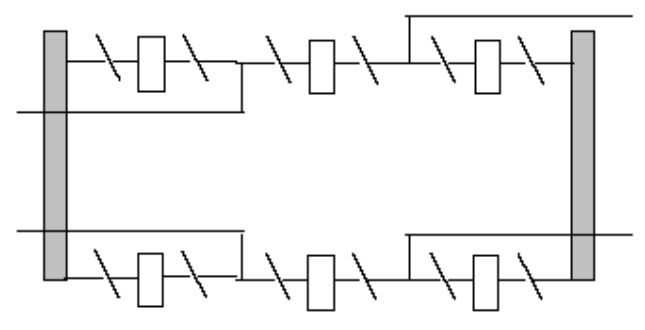

*Figura 5.5. Esquema de subestación con doble barra e interruptor y medio.* 

#### **5.1.1.11. DOBLE BARRA PRINCIPAL**

Es un esquema compuesto de dos barras principales acopladas por un interruptor de enlace de barras, con sus seccionadores Asociados.

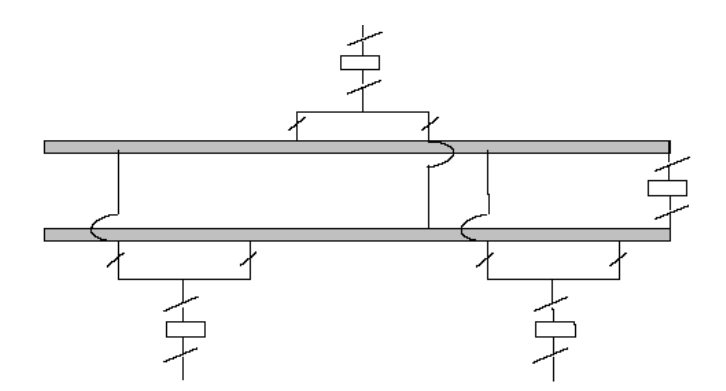

*Figura 5.6. Esquema de subestación con doble barra principal.* 

## **5.1.2. EQUIPO PRIMARIO DE UNA SUBESTACIÓN ELÉCTRICA**

Trasformadores de potencia Interruptor de potencia

Apartarrayo

Cuchillas desconectadoras

Barras o buses

Red de tierras

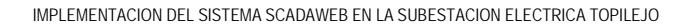

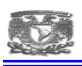

### **5.1.3. TRANSFORMADOR DE POTENCIA**

Un transformador es una máquina electromagnética, cuya función principal es cambiar la magnitud de las tensiones eléctricas.

Se puede considerar formado por tres partes principales:

- a) Parte Activa.
- b) Parte Pasiva.
- c) Accesorios.
- a) Parte Activa

Está formada por un conjunto de elementos separados del tanque principal y que agrupa los siguientes elementos:

**Núcleo**. Éste constituye el circuito magnético, que está fabricado en lámina de acero al silicio, con un espesor de 0.28mm. La Norma que utiliza el fabricante para el diseño del núcleo, no establece formas ni condiciones especiales para su fabricación. Se busca la estructura más adecuada a las necesidades y capacidades de diseño. El núcleo puede ir unido a la tapa y levantarse con ella, o puede ir unido a la pared del tanque, lo cual produce mayor resistencia durante las maniobras mecánicas de trasporte.

**Bobinas**. Éstas constituyen el circuito eléctrico. Se fabrican utilizando alambre o solera de cobre o de aluminio. Los conductores se forran de material aislante, que puede tener diferentes características, de acuerdo con la tensión de servicio de la bobina, la temperatura y el medio en que va a estar sumergida.

**Cambiador de derivaciones**. Constituye el mecanismo que permite regular la tensión de la energía que fluye de un transformador. Puede ser de operación automática o manual, puede instalarse en el lado de alta o de baja tensión dependiendo de la capacidad y tensión del aparato, aunque conviene instalarlos en alta tensión, debido a que su costo disminuye en virtud de que la intensidad de corriente es menor.

## b) Parte pasiva.

Consiste en el tanque donde se aloja la parte activa, se utiliza en los transformadores cuya parte activa va sumergida en líquidos. El tanque debe ser hermético, soportar el vacío absoluto sin presentar deformación permanente, proteger eléctrica y mecánicamente el

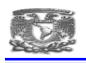

transformador, ofrecer puntos de apoyo para el transporte y la carga del mismo, soportar los enfriadores, bombas de aceite, ventiladores y los accesorios especiales.

La base debe ser lo suficientemente reforzada para soportar las maniobras de levantamiento durante la carga del mismo. El tanque y los radiadores deben tener un área suficiente para disipar las pérdidas de energía desarrolladas dentro del transformador., sin que su elevación de temperatura pase de 55 ºC, o más, dependiendo de la clase térmica de aislamiento especificado.

### c) Accesorios.

Los accesorios de un transformador son un conjunto de partes y dispositivos que auxilian en la operación y facilitan las labores de mantenimiento.

**Tanque conservador**. Es un tanque extra colocado sobre el tanque principal del transformador, cuya función es absorber la expansión del aceite debido a los cambios de temperatura, provocados por los incremento de carga.

**Boquillas**. Son aisladores terminales de las bobinas de alta y baja tensión que se utilizan para atravesar el tanque o la tapa del transformador.

**Tablero**. Es un gabinete dentro del cual se encuentran los controles y protecciones de los motores de las bombas de aceite, de los ventiladores, de la calefacción del tablero, del cambiador de derivaciones bajo carga, etc.

**Válvulas**. Es un conjunto de dispositivos que se utilizan para el llenado, vaciado, mantenimiento y muestreo del aceite del transformador.

**Conectores de tierra**. Con una piezas de cobre soldadas al tanque, donde se conecta el transformador a la red de tierra.

**Placa de características**. Esta placa se instala en un lugar visible del transformador y en ella se graban los datos más importantes de las características del transformador.

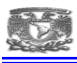

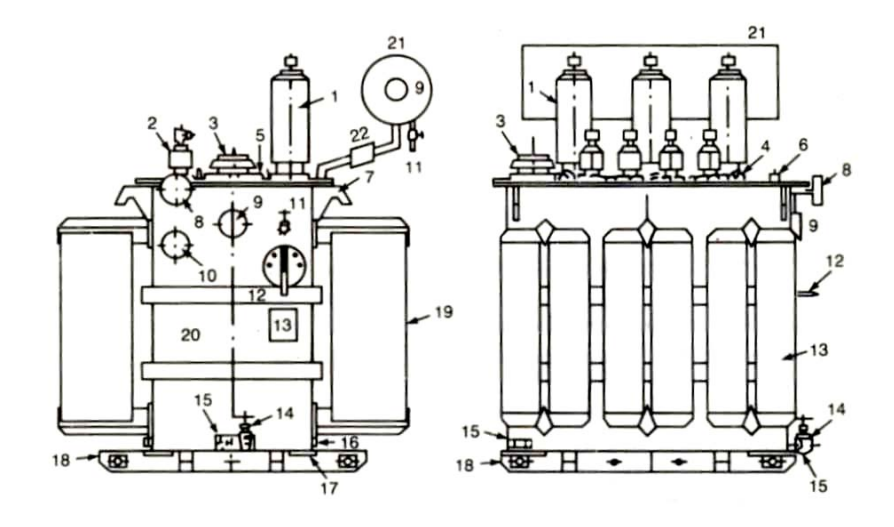

#### **DESCRIPCIÓN**

- 1 Boquillas para alta tensión
- 2 Boquillas para baja tensión
- 3 Relevador mecánico de sobrepresión
- 4 Orejas con ojo para levantar la tapa
- 5 Registro
- 6 Cople con tapón para llenado al vacío
- 7 Orejas de gancho para izaje del conjunto
- 8 Manómetro-vacuómetro
- 9 Indicador magnético de nivel sin o con contactos para alarma
- 10 Indicador de temperatura del aceite con o sin contactos P. alarma
- 11 Válvula superior para conexión a filtro prensa
- 12 Maneral para operación sin excitación del cambiador de derivaciones, con seguro para candado e indicador de posiciones
- 13 Placa de características
- 14 Válvula para drenaje
- 15 Válvula para muestreo
- 16 Placas para conexión a tierra
- 17 Refuerzos para palanqueo o soportes para
- gato 18 Base deslizable
- 19 Radiadores fijos o desmontables. Con o sin válvulas
- 20 Caja
- 21 Tangue conservador
- 22 Relevador de gas (Bucholz)

*Figura 5.7. Partes principales de un transformador de potencia.*

#### **5.1.4. TRANSFORMADORES DE INSTRUMENTOS**

Los esquemas de protección y medición son accionados por corriente y tensión suministradas por los transformadores de instrumento (corriente y potencial). Estos transformadores proporcionan aislamiento a los equipos de protección y medición., alimentándose con magnitudes proporcionales a aquellas que circulan en el circuito de potencia, pero lo suficiente reducidas en magnitud para que los equipos de protección y medición sean fabricados pequeños y no costosos.

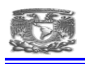

**De potencial**. Su propósito es proporcionar una imagen proporcional en magnitud con el mismo ángulo de tensión existente en el circuito de potencia conectado. Hay básicamente dos tipos de transformador de potencial, inductivo y capacitivo.

**De Corriente**. Su propósito es proporcionar una imagen proporcional de la corriente que circula en el circuito de potencia. Esta señal de corriente es requerida para: medición de corriente y energía, alimentación de sistemas de protección y sistemas de control.

# **5.1.5. AUTOTRANSFORMADORES**

Es un dispositivo eléctrico estático, que:

Transfiere energía de ciertas características de un circuito a otro con características diferentes por conducción eléctrica e inducción electromagnética.

Lo hace manteniendo la frecuencia constante.

Tiene un circuito magnético y, a diferencia del transformador, sus circuitos eléctricos están unidos entre sí.

## **5.1.6. INTERRUPTORES DE POTENCIA**

El interruptor de potencia es el dispositivo encargado de desconectar una carga o una parte del sistema eléctrico, tanto en condiciones de operación normal (máxima carga o en vacío) como en condición de cortocircuito. La operación de un interruptor puede ser manual o accionada por la señal de un relé encargado de vigilar la correcta operación del sistema eléctrico, donde está conectado.

Existen diferentes formas de energizar los circuitos de control. Para obtener una mayor confiabilidad, estos circuitos se conectan a bancos de baterías. Este tipo de energización, sí bien aumenta los índices de confiabilidad, también aumenta el costo y los requerimientos de mantenimiento exigidos por las baterías.

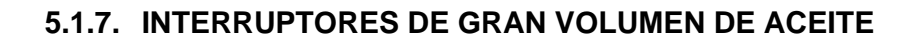

### Ventajas:

- Construcción sencilla.
- Alta capacidad de ruptura.
- Pueden usarse en operación manual y automática.
- Pueden conectarse transformadores de corriente en los bushings de entrada.

### Desventajas:

- Posibilidad de incendio o explosión.
- Necesidad de inspección periódica de la calidad y cantidad de aceite en el tanque.
- Ocupan una gran cantidad de aceite mineral de alto costo.
- No pueden usarse en interiores.
- No pueden emplearse en conexión automática.
- Los contactos son grandes y pesados y requieren de frecuentes cambios.
- Son grandes y pesados.

# **5.1.8. INTERRUPTORES DE PEQUEÑO VOLUMEN DE ACEITE**

#### Ventajas:

- Comparativamente usan una menor cantidad de aceite.
- Menor tamaño y peso en comparación a los de gran volumen.
- Menor costo.
- Pueden emplearse tanto en forma manual como automática.
- Fácil acceso a los contactos.

#### Desventajas:

- Peligro de incendio y explosión aunque en menor grado comparados a los de gran volumen.
- No pueden usarse con reconexión automática.
- Requieren un mantenimiento frecuente y reemplazos periódicos de aceite.
- Sufren de mayor daño los contactos principales.

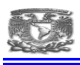

# **5.1.9. INTERRUPTORES NEUMÁTICOS**

Se usan principalmente en alta tensión y poseen las siguientes características:

Ventajas:

- No hay riesgos de incendio o explosión.
- Operación muy rápida.
- Pueden emplearse en sistemas con reconexión automática.
- Alta capacidad de ruptura.
- La interrupción de corrientes altamente capacitivas no presenta mayores dificultades.
- Menor daño a los contactos.
- Fácil acceso a los contactos.
- Comparativamente menor peso.

Desventajas:

- Poseen una compleja instalación debido a la red de aire comprimido, que incluye motor, compresor, cañerías, etc.

- Construcción más compleja.

- Mayor costo.

## **5.1.10. INTERRUPTORES EN VACÍO**

La alta rigidez dieléctrica que presenta el vacío (es el aislante perfecto) ofrece una excelente alternativa para apagar en forma efectiva el arco. En efecto, cuando un circuito en corriente alterna se desenergiza separando un juego de contactos ubicados en una cámara en vacío, la corriente se corta al primer cruce por cero o antes, con la ventaja de que la rigidez dieléctrica entre los contactos aumenta en razón de miles de veces mayor a la de un interruptor convencional (1 KV por µs para 100 A en comparación con 50 V/µs para el aire). Esto hace que el arco no vuelva a reencenderse. Estas propiedades hacen que el interruptor en vacío sea más eficiente, liviano y económico.

La presencia del arco en los primeros instantes después de producirse la apertura de los contactos se debe principalmente a:

- Emisión termoiónica.
- Emisión por efecto de campo eléctrico.

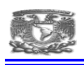

En otras palabras, los iones aportados al arco, provienen de los contactos principales del interruptor. Conviene destacar que en ciertas aplicaciones se hace conveniente mantener el arco entre los contactos hasta el instante en que la corriente cruce por cero. De esta forma se evitan sobre-tensiones en el sistema, producto de elevados valores de di/dt. La estabilidad del arco depende del material de que estén hechos los contactos y de los parámetros del sistema de potencia (voltaje, corriente, inductancia y capacitancia). En general la separación de los contactos fluctúa entre los 5 y los 10 mm.

Ventajas

- Tiempo de operación muy rápida, en general la corriente se anula a la primera pasada por cero.

- Rigidez dieléctrica entre los contactos se restablece rápidamente impidiendo la reignición del arco.

- Son menos pesados y más baratos.

- Prácticamente no requieren mantenimiento y tienen una vida útil mucho mayor a los interruptores convencionales.

- Especial para uso en sistemas de baja y media tensión.

Desventajas:

- Dificultad para mantener la condición de vacío.

- Generan sobre-tensiones producto del elevado voltaje de autoinducción.

- Tienen capacidad de interrupción limitada.

Es importante destacar la importancia que tiene el material con que se fabrican los contactos de los interruptores en vacío. La estabilidad del arco al momento de separarse los contactos, depende principalmente de la composición química del material con que fueron fabricados. Si el arco es inestable, significa que se apaga rápidamente antes del cruce natural por cero de la corriente, generando elevados di/dt con las consiguientes sobre tensiones. Para evitar esta situación, se buscan materiales que presenten baja presión de vapor en presencia de arco. Estos materiales no son fáciles de encontrar, pues tienen propiedades no del todo apropiadas para uso en interruptores en vacío. Por ejemplo materiales con buena conductividad térmica y eléctrica, tienen bajos puntos de fusión y ebullición, y alta presión de vapor a altas temperaturas. Sin embargo, metales que presentan baja presión de vapor a altas temperaturas son malos conductores eléctricos. Para combinar ambas características se han investigado aleaciones entre metales y

24

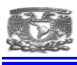

materiales no metálicos como Cobre-Bismuto, Cobre-Plomo, Cobre-Tantalio, Plata-Bismuto, o Plata-Telorium.

### **5.1.11. INTERRUPTORES EN HEXAFLUORURO DE AZUFRE (SF 6)**

El SF 6 se usa como material aislante y también para apagar el arco. El SF 6 es un gas muy pesado (5 veces la densidad del aire), altamente estable, inerte, inodoro e inflamable. En presencia del SF 6 la tensión del arco se mantiene en un valor bajo, razón por la cual la energía disipada no alcanza valores muy elevados. La rigidez dieléctrica del gas es 2.5 veces superior a la del aire. La rigidez dieléctrica depende de la forma del campo eléctrico entre los contactos, el que a su vez depende de la forma y composición de los electrodos. Si logra establecerse un campo magnético no uniforme entre los contactos, la rigidez dieléctrica del SF 6 puede alcanzar valores cercanos a 5 veces la rigidez del aire. Son unidades selladas, trifásicas y pueden operar durante muchos años sin mantenimiento, debido a que prácticamente no se descompone, y no es abrasivo.

Otra importante ventaja de este gas, es su alta rigidez dieléctrica que hace que sea un excelente aislante. De esta forma se logra una significativa reducción en las superficies ocupadas por subestaciones. La reducción en espacio alcanzada con el uso de unidades de SF 6 es cercana al 50% comparado a subestaciones tradicionales. Esta ventaja muchas veces compensa desde el punto de vista económico, se debe mencionar que hay un mayor costo inicial, en su implementación. La presión a que se mantiene el SF 6 en interruptores, es del orden de 14 atmósferas.

El continuo aumento en los niveles de cortocircuito en los sistemas de potencia ha forzado a encontrar formas más eficientes de interrumpir corrientes de fallas que minimicen los tiempos de corte y reduzcan la energía disipada durante el arco. Es por estas razones que se han estado desarrollando con bastante éxito interruptores en vacío y en hexafluoruro de azufre (SF 6).

#### **5.1.12. APARTARRAYOS**

Las funciones principales de los apartarrayos son la de operar con sobretensiones en el sistema, permitiendo el paso de las corrientes del rayo sin sufrir daño; y la de reducir las sobretensiones peligrosas a valores que no dañen el aislamiento del equipo. En función de la transferencia o intercambio de cargas, se pueden apreciar, en la punta del apartarrayos,

25

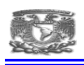

chispas diminutas en forma de luz, ruido audible, vibraciones del conductor, ozono y otros compuestos Este fenómeno arranca una serie de avalanchas electrónicas por el efecto campo, un electrón ioniza un átomo produciendo un segundo electrón, éste a su vez junto con el electrón original puede ionizar otros átomos produciendo así una avalancha que aumenta exponencialmente. Las colisiones no resultantes en un nuevo electrón provocan una excitación que deriva en el fenómeno luminoso. A partir de ese momento, el aire cambia de características gaseosas al límite de su ruptura dieléctrica (Trazador o canal ionizado).

 El rayo es el resultado de la saturación de cargas entre nube y tierra, se encarga de transferir en un instante, parte de la energía acumulada; el proceso puede repetirse varias veces.

## **5.1.13. CUCHILLAS DESCONECTADORAS**

Son dispositivos de maniobra capaces de interrumpir en forma visible la continuidad de un circuito, pueden ser maniobrables bajo tensión pero en general sin corriente ya que poseen una capacidad interruptiva casi nula.

Las cuchillas son elementos que sirven para seccionar o abrir alimentadores primarios, su operación es sin carga y su accionamiento de conectar y desconectar es por medio de control remoto o manual, abriendo o cerrando cuchillas una por una o en grupo según el tipo de la misma.

## **5.1.14. RED DE TIERRAS**

Los componentes de la puesta a tierra se dimensionan con distintos criterios según sea su función, los conductores se deben dimensionar con la mayor corriente que por ellos puede circular, y los dispersores para la mayor corriente que pueden drenar.

La corriente conducida por cada elemento de la red de tierra surge de determinar las distintas corrientes de falla, generalmente entre la corriente de cortocircuito trifásica y monofásica se encuentra el mayor valor.

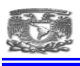

# **5.2. IDENTIFICACIÓN DEL EQUIPO**

### **5.2.1. NOMENCLATURA PARA LA IDENTIFICACIÓN DEL EQUIPO.**

Estas nomenclaturas son para la segura y adecuada operación, además permiten: identificar niveles de voltajes, reconocer el equipo y facilita la representación grafica de los diagramas.

Esta información se basa en el reglamento denominado "Reglas de despacho y operación del sistema eléctrico Nacional".

## **5.2.2. TENSIONES DE OPERACIÓN.**

Estas tensiones se identificaran por la siguiente tabla de colores.

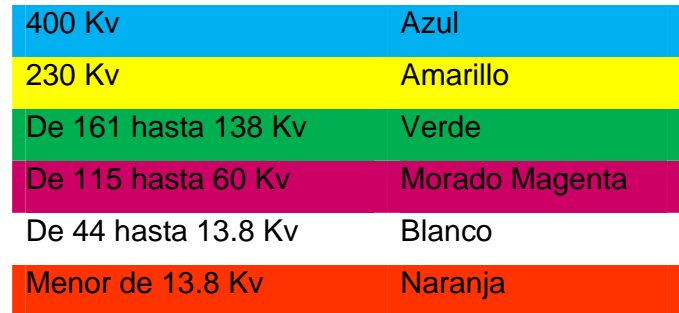

Este código de colores aplica en tableros mímicos, dibujos, unifilares y monitores de computadora.

# **5.2.3. LA IDENTIFICACIÓN DE LA ESTACIÓN**

Se hará con el número del Área de Control seguida de la combinación de tres letras, y es responsabilidad de cada Área de Control asignarla, evitando que se repita esta identificación dentro del Área.

Para distinguir la identificación entre dos estaciones con nomenclatura igual de Áreas de Control diferentes, se tomará en cuenta el número de identificación de cada Área. La nomenclatura de las estaciones se definirá con las siguientes normas:

La abreviatura del nombre de la instalación más conocida, por ejemplo:

Querétaro QRO

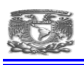

Las tres primeras letras del nombre, por ejemplo:

Topilejo TOP

Las iniciales de las tres primeras sílabas, ejemplo:

Mazatepec MZT

Para los nombres de dos palabras se utilizarán las dos primeras letras de la primera palabra, y la primera

Letra de la segunda palabra, o la primera letra de la primera palabra y las dos primeras de la segunda; ejemplo:

Río Bravo RIB

Se tomarán otras letras para evitar repeticiones en el caso de agotarse las posibilidades anteriores, ejemplo:

Manzanillo MNZ

# **5.2.4. IDENTIFICACIÓN DEL EQUIPO.**

La identificación del equipo se hace con 5 dígitos, como única excepción los alimentadores con voltajes menores a 34.5 Kv y voltajes inferiores se reduce la nomenclatura a 4 dígitos.

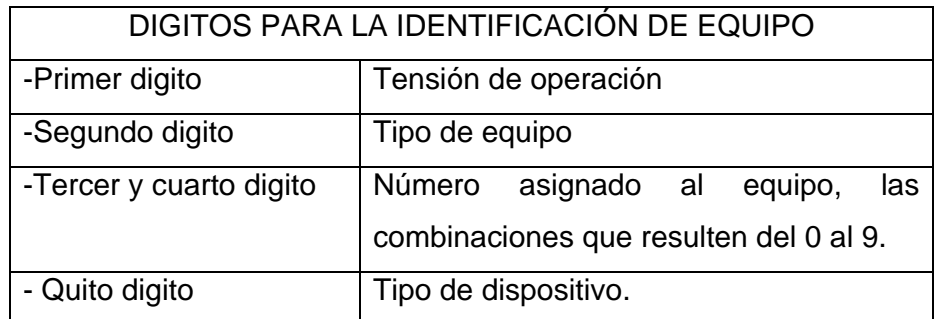

Ahora veremos a que tensión de operación le corresponde el primer digito.

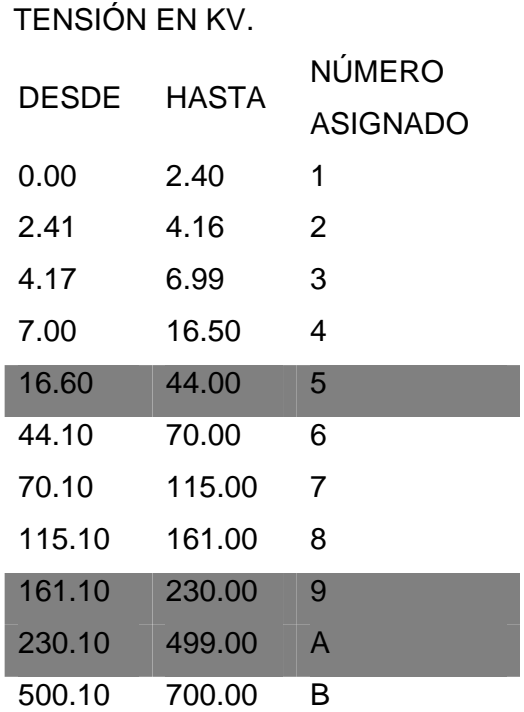

Segundo digito "tipo de equipo".

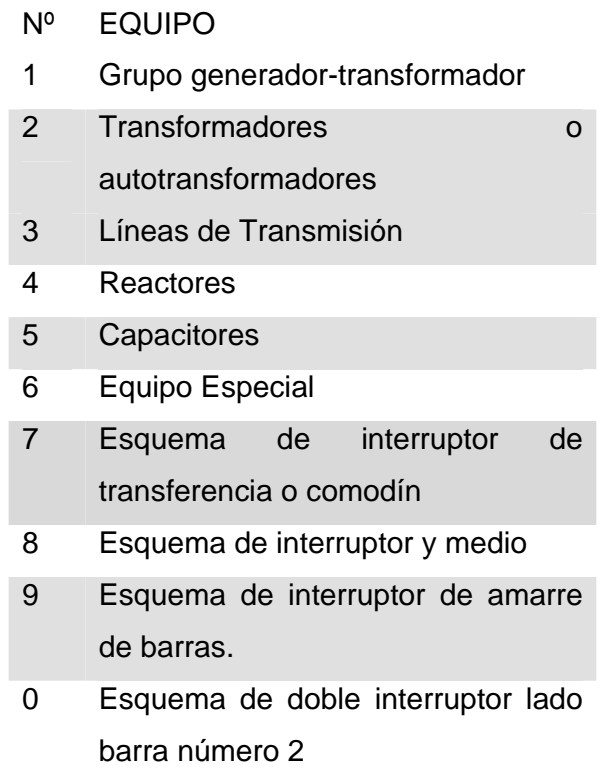

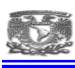

Quinto digito "Tipo de dispositivo"

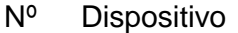

- 0 Interruptor
- 1 Cuchillas barra uno
- 2 Cuchillas barra dos
- 3 Cuchillas adicionales
- 4 Cuchillas Fusibles
- 5 Interruptor en gabinete blindado
- 6 Cuchillas de enlace entre alimentadores o barras.
- 7 Cuchillas de puesta a tierra
- 8 Cuchillas de transferencia
- 9 Cuchillas lado equipo.

Ejemplo:

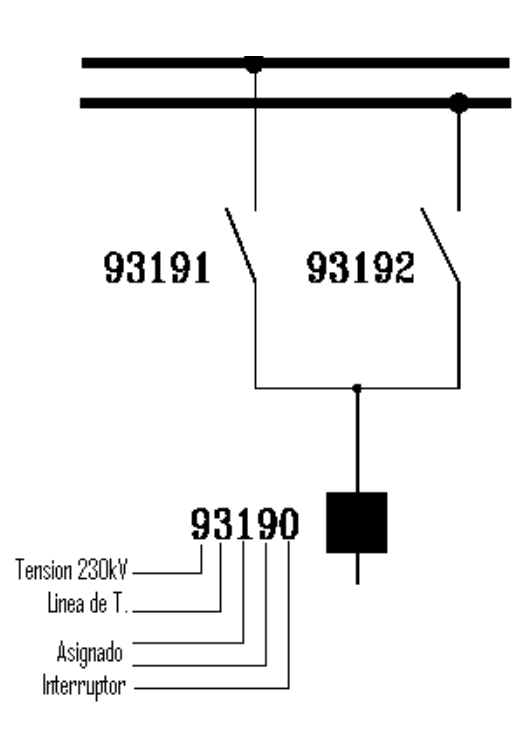

*Figura 5.8. Ejemplo de identificación de la línea 93190.* 

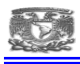

#### **5.3. SISTEMA SCADA**

#### **5.3.1. ANTECEDENTES DEL TEMA**

SCADA es un acrónimo por "Supervisory Control And Data Acquisition" (control supervisorio y adquisición de datos). Los sistemas SCADA utilizan la computadora y tecnologías de comunicación para automatizar el monitoreo y control de procesos industriales. Estos sistemas son partes integrales de la mayoría de los ambientes industriales complejos o muy geográficamente dispersos, ya que pueden recoger la información de una gran cantidad de fuentes muy rápidamente, y la presentan a un operador en una forma amigable. Los sistemas SCADA mejoran la eficacia del proceso de monitoreo y control proporcionando la información oportuna para poder tomar decisiones operacionales apropiadas.

Los primeros SCADA eran simplemente sistemas de telemetría, que proporcionaban reportes periódicos de las condiciones de campo vigilando las señales que representaban medidas y/o condiciones de estado en ubicaciones de campo remotas. Estos sistemas ofrecían capacidades muy simples de monitoreo y control, sin proveer funciones de aplicación alguna. La visión del operador en el proceso estaba basada en los contadores y las lámparas detrás de tableros llenos de indicadores. Mientras la tecnología se desarrollaba, las computadoras asumieron el papel de manejar la recolección de datos, disponiendo comandos de control, y una nueva función - presentación de la información sobre una pantalla de video. Las computadoras agregaron la capacidad de programar el sistema para realizar funciones de control más complejas.

Con la evolución de los sistemas de comunicación y la aparición de las computadoras, los sistemas SCADA actuales son mucho más completos y tienen la capacidad de realizar remotamente tareas más complejas de manera local o remota en tiempo real. Por lo anterior, son diversos los fabricantes de este tipo de sistemas y su uso es ampliamente conocido en la industria mundial; hoy en día, estos sistemas se han modernizado; corren sobre sistemas operativos abiertos, usan protocolos estándar como TCP/IP e interactúan con otras aplicaciones como bases de datos, y aplicaciones web.

Por lo anterior, y en gran parte debido a la evolución de las tecnologías de información y comunicación se han desarrollado plataformas como el Sistema ScadaWeb, que utiliza el equipamiento de las subestaciones y la robustez de los equipos para ser implementados en la Comisión Federal de Electricidad.

31

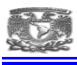

### **5.3.2. CONCEPTOS BÁSICOS DEL SISTEMA SCADA**

Los sistemas SCADA (Supervisory Control And Data Adquisition) son aplicaciones de software, diseñadas con la finalidad de controlar y supervisar procesos a distancia. Se basan en la adquisición de datos de los procesos remotos.

Se trata de una aplicación de software, especialmente diseñada para funcionar sobre ordenadores en el control de producción, proporcionando comunicación con los dispositivos de campo (controladores autónomos, autómatas programables, etc.) y controlando el proceso de forma automática desde una computadora. Además, envía la información generada en el proceso productivo a diversos usuarios, tanto del mismo nivel como hacia otros supervisores dentro de la empresa, es decir, que permite la participación de otras áreas.

Cada uno de los ítems de SCADA (Supervisión, Control y Adquisición de datos) involucran muchos subsistemas, por ejemplo, la adquisición de los datos puede estar a cargo de un PLC (Controlador Lógico Programable) el cual toma las señales y las envía a las estaciones remotas usando un protocolo determinado, otra forma podría ser que una computadora realice la adquisición vía hardware especializado y luego esa información la transmita hacia un equipo de radio vía puerto serial o vía puerto ethernet, y así existen muchas otras alternativas.

Las tareas de Supervisión y Control generalmente están más relacionadas con el software SCADA, en él, el operador puede visualizar en la pantalla de la computadora cada una de las estaciones remotas que conforman el sistema, los estados de ésta, las situaciones de alarma y tomar acciones físicas sobre algún equipo lejano, la comunicación se realiza mediante buses especiales o redes LAN. Todo esto se ejecuta normalmente en tiempo real, y están diseñados para dar al operador de planta la posibilidad de supervisar y controlar dichos procesos.

Estos sistemas actúan sobre los dispositivos instalados en la planta, como son los controladores, autómatas, sensores, actuadores, registradores, etc. Además permiten controlar el proceso desde una estación remota, para ello el software brinda una interfaz gráfica que muestra el comportamiento del proceso en tiempo real.

Generalmente se vincula el software al uso de una computadora o de un PLC, la acción de control es realizada por los controladores de campo, pero la comunicación del sistema con el operador es necesariamente vía computadora. Sin embargo el operador puede gobernar el proceso en un momento dado si es necesario.

32

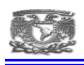

Un software SCADA debe ser capaz de ofrecer al sistema:

Posibilidad de crear paneles de alarma, que exigen la presencia del operador para reconocer una parada o situación de alarma, con registro de incidencias.

Generación de datos históricos de las señales de planta, que pueden ser volcados para su proceso sobre una hoja de cálculo.

Ejecución de programas, que modifican la ley de control, o incluso anular o modificar las tareas asociadas al autómata, bajo ciertas condiciones.

Posibilidad de programación numérica, que permite realizar cálculos aritméticos de elevada resolución sobre el CPU del ordenador.

Existen diversos tipos de sistemas SCADA dependiendo del fabricante y sobre todo de la finalidad con que se va a hacer uso del sistema, por ello antes de decidir cuál es el más adecuado hay que tener presente si cumple o no ciertos requisitos básicos:

Todo sistema debe tener arquitectura abierta, es decir, debe permitir su crecimiento y expansión, así como deben poder adecuarse a las necesidades futuras del proceso y de la planta.

La programación e instalación no debe presentar mayor dificultad, debe contar con interfaces gráficas que muestren un esquema básico y real del proceso.

Deben permitir la adquisición de datos de todo equipo, así como la comunicación a nivel interno y externo (redes locales y de gestión).

Deben ser programas sencillos de instalar, sin excesivas exigencias de hardware, y fáciles de utilizar, con interfaces amigables para el usuario.

## **5.3.3. FUNCIONES PRINCIPALES DEL SISTEMA**

Supervisión remota de instalaciones y equipos*:* Permite al operador conocer el estado de desempeño de las instalaciones y los equipos alojados en la planta, lo que permite dirigir las tareas de mantenimiento y estadística de fallas.

Control remoto de instalaciones y equipos: Mediante el sistema se puede activar o desactivar los equipos remotamente (por ejemplo abrir válvulas, activar interruptores, prender motores, etc.), de manera automática y también manual. Además es posible ajustar parámetros, valores de referencia, algoritmos de control, etc.

Procesamiento de datos: El conjunto de datos adquiridos conforman la información que alimenta el sistema, esta información es procesada, analizada, y comparada con datos

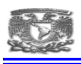

anteriores, y con datos de otros puntos de referencia, dando como resultado una información confiable y veraz.

Visualización gráfica dinámica: El sistema es capaz de brindar imágenes en movimiento que representen el comportamiento del proceso, dándole al operador la impresión de estar presente dentro de una planta real. Estos gráficos también pueden corresponder a curvas de las señales analizadas en el tiempo.

Generación de reportes: El sistema permite generar informes con datos estadísticos del proceso en un tiempo determinado por el operador.

Representación de señales de alarma: A través de las señales de alarma se logra alertar al operador frente a una falla o la presencia de una condición perjudicial o fuera de lo aceptable. Estas señales pueden ser tanto visuales como sonoras.

Almacenamiento de información histórica: Se cuenta con la opción de almacenar los datos adquiridos, esta información puede analizarse posteriormente, el tiempo de almacenamiento dependerá del operador o del autor del programa.

Programación de eventos: Esta referido a la posibilidad de programar subprogramas que brinden automáticamente reportes, estadísticas, gráfica de curvas, activación de tareas automáticas, etc.
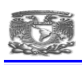

### **5.3.4. TRANSMISIÓN DE LA INFORMACIÓN**

Los sistemas SCADA necesitan comunicarse vía red, fibra óptica, via telefónica o satélite, es necesario contar con computadoras remotas que realicen él envió de datos hacia una computadora central, está a su vez será parte de un centro de control y gestión de información.

Para realizar el intercambio de datos entre los dispositivos de campo y la estación central de control y gestión, se requiere un medio de comunicación, existen diversos medios que pueden ser cableados (cable coaxial, fibra óptica, cable telefónico) o no cableados (microondas, ondas de radio, comunicación satelital).

Cada fabricante de equipos para sistemas SCADA emplean diferentes protocolos de comunicación y no existe un estándar para la estructura de los mensajes, sin embargo existen estándares internacionales que regulan el diseño de las interfaces de comunicación entre los equipos del sistema SCADA y equipos de transmisión de datos. Los sistemas SCADA hacen uso de los protocolos de las redes industriales.

### **5.3.5. COMUNICACIONES**

En una comunicación deben existir tres elementos necesariamente:

Un medio de transmisión, sobre el cual se envían los mensajes

Un equipo emisor que puede ser el UTM (Unidad Terminal Maestra).

Un equipo receptor que se puede asociar a los UTR´s. (Unidad Terminal Remota).

En telecomunicaciones, el UTM y el UTR son también llamados Equipos terminales de datos (DTE, Data Terminal Equipments). Cada uno de ellos tiene la habilidad de generar una señal que contiene la información a ser enviada. Asimismo, tienen la habilidad para descifrar la señal recibida y extraer la información, pero carecen de una interfaz con el medio de comunicación.

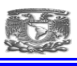

## **5.3.6. TOPOLOGIA DE LA RED**

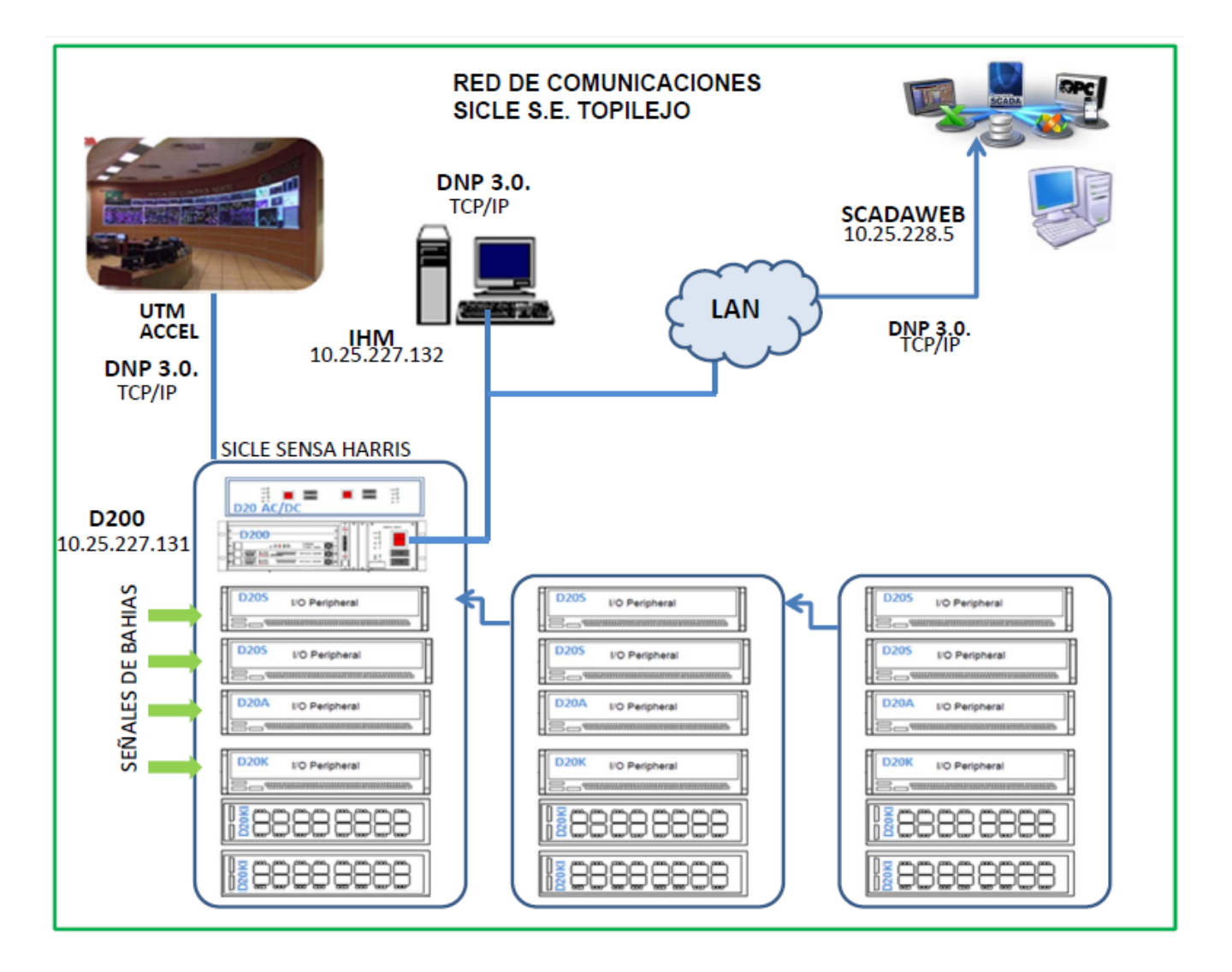

*Figura 5.9. Red de comunicaciones interna del control supervisorio de la S.E. Topilejo.*

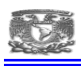

### **5.3.7. ELEMENTOS DEL SISTEMA SCADA**

Un sistema SCADA está conformado por:

Interfaz Hombre Máquina: Es el entorno visual que brinda el sistema para que el operador se adapte al proceso desarrollado por la planta. Permite la interacción del ser humano con los medios tecnológicos implementados.

Unidad Central (UTM): Conocido como Unidad Terminal Maestra. Ejecuta las acciones de mando (programadas) en base a los valores actuales de las variables medidas. La programación se realiza por medio de bloques de programa en lenguaje de alto nivel (como C, Basic, etc.). También se encarga del almacenamiento y procesado ordenado de los datos, de forma que otra aplicación o dispositivo pueda tener acceso a ellos.

Unidad Terminal Remota (UTR): Lo constituye todo elemento que envía algún tipo de información a la unidad central. Es parte del proceso productivo y necesariamente se encuentra ubicada en la planta.

Sistema de Comunicaciones: Se encarga de la transferencia de información del punto donde se realizan las operaciones, hasta el punto donde se supervisa y controla el proceso. Lo conforman los transmisores, receptores y medios de comunicación.

Transductores: Son los elementos que permiten la conversión de una señal física en una señal eléctrica (y viceversa). Su calibración es muy importante para que no haya problema con la confusión de valores de los datos.

La UTR es un sistema que cuenta con un microprocesador e interfaces de entrada y salida tanto analógicas como digitales que permiten tomar la información del proceso provista por los dispositivos de instrumentación y control en una localidad remota y, utilizando técnicas de transmisión de datos, enviarla al sistema central.

Un sistema puede contener varias UTR's; siendo capaz de captar un mensaje direccionado hacia él, decodificando, respondiendo si es necesario, y esperar por un nuevo mensaje.

La UTM, bajo un software de control, permite la adquisición de los datos a través de todas las UTR's ubicadas remotamente y brinda la capacidad de ejecutar comandos de control remoto cuando es requerido por el operador.

Normalmente el UTM cuenta con equipos auxiliares como impresoras y memorias de almacenamiento, las cuales son también parte del conjunto UTM. En muchos casos el UTM debe enviar información a otros sistemas o computadoras. Estas conexiones pueden ser directas y dedicadas o en la forma de una red LAN.

37

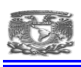

La conexión entre la UTR y los dispositivos de Campo es muchas veces realizados vía conductor eléctrico. Usualmente, el UTR provee la potencia para los actuadores y sensores, y algunas veces éstos vienen con un equipo de soporte ante falla en la alimentación de energía (UPS, uninterruptible power supply).

Los datos adquiridos por la UTM se presenta a través de una interfaz gráfica en forma comprensible y utilizable, y esta información puede ser impresa en un reporte.

# **5.3.8. CONTROL SUPERVISORIO EN CFE**

La ingeniería de control ha desempeñado un papel de importancia en el avance de la industrialización. Los avances de la teoría y práctica de control automático brindan medios de lograr el funcionamiento óptimo de sistemas dinámicos, liberar de la complejidad de muchas rutinas, de las tareas manuales repetitivas, disminuir los errores humanos y abaratar los costos de producción.

La generación de energía eléctrica, su transmisión, transformación y distribución ha crecido conforme el avance del país lo ha solicitado, como consecuencia de lo mismo estos sistemas han crecido, en complejidad tanto en mantenimiento como en su operación. Por lo anterior se ha visto la necesidad de controlar estas instalaciones en forma remota y centralizar esta información en un lugar adecuado.

El equipo de control supervisorio es la herramienta idónea para lograr estos propósitos. El control supervisorio generalmente está definido como una forma de control remoto, comprendiendo un arreglo para el control selectivo de las instalaciones locales remotamente.

Para controlar una instalación en forma económica y acertada se requiere de información confiable, oportuna y adecuada, representando los parámetros importantes. Basándose en esta información la persona encargada del sistema podrá tomar decisiones con mayor rapidez y acierto para mantenerlo dentro de su rango óptimo de operación.

El sistema de control supervisorio es un equipo que ha sido diseñado con la finalidad de obtener la información y control de las instalaciones, de un sistema eléctrico a control remoto desde una central como estación maestra, mediante la cual se hace posible la ejecución de controles para la apertura o cierre de interruptores, inicio o para de secuencias automáticas en centrales generadoras, adquisición de información analógica como Voltaje, Amperes, Kilowatts, Kilowatts/Hora y Adquisición Digital, como señalización del estado que guardan los interruptores en una subestación, al igual que también se

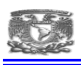

obtiene la información de alarmas y protecciones de los diferentes dispositivos de los que se compone la subestación, todo esto con el fin de proporcionar un mejor servicio y a la vez prever fallas en las subestaciones o centrales generadoras. Para que un sistema supervisorio pueda realizar las tareas asignadas requiere de varios elementos, teniendo cada uno de ellos sus funciones específicas.

En el caso de las redes eléctricas, se requiere del sistema supervisorio para adquirir información sobre la condición de la red y así mismo poder dirigir señales de mando a los dispositivos a controlar por medio de estaciones remotas ubicadas en las subestaciones y centrales generadoras.

Ya que estos sitios están geográficamente distribuidos, se requiere de sistemas de comunicaciones para concentrar toda esta información en un centro de control, un sistema de control se encarga del procesamiento, almacenaje y presentación de la información al operador.

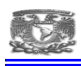

### **5.3.9. DIMENSIONAMIENTO DEL SISTEMA SCADA**

Para dimensionar de manera adecuada el sistema se realizó un análisis de las variables a controlar y los resultados que se esperan de estas acciones. Con esto se realiza un debido proceso de selección y dimensión de las señales de campo que se requieren, las cuales están detalladas en el Anexo 2 (base de datos) y son de los siguientes tipos:

- Entradas Digitales
- Salidas Digitales
- Entradas Analógicas

Para realizar la identificación de las señales de campo requeridas se hizo un conteo de las señales totales en la zona de 400 kV y 230 kV arrojando los siguientes datos:

| IS.E.      | <b>TIPO DE SEÑAL</b>     | <b>PUNTOS</b><br><b>NECESARIOS</b> | <b>PUNTOS</b><br><b>POR</b><br><b>MODULO</b> | <b>MODULOS</b><br><b>NECESARIOS</b> | <b>PUNTOS</b><br><b>TOTALES</b> | <b>PUNTOS</b><br><b>SOBRANTES</b> |
|------------|--------------------------|------------------------------------|----------------------------------------------|-------------------------------------|---------------------------------|-----------------------------------|
| <b>TOP</b> | ENTRADAS DIGITALES       | 961                                | 64                                           | 16                                  | 1024                            | 63                                |
| <b>TOP</b> | ENTRADAS ANALOGICAS      | 45                                 | 32                                           |                                     | 64                              | 19                                |
| <b>TOP</b> | SALIDAS DIGITALES 400 KV | 70                                 | 32                                           |                                     | 96                              | 26                                |
| <b>TOP</b> | SALIDAS DIGITALES 230 KV | 53                                 | 32                                           |                                     | 64                              | 11                                |

*Figura 5.10. Tabla de dimensionamiento del sistema SCADA.*

Para las entradas digitales son necesarios 961 puntos, para poder cubrir esta cantidad son necesarios 16 módulos de 64 entradas c/u dando un total de 1024 puntos, con lo cual se tienen a reserva 63 puntos.

Para las entradas analógicas son necesarios 45 puntos, para poder cubrir esta cantidad son necesarios 2 módulos de 32 entradas c/u dando un total de 64 puntos, con lo cual se tienen a reserva 19 puntos.

Para las salidas digitales de 400 kV son necesarios 70 puntos, para poder cubrir esta cantidad son necesarios 3 módulos de 32 entradas c/u dando un total de 96 puntos, con lo cual se tienen a reserva 26 puntos.

Para las salidas digitales de 230 kV son necesarios 53 puntos, para poder cubrir esta cantidad son necesarios 2 módulos de 32 entradas c/u dando un total de 64 puntos, con lo cual se tienen a reserva 11 puntos.

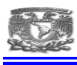

#### **5.4. PROTOCOLOS DE COMUNICACIÓN**

#### **5.4.1. DNP 3.0 (DISTRIBUTED NETWORK PROTOCOL)**

DNP3 (acrónimo del inglés Distributed Network Protocol, en su versión 3) Este protocolo fue desarrollado para alcanzar interoperabilidad abierta y estándar entre elementos de subestaciones, como RTU'S, IED'S y PC'S, y las estaciones principales de monitoreo y control en las compañías eléctricas. Algo importante y que no disponían los protocolos existentes era el tratamiento de las estampas de tiempo relacionadas con cada dato, una necesidad para los requerimientos actuales. Desde su inicio, DNP también ha sido ampliamente usado en otras industrias de utilidades como agua, tratamiento de aguas, petróleo y gas.

Es una norma abierta que fue diseñada por 'Harris Controls Division' y luego puesta al dominio público. DNP define un método de comando-respuesta para comunicar información digital entre un equipo maestro y otro esclavo. La conexión eléctrica entre dispositivos se conoce como un "bus". En DNP, existen dos tipos de dispositivos adjuntos al "bus": Equipos maestro y esclavo. Un dispositivo maestro emite comandos a los esclavos. Un dispositivo esclavo, tal como una UTR GE (UTR de la S.E. Topilejo), emite respuestas a los correspondientes comandos procedentes del maestro (ScadaWeb). Cada "bus" debe contener exactamente un maestro, mientras que puede contener tantos esclavos como permitan los estándares eléctricos.

Todos los dispositivos en un "bus" deben operar de acuerdo con los mismos estándares eléctricos (por ejemplo, todos deben ser RS-232C o RS-485). Los estándares RS-232C especifican que sólo pueden conectarse a un bus dos dispositivos (por ejemplo, se permite únicamente un esclavo).

Las especificaciones RS-485 permiten hasta 32 dispositivos (31 esclavos) en un bus.

DNP es un protocolo de 3 capas basado en la norma IEC 870-5 (para equipos y Sistemas de Telecontrol–Protocolos de Transmisión). Las tres capas comprenden la "Enhanced Performance Architecture" (EPA, Arquitectura de Rendimiento Mejorado). Las tres capas o niveles son la física, la de enlace de datos y la de aplicación. La capa física es responsable de transmitir paquetes de 8 bits a través de la red. La capa de enlace de datos es responsable de mantener la conectividad entre dos equipos. La capa de aplicación define

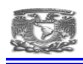

mensajes estandarizados que fluyen entre los equipos. Además el DNP define una capa extra conocida como la capa de transporte, que permite que los mensajes muy largos sean divididos en porciones más pequeñas.

 La red DNP es una red maestro-esclavo, es decir, un nodo envía una pregunta y un segundo nodo responde. Un nodo es un dispositivo DNP que se encuentra conectado a la red. Cada nodo DNP tiene una dirección en el rango 0 a 65535; y es esta dirección la que permite al maestro requerir datos en forma selectiva de cualquier otro dispositivo. DNP usa la dirección 65535 para funciones de difusión. Las solicitudes de difusión nunca generan respuestas DNP.

### **5.4.2. DNP/IP**

La interfaz DNP/IP (DNP sobre TCP/IP y DNP sobre UDP/IP) permite la comunicación de hasta 16 Maestros DNP. Cada anfitrión IP remoto (Cliente) se puede comunicar con el Servidores vía UDP o TCP. Un Cliente puede tener múltiples direcciones de Maestro DNP. Cada Cliente tiene un conjunto distinto de direcciones Maestro DNP. Se puede configurar hasta cinco filtros de direcciones IP remotas aceptables (estos pueden incluir comodines).

Después del establecimiento de la conexión TCP desde un cliente DNP, los equipos tratan de mantener contacto, mandando periódicamente, mensajes de solicitud estado de enlace. El equipo espera que cada Maestro mantenga contacto ya sea mediante la consulta periódica a los equipos esclavos, o mediante la respuesta a los mensajes solicitud estado enlace con un mensaje de respuesta. Estos mensajes se utilizan como mensajes para mantener activa la conexión.

La conexión utilizada entre la UTM (Sistema Scadaweb) y la UTR de la S.E. Topilejo es DNP 3.0. sobre TCP/IP para el intercambio de información.

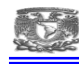

#### **5.4.3. PROTOCOLO ETHERNET TCP/IP**

El origen del protocolo TCP/IP data de mediados de los años 70's con objetivo de compartir recursos entre computadoras fundamentándose en una red de comunicaciones, este protocolo establece la tecnología base para conectar diferentes lugares en todo el mundo.

Es un modelo práctico con sólo 4 capas, simple y compacto.

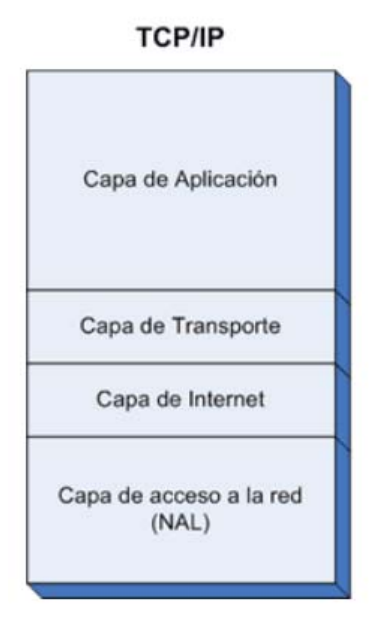

*Figura 5.11. Descripción de las capas que contiene el protocolo Ethernet TCP/IP* 

El modelo TCP/IP está dividido en cuatro capas numeradas de abajo hacia arriba:

**Capa 1**: Es la interfaz de red o medio para conectar con la MAC, esta capa se utiliza como medio físico de la red, del acceso, y de la notificación de fallas de conexión y de orden de tramas.

**Capa 2:** El objetivo de la capa es hacer que la información llegue a su destino, esta capa es utilizada por diversos equipos (routers, firewalls) para hacer filtros y hacer el direccionamiento lógico de la ruta que debe seguir la información.

**Capa 3:** Es la capa en donde se efectúa el transporte de información desde un origen hacia un destino final independientemente del tipo de red.

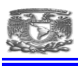

En esta capa encontramos 2 protocolos, el TCP (protocolo de control de la transmisión), es confiable, orientado a la conexión y realiza control de flujo y el protocolo UDP (protocolo de datagrama de usuario), no confiable, no orientado a la conexión y no realiza control de flujo ni de secuencia.

**Capa 4:** Define los protocolos y los servicios para intercambiar información, como el protocolo SMTP, gestores de base de datos o FTP, entre muchos más y es un protocolo que está orientado hacia el futuro ya que se adapta a los nuevos protocolos de intercambio de información.

Es modelo fundamental a utilizar ya que se utilizara la capa de red o internet mediante una dirección IP o protocolo IP para asignarle un dominio a cada equipo, y el protocolo TCP y UDP para transportar la información en la red.

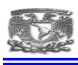

### **5.5. HARDWARE**

### **5.5.1. UNIDAD TERMINAL REMOTA GE-HARRIS**

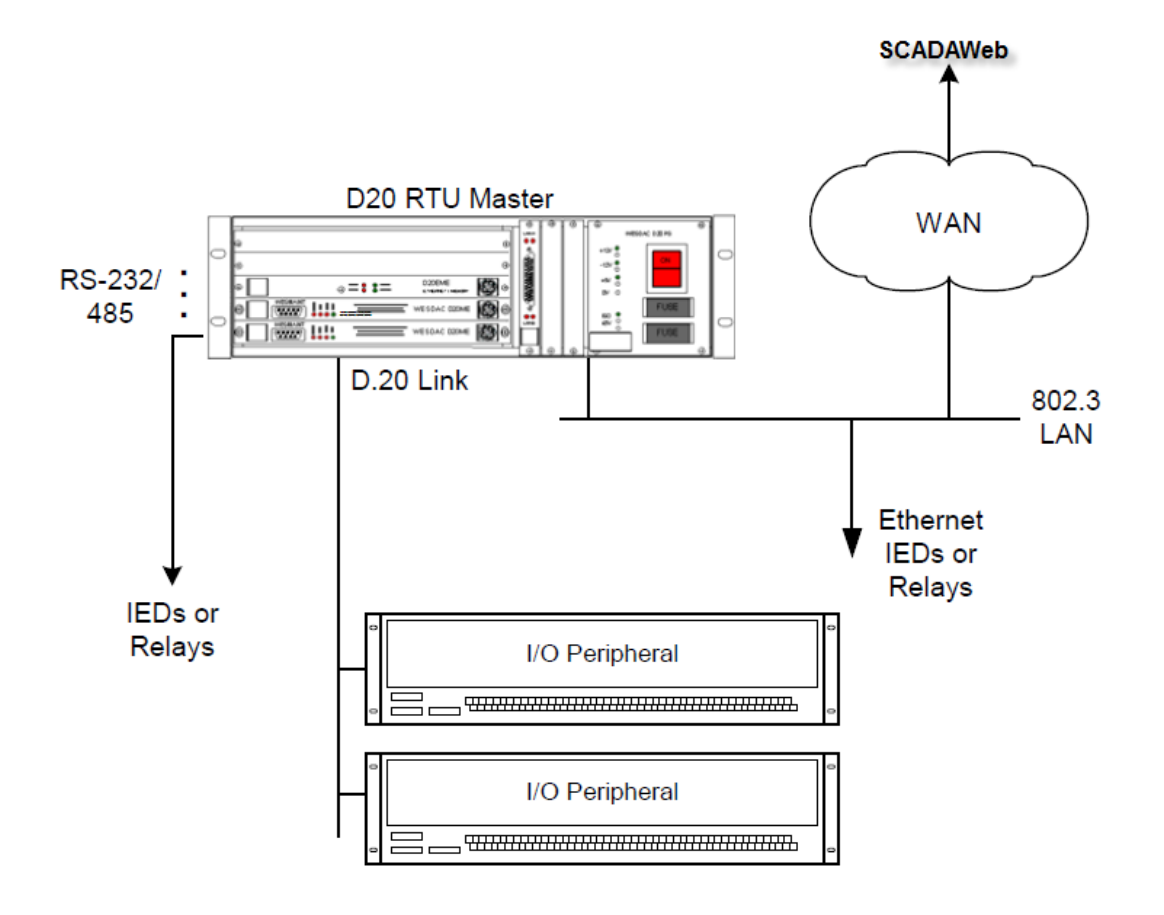

*Figura 5.12. Diagrama conceptual de la Unidad Terminal Remota marca GE-Harris.*

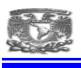

#### **5.5.2. CHASIS**

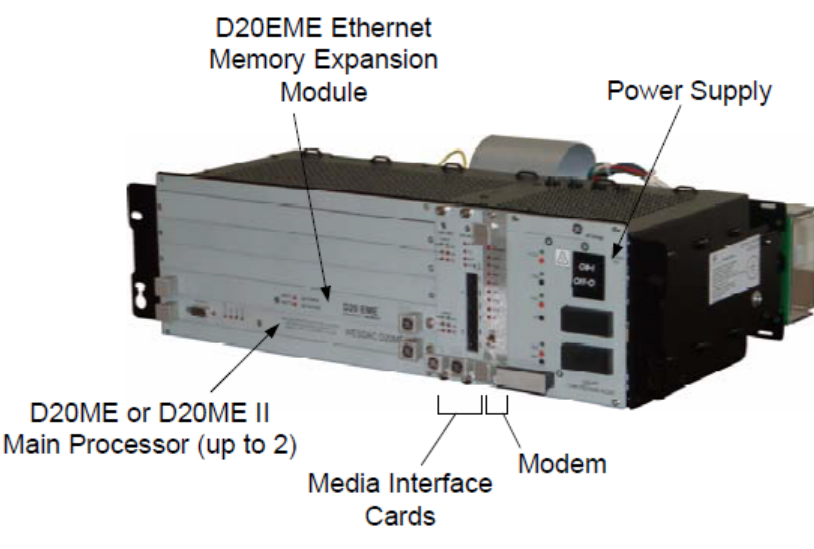

*Figura 5.13. Partes principales de la Unidad Terminal Remota contenidas en el chasis.*

### **5.5.3. CARACTERÍSTICAS PROCESADOR PRINCIPAL D20ME.**

- Cristal de 40 Mhz MPU
- Modelo estándar tiene TXCO(2.0 ppm desde -20 a +70C.) TXCO: Temperature Xtal Compensated Oscilator
- Microprocesador 68030 (bus de 32 bits de datos y bus de 32 bits para direcciones)
- Sistema vigilado por Power Monitor / Watch Dog.
- LED Indicadores
- Entrada de Tiempo (IRIG ó GPS)
- Rango de Temperatura Ambiente en operación:-20 a +70 grados Celsius
- Humedad: Menos del 90% sin condensación
- Direcciona hasta 4 gigabytes de memoria por el bus VME
- Reloj de Tiempo Real, con Resolución 1.0 mseg (2 ppm)
- Filosofía de Procesamiento Distribuida
- Arquitectura Estándar Industrial bus VME
- Enlaces de Comunicación de alta velocidad D.20
- Poder de procesamiento de 32-Bit
- Canales Múltiples Seriales
- Base de datos almacenada en Non-volátil RAM

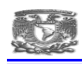

- Base de datos Configurada por PC
- Monitoreo y Diagnóstico Avanzado usando WESMAINT
- Soporta hasta 240 módulos E/S
- Base de datos integrada compartida por todas las aplicaciones de cualquier tarjeta D20ME.

# **5.5.4. D20EME (ETHERNET/MEMORY EXPANSION)**

El módulo D20EME un conjunto de componentes que se pueden instalar en el chasis puede presentar expansión de memoria Global y / o capacidad de Ethernet para los productos.

El D20EME permite que los sistemas basados en D200 se conecten directamente a cualquier red basada en Ethernet de 10 MB.

Configuraciones disponibles del módulo D20EME incluyen:

 Ethernet sólo. Memoria sólo. Ethernet y memoria.

Características:

- Módulo de Memoria MM en bus VME
- Memoria compartida en el multiprocesador
- Direcciona hasta 16 Mbytes, NVRAM ó SRAM
- Módulo de Ethernet GreenSpring en bus VME
- Tarjeta TCP/IP controlado por el D20ME Slot 1
- Incluye dos puertos TCP/IP para Red Ethernet

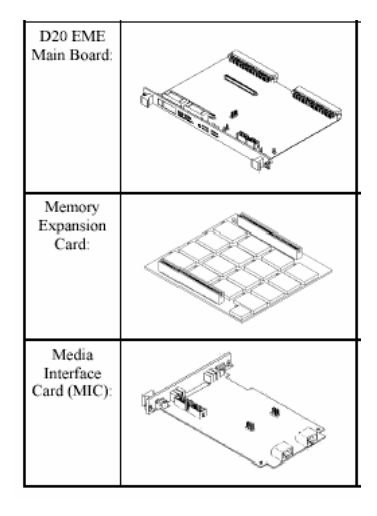

*Figura 5.14. Tarjeta de expansión de memoria y red ethernet.*

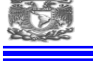

# **5.5.5. D20 PS FUENTE DE ALIMENTACIÓN**

Características:

- Entrada Nominal: 20-60 VDC, 130 VDC, 250 VDC ó 240 VAC, 50 ó 60 Hz
- Salidas de +5V @ 10A, +12V @ 2A, -12V @ 2ª, Aislados 24 VDC

# **5.5.6. CARACTERÍSTICAS COMUNES MÓDULOS DE E/S D20 A, S Y K.**

- Microcontrolador 68HC11 de 8-bits
- Cristal MCU
- 2 Mhz para A, S, y K
- Memoria: 32Kb EPROM (llamada PCommon), 24Kb SRAM para A, S y K
- 512 Bytes EEPROM (del HC11)
- Enlaces D.20 : HDLC en Codificación Manchester, RS485 @ 250 Kbps
- Puerto de Mantenimiento 9600 Bps
- Funciones de Power Monitor/Watchdog Timer
- Indicadores LED
- Fuente de alimentación conmutada integrada (Entrada de voltaje 20 a 60 VDC)
- Jumper Z1 para direccionamiento del módulo
- WESTERM con terminales DB25, de barreras, o compresión para señales E/S de campo.

# **5.5.7. CARACTERÍSTICAS PARTICULARES MÓDULO D20A.**

- 32 Entradas Analógicas, de Voltaje o Corriente
- Cada Entrada es Bipolar (Diferencial) : +/- 1V,+/- 5V ó +/-10 V
- Existe un Amplificador de Ganancia Programada PGA que permite programar el rango de voltaje de entrada, precisión: +/- 0.05%.
- Cada entrada es muestreada a 50/60Hz para rechazo de ruido de línea
- El Convertidor síncrono VFC tiene una conversión (en 60 Hz) de 550 mS para las 32 entradas.
- La resolución del Convertidor A/D: 14 bits, mas bit de signo (p.e., ±16383 cuentas a plena escala).
	- Las referencias de Voltaje son revisadas cada 100 scaneos.
	- Incluye una Auto-corrección de error de ganancia, con 2 segmentos de corrección de linealidad.
	- Cada borne permite la conexión del positivo, negativo y tierra (o blindaje).

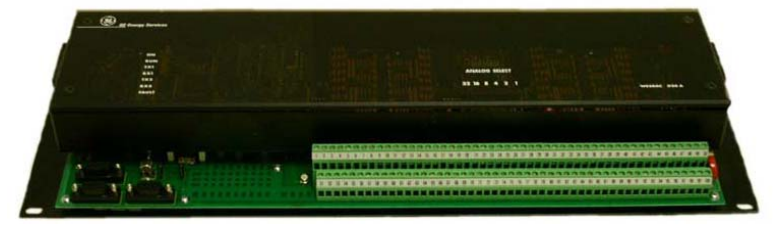

*Figura 5.15. Módulo D20A de entradas analógicas.* 

# **5.5.8. CARACTERÍSTICAS PARTICULARES MÓDULO D20 S**

- 64 Entradas Bipolares, comunes separados para grupos de 8 entradas.
- Opciones de Entradas :12V, 24V, 48V y 130V (bipolar)
- Detecta de 4 a 6 mA por entrada
- Se usa voltaje para Contacto Mojado Contact Wetting de la D20 PS, o alimentación Externa.
- El voltaje para contacto mojado pasa por un fusible.
- Todas las entradas son Configurable (por punto) simple status, COS/SOE, acumulador - Forma A ó Forma C
- LED Indicador en cada Entrada
- 1.0 ms de tiempo de scan para las 64 Entradas.
- Resolución de 1.0 ms para SOE.
- Configuración Individual de tiempo antirebote.
- -

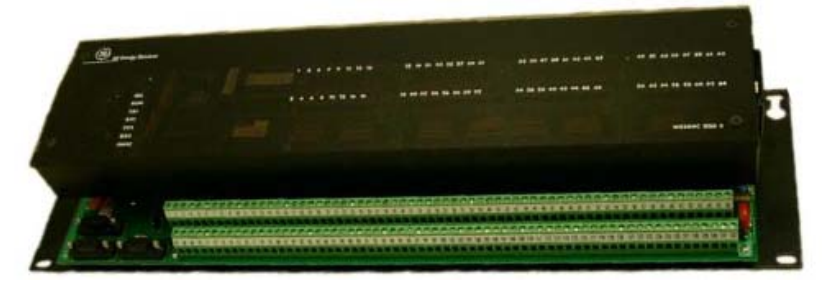

*Figura 5.16. Módulo D20S de entradas digitales.* 

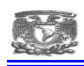

### **5.5.9. CARACTERÍSTICAS PARTICULARES MÓDULOS D20 K**

- 32 Salidas de Relevador
- 2 Relevadores Master
- Depende de la Configuración de Hardware se usan los relevadores Master Trip ó Master Close.
- Una configuración Raise / Lower no usa los relevadores Master.
- Opcione de configuración de 4 grupos de 8:
- 32 Trip/Close.
- $24$  T/C  $+ 4$  R/L.
- $16$  T/C  $+ 8$  R/L.
- $-8$  T/C  $+$  12 R/L.
- 16 Raise/Lower.
- 32 Contactos aislados Forma C
- 32 Salidas aisladas de Colector Abierto.
- Indicadores en LED para cada salida, y posición
- Posición Local/Remoto
- Protección de Falla de cualquier Componente
- Previene por la lógica inversa la selección de salidas falsas/múltiple.
- Verifica el Estado de las bobinas cada 0.5 mSecs
- Cualquier error o diferencia genera un apagado del módulo.
- El Voltaje para relevadores de interposición pasa por un fusible
- Los LEDs indican estado on-line / off-line.

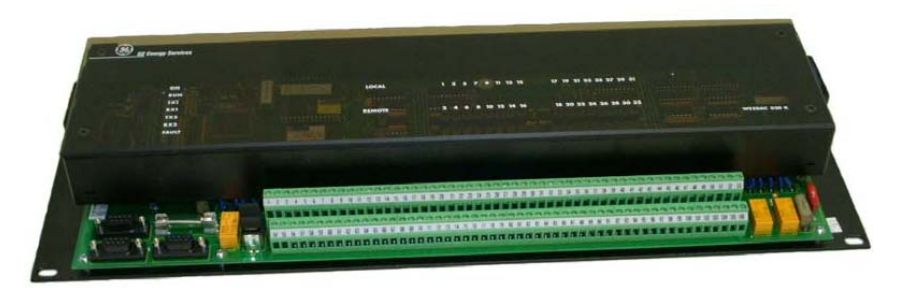

*Figura 5.17. Módulo D20 K de salidas de control.* 

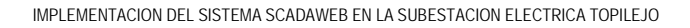

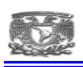

### **5.5.10. SERVIDOR DELL POWER EDGE 2900**

El servidor Dell PowerEdge 2900 está diseñado para proporcionar un rendimiento excelente en un chasis de torre con procesadores de cuatro núcleos de próxima generación Intel Xeon, tecnología de memoria DIMM con memoria intermedia completa y unidades de disco duro SCSI conectadas en serie.

 Tiene la funcionalidad del motor de carga TCP/IP en la tarjeta NIC Gigabit integrada ayuda a optimizar el rendimiento y el uso de la CPU moviendo el procesamiento del protocolo TCP/IP a la NIC.

Cuenta con fuentes de alimentación/ventiladores redundantes, también proporciona arreglo RAID integrado con 256 MB de caché con reserva de memoria por batería para que sepa que se puede acceder a su información más valiosa de forma fiable.

El servidor Dell PowerEdge 2900 está equipado con un Driver de administración de la placa base (BMC) que incluye un conjunto de herramientas completo que supervisa el hardware de servidor, le avisa cuando se producen fallos en el servidor y permite las operaciones remotas básicas.

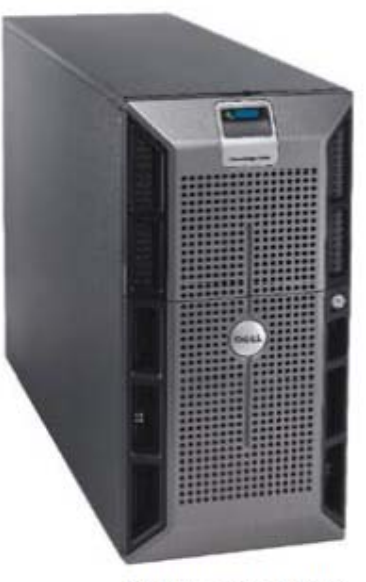

Dell PowerEdge 2900

*Figura 5.18. Servidor ScadaWeb marca Dell Modelo Power Edge 2900* 

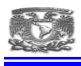

# **5.5.11. CARACTERISTICAS SERVIDOR POWER EDGE 2900**

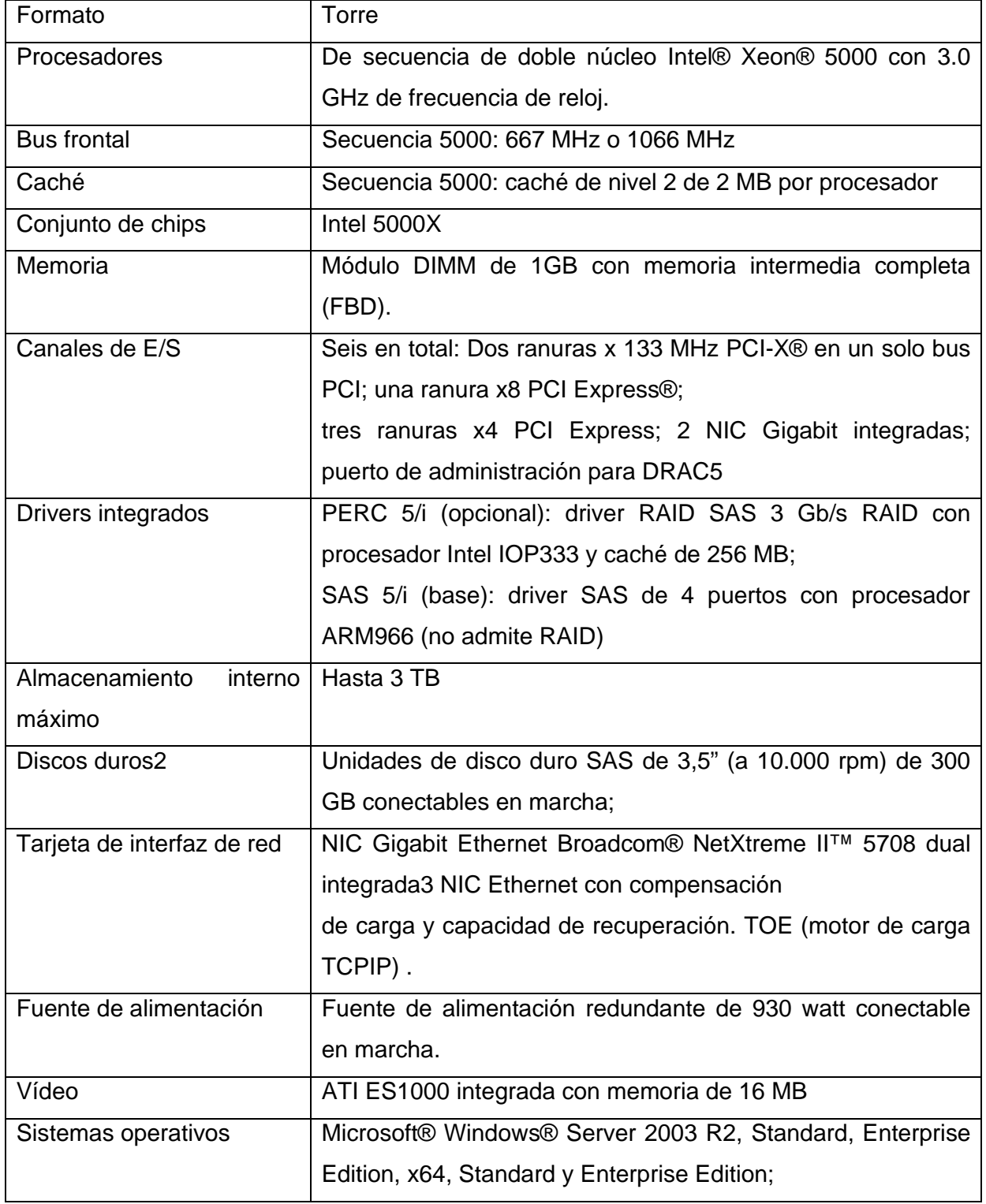

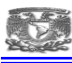

| <b>System Properties</b>       |                                                                                                    | 2x                               |
|--------------------------------|----------------------------------------------------------------------------------------------------|----------------------------------|
| Advanced<br>General            | Automatic Updates<br>Computer Name                                                                                                    | Remote<br>Hardware               |
| O                              | System:<br><b>Standard Edition</b><br>Service Pack 2<br>Registered to:<br>Usuario<br><b>CFE</b><br>69712-0EM-4411902-02111                    | Microsoft Windows Server 2003 R2 |
| Manufactured and supported by: | Dell Server PE2900<br>Intel(R) Xeon(R) CPU<br>5130 @ 2.00GHz<br>2.00 GHz, 1.00 GB of RAM<br>Physical Address Extension<br>Support Information |                                  |
|                                | 0K                                                                                                    | Cancel<br>Apply                  |

*Figura 5.19. Propiedades del sistema para servidor Dell PE2900* 

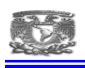

# **5.6. SISTEMA SCADAWEB (SISTEMA DE CONTROL Y ADQUISICIÓN DE DATOS VÍA WEB)**

Los sistemas SCADA utilizan la computadora y tecnologías de comunicación para automatizar el monitoreo y control de procesos industriales. Estos sistemas son partes integrales de la mayoría de los ambientes industriales complejos o muy geográficamente dispersos ya que pueden recoger la información de una gran cantidad de fuentes muy rápidamente, y la presentan a un operador en una forma amigable. Los sistemas SCADA mejoran la eficacia del proceso de monitoreo y control proporcionando la información oportuna para poder tomar decisiones operacionales apropiadas.

El SCADAWeb es un sistema que permite monitorear remotamente las Subestaciones y consultar a través de una interfaz Web los estados, indicaciones, eventos y mediciones de los equipos que se encuentran en las mismas.

El sistema también permite notificar oportunamente al personal técnico responsable de los equipos en caso de presentarse una falla en el sistema eléctrico, de esta forma el análisis y la atención de la falla se realiza de manera más rápida y oportuna.

Para lograr esto se han cuenta con tres aplicaciones diferentes con funciones específicas. Estas aplicaciones son:

Maestra DNP 3.0, SCADAlarma y Aplicación SCADAWeb.

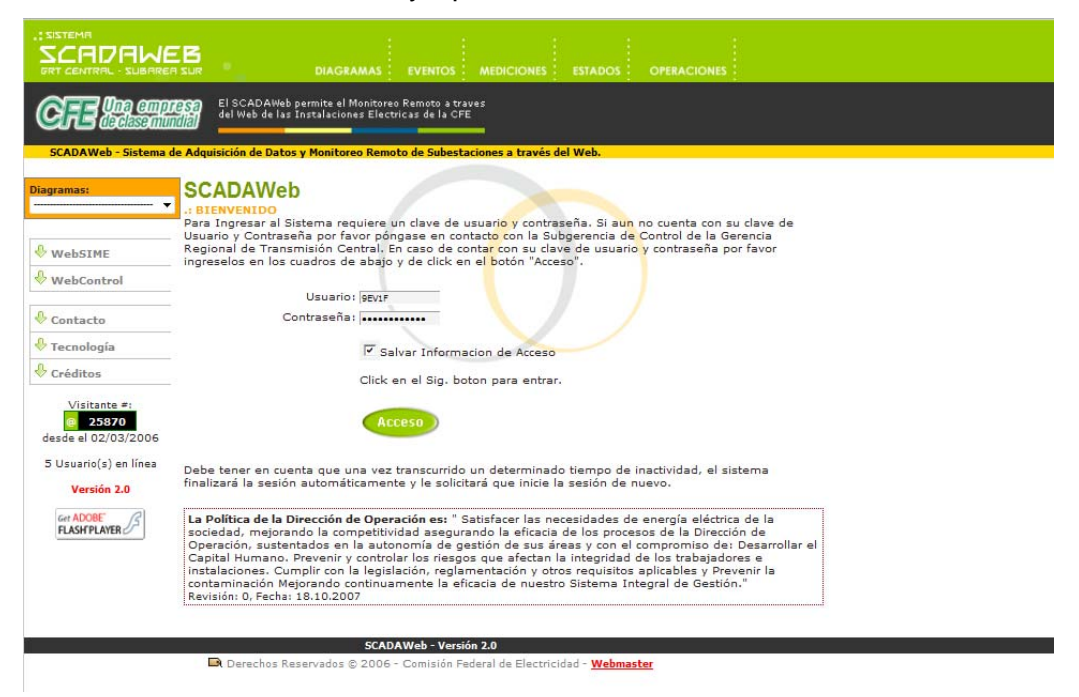

*Figura 5.20. Página de inicio del sistema SCADAWeb en Internet Explorer.* 

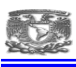

#### **5.6.1. MAESTRA DNP 3.0.**

Consiste en una aplicación maestra que lleva a cabo el monitoreo y control de los procesos de CFE, dicha aplicación lleva a cabo la adquisición de datos de las subestaciones. Utiliza como canal de comunicación la red WAN de CFE y el protocolo DNP 3.0 TCP/IP para interrogar a los equipos SICLE que se encuentran en las Subestaciones monitoreadas.

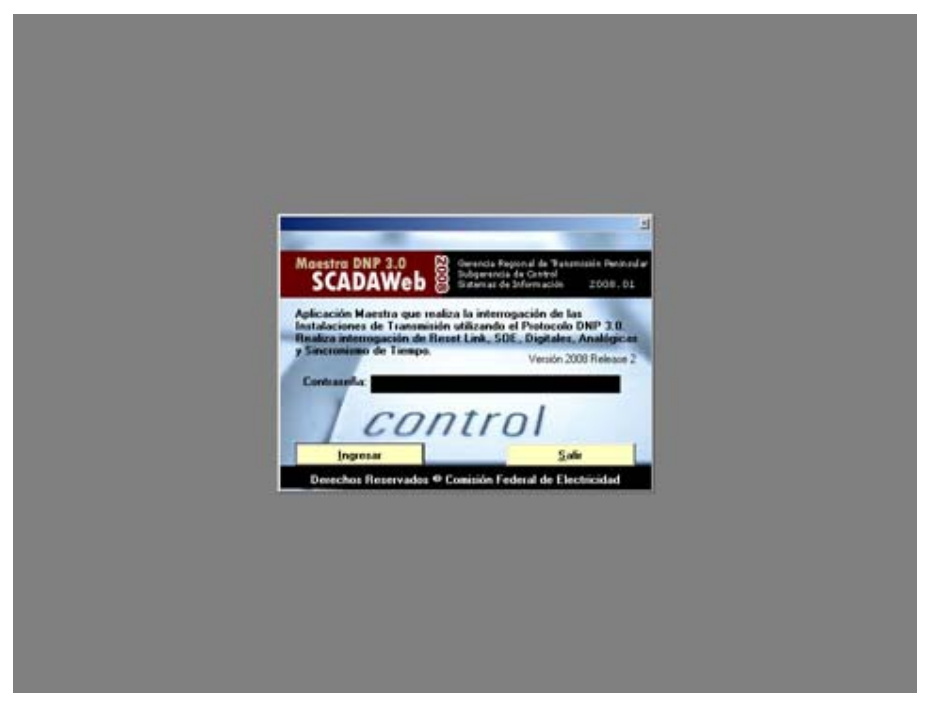

*Figura 5.21. Página de inicio Maestra DNP 3.0. en software de aplicación maestra* 

En esta ventana solo es necesario dar la clave de administrador para ingresar a la aplicación maestra y realizar las configuraciones necesarias por subestación.

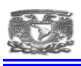

### **5.6.2. ESCLAVOS DNP**

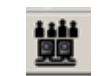

Esta ventana proporciona toda la información sobre los esclavos DNP, esta vista proporciona la clave del esclavo, su nombre y el nombre de la instalación a la que pertenece. También muestra la dirección IP y los puertos, que son únicos, por donde se comunican tanto el esclavo como la aplicación maestra. En 'DNP Esclavo' y 'DNP Maestra' se muestran las direcciones DNP del esclavo y la maestra. Por último se tiene el tiempo, en segundos, de 'Espera' entre una petición de la maestra y una respuesta del esclavo, el horario para estampado de tiempo de los mensajes de comunicación y una casilla que indica si se estará monitoreando el esclavo, es decir, si se enviarán notificaciones de sus actividades. La descripción del esclavo aparecerá de un color de acuerdo al estado en que se encuentre con respecto al monitoreo, en color verde si se encuentra en barrido, en color rojo si está en barrido pero con problemas de comunicación, en color gris si no se tiene en barrido.

|                             |                                            |        | SCADAWeb - Maestra DNP 3.0 - Versión 2008 - [ADMINISTRATOR]     |                                                 |                                           |                |            |                 |                         |                    |                          |                                            |                 |  | $L2 \times$ |
|-----------------------------|--------------------------------------------|--------|-----------------------------------------------------------------|-------------------------------------------------|-------------------------------------------|----------------|------------|-----------------|-------------------------|--------------------|--------------------------|--------------------------------------------|-----------------|--|-------------|
| Principal Ventana Ayuda     |                                            |        |                                                                 |                                                 |                                           |                |            |                 |                         |                    |                          |                                            |                 |  |             |
| 龞<br>降                      | $\blacksquare$                             | 凶<br>B |                                                                 |                                                 |                                           |                |            |                 |                         |                    |                          |                                            |                 |  |             |
| <b>Esclavos DNP [Vista]</b> |                                            |        |                                                                 |                                                 |                                           |                |            |                 |                         |                    |                          |                                            | $\Box$ D $\Box$ |  |             |
| 凶困                          |                                            |        |                                                                 |                                                 |                                           |                |            |                 |                         |                    |                          |                                            |                 |  |             |
|                             |                                            |        |                                                                 |                                                 |                                           |                |            |                 |                         |                    |                          |                                            | 蘴               |  |             |
|                             |                                            |        |                                                                 |                                                 |                                           |                |            |                 |                         |                    |                          |                                            |                 |  |             |
|                             |                                            |        |                                                                 |                                                 | Esclavos DNP                              |                |            |                 |                         |                    |                          |                                            |                 |  |             |
|                             | M Clave Descripción                        |        | Inst. IP#1                                                      | Router<br>$IP$ #2                               | Pto. Escl.                                | Pto. Maest.    | DNP Escl.  | DNP Maest. Esp. |                         | Horario            | Protocolo                | $R$ s $0$ bj                               |                 |  |             |
| $\blacktriangleright$       |                                            |        | CBE S.E. CICLO COMBINADO CENTF CBE 10.25.234.85                 | 10.25.234.12                                    | 20005                                     | 20005          | 360        | 300             | 3.                      | LOCAL              | TCP                      | $\sqrt{v}$ 2                               |                 |  |             |
|                             | <b>M</b> CRL S.E. CARACOL                  |        | CRL 10.25.230.1<br>CUM S.E. CEMENTOS MOCTEZUMA CUM 10.25.238.59 | 10.25.230.62<br>10.25.238.62                    | 20000<br>20001                            | 20000<br>20001 | 310<br>320 | 300<br>300      |                         | 9 LOCAL<br>3 LOCAL | <b>UDP</b><br><b>UDP</b> | $\nabla \nabla$ 2<br>$\nabla$ $\nabla$ 2   |                 |  |             |
|                             | MZL S.E. MEZCALA                           |        | MZL<br>10.25.236.7                                              | 10.25.236.62                                    | 20002                                     | 20002          | 330        | 300             | $\overline{3}$          | LOCAL              | <b>UDP</b>               | $F$ $F$ <sub>2</sub>                       |                 |  |             |
|                             | TOP S.E.TOPILEJO                           |        | TOP 10.25.227.13                                                | 10.25.227.15                                    | 20003                                     | 20003          | 340        | 300             |                         | $3$ LOCAL          | <b>UDP</b>               | $\nabla \nabla$ 2                          |                 |  |             |
|                             | T0P1 SEL 2032                              |        | TOP 10.25.227.13                                                | 10.25.227.15                                    | 20008                                     | 20008          | 345        | 300             | 3 <sup>1</sup>          | LOCAL              | <b>UDP</b>               | $\nabla \nabla$ 2                          |                 |  |             |
| <b>M</b> YCP                | $\nabla$ TOP3 TOP T3<br>S.E. YECAPIXTLA    |        | TOP 10.25.227.13<br>YCP 10.25.232.1                             | 10.25.227.15<br>10.25.232.62                    | 20003<br>20004                            | 20003<br>20004 | 342<br>350 | 300<br>300      |                         | 3 LOCAL<br>9 LOCAL | <b>UDP</b><br><b>UDP</b> | $\nabla$ $\nabla$ 2<br>$\nabla$ $\nabla$ 2 |                 |  |             |
|                             | VE YTP1 S.E. YAUTEPEC POTENCIA             |        | YTP 10.25.234.1                                                 | 10.25.234.62                                    | 20007                                     | 20007          | 380        | 300             | $\overline{\mathbf{3}}$ | LOCAL              | <b>UDP</b>               | $\nabla$ $\nabla$ 2                        |                 |  |             |
|                             | VE YTP2 S.E. YAUTEPEC POTENCIA AMF YTP     |        | 10.25.234.41                                                    | 10.25.234.62<br>10.25.234.42                    | 20007                                     | 20007          | 385        | 300             |                         | $5$   LOCAL        | TCP                      | $\nabla$ $\nabla$ 2                        |                 |  |             |
|                             | V ZAP S.E. ZAPATA                          |        | 10.25.228.1<br>ZAP                                              | 10.25.228.62                                    | 20006                                     | 20006          | 370        | 300             |                         | $3$ LOCAL          | <b>UDP</b>               | $F$ $F$ 2                                  |                 |  |             |
|                             | <b>C ZAP1 QUALITROL</b>                    |        | ZAP 10.25.228.1                                                 | 10.25.228.62                                    | 20007                                     | 20007          | 375        | 300             |                         | 3 LOCAL            | <b>UDP</b>               | F F 2                                      |                 |  |             |
|                             | Sin Monitorear En Barrido Fuera de Barrido |        |                                                                 |                                                 | Marcar/Desmarcar TODOS: ON OR OS OD OA OT |                |            |                 |                         |                    |                          | Cerrar                                     |                 |  |             |
|                             |                                            |        |                                                                 |                                                 |                                           |                |            |                 |                         |                    |                          |                                            |                 |  |             |
|                             |                                            |        |                                                                 |                                                 |                                           |                |            |                 |                         |                    |                          |                                            |                 |  |             |
|                             |                                            |        |                                                                 |                                                 |                                           |                |            |                 |                         |                    |                          |                                            |                 |  |             |
|                             |                                            |        |                                                                 |                                                 |                                           |                |            |                 |                         |                    |                          |                                            |                 |  |             |
|                             |                                            |        |                                                                 |                                                 |                                           |                |            |                 |                         |                    |                          |                                            |                 |  |             |
|                             |                                            |        |                                                                 |                                                 |                                           |                |            |                 |                         |                    |                          |                                            |                 |  |             |
|                             |                                            |        |                                                                 |                                                 |                                           |                |            |                 |                         |                    |                          |                                            |                 |  |             |
|                             |                                            |        |                                                                 |                                                 |                                           |                |            |                 |                         |                    |                          |                                            |                 |  |             |
|                             |                                            |        |                                                                 |                                                 |                                           |                |            |                 |                         |                    |                          |                                            |                 |  |             |
|                             |                                            |        |                                                                 |                                                 |                                           |                |            |                 |                         |                    |                          |                                            |                 |  |             |
|                             |                                            |        |                                                                 |                                                 |                                           |                |            |                 |                         |                    |                          |                                            |                 |  |             |
|                             |                                            |        |                                                                 |                                                 |                                           |                |            |                 |                         |                    |                          |                                            |                 |  |             |
|                             |                                            |        |                                                                 |                                                 |                                           |                |            |                 |                         |                    |                          |                                            |                 |  |             |
|                             |                                            |        |                                                                 |                                                 |                                           |                |            |                 |                         |                    |                          |                                            |                 |  |             |
|                             |                                            |        |                                                                 |                                                 |                                           |                |            |                 |                         |                    |                          |                                            |                 |  |             |
|                             |                                            |        |                                                                 |                                                 |                                           |                |            |                 |                         |                    |                          |                                            |                 |  |             |
|                             |                                            |        |                                                                 |                                                 |                                           |                |            |                 |                         |                    |                          |                                            |                 |  |             |
|                             |                                            |        |                                                                 |                                                 |                                           |                |            |                 |                         |                    |                          |                                            |                 |  |             |
|                             |                                            |        |                                                                 |                                                 |                                           |                |            |                 |                         |                    |                          |                                            |                 |  |             |
|                             |                                            |        |                                                                 |                                                 |                                           |                |            |                 |                         |                    |                          |                                            |                 |  |             |
|                             |                                            |        |                                                                 |                                                 |                                           |                |            |                 |                         |                    |                          |                                            |                 |  |             |
|                             |                                            |        |                                                                 |                                                 |                                           |                |            |                 |                         |                    |                          |                                            |                 |  |             |
|                             |                                            |        |                                                                 |                                                 |                                           |                |            |                 |                         |                    |                          |                                            |                 |  |             |
|                             |                                            |        |                                                                 |                                                 |                                           |                |            |                 |                         |                    |                          |                                            |                 |  |             |
|                             |                                            |        |                                                                 |                                                 |                                           |                |            |                 |                         |                    |                          |                                            |                 |  |             |
| 13/05/2015 CAPS             |                                            | NUM    | SCRL                                                            | SCADAWeb 2.0.0 Comisión Federal de Electricidad |                                           |                |            |                 |                         |                    |                          |                                            |                 |  |             |

*Figura 5.22. Esclavos DNP de la aplicación Maestra DNP 3.0.* 

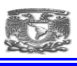

Opciones de las ventanas

En el botón de la izquierda permite editar cualquiera de los campos de 'Esclavos DNP', en tanto que el botón de la derecha crea un documento CSV, una hoja de cálculo, que contiene toda la información que se muestra en esta ventana. Este archivo puede ser abierto con Microsoft Excel.

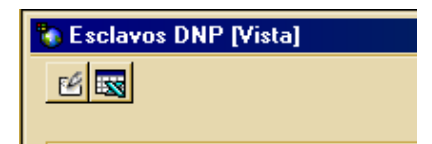

*Figura 5.23. Opciones de la ventana en la aplicación.* 

#### **5.6.3. DIGITALES**

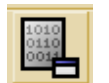

La ventana de 'Digitales', muestra los estados de los interruptores, las cuchillas, los recierres, protecciones, etcétera, del esclavo seleccionado. El campo con nombre 'Punto' se refiere a un número único que se le asigna a cada elemento de los puntos digitales. Los campos 'Descripción' y 'Clave' contienen el nombre y la clave de cada elemento respectivamente. 'Mensaje 0' y 'Mensaje 1' se refieren a los mensajes que se mostrarán en el 'Estado Actual' para los valores lógicos 0 y 1 respectivamente. 'Estado Actual' indica cual era el estado de un elemento la última vez que se obtuvieron datos sobre él.

El campo 'P' sirve para indicar que el elemento descrito se trata de una protección, esto sirve para que, al momento de enviar notificaciones a localizador, se pueda determinar si ocurrió una falla o no al momento de abrirse un interruptor.

Por último, el campo 'I', bit de inversión, es usado para complementar los valores digitales, es decir, si se desea que el estado 'ABIERTO' se refiera al valor digital 1 y el estado 'CERRADO' se refiera al valor 0 debe marcar esta casilla.

|         |                | + Digitales [Vista]                |                 |                |                                      |                |   |                         |                  | $-10x$                                                                      |
|---------|----------------|------------------------------------|-----------------|----------------|--------------------------------------|----------------|---|-------------------------|------------------|-----------------------------------------------------------------------------|
|         | 凶困             |                                    |                 |                |                                      |                |   |                         |                  |                                                                             |
|         |                |                                    |                 |                |                                      |                |   |                         |                  |                                                                             |
|         |                | Esclavo: TOP<br>S.E.TOPILEJO       |                 |                | 两                                    |                |   |                         |                  |                                                                             |
| Filtros |                |                                    |                 |                |                                      |                |   |                         |                  |                                                                             |
|         | Descripción:   |                                    |                 |                |                                      |                |   |                         |                  |                                                                             |
|         |                |                                    |                 |                |                                      |                |   |                         |                  |                                                                             |
|         |                |                                    |                 |                |                                      |                |   |                         |                  |                                                                             |
|         |                |                                    |                 |                |                                      |                |   |                         |                  |                                                                             |
|         | Punto          | Descripción                        | Clave           | Mensaje 0      | <b>Puntos Digitales</b><br>Mensaje 1 | Edo Actual     | P |                         | Esc. Analog<br>E | $\blacksquare$ $\blacksquare$ $\blacksquare$ $\blacksquare$<br>Pto. Analog. |
|         | $\mathbf{0}$   | INT-A3410                          | TOPA3410        | <b>ARIFRTO</b> | CERRADO                              | CERRADO        |   |                         | $\Box$           | 8                                                                           |
|         | п              | CUCHILLA A3411                     | T0PA3411        | <b>ABIERTA</b> | CERRADA                              | CERRADA        |   | пn<br>$\overline{v}$    |                  |                                                                             |
|         | $\overline{c}$ | CUCHILLA A3413                     | T0PA3413        | <b>ABIERTA</b> | CERRADA                              | <b>CERRADA</b> |   | <b>FFF</b>              |                  |                                                                             |
|         | 3              | CUCHILLA A3417                     | <b>TOPA3417</b> | <b>ABIERTA</b> | CERRADA                              | <b>ABIERTA</b> |   | <b>DDF</b>              |                  |                                                                             |
|         | 4              | CUCHILLA A3419                     | TOPA3419        | ABIERTA        | CERRADA                              | CERRADA        |   | <b>DDR</b>              |                  |                                                                             |
|         | 5              | BLOQUEO PERDIDAD DE SF6 II         |                 | <b>NORMAL</b>  | <b>ALARMA</b>                        | <b>NORMAL</b>  |   | $\Gamma$ $\Gamma$       |                  |                                                                             |
|         | 6              | RESORTE DESCARGADO INT. A          |                 | NORMAL         | <b>ALARMA</b>                        | <b>NORMAL</b>  |   | <b>FFF</b>              |                  |                                                                             |
|         | 7              | <b>BAJA PRESION DE GAS SF6 INT</b> |                 | NORMAL         | <b>ALARMA</b>                        | NORMAL         |   | <b>FFF</b>              |                  |                                                                             |
|         | 8              | BLOQUEO POR RESORTE DESI           |                 | NORMAL         | <b>ALARMA</b>                        | <b>NORMAL</b>  |   | <b>DDR</b>              |                  |                                                                             |
|         | $\overline{9}$ | DISPARIDAD DE POLOS INT. A         |                 | NORMAL         | <b>ALARMA</b>                        | <b>NORMAL</b>  |   | <b>LL</b> L             |                  |                                                                             |
|         |                |                                    |                 |                |                                      |                |   |                         |                  |                                                                             |
|         | 10             | POSICION INT. A3410                |                 | REMOTO         | LOCAL                                | <b>REMOTO</b>  |   | <b>ULK</b><br><b>DR</b> |                  |                                                                             |

*Figura 5.24. Ventana para el cargado de las entradas digitales por subestación.* 

# **5.6.4. ANALOGICAS**

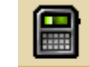

La ventana de 'Analógicas' muestra información sobre las mediciones obtenidas de cada línea perteneciente al esclavo seleccionado. El campo 'Punto' contiene un valor único que se le asigna a cada equipo del esclavo. Los campos 'Descripción' y 'Clave' contienen, precisamente, el nombre y la clave de las líneas. 'Min. DNP' y 'Max. DNP' contienen el rango de valores que puede contener la cadena DNP sobre el número de cuentas, es decir, contienen el valor mínimo y máximo, respectivamente, de cuentas que pueden ser enviadas como bits en una cadena de respuesta usando el protocolo DNP. En tanto que 'Min. Ing.' y 'Max. Ing.' son los valores mínimos y máximos de ingeniería, esto se refiere a los números de cuentas traducidos a valores de ingeniería sobre las mediciones como la cantidad de volts, amperes o hertz, dependiendo del tipo de medición que se haga.

El campo 'Cuentas' contiene el valor actual de la medición en términos del valor recibido por DNP, en tanto que 'Valor Actual' tiene dicho valor pero en números de Ingeniería. El campo 'Unidad' contiene la unidad de medición del 'Valor Actual'. El campo '% Alerta' indica el porcentaje de la capacidad máxima del voltaje que puede llevar cada línea que representaría una carga peligrosa para la línea.

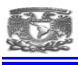

Nota: La funcionalidad del campo '% Alerta' se implementará hasta futuras versiones de la Aplicación Maestra.

Por último, la columna 'H' sirve para establecer si se desea guardar cada medición que se haga a la línea seleccionada en un archivo histórico.

|         |                | SCADAWeb - Maestra DNP 3.0 - Versión 2008 - [ADMINISTRATOR] |               |          |                   |            |           |              |                       |            |          |                            |                    |
|---------|----------------|-------------------------------------------------------------|---------------|----------|-------------------|------------|-----------|--------------|-----------------------|------------|----------|----------------------------|--------------------|
|         |                | Principal Ventana Ayuda                                     |               |          |                   |            |           |              |                       |            |          |                            |                    |
|         | 虁              | $rac{0.010}{0.010}$<br>國盟<br>$\blacksquare$                 |               |          |                   |            |           |              |                       |            |          |                            |                    |
|         |                | <b>* Analógicas [Vista]</b>                                 |               |          |                   |            |           |              |                       |            |          |                            | $\Box$ ol $\times$ |
| 凶困      |                |                                                             |               |          |                   |            |           |              |                       |            |          | A                          |                    |
|         |                |                                                             |               |          |                   |            |           |              |                       |            |          |                            |                    |
|         | Esclavo: TOP   | S.E.TOPILEJO                                                |               |          | 纳                 |            |           |              |                       |            |          |                            |                    |
| Filtros |                |                                                             |               |          |                   |            |           |              |                       |            |          |                            |                    |
|         | Descripción:   |                                                             |               |          |                   |            |           |              |                       |            |          |                            |                    |
|         |                |                                                             |               |          |                   |            |           |              |                       |            |          |                            |                    |
|         |                |                                                             |               |          | Puntos Analógicos |            |           |              |                       |            |          |                            | ◨Н                 |
|         | Punto          | Descripción                                                 | Clave         | Min. DNP | Max. DNP          | Min. Ing.  | Max. Ing. | Cuentas      | Valor Actual   Unidad |            | % Alerta |                            |                    |
| ▸       | Ŭ              | KV BUS 1 400KV                                              | TOPB14 -32768 |          | 32767             | $-545.92$  | 545.92    | 24833        | 413.74 KV             |            |          | $\frac{1}{2}$              |                    |
|         | 1              | KV BUS 2 400KV                                              | <b>TOPB24</b> | $-32768$ | 32767             | $-545.92$  | 545.92    | 24801        | 413.20 KV             |            |          | $\overline{v}$             |                    |
|         | 2              | HZ BUS 1 400KV                                              | T0P814        | $-32768$ | 32767             | $-64.0899$ | 64.0899   | 0            | $0.00$ KV             |            |          | г                          |                    |
|         | 3              | HZ BUS 2 400KV                                              | <b>TOPB24</b> | $-32768$ | 32767             | $-64.0899$ | 64.0899   | $\mathbf{0}$ | $0.00$ KV             |            |          | $\overline{\Box}$          |                    |
|         | 4              | KV BUS 1 230KV                                              |               | $-32768$ | 32767             | $-312.256$ | 312.256   | 24673        | 235.12 KV             |            |          | $\overline{\triangledown}$ |                    |
|         | 5              | KV BUS 2 230KV                                              |               | $-32768$ | 32767             | $-312.256$ | 312.256   | 24673        | 235.12 KV             |            |          | $\overline{v}$             |                    |
|         | 6              | <b>HZ BUS 1 230KV</b>                                       |               | $-32768$ | 32767             | $-64.0899$ | 64.0899   | 0            | $0.00$ KV             |            |          | Ē                          |                    |
|         | $\overline{7}$ | <b>HZ BUS 2 230KV</b>                                       |               | $-32768$ | 32767             | $-64.0899$ | 64.0899   | n            | $0.00$ KV             |            |          | Ē                          |                    |
|         | 8              | A3410 MW                                                    | TOPA34        | $-32768$ | 32767             | $-1399.94$ | 1399.94   | 64480        | -45.05 MW             |            |          | $\overline{\triangledown}$ |                    |
|         | 9              | A3410 MVAR                                                  | TOPA34        | $-32768$ | 32767             | $-1399.94$ | 1399.94   | 801          |                       | 34.24 MVAR |          | $\overline{v}$             |                    |
|         | 10             | A3420 MW                                                    | <b>TOPA34</b> | $-32768$ | 32767             | $-1399.94$ | 1399.94   | 64512        | -43.68 MW             |            |          |                            |                    |
|         | 11             | A3420 MVAR                                                  | TOPA34 -32768 |          | 32767             | -1399.94   | 1399.94   | 801          |                       | 34.24 MVAR |          | $\frac{1}{2}$              |                    |
|         | 12             | 43510 MW                                                    | TOP43F 32768  |          | 32767             | -1699.98   | 1699.98   | 4161         | 215.90 MW             |            |          |                            |                    |
| И       |                | $\mathbb{N}$<br>5 de 12<br>D                                |               |          |                   |            |           |              |                       |            |          | Cerrar                     |                    |
|         |                |                                                             |               |          |                   |            |           |              |                       |            |          |                            |                    |

*Figura 5.25. Ventana para el cargado de las entradas analógicas por subestación.* 

### **5.6.5. PANTALLA DE EXPLORACIÓN.**

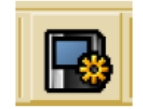

La 'Pantalla de Exploración', le permitirá ver todos los eventos ocurridos con los equipos y sus estados, así como visualizar los resultados de los procesos de petición de datos. La columna 'Estampa' muestra el momento exacto en que se llevó a cabo el evento que se muestra en cada fila. Las columnas 'Descripción' e 'Instalación' muestran el equipo del que se tomó la información y la instalación a la que pertenece. La columna 'Estado' muestra en qué estado se encuentra el equipo, es decir, 'CERRADO', 'ABIERTO', 'BLOQUEADO', 'NORMAL', o bien si se trata de un equipo 'LOCAL' o 'REMOTO'. El recuadro de 'Exploración, contiene información del tiempo que transcurrirá antes de que se tomen los

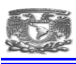

nuevos datos de 'Analógicas', 'Digitales' y 'SOE' con el fin de actualizar la información, estos valores puede modificarlos si desea mientras no se está llevando a cabo la exploración.

| * SCADAWeb - Maestra DNP 3.0 - Versión 2008 - [ADMINISTRATOR]<br>Principal Ventana Ayuda                   | 四                         |                             |                                             |                   |                                         |
|----------------------------------------------------------------------------------------------------|---------------------------|-----------------------------|---------------------------------------------|-------------------|-----------------------------------------|
| * Exploración                                                                                              |                           |                             |                                             |                   | $  D  \times  $                         |
| postra DNP 3.0 (B) Gerencia Regional de Tra<br>SCADAWeb @ Subgerencia de Control<br><b>Maestra DNP 3.0</b> |                           |                             | Gerencia Regional de Transmisión Peninsular | Pregs. en Cola: D | Inicio Exploración, 14/05/2015 11:05:43 |
| Tiempos de Interrogación.<br><b>Reset Link:</b><br>mins<br>Analógicas:                                     | SOE:<br>mrs. Sincronismo: | 101<br>segs.<br>60<br>mins. | Digitales: 10 mins.                         |                   |                                         |
|                                                                                                    |                           |                             |                                             |                   |                                         |
|                                                                                                    |                           |                             | <b>Últimos 100 Eventos</b>                  |                   |                                         |
| Estampa                                                                                                    | Instalacion               | Esclavo                     | Descripción                                 | Estado            |                                         |
| 14/05/2015 6:18:03:343                                                                                     | <b>TOP</b>                | TOP                         | CUCHILLA 92019                              | <b>ARIERTA</b>    |                                         |
| 14/05/2015 6:17:38 855                                                                                     | TOP                       | TOP                         | CUCHILLA 99512                              | <b>ARIERTA</b>    |                                         |
| 14/05/2015 6:17:22 817                                                                                     | TOP                       | TOP                         | CUCHILLA 98511                              | ABIERTA           |                                         |
| 14/05/2015 6:16:40.561                                                                                     | TOP                       | TOP                         | CUCHILLA A2012                              | <b>ABIERTA</b>    |                                         |
| 14/05/2015 6:16:18 120                                                                                     | TOP                       | TOP                         | CUCHILLA A2019                              | <b>ARIERTA</b>    |                                         |
| 14/05/2015 6:15:40:374                                                                                     | TOP                       | TOP                         | CUCHILLA AB112                              | <b>ARIERTA</b>    |                                         |
| 14/05/2015 6:15:16:320                                                                                     | TOP                       | TOP                         | CUCHILLA A8111                              | ABIERTA           |                                         |
| 14/05/2015 6:13:57.755                                                                                     | TOP                       | TOP                         | BAIA PRESION DE ACEITE INT. A2010           | <b>NORMAL</b>     |                                         |
| 14/05/2015 6:13:57.494                                                                                     | TOP                       | TOP                         | BAIA PRESION DE ACEITE INT. A2010           | <b>ALARMA</b>     |                                         |
| 14/05/2015 6:13:57.257                                                                                     | TOP                       | TOP                         | INT-A2010                                   | ABIERTO           |                                         |
| 14/05/2015 6:13:43:937                                                                                     | TOP                       | TOP                         | BAJA PRESION DE ACEITE INT. A8110           | <b>NORMAL</b>     |                                         |
| 14/05/2015 6:13 40 640                                                                                     | TOP                       | TOP                         | BAJA PRESION DE ACEITE INT. A8110           | <b>ALARMA</b>     |                                         |

*Figura 5.26. Pantalla de exploración para monitoreo de las subestaciones.* 

Del lado derecho del recuadro se encuentra el botón de 'Iniciar la Exploración', para comenzar el proceso de petición de los datos,

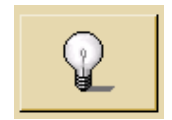

La 'Pantalla de Exploración' cuenta con un conjunto de funciones que muestran el comportamiento de la aplicación y sus procesos.

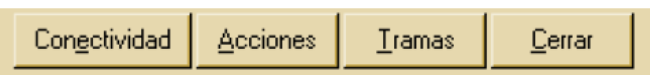

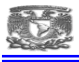

La función de 'Conectividad'.

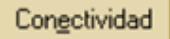

Muestra en una ventana, la conectividad que se tiene con cada Subestación. Ésta conectividad, mostrada en porcentajes, se obtiene con la cantidad de veces que se ha intentado conectar la aplicación maestra con la instalación y si ha recibido respuesta o no. Los campos 'Clave' y 'Descripción' corresponden a estos mismos datos de cada instalación, el campo 'Preg.' contiene el número de preguntas o consultas por datos se han hecho a la Subestación, el campo 'S/R' es el número de preguntas a las que la instalación no ha respondido devolviendo los datos correctos. El porcentaje de error de conectividad se muestra en la columna '% Error'.

| Clave       | Descripción                       | IP            | Router        | Preg     | S/R            | $\approx$ Emor |
|-------------|-----------------------------------|---------------|---------------|----------|----------------|----------------|
| <b>CBE</b>  | S.E. CICLO COMBINADO              | 10.25.234.85  | 10.25.234.126 | o        | Ō              | 0.00%          |
| CRL         | S.E. CARACOL                      | 10.25.230.1   | 10.25.230.62  | 0        | 0              | 0.00%          |
| <b>CUM</b>  | S.E. CEMENTOS MOCTEJ 10.25.238.59 |               | 10.25.238.62  | 0        | Ŭ              | 0.00%          |
| MZL         | S.E. MEZCALA                      | 10.25.236.7   | 10.25.236.62  | o        | $\overline{0}$ | 0.00%          |
| TOP         | S.E.TOPILEJO                      | 10.25.227.131 | 10.25.227.158 | Ō        | Ŭ              | 0.00%          |
| <b>T0P1</b> | <b>SEL 2032</b>                   | 10.25.227.131 | 10.25.227.158 | o        | $\bf{0}$       | 0.00%          |
| T0P3        | <b>TOP T3</b>                     | 10.25.227.138 | 10.25.227.158 | o        | Ŭ              | 0.00%          |
| YDP         | <b>S.E. YECAPDOTLA</b>            | 10.25.232.1   | 10.25.232.62  | n        | 0              | 0.00%          |
| YTP1        | S.E. YAUTEPEC POTENC 10.25.234.1  |               | 10.25.234.62  | o        | 0              | 0.00%          |
| YTP2        | <b>S.E. YAUTEPEC POTENC</b>       | 10.25.234.41  | 10.25.234.62  | o        | $\bf{0}$       | 0.00%          |
| ZAP         | S.E. ZAPATA                       | 10.25.228.1   | 10.25.228.62  | Ō        | Ō              | 0.00%          |
| ZAP1        | <b>QUALITROL</b>                  | 10.25.228.1   | 10 25 228 62  | $\bf{0}$ | $\bf{0}$       | 0.00%          |
|             |                                   |               |               |          |                |                |

*Figura 5.27. Pantalla de conectividad mostrando el porcentaje de errores entre el ScadaWeb y las subestaciones* 

### Opciones de las Ventanas de Exploración

Las ventanas de 'Acciones' y 'Tramas DNP 3.0' tiene la opción de guardar la información que muestran en un archivo de texto (.TXT), haciendo clic en el botón 'Salvar como archivo de texto' que se encuentra a la izquierda. También puede imprimir el contenido de estas ventanas haciendo clic sobre el botón de la derecha.

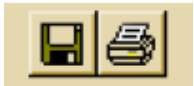

*Opciones en la ventana de exploración.*

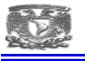

La función de 'Acciones'.

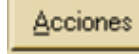

Muestra las acciones que lleva a cabo la aplicación maestra, la forma en que lleva a cabo la petición de los datos, los reintentos de conexión, etc. También muestra la hora y fecha en que se llevan a cabo los procesos. La ventana se limpia cada vez que se cierra pero puede hacerlo manualmente haciendo clic en el botón 'Limpiar Pantalla'.

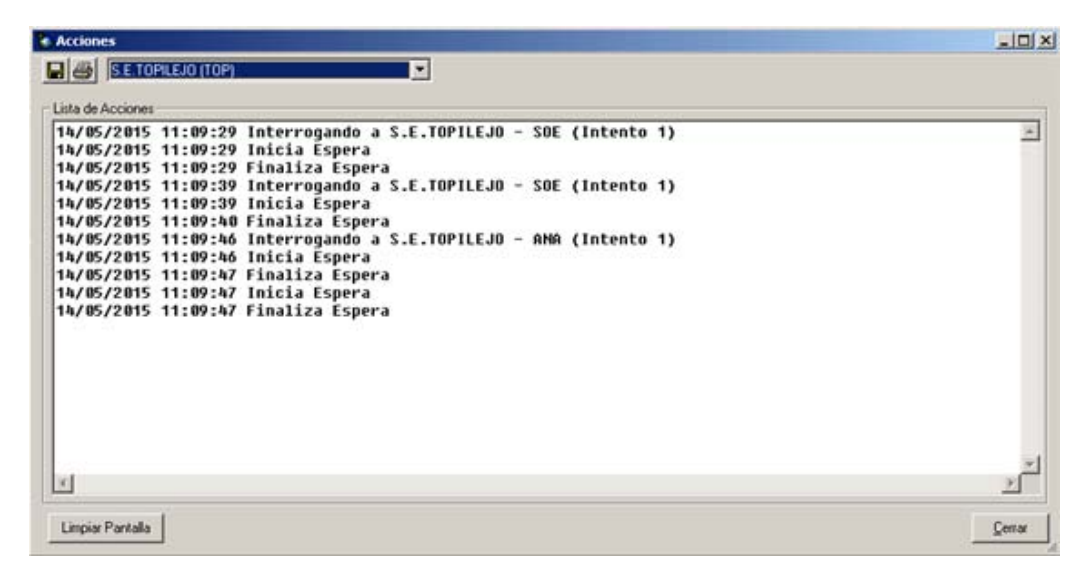

*Figura 5.28. Pantalla de acciones donde se verifica que está realizando la aplicación maestra.* 

La función 'Tramas'.

Tramas

Muestra mediante la ventana 'Tramas DNP 3.0', las tramas de comunicación de preguntas y respuestas con la hora y fecha en la que se envía cada trama, para facilitar la comprensión de esta información se muestra una frase que indica la función de cada trama. La pantalla se limpia cuando se cierra pero puede hacerlo manualmente con el botón 'Limpiar Pantalla'. Esta ventana también puede guardarse o imprimirse como la anterior.

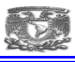

| Lista de Tramas DNP 3.0 |                                                                                         |  |  |  |  |  |  |  |  |  |  |   |
|-------------------------|-----------------------------------------------------------------------------------------|--|--|--|--|--|--|--|--|--|--|---|
|                         |                                                                                         |  |  |  |  |  |  |  |  |  |  | × |
|                         | 14/05/2015 11:10:22 INICIA CONVERSACIÓN                                                 |  |  |  |  |  |  |  |  |  |  |   |
|                         | 14/05/2015 11:10:22 -> TOP [SOE]: 05 64 08 C4 54 01 2C 01 97 BE E0 CC 01 02 02 06 A5 66 |  |  |  |  |  |  |  |  |  |  |   |
|                         | 14/05/2015 11:10:22 <- TOP [IIN]: 05 64 0A 44 2C 01 54 01 EB D5 CE CC 81 80 00 EA 45    |  |  |  |  |  |  |  |  |  |  |   |
|                         | 14/05/2015 11:10:32 INICIA CONVERSACIÓN                                                 |  |  |  |  |  |  |  |  |  |  |   |
|                         | 14/05/2015 11:10:32 -> TOP [SOE]: 05 64 08 C4 54 01 2C 01 97 BE E1 CD 01 02 02 06 44 FO |  |  |  |  |  |  |  |  |  |  |   |
|                         | 14/05/2015 11:10:32 <- TOP [IIN]: 05 64 0A 44 2C 01 54 01 EB D5 CF CD 81 80 00 04 A4    |  |  |  |  |  |  |  |  |  |  |   |
|                         | 14/05/2015 11:10:43 INICIA CONVERSACIÓN                                                 |  |  |  |  |  |  |  |  |  |  |   |
|                         | 14/05/2015 11:10:43 -> TOP [SOE]: 05 64 08 C4 54 01 2C 01 97 BE E2 CE 01 02 02 06 1E 06 |  |  |  |  |  |  |  |  |  |  |   |
|                         | 14/05/2015 11:10:43 <- TOP [IIN]: 05 64 0A 44 2C 01 54 01 EB D5 D8 CE 81 84 00 46 8F    |  |  |  |  |  |  |  |  |  |  |   |
|                         |                                                                                         |  |  |  |  |  |  |  |  |  |  |   |
|                         |                                                                                         |  |  |  |  |  |  |  |  |  |  |   |
|                         |                                                                                         |  |  |  |  |  |  |  |  |  |  |   |
|                         |                                                                                         |  |  |  |  |  |  |  |  |  |  |   |
|                         |                                                                                         |  |  |  |  |  |  |  |  |  |  |   |
|                         |                                                                                         |  |  |  |  |  |  |  |  |  |  |   |

*Figura 5.29. Pantalla de Tramas donde se verifica los telegramas entre el ScadaWeb y la UTR de la subestación.* 

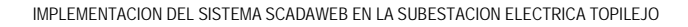

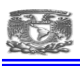

#### **5.6.6. SCADALARMA**

Aplicación que permite enviar notificaciones vía localizador (teléfono celular) al personal técnico especialista en el caso de presentarse alguna falla o un evento que requiera ser informado inmediatamente para su atención oportuna. De esta forma el personal técnico responsable se entera de la ocurrencia de un evento en un tiempo máximo de 1 minuto. La aplicación utiliza los servicios de la página Web de Telcel y el ESMSAlarma para la notificación.

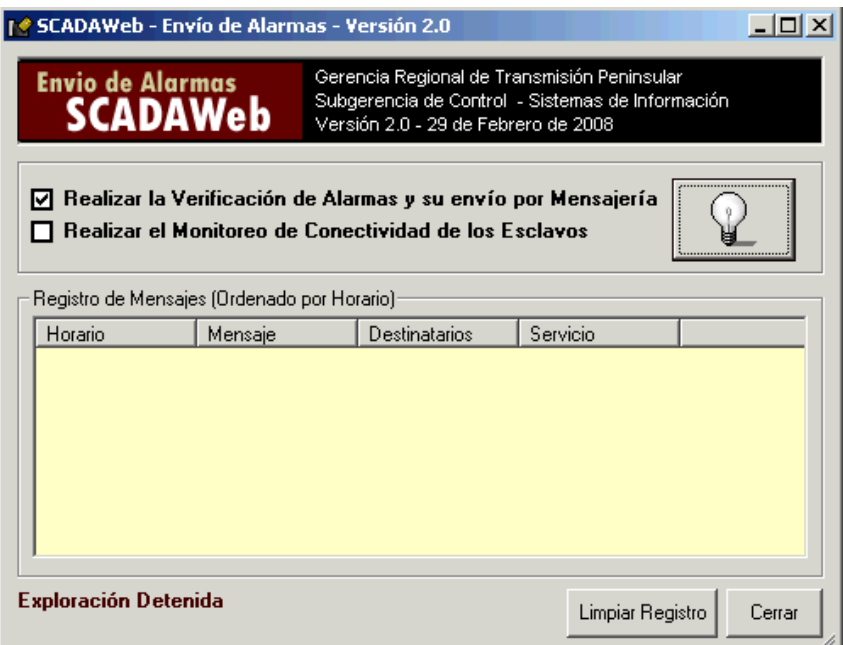

*Figura 5.30. Ventana del SCADAlarma para iniciar la verificación de las alarmas y su envío a celulares.* 

En la aplicación se pueden habilitar la verificación de alarmas y su envío por mensajería

☑ Realizar la Verificación de Alarmas y su envío por Mensajería

Y realizar el monitoreo de conectividad de los esclavos

Realizar el Monitoreo de Conectividad de los Esclavos

Además de encender la exploración y comenzar el monitoreo

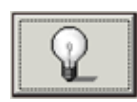

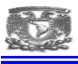

| ● SCADAWeb - Envío de Alarmas - Versión 2.0 |                                                                                                    | $ \Box$ $\times$                                              |
|---------------------------------------------|----------------------------------------------------------------------------------------------------|---------------------------------------------------------------|
| <b>Envio de Alarmas</b><br><b>SCADAWeb</b>  | Gerencia Regional de Transmisión Peninsular<br>Subgerencia de Control - Sistemas de Información<br>Versión 2.0 - 29 de Febrero de 2008 |                                                               |
|                                             | V Realizar la Verificación de Alarmas y su envío por Mensajería<br>Realizar el Monitoreo de Conectividad de los Esclavos               |                                                               |
| Registro de Mensajes (Ordenado por Horario) |                                                                                                    |                                                               |
| Horario                                     | Mensaje                                                                                                    | $\blacktriangle$<br>Destinatarios                             |
| 14/05/20150:11:17                           | 14/05/2015 0:07:45.878-MZL-94010 RESORTE DESCARGADO:NORMAL                                                                             | ING. DE GUARDIA (7771351726)                                  |
| 14/05/2015 6:14:09                          | 14/05/2015 6:07:32.536-TOP-F.V.C.A CALEFACCION / MOTOR INT. A3410:OPERO                                                                | ING. DE GUARDIA (7771351726) ING.                             |
| 14/05/2015 6:14:26                          | 14/05/2015 6:07:32.558-TOP-FVCA CTO, CALEFACION / MOTOBOMBA INT, 93160:ALARMA                                                          | ING. JUAN GABRIEL GONZALEZ GUE                                |
| 14/05/20156.14.35                           | 14/05/2015 6:07:32.563-TOP-FALTA VCA CTO, CALEF, / MOTOR INT, 93150:ALARMA                                                             | ING. JUAN GABRIEL GONZALEZ GUE                                |
| 14/05/2015 6:16:38                          | 14/05/2015 6:08:58.928-TOP-FALTA VCA CTO, CALEF, / MOTOR INT, 93150:NORMAL                                                             | ING. JUAN GABRIEL GONZALEZ GUE                                |
| 14/05/2015 6:17:37                          | 14/05/2015 6:08:58.938-TOP-FVCA CTO, CALEFACION / MOTOBOMBA INT, 93160:NORMAL                                                          | ING. JUAN GABRIEL GONZALEZ GUE                                |
| 14/05/20156:17:40                           | 14/05/2015 6:08:58.952-TOP-F,V,C,A CALEFACCION / MOTOR INT, A3410:NORMAL                                                               | ING. DE GUARDIA (7771351726) ING.                             |
| 14/05/2015 6:19:57                          | 14/05/2015 6:12:25.408-TOP-INT-98510:ABIERTO                                                                                           | ING. ALFONSO RUIZ GARCIA (777267                              |
| 14/05/2015 6:20:03                          | 14/05/2015 6:12:27.353-TOP-BAJA PRESION DE ACEITE INT, 98510:ALARMA                                                                    | ING, DE GUARDIA (7771351726) ING.                             |
| 14/05/2015 6:20:19                          | 14/05/2015 6:12:43.832-TOP-INT-92010:ABIERTO -4.97 MW                                                                                  | ING. DE GUARDIA (7771351726) ING.                             |
| 14/05/2015 6:21:34                          | 14/05/2015 6:12:46.792-TOP-BAJA PRESION DE ACEITE INT. 98510:NORMAL                                                                    | ING. DE GUARDIA (7771351726) ING.                             |
| 14/05/2015 6:22:37                          | 14/05/2015 6:13:40.503-TOP-INT-A8110:ABIERTO                                                                                           | ING. DE GUARDIA (7771351726) ING.                             |
| 14/05/2015 6:22:43                          | 14/05/2015 6:13:40.640-TOP-BAJA PRESION DE ACEITE INT. A8110:ALARMA                                                                    | ING. DE GUARDIA (7771351726) ING.<br>$\overline{\phantom{0}}$ |
| $\ddot{\bullet}$                            |                                                                                                    | $\blacktriangleright$                                         |
| <b>Monitoreando Alarmas</b>                 |                                                                                                    |                                                               |
| ,,,,,,                                      |                                                                                                    | Limpiar Registro<br>Cerrar                                    |

*Figura 5.31. Pantalla del envío de alarmas a celulares con el texto y el estatus de enviado.* 

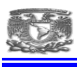

#### **5.6.7. PORTAL WEB SCADAWEB**

Es la interfaz del sistema, la aplicación Web está disponible en toda la intranet de CFE que permite a los usuarios registrados consultar reportes históricos y de eventos, indicaciones, mediciones, visualizar diagramas unifilares, gráficos de tendencias, etc. de las Subestaciones que son interrogadas por la aplicación Maestra DNP 3.0 y que están integradas al SCADAWeb. De esta manera los especialistas responsables pueden verificar el estado operativo de las subestaciones bajo su responsabilidad desde cualquier punto con conexión a la intranet de CFE.

### **5.6.7.1. USO DEL PORTAL WEB.**

#### Ingresando al sitio

En la figura se muestra la ventana de bienvenida y acceso al portal, desde aquí usted podrá acceder a los diagramas, los eventos (SOE), las mediciones y los estados. Para iniciar la sesión de navegación debe ingresar su nombre de usuario y contraseña.

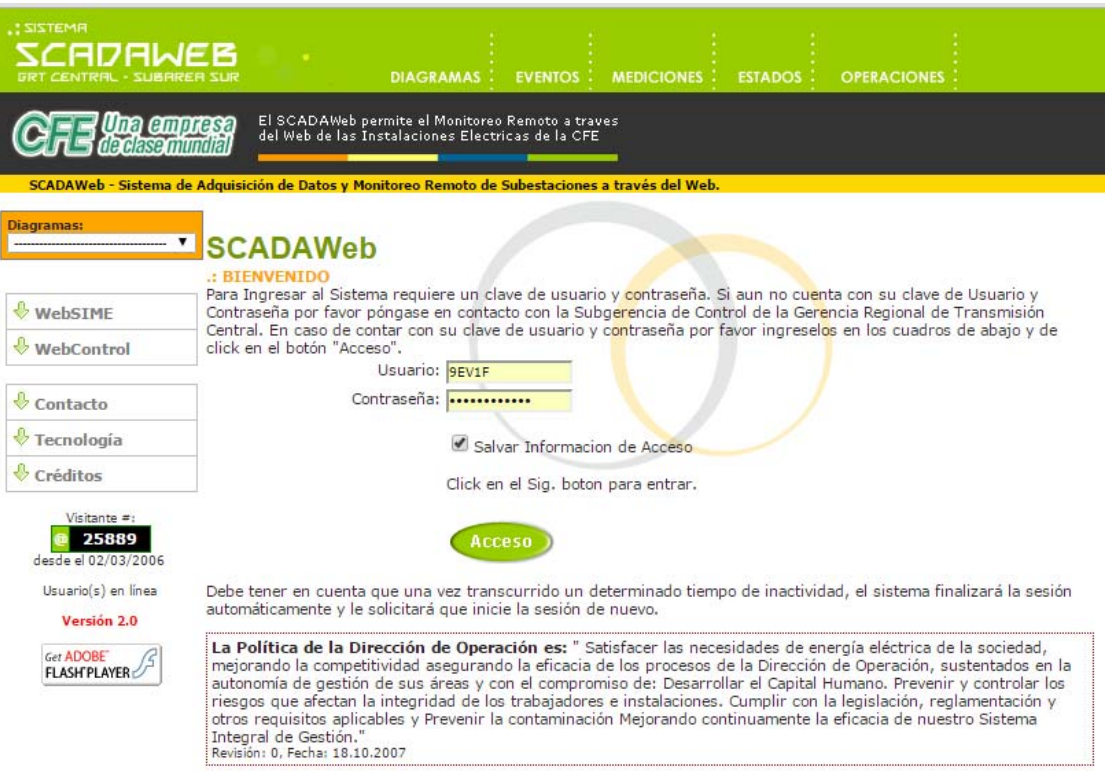

*Figura 5.32. Página de bienvenida y acceso al sitio ScadaWeb.* 

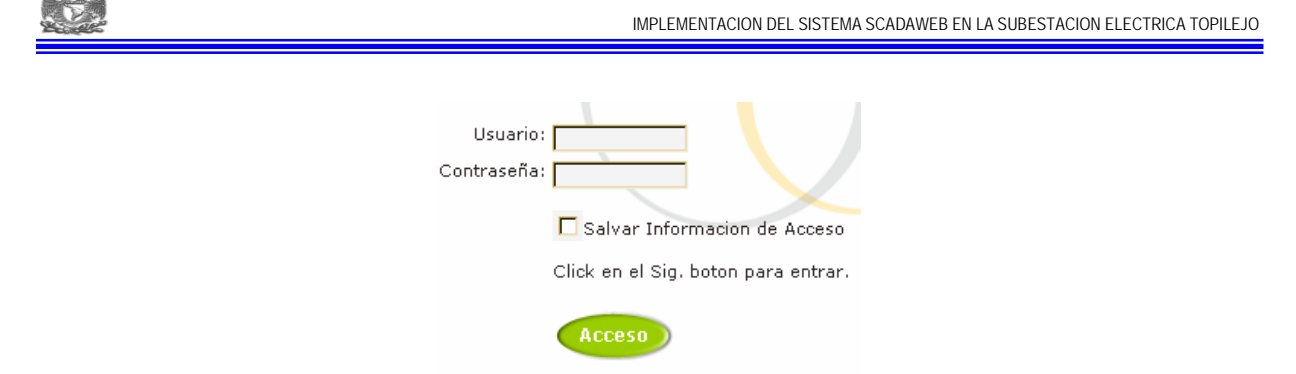

*Figura 5.33. Pantalla para el Inicio de sesión y acceso al sistema* 

### **5.6.7.2. SESIÓN INICIADA**

Una vez iniciada la sesión, la pantalla de bienvenida cambiará, de esta forma los únicos cambios significativos son el nuevo contenido de la pantalla y las nuevas funciones de la barra lateral. El nuevo enlace en la barra lateral 'Contraseña', permite que el usuario pueda modificar su contraseña. En el contenido del enlace se muestra el nombre del usuario, se pide su contraseña actual y se solicita que escriba la nueva contraseña y una confirmación, es decir, reescribir la contraseña para confirmar que la está escribiendo correctamente. Para llevar a cabo el cambio de contraseña debe dar clic en el botón 'Guardar', si desea reiniciar el procedimiento haga clic sobre el botón 'Limpiar' para borrar el contenido de los campos de contraseña. Si desea volver a la página de bienvenida puede hacer clic sobre el botón de salir que se encuentra en la esquina superior derecha.

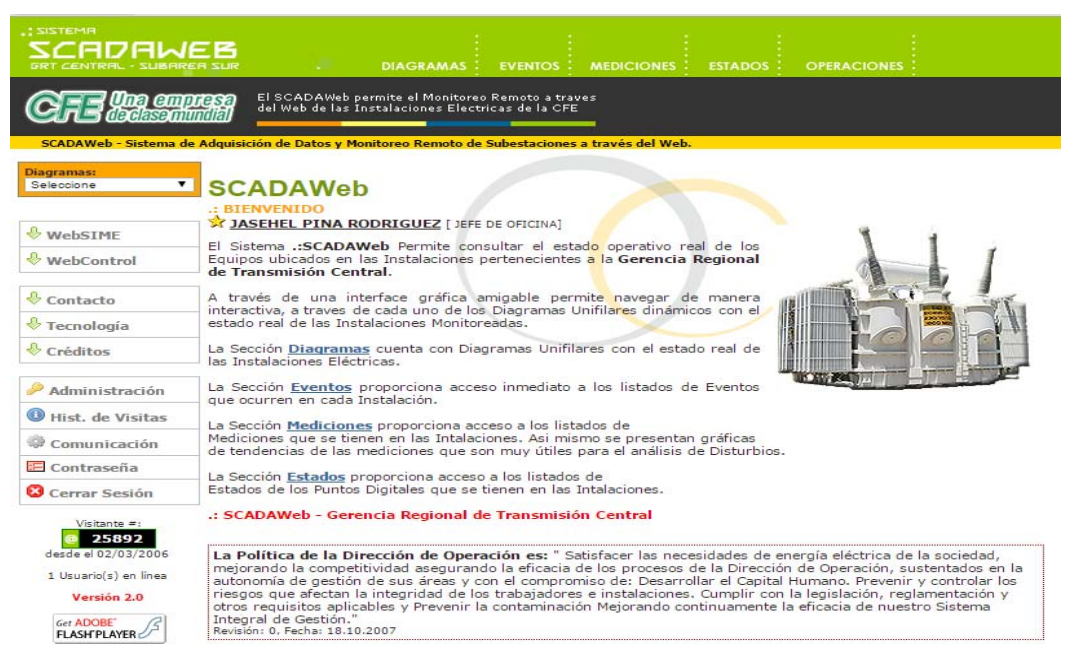

*Figura 5.34. Pantalla una vez que la sesión ha sido iniciada* 

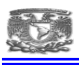

La página de bienvenida se divide en varias secciones que se darán a conocer a continuación.

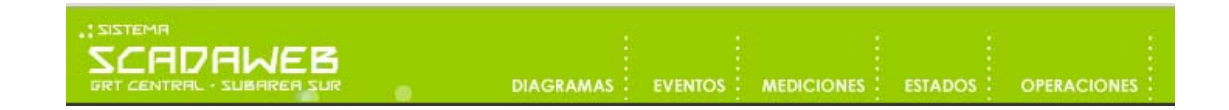

La sección superior del sitio consta de los apartados de Diagramas, Eventos, Mediciones, Estados y operaciones.

### **5.6.7.3. SECCIÓN DIAGRAMAS**

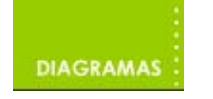

En la sección se muestra un listado de los diagramas Unifilares de todas las instalaciones, organizados por Zona de Transmisión con el estado real de las Instalaciones Eléctricas..

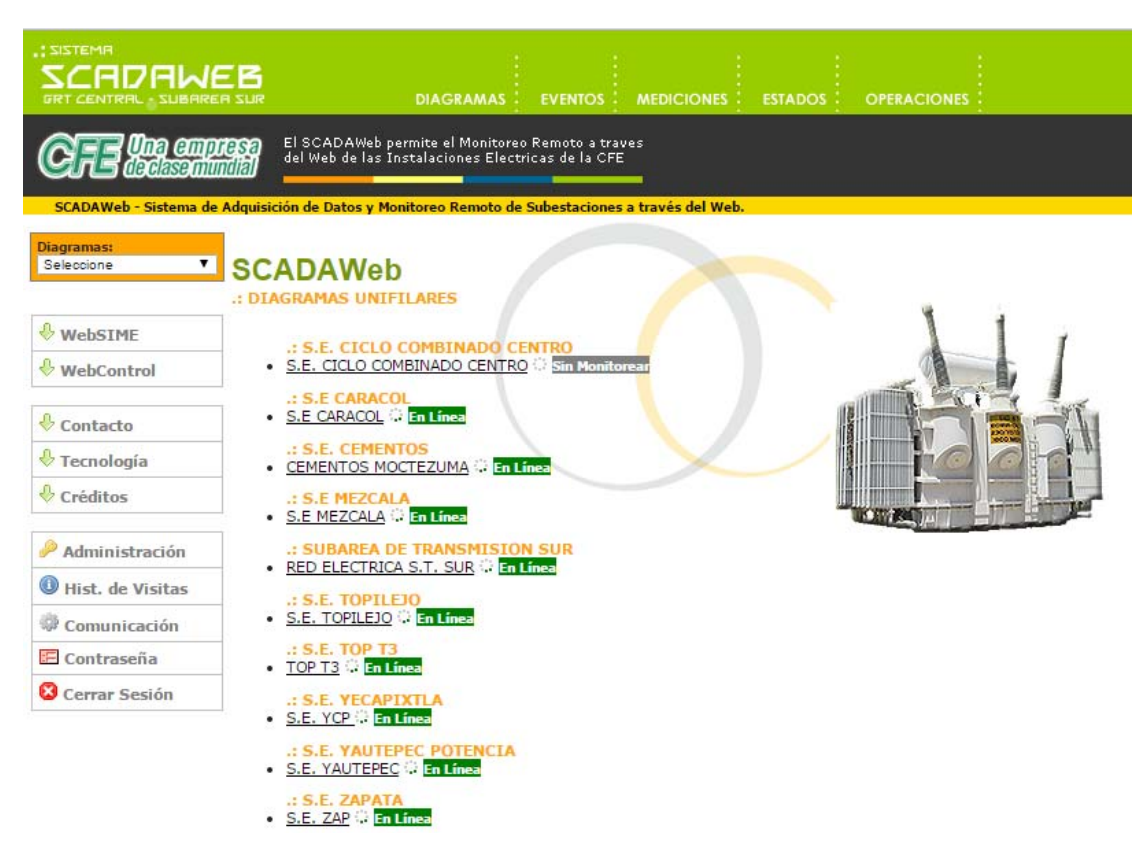

*Figura 5.35. Diagramas del Sistema SCADAWeb de la ZT Sur* 

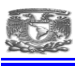

Cada una de las instalaciones es un enlace hacia la página donde se encuentra el diagrama Unifilar de dicha instalación.

#### : S.E. TOPILEJO S.E. TOPILEJO <sup>:</sup> En Línea

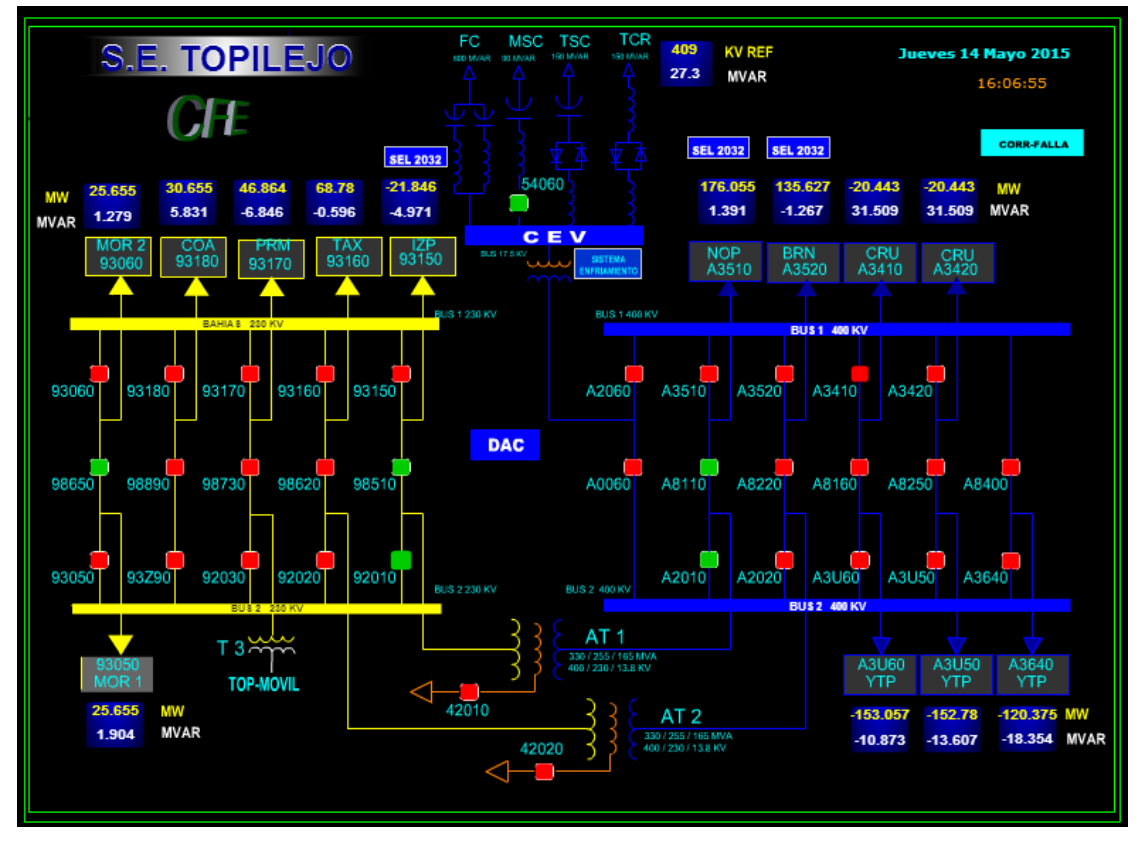

*Figura 5.36. Diagrama general de la S.E. Topilejo* 

Mediante los botones que se encuentran en la parte inferior de la página se puede aumentar o disminuir el tamaño del diagrama, con los botones 'Zoom (+)' para aumentar y 'Zoom (-)' para disminuir, o ajustarlo a su tamaño inicial con el botón 'Tamaño Original'. La página del diagrama también proporciona la versión del Unifilar a color lista para imprimir.

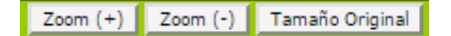

Por último debe hacer clic con el botón secundario del Mouse sobre el diagrama y seleccionar la opción de imprimir.

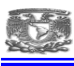

Al dar click sobre el icono del CEV aparece el diagrama unifilar del CEV de la subestación y su estado operativo actual.

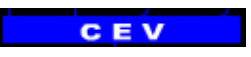

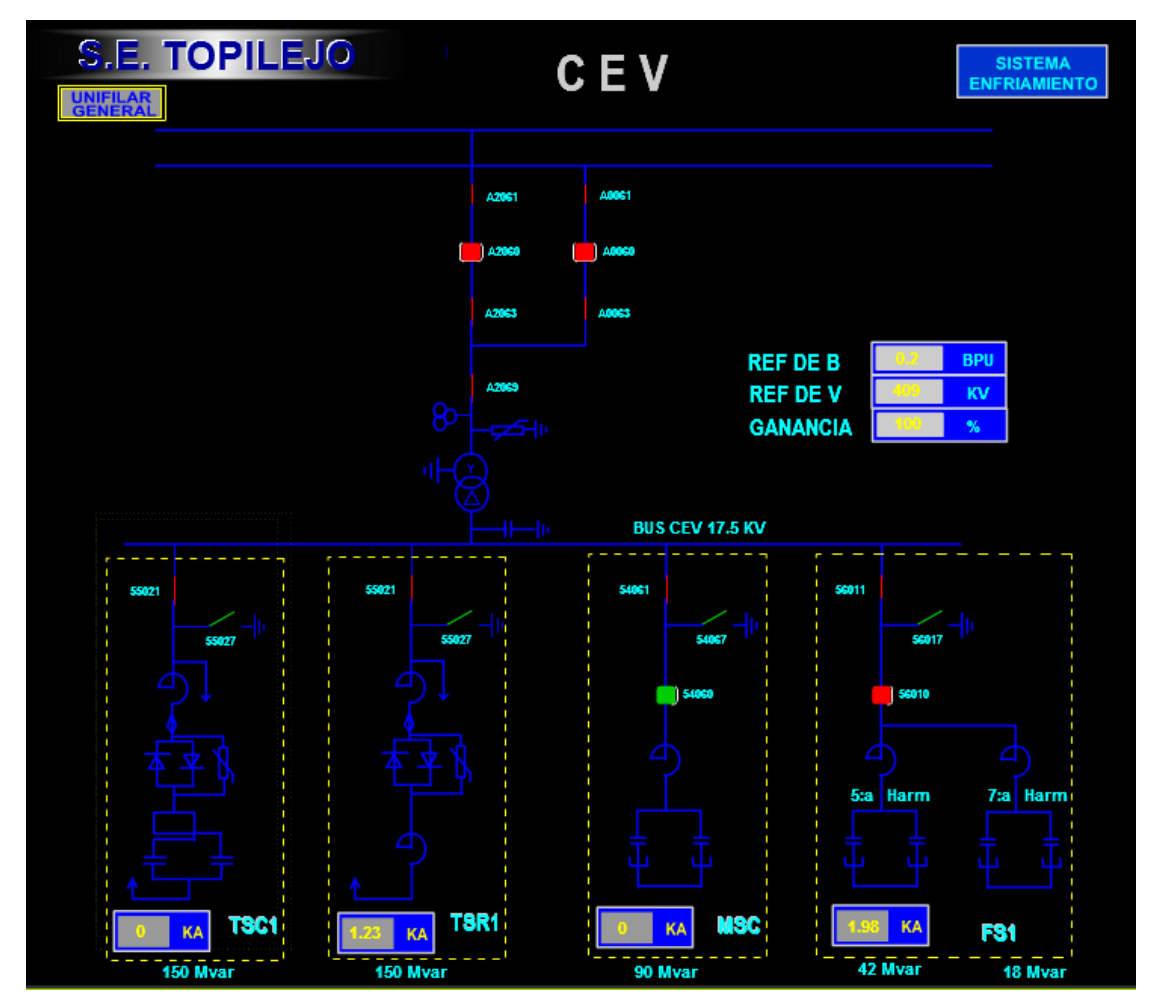

*Figura 5.37. Diagrama unifilar del Compensador Estático de Vars de la subestación Topilejo.* 

Cuando nos posicionamos en "Sistema de enfriamiento" nos liga al estado actual del sistema de enfriemiento del CEV y sus parametros.

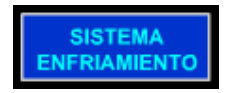
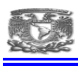

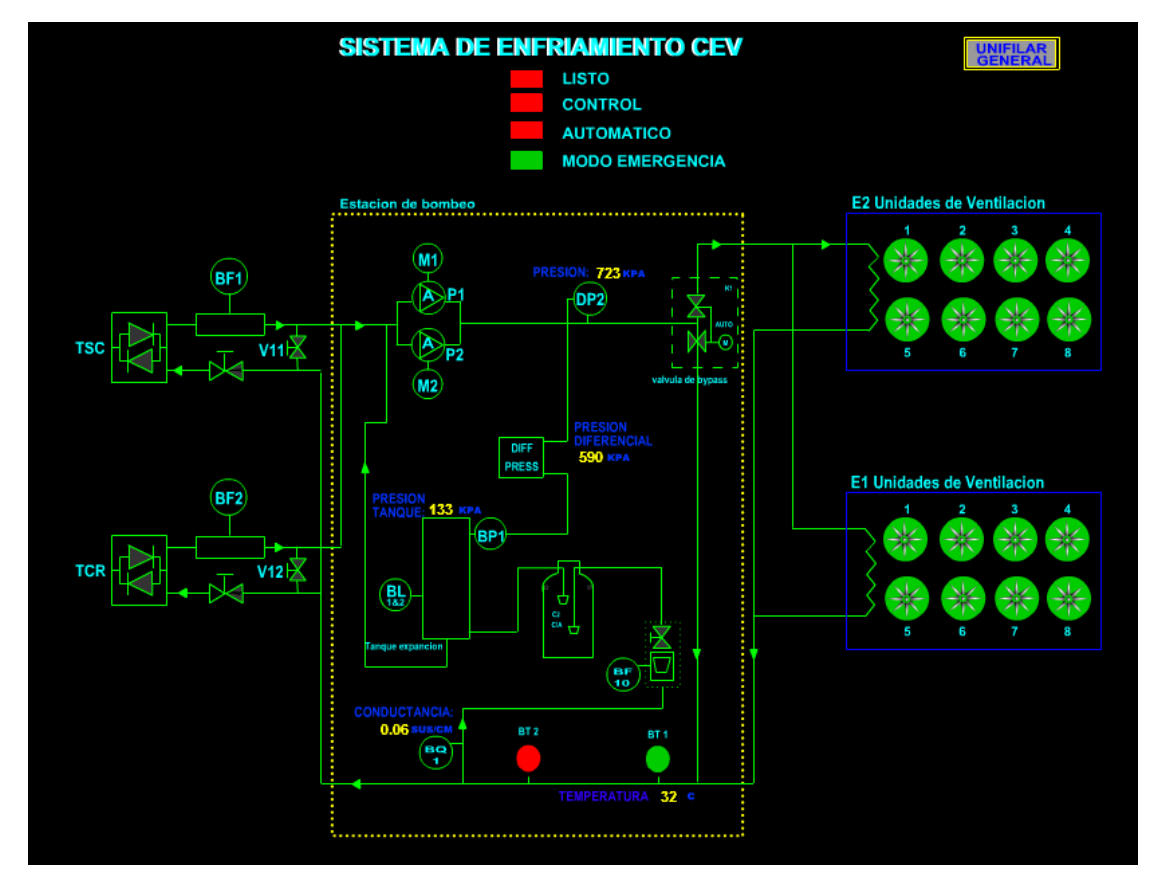

*Figura 5.38. Diagrama del Sistema de enfriamiento del Compensador Estático de Vars.* 

Al posicionarnos sobre "unifilar general" nos regresa al diagrama original

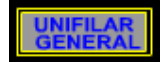

Para acceder a la seccion del DAC (Disparo automatico de Carga) es necesario dar click en la siguiente liga del unifilar general

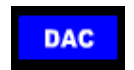

El cual nos enviara al siguiente esquematico

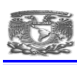

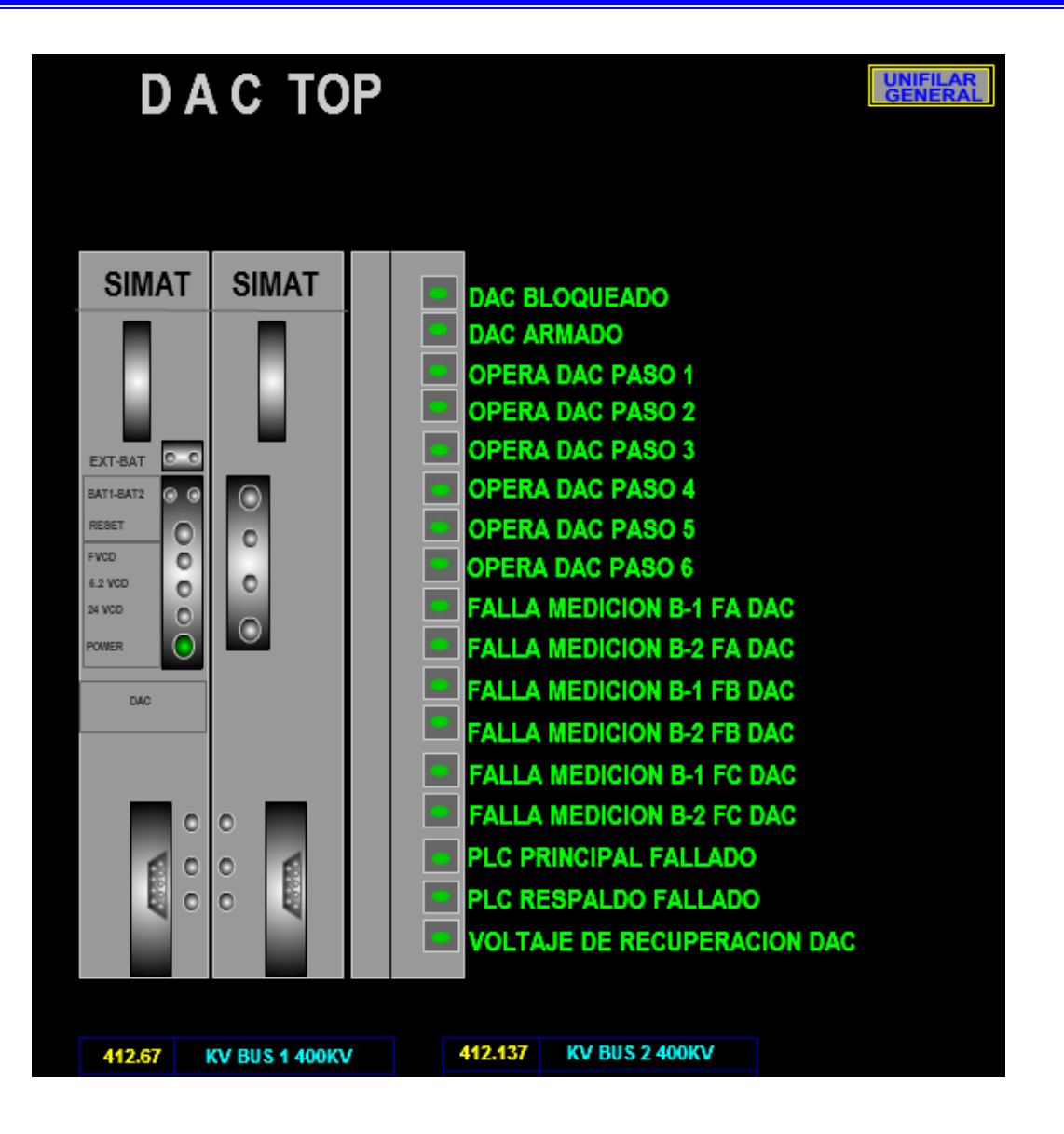

*Figura 5.39. Esquemático del Disparo Automático de Carga (DAC)* 

Como se puede observar hay algunos diagramas que tienen una marca indicando que se encuentran en linea, esto quiere decir que son las instalaciones que tienen un esclavo que está enviando constantemente información de sus equipos y mediciones a la aplicación Maestra.

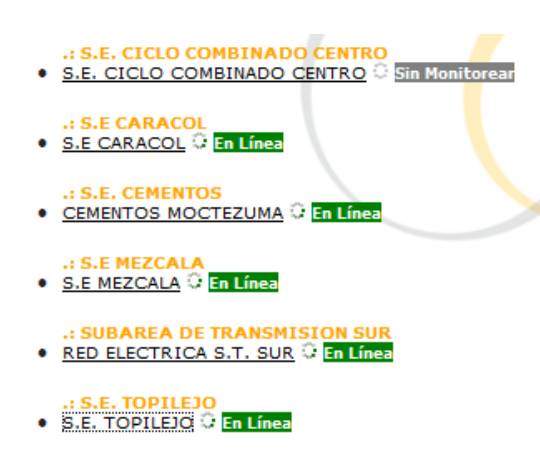

*Figura 5.40. Pantalla donde se muestran los esclavos que se encuentran en línea con la aplicación.* 

Estos diagramas se actualizan automáticamente cada vez que se recibe la nueva información sin necesidad de refrescar la página.

La página de estos diagramas Unifilares proporciona información sobre las ultima actividades de algunos equipos. Por ejemplo, si se ubica el cursor sobre un interruptor, este aumenta de tamaño y entonces es posible hacer clic sobre la imagen que lo representa, un cuadrado redondeado, para que se muestre una ventana con los últimos doscientos eventos relacionados con el interruptor.

|                 | <b>S.E. TOPILEJO</b>                 | F.C.                                                                     | MSC TSC         | <b>TCR</b><br>400<br>KV HEF<br>29.6<br><b>WVAR</b> |                                              | <b>Jueves 14 Mayo 701!</b><br>14-33-07                  |                       |  |
|-----------------|--------------------------------------|--------------------------------------------------------------------------|-----------------|----------------------------------------------------|----------------------------------------------|---------------------------------------------------------|-----------------------|--|
|                 |                                      |                                                                          |                 |                                                    |                                              |                                                         |                       |  |
|                 |                                      | http://10252285/TCvdrutsiscionsT_ Handshipset.see                        |                 | <b>MAL PHILE</b>                                   | <b>MAL MILE</b>                              |                                                         | <b>COMMUNICA</b>      |  |
| 36.39<br>4.279  |                                      | Eventos - TOP - A2010<br>Ultimus 200 Eventss relacionados al TOP - A2010 |                 | 255,742<br>$-13.228$                               | 39,646<br><b>MALA 23</b><br>26.61<br>15, 800 | 27.279<br><b>VW</b><br>35.61<br><b>MVAR</b>             |                       |  |
| <b>MAR</b>      | Long/2018                            | <b>Humanitis</b>                                                         | Estado          |                                                    |                                              |                                                         |                       |  |
|                 | 6.13.57.763                          | Build PRINSON OF ACRITE INT. AGENE                                       | <b>SINKAL</b>   |                                                    |                                              | <b>NOP BRA CRU</b> AND                                  |                       |  |
|                 | LONG DILL<br>8:13.37.484<br>1606201E | BASH PRESIDN OR ACEPTE SVT. ADDOS                                        | <b>NUMBER</b>   |                                                    | <b>BULLER AND STA</b>                        |                                                         |                       |  |
|                 | 6.13.57.287                          | DrY-Abbot                                                                | agreems.        |                                                    |                                              |                                                         |                       |  |
| 10000T<br>10011 | <b>LOON/DILE</b><br>6.06.08.354      | <b>VCA NOTO-BOHSA DIT. AZELE</b>                                         | <b>BIDERAL</b>  |                                                    | A3110 A3120 A3410 A3420                      |                                                         |                       |  |
|                 | 14/18/2018<br>6:37.32.514            | <b>ALA HOTO BOHNA DUT, A2010</b>                                         | <b>ALABAA</b>   |                                                    |                                              |                                                         |                       |  |
|                 | <b>SALES/2013</b><br>14.51.08.541    | <b>Jef-A2512</b>                                                         | CERRAIN         |                                                    |                                              | Sour Settle Settle SCOR SHOP                            |                       |  |
|                 | 03/03/2018<br>15-36-17 198           | <b>Biff-added</b>                                                        | CERRADO         |                                                    |                                              |                                                         |                       |  |
|                 | <b>US-CA/2018</b><br>15.20.17.187    | VCD REQUIRING DISPARD DOG 24T.<br>ADELE                                  | <b>BIDDINAL</b> |                                                    |                                              | <b>BARA</b> GRUZA GRUZA                                 |                       |  |
| 33.79<br>13750  | <b>STORY 2018</b><br>IE 20.13.400    | VCD ESQUENA DISPARD DOS PIT.<br>42012                                    | <b>BLARMA</b>   |                                                    | <b>MISS OFFICE</b>                           |                                                         |                       |  |
|                 | 15/05/2018<br>15.35.11.580           | BLDG ALCOHOL: MGL PARE, ACRITE<br>Inf. 42010                             | <b>BUSINAL</b>  |                                                    |                                              |                                                         |                       |  |
|                 | 10/15/2015<br>15:30:13:347           | BLOCK ALCOHOL: MAIN PRES. ACRITE<br>INT ADDAR                            | <b>MLARINA</b>  |                                                    |                                              | <b>DUAN DIRECT</b><br><b>ASSIMIL</b><br><b>VTP</b><br>w | <b>FAMILY</b><br>VTP: |  |
| 25,000          | 03/03/2013                           | VCD ENGLISH CERRIS GENRALD LING                                          | <b>BEDRALL</b>  | AT <sub>2</sub>                                    |                                              | 195.430<br>193, 661                                     | <b>150.136 MA</b>     |  |
| 1,504           |                                      |                                                                          | 电 95% -         | in stay                                            |                                              | 6.021<br>4.037                                          | -11.260 BIVAR         |  |

*Figura 5.41. Últimos eventos del INT A2010 al dar click en la imagen del Interruptor.* 

Para salir de la página de 'Diagramas Unifilares' haga clic sobre el botón de salir que se encuentra en la esquina superior izquierda.

**B** salir

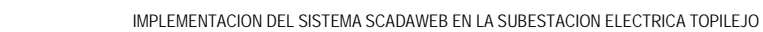

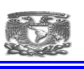

## **5.6.7.4. SECCION EVENTOS**

**EVENTOS** 

En esta sección del portal, se pueden revisar y monitorear los eventos que ocurran en las Subestaciones. Se pueden ver todos los eventos ocurridos en todas las Subestaciones, o bien, seleccionar una zona en especifico y ver los eventos ocurridos en todas o alguna de las instalaciones que pertenezcan a ella.

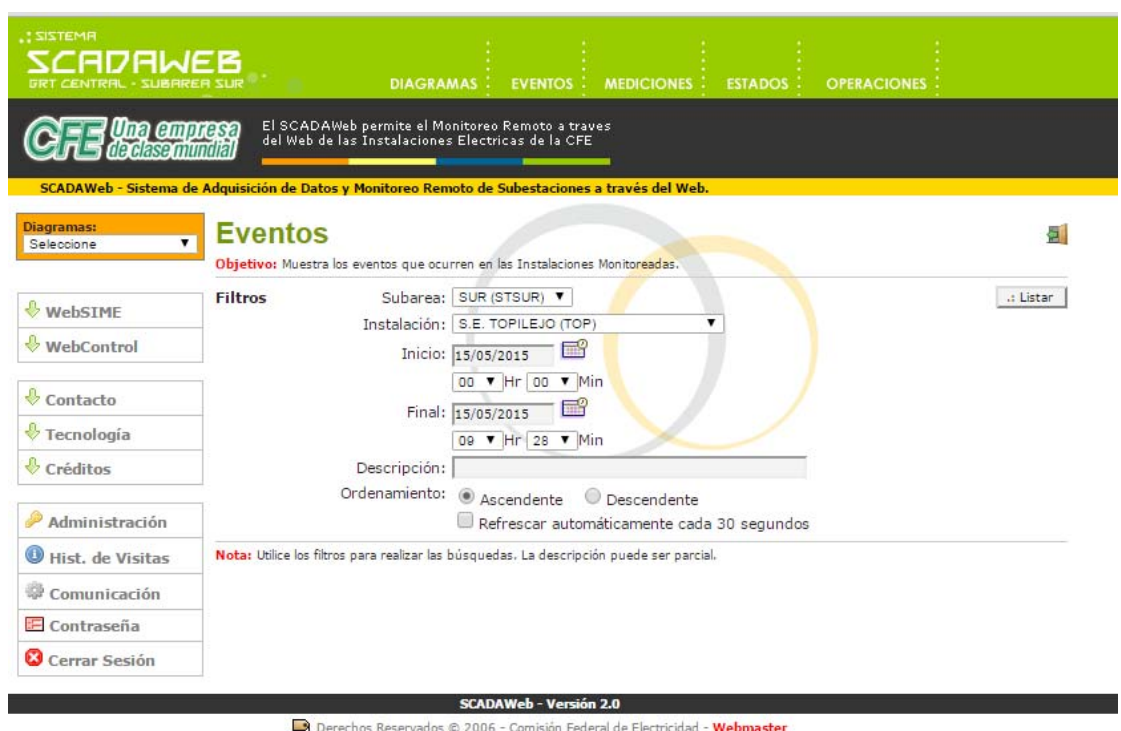

*Figura 5.42. Pantalla para asignar los filtros para la sección de eventos.* 

Los filtros permiten hacer una selección muy detallada de los eventos que se desean ver o monitorear.

El menú desplegable 'Subarea', permite seleccionar, si se desea, una Subárea sobre la que se mostrarán los eventos(en este caso solo pertenece a la Sur). El menú 'Instalación' permite seleccionar una instalación que pertenezca a la Subárea que se seleccionó en el menú del mismo nombre. Si en el menú 'Subarea' se seleccionó 'TODAS', entonces el menú 'Instalación' contendrá a todas las Instalaciones de las diferentes Subáreas ordenadas por orden alfabético.

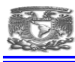

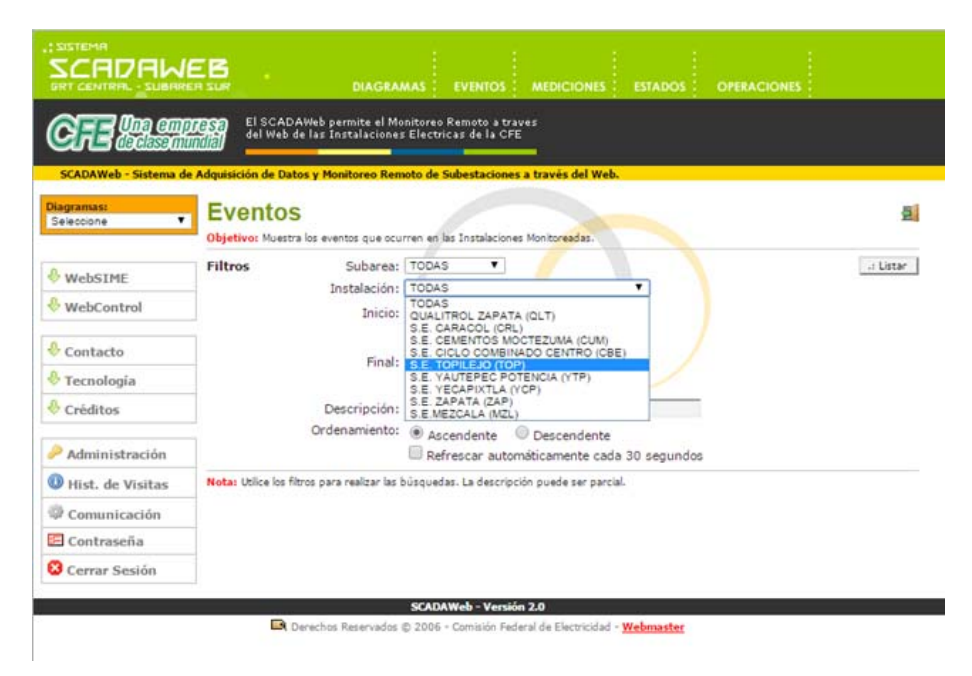

*Figura 5.43. Asignando un filtro de selección para la S.E. Topilejo.*

Si se desea seleccionar un periodo de tiempo para mostrar únicamente la información correspondiente al mismo, seleccione una fecha de inicio y final haciendo clic sobre las imágenes de calendario que se encuentran a la derecha de los campos 'Incio' y 'Final'. Es posible también fijar una hora de inicio y final con los menús de selección que se encuentran bajo a los campos de fecha 'Inicio' y 'Final'.

| <b>SISTEMA</b><br>808WFB<br><b>CENTRAL - SUBAREA SUR</b>   | <b>DIAGRAMAS</b>                                                                                                    | <b>EVENTOS</b>                                  |                | <b>MEDICIONES:</b>          |                |                   |                | <b>ESTADOS</b>           |          | <b>OPERACIONES</b> |           |
|------------------------------------------------------------|----------------------------------------------------------------------------------------------------|-------------------------------------------------|----------------|-----------------------------|----------------|-------------------|----------------|--------------------------|----------|--------------------|-----------|
| na empresa<br>de clase mundial                             | El SCADAWeb permite el Monitoreo Remoto a traves<br>del Web de las Instalaciones Electricas de la CFE                                                                                              |                                                 |                |                             |                |                   |                |                          |          |                    |           |
| <b>Diagramas:</b><br>$\overline{\mathbf{v}}$<br>Seleccione | SCADAWeb - Sistema de Adquisición de Datos y Monitoreo Remoto de Subestaciones a través del Web.<br><b>Eventos</b><br>Objetivo: Muestra los eventos que ocurren en las Instalaciones Monitoreadas. |                                                 |                |                             |                |                   |                |                          |          |                    |           |
| <b>WebSIME</b>                                             | Subarea: TODAS<br><b>Filtros</b>                                                                                                    |                                                 |                |                             |                |                   |                |                          |          |                    | .: Listar |
| €<br>WebControl                                            | Instalación: TODAS                                                                                                    | Inicio: 15/05/2015                              | FR®            |                             |                |                   |                |                          |          |                    |           |
| Contacto                                                   |                                                                                                    | $00$ $\blacktriangledown$ $Hr$                  | ia.            | e                           |                | Mayo, 2015<br>Hoy |                |                          |          | $\mathbf{y}$       |           |
| Tecnología                                                 |                                                                                                    | Final: 15/05/2015<br>09 <b>v</b> Hr             | Sm<br>17       | Dom Lun Mar Mie Jue Vie Sab |                |                   |                |                          |          |                    |           |
| Créditos                                                   | Descripción:                                                                                                    |                                                 | 18             | з                           | Δ              | 5                 | 6              | 7                        | 8        | $\Box$             |           |
| Administración                                             | Ordenamiento:                                                                                                    | $\circledast$<br>Ascendente<br>m<br>Refrescar a | 19<br>20<br>21 | 10<br>17<br>24              | 11<br>18<br>25 | 12<br>19<br>26    | 13<br>20<br>27 | $14 \mid 15$<br>21<br>28 | 22<br>29 | 16<br>23<br>30     |           |
| $_{\odot}$<br>Hist, de Visitas                             | Nota: Utilice los filtros para realizar las búsquedas. La des                                                                                                    |                                                 | 22             | 31                          |                |                   |                |                          |          |                    |           |
| Comunicación                                               |                                                                                                    |                                                 |                |                             |                | Seleccione fecha  |                |                          |          |                    |           |
| E Contraseña                                               |                                                                                                    |                                                 |                |                             |                |                   |                |                          |          |                    |           |
| <b>C</b> Cerrar Sesión                                     |                                                                                                    |                                                 |                |                             |                |                   |                |                          |          |                    |           |

*Figura 5.44. Pantalla de filtro para selección de fecha inicio y final de los eventos deseados.* 

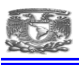

El campo 'Descripción', sirve para proporcionar al listado un patrón de búsqueda, para que se muestre sólo la información de los equipos que contengan en su nombre dicho patrón. Si lo que desea es buscar un equipo en específico, puede escribir el nombre del equipo que desea buscar, en caso de que no recuerde el nombre exacto o completo puede asistirse del menú de sugerencias que aparecerá cuando escriba sobre el campo 'Descripción'.

 Las sugerencias dependen de la Subárea o Instalación que se haya seleccionado. Si desea buscar un conjunto elementos que contengan un cierto patrón que desee, utilice el carácter % como comodín, es decir, si desea buscar todos los elementos que contengan el patrón "AIRE" en alguna parte de su nombre, sólo debe escribir "%AIRE" e inmediatamente tendrá disponibles todos los elementos que contengan el patrón.

| <b>RM3TZIZ</b> :<br>EADAWER<br><b>GRT CENTRAL - SUBAREA SUR</b> | <b>DIAGRAMAS:</b>                                                                                     | <b>EVENTOS:</b><br><b>MEDICIONES:</b><br><b>ESTADOS</b> :                                        | <b>OPERACIONES</b> |
|-----------------------------------------------------------------|----------------------------------------------------------------------------------------------------|--------------------------------------------------------------------------------------------------|--------------------|
| Una empresa<br>de clase mundial                                 | El SCADAWeb permite el Monitoreo Remoto a traves<br>del Web de las Instalaciones Electricas de la CFE | SCADAWeb - Sistema de Adquisición de Datos y Monitoreo Remoto de Subestaciones a través del Web. |                    |
| <b>Diagramas:</b><br>$\overline{\mathbf{v}}$<br>Seleccione      | <b>Eventos</b><br>Objetivo: Muestra los eventos que ocurren en las Instalaciones Monitoreadas.        |                                                                                                  | 5.                 |
| <b>WebSIME</b>                                                  | Subarea: TODAS<br><b>Filtros</b>                                                                      | ▼                                                                                                | .: Listar          |
| <b>WebControl</b>                                               |                                                                                                    | Instalación: S.E. TOPILEJO (TOP)<br>πº<br>Inicio: 15/05/2015                                     |                    |
| Contacto                                                        |                                                                                                    | 00 <b>v</b> Hr<br>Min<br>部                                                                       |                    |
| $\sqrt[k]{ }$ Tecnología                                        |                                                                                                    | Final: 15/05/2015<br>$09$ $\blacktriangleright$ Hr<br>Min                                        |                    |
| Créditos                                                        | Descripción: CEV                                                                                      |                                                                                                  |                    |
| Administración                                                  | Ordenamiento:                                                                                         | CCEV SECUENCIA DE ARRANQUE FALLADO<br>CEV ALARMA DE TEMPERATURA DEL<br>PANEL/CUARTO OPERADO      |                    |
| Hist. de Visitas                                                | Nota: Utilice los filtros para realizar las b                                                         | CEV ALARMA DEL SUMINISTRO DEL PANEL<br>OPERADO                                                   |                    |
| Comunicación                                                    |                                                                                                    | CEV ARRANCADO                                                                                    |                    |
| E Contraseña                                                    |                                                                                                    | <b>CEV CUCHILLA</b>                                                                              |                    |
| <b>Cerrar Sesión</b>                                            |                                                                                                    | INDICACION DE POSICION<br>CEV EN MODO DE CONTROL AUTOMOTICO                                      |                    |
|                                                                 |                                                                                                    | CEV EN MODO DE CONTROL REMOTO                                                                    |                    |
|                                                                 | Derechos Reservados                                                                                   | CEV MEDIDA DE VOLTAJE                                                                            |                    |
|                                                                 |                                                                                                    | CEV PARA ARRANQUE LISTO<br>CEV PARADO                                                            |                    |
|                                                                 |                                                                                                    | CEV REDUCIDO                                                                                     |                    |
|                                                                 |                                                                                                    | CEV SECUENCIA DE ARRANOUE ACTIVO                                                                 |                    |
|                                                                 |                                                                                                    | CEV SECUENCIA DE PARO ACTIVO                                                                     |                    |
|                                                                 |                                                                                                    | CEV SISTEMA DE DETECCION DE INCENDIO<br><b>FALLADO</b>                                           |                    |

*Figura 5.45. Pantalla para realizar búsqueda por descripción "CEV".* 

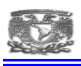

Las opciones de 'Ascendente' y 'Descendente' se refieren al orden en el que se deberá mostrar la información con respecto a la fecha en que hayan ocurrido los eventos. Por último la opción 'Refrescar automáticamente cada 30 segundos', se refiere a que, si lo que desea es monitorear los eventos de los equipos seleccionados, puede conservar abierta la página del listado de Eventos y, sin que usted lo tenga que hacer manualmente, la información que se presente se actualizará cada 30 segundos. Así podrá estar al tanto de los eventos que se vayan presentando sin necesidad de hacer clic para actualizar o volver a cargar la página.

Al hacer clic en el botón 'Listar', ubicado en la esquina superior derecha, se mostrará la página de listado de Eventos.

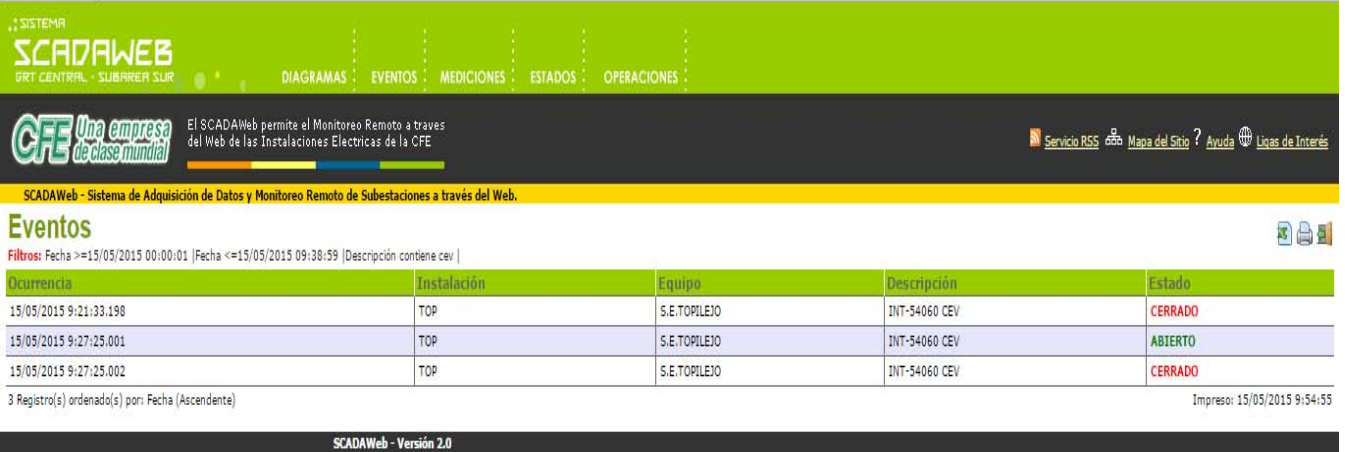

Derechos Reservados © 2006 - Comisión Federal de Electricidad - Webmaster

*Figura 5.46. Listado de eventos por descripción "CEV" para el día 15 de mayo del 2015.* 

Si desea imprimir el listado de eventos, haga clic sobre el botón imprimir, ubicado del lado derecho, para que se le presente el formato de impresión Y la ventana de opciones de impresión.

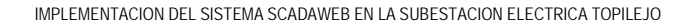

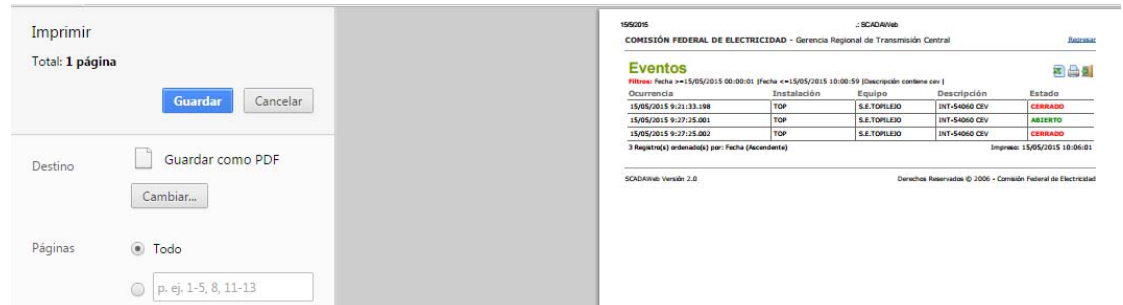

*Figura 5.47. Archivo listo para imprimir de eventos seleccionados en un periodo.* 

### **5.6.7.5. SECCIÓN MEDICIONES**

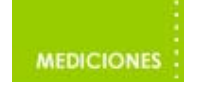

En esta sección del portal se encuentran disponibles las mediciones de las diferentes Instalaciones de cada Subárea. También es posible obtener las mediciones históricas de alguna instalación.

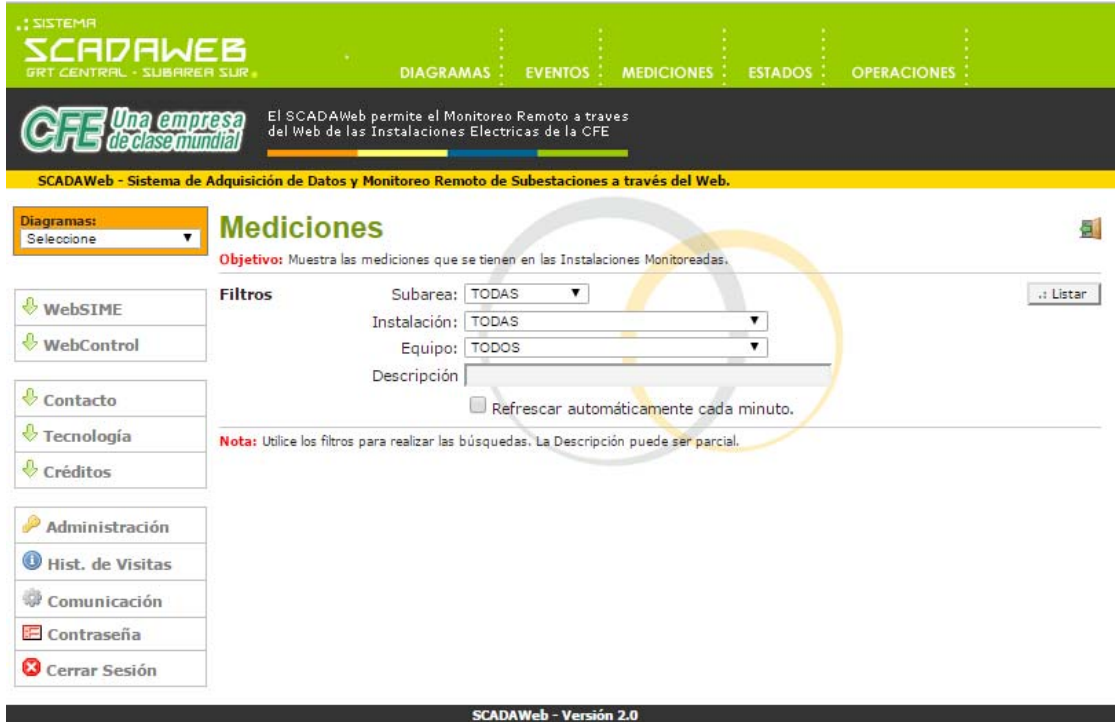

De Derechos Reservados © 2006 - Comisión Federal de Electricidad - Webmaster

*Figura 5.48. Página donde se muestra la sección de mediciones.* 

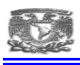

Para mostrar las mediciones, puede hacerlo por Instalación, por Subárea. Si desea ver las mediciones de todas las instalaciones, seleccione 'TODAS' en los menús desplegables de 'Subárea' e 'Instalación'. Si lo que desea es ver las mediciones de las Instalaciones de alguna Subárea en específico, elija la Subárea que desee ver en el menú 'Subáreas'.

Si ha elegido una Subárea y desea seleccionar una Instalación perteneciente a dicha Subárea, puede buscarla y seleccionarla en el menú 'Instalación'.

El campo 'Descripción' puede servir para buscar y seleccionar las mediciones de alguna de las líneas de la Instalación, o instalaciones dependiendo de su selección en el menú 'Instalación', perteneciente a la Subárea seleccionada, en el caso de que haya seleccionado 'TODAS' se mostrarán todas líneas de la Instalación seleccionada. También puede ser usado para escribir un patrón de búsqueda, como se vio en la sección anterior.

Una vez que haya establecido los filtros de la búsqueda, haga clic sobre el botón 'Listar' que se encuentra en el lado derecho. Para regresar a la página anterior haga clic sobre el botón 'Regresar' que se ubica en la esquina superior derecha de la misma figura.

Haga clic sobre la casilla con la opción 'Refrescar automáticamente cada 2 minutos', si desea que la información mostrada en el listado se actualice automáticamente cada dos minutos sin que tenga que refrescar la página.

| <b>CADAWEB</b><br><b>GRT CENTRAL - SUBAREA SUR</b><br>EVENTOS : MEDICIONES : ESTADOS :<br><b>OPERACIONES</b><br><b>DIAGRAMAS:</b>                                                                                                    |              |
|----------------------------------------------------------------------------------------------------|--------------|
| El SCADAWeb permite el Monitoreo Remoto a traves<br>del Web de las Instalaciones Electricas de la CFE<br><b>Una empresa</b><br>declasemuniki                                                                                          |              |
| SCADAWeb - Sistema de Adquisición de Datos y Monitoreo Remoto de Subestaciones a través del Web.<br><b>Mediciones</b><br>$\overline{\mathbf{v}}$<br>Objetivo: Muestra las mediciones que se tienen en las Instalaciones Monitoreadas. |              |
| <b>Filtros</b><br>Subarea: TODAS<br>$\pmb{\mathrm{v}}$<br>Instalación:   S.E. TOPILEJO (TOP)<br>۷<br>▼<br>Equipo: TODOS                                                                                                    | .: Listar    |
| Descripción A3U50<br>A3U50 MVAR<br>A3U50 MVAR TOP<br>Nota: Utilice los filtros para realizar las<br>A3U50 MW                                                                                                    |              |
|                                                                                                    |              |
|                                                                                                    |              |
|                                                                                                    | A3U50 MW TOP |

Derechos Reservados © 2006 - Comisión Federal de Electricidad - Webmaster

*Figura 5.49. Pantalla de selección de mediciones con descripción de la línea A3U50.* 

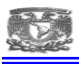

El listado muestra la instalación en la que se encuentra la línea, su clave única, su descripción, su valor y la unidad del valor.

| <b>RMSTEMP</b>    | <b>SCADAWEB</b><br><b>GRT CENTRAL - SUBARER SUR</b>                           |                                                                                                    | DIAGRAMAS : EVENTOS : MEDICIONES : ESTADOS : OPERACIONES : |                     |                                                            |
|-------------------|-------------------------------------------------------------------------------|----------------------------------------------------------------------------------------------------|------------------------------------------------------------|---------------------|------------------------------------------------------------|
|                   | <b>E Una empresa</b>                                                          | El SCADAWeb permite el Monitoreo Remoto a traves<br>del Web de las Instalaciones Electricas de la CFE |                                                            |                     | Servicio RSS doo Mapa del Sitio ? Ayuda @ Ligas de Interés |
| <b>Mediciones</b> |                                                                               | SCADAWeb - Sistema de Adquisición de Datos y Monitoreo Remoto de Subestaciones a través del Web.      |                                                            |                     | 日出身                                                        |
|                   | Filtros: Subarea =SUR  Instalación =S.E. TOPILEJO  Descripción contiene a3u50 |                                                                                                    |                                                            |                     |                                                            |
| Inst.             | Equipo                                                                        | Indice                                                                                                | <b>Descripción</b>                                         | Valor Actual Unidad |                                                            |
| TOP.              | TOP                                                                           | 18                                                                                                    | A3US0 MW 11                                                | $-175.374$ MW       |                                                            |
| TOP               | TOP                                                                           | 19                                                                                                    | A3USO MVAR 11                                              | $-19.076$ MVAR      |                                                            |
|                   | 2 Registro(s) ordenado(s) por: Instalación   Equipo   Índice                  |                                                                                                    |                                                            |                     | Impreso: 15/05/2015 12:34:39                               |
|                   |                                                                               |                                                                                                    |                                                            |                     |                                                            |
|                   |                                                                               | <b>SCADAWeb - Versión 2.0</b>                                                                         |                                                            |                     |                                                            |
|                   |                                                                               | Derechos Reservados @ 2006 - Comisión Federal de Electricidad - Webmaster                             |                                                            |                     |                                                            |

*Figura 5.50. Pantalla de mediciones para la L.T. A3U50* 

Si seleccionamos que sean mostradas todas las mediciones se muestran algunas líneas subrayadas y de otro color, que tienen una imagen de una gráfica, éstas representan un enlace donde se muestra una gráfica de tendencias, basada en los datos históricos de la línea.

| <b>RMBTZIZ</b> | <b>RWEB</b><br>GRT CENTRAL - SUBAREA SUR                                  |                | <b>DIAGRAMAS:</b><br><b>EVENTOS : MEDICIONES</b><br><b>ESTADOS</b>                                    | <b>OPERACIONES</b> |          |            |           |          |                                                                |     |
|----------------|---------------------------------------------------------------------------|----------------|----------------------------------------------------------------------------------------------------|--------------------|----------|------------|-----------|----------|----------------------------------------------------------------|-----|
|                | Una empresa<br>de clase mundia                                            |                | El SCADAWeb permite el Monitoreo Remoto a traves<br>del Web de las Instalaciones Electricas de la CFE |                    |          |            |           |          | No Servicio RSS offa Mapa del Sitio ? Ayuda @ Ligas de Interés |     |
|                | <b>Mediciones</b><br>Filtros: Subarea = SUR   Instalación = S.E. TOPILEJO |                | SCADAWeb - Sistema de Adquisición de Datos y Monitoreo Remoto de Subestaciones a través del Web.      |                    |          |            |           |          |                                                                | 281 |
| Inst.          | Equipo                                                                    | Indice         | Descripción                                                                                           | Min. DNP           | Max. DNP | Min. Ing.  | Max. Ing. | Cuentas  | Valor Actual Unidad                                            |     |
| TOP            | TOP                                                                       | $\overline{0}$ | KV BUS 1 400KV III                                                                                    | $-32768$           | 32767    | $-545.92$  | 545.92    | 24673    | 411.071 KV                                                     |     |
| TOP            | TOP                                                                       | $\mathbf{1}$   | KV BUS 2 400KV 11                                                                                     | $-32768$           | 32767    | $-545.92$  | 545.92    | 24609    | 410.004 KV                                                     |     |
| TOP            | TOP                                                                       | $\overline{2}$ | <b>HZ BUS 1 400KV</b>                                                                                 | $-32768$           | 32767    | $-64.09$   | 64.09     | $\theta$ | $0.001$ KV                                                     |     |
| TOP            | TOP                                                                       | $\overline{3}$ | HZ BUS 2 400KV                                                                                        | $-32768$           | 32767    | $-64.09$   | 64.09     | $\theta$ | $0.001$ KV                                                     |     |
| TOP            | TOP                                                                       | $\Delta$       | KV BUS 1 230KV III                                                                                    | $-32768$           | 32767    | $-312.256$ | 312.256   | 24449    | 232.99 KV                                                      |     |
| TOP            | TOP                                                                       | 5              | KV BUS 2 230KV 11                                                                                     | $-32768$           | 32767    | $-312.256$ | 312.256   | 24449    | 232.99 KV                                                      |     |
| TOP            | TOP                                                                       | 6              | <b>HZ BUS 1 230KV</b>                                                                                 | $-32768$           | 32767    | $-64.09$   | 64.09     | $\theta$ | $0.001$ KV                                                     |     |
| TOP            | TOP                                                                       | $\overline{7}$ | <b>HZ BUS 2 230KV</b>                                                                                 | $-32768$           | 32767    | $-64.09$   | 64.09     | $\theta$ | $0.001$ KV                                                     |     |
| TOP            | TOP                                                                       | $\,$ 8         | A3410 MW 11                                                                                           | $-32768$           | 32767    | $-1399.94$ | 1399.94   | 64736    | $-34.115$ MW                                                   |     |
| TOP            | TOP                                                                       | $\overline{9}$ | <b>A3410 MVAR 11</b><br>$\mathbf{L}$                                                                  | $-32768$           | 32767    | $-1399.94$ | 1399.94   | 545      | 23.306 MVAR                                                    |     |
| TOP            | <b>TOP</b>                                                                | 10             | A3420 MW 11                                                                                           | $-32768$           | 32767    | $-1399.94$ | 1399.94   | 64768    | $-32.748$ MW                                                   |     |
| TOP            | TOP                                                                       | 11             | A3420 MVAR 11                                                                                         | $-32768$           | 32767    | $-1399.94$ | 1399.94   | 545      | 23.306 MVAR                                                    |     |
| TOP            | TOP                                                                       | 12             | A3510 MW 11                                                                                           | $-32768$           | 32767    | $-1699.98$ | 1699.98   | 3201     | 166.094 MW                                                     |     |
| TOP            | TOP                                                                       | 13             | <b>A3510 MVAR 11</b>                                                                                  | $-32768$           | 32767    | $-1360.94$ | 1360.94   | 481      | 19.998 MVAR                                                    |     |
| TOP            | TOP                                                                       | 14             | A3520 MW 11                                                                                           | $-32768$           | 32767    | $-1360.94$ | 1360.94   | 3105     | 128.981 MW                                                     |     |
| TOP            | TOP                                                                       | 15             | A3520 MVAR 11                                                                                         | $-32768$           | 32767    | $-1360.94$ | 1360.94   | 449      | 18.669 MVAR                                                    |     |
| TOP            | TOP                                                                       | 16             | A3640 MW 11                                                                                           | $-32768$           | 32767    | $-1450.94$ | 1450.94   | 62304    | $-143.046$ MW                                                  |     |
| TOP            | TOP                                                                       | 17             | <b>A3640 MVAR 11</b>                                                                                  | $-32768$           | 32767    | $-1450.94$ | 1450.94   | 65152    | $-16.937$ MVAR                                                 |     |
| TOP            | TOP                                                                       | 18             | A3U50 MW 11                                                                                           | $-32768$           | 32767    | $-1360.94$ | 1360.94   | 61120    | $-183.348$ MW                                                  |     |
| TOP            | TOP                                                                       | 19             | <b>A3U50 MVAR 11</b>                                                                                  | $-32768$           | 32767    | $-1399.94$ | 1399.94   | 65248    | $-12.24$ MVAR                                                  |     |
| TOP            | TOP                                                                       | 20             | A3U60 MW 11                                                                                           | $-32768$           | 32767    | $-1399.94$ | 1399.94   | 61216    | $-184.501$ MW                                                  |     |
| TOP            | TOP                                                                       | 21             | <b>A3U60 MVAR 11</b>                                                                                  | $-32768$           | 32767    | $-1399.94$ | 1399.94   | 65312    | $-9.506$ MVAR                                                  |     |
|                |                                                                           |                |                                                                                                    |                    |          |            |           |          |                                                                |     |

*Figura 5.51. Listado de las mediciones configuradas para la S.E. Topilejo.* 

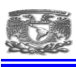

Si seleccionamos una medición en específico que tenga habilitado el histórico de medición, se muestra la página de 'Gráfica de Tendencias', la gráfica muestra los valores que se han tomado de las mediciones con respecto al tiempo, así como la descripción de la línea y la instalación a la que pertenece. Si desea ver la gráfica de las mediciones de un rango de tiempo en específico, puede seleccionar el día a partir del cual desea que se muestren las tendencias y el día de termino, haciendo clic sobre los calendarios de la derecha de los campos 'Desde' y 'Hasta'. Dependiendo del tamaño del rango será el intervalo de tiempo que se muestre en la gráfica, el tiempo está en horas debido a que se están viendo las mediciones de un día.

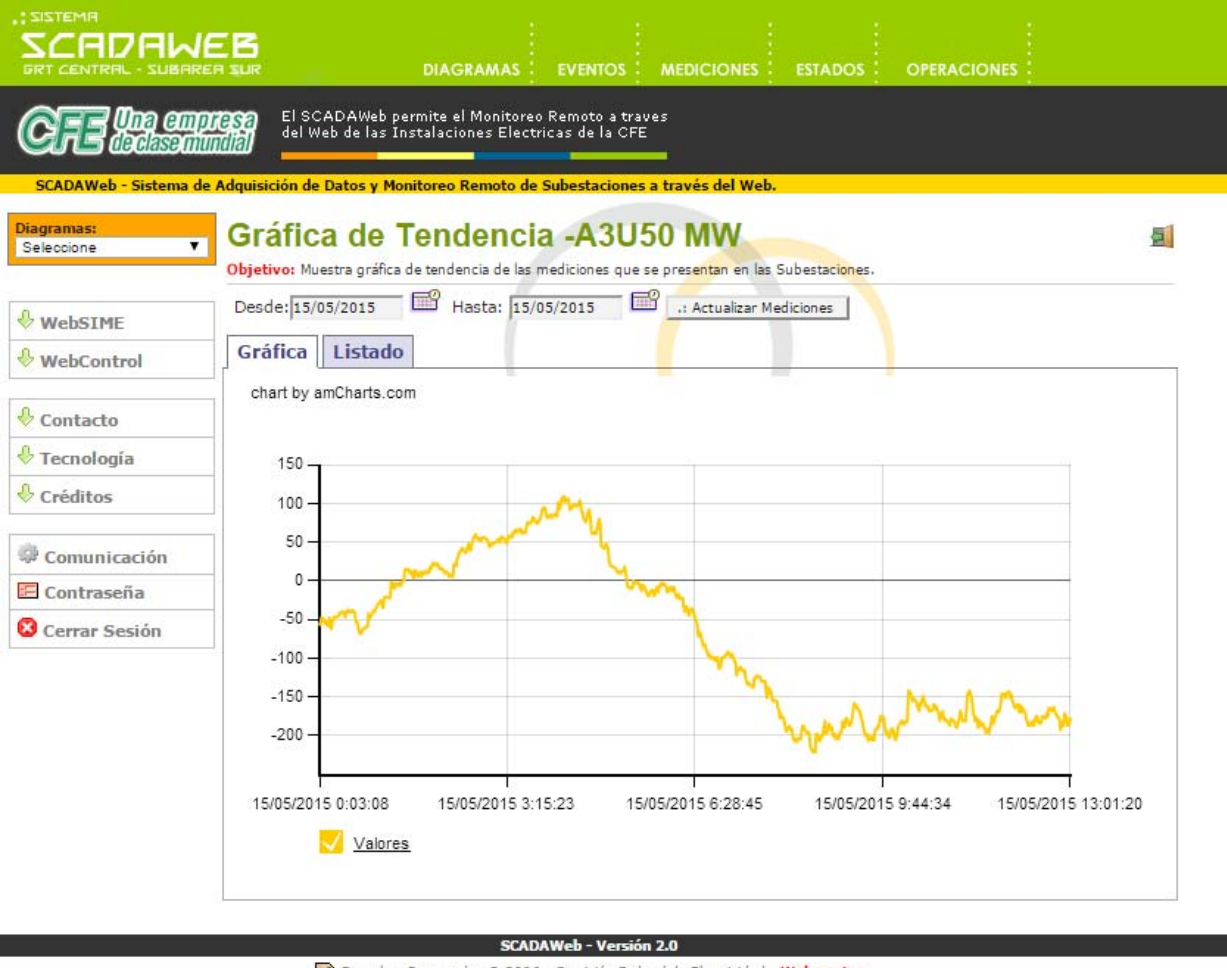

Derechos Reservados © 2006 - Comisión Federal de Electricidad - Webmaster

*Figura 5.52. Grafica de tendencias con la medición para la L.T. A3U50 durante el día.* 

Para regresar a la página de listado de 'Mediciones', haga clic sobre el botón de regresar, esquina superior derecha.

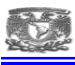

El listado de mediciones puede ser desplegado haciendo clic sobre el botón de la derecha "listado", de esta forma se presentará las mediciones en forma de lista.

| <b>RMSTERS:</b><br>ADAWER<br><b>GRT CENTRAL - SUBAREA SUR</b> |                                         | <b>DIAGRAMAS:</b><br><b>MEDICIONES</b><br><b>ESTADOS:</b><br><b>EVENTOS:</b>                                                                                                    | <b>OPERACIONES</b> |
|---------------------------------------------------------------|-----------------------------------------|----------------------------------------------------------------------------------------------------|--------------------|
| <b>Una empresa</b><br>declasemmilial                          |                                         | El SCADAWeb permite el Monitoreo Remoto a traves<br>del Web de las Instalaciones Electricas de la CFE<br>SCADAWeb - Sistema de Adquisición de Datos y Monitoreo Remoto de Subestaciones a través del Web. |                    |
| <b>Diagramas:</b><br>$\overline{\mathbf{v}}$<br>Seleccione    |                                         | Gráfica de Tendencia - A3U50 MW<br>Objetivo: Muestra gráfica de tendencia de las mediciones que se presentan en las Subestaciones.                                                                        | āl                 |
| WebSIME<br><b>WebControl</b>                                  | Desde: 15/05/2015<br>Listado<br>Gráfica | ■<br>Hasta: 15/05/2015<br>.: Actualizar Mediciones                                                                                                    |                    |
|                                                               | Fecha y Hora                            | Valor                                                                                                    |                    |
| Contacto                                                      | 15/05/2015 0:01:19                      | $-55.76$                                                                                                    |                    |
|                                                               | 15/05/2015 0:01:29                      | $-55.76$                                                                                                    |                    |
| <b>↓</b> Tecnología                                           | 15/05/2015 0:02:10                      | $-57.09$                                                                                                    |                    |
| Créditos                                                      | 15/05/2015 0:03:08                      | $-55.76$                                                                                                    |                    |
|                                                               | 15/05/2015 0:04:14                      | $-57,09$                                                                                                    |                    |
| Comunicación                                                  | 15/05/2015 0:05:10                      | $-47.78$                                                                                                    |                    |
| E Contraseña                                                  | 15/05/2015 0:06:09                      | $-47.78$                                                                                                    |                    |
| <b>C</b> Cerrar Sesión                                        | 15/05/2015 0:07:12                      | $-51.77$                                                                                                    |                    |
|                                                               | 15/05/2015 0:08:10                      | $-50.44$                                                                                                    |                    |
|                                                               | 15/05/2015 0:09:08                      | $-55.76$                                                                                                    |                    |
|                                                               | 15/05/2015 0:11:17                      | $-53.1$                                                                                                    |                    |
|                                                               | 15/05/2015 0:11:26                      | $-57.09$                                                                                                    |                    |
|                                                               | 15/05/2015 0:12:07                      | $-58.42$                                                                                                    |                    |
|                                                               | 15/05/2015 0:13:09                      | $-47.78$                                                                                                    |                    |
|                                                               | 15/05/2015 0:14:11                      | $-55.76$                                                                                                    |                    |
|                                                               | 15/05/2015 0:15:11                      | $-62.4$                                                                                                    |                    |
|                                                               | 15/05/2015 0:16:09                      | $-51.77$                                                                                                    |                    |
|                                                               | 15/05/2015 0:17:09                      | $-49.11$                                                                                                    |                    |

*Figura 5.53. Sección del listado de mediciones para la L.T. A3U50* 

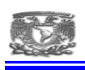

# **5.6.7.6. SECCIÓN ESTADOS**

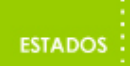

En esta sección del portal se pueden ver los estados actuales de los equipos de las Subestaciones.

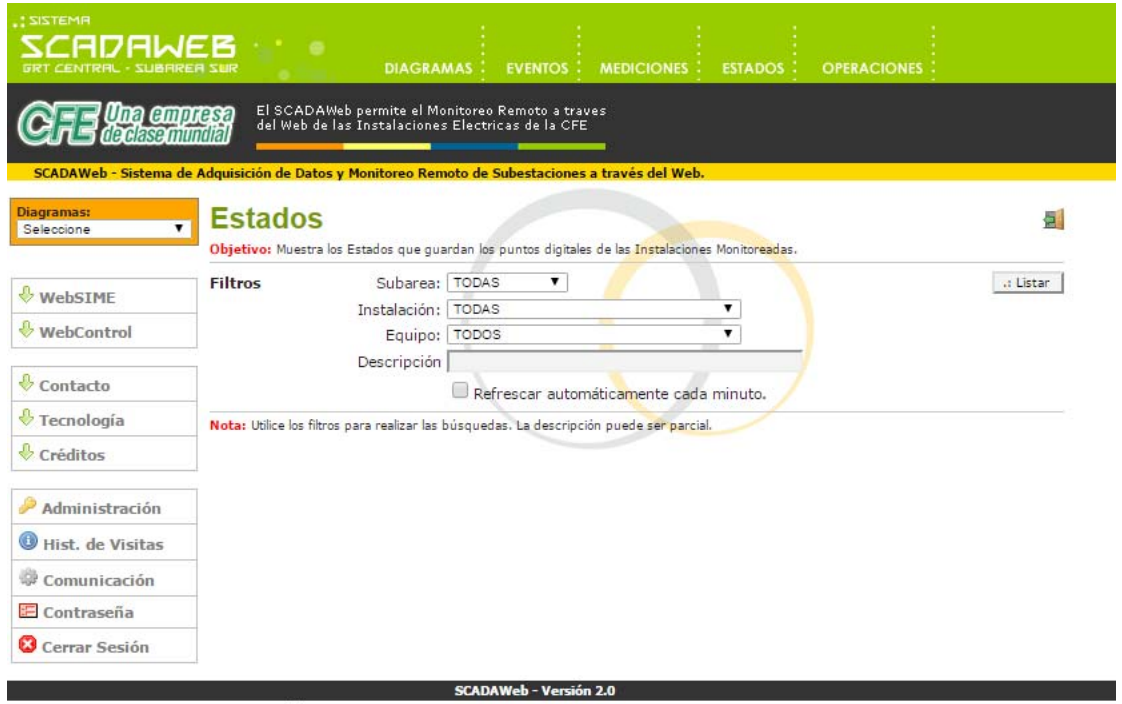

R Derechos Reservados © 2006 - Comisión Federal de Electricidad - Webmaster

*Figura 5.54.Sección de estados para la subestación deseada.* 

El menú desplegable 'Subárea', sirve para seleccionar una Subárea de la cual se desplegarán las Instalaciones pertenecientes a ella en el menú 'Instalación', si selecciona 'TODAS' se desplegará todas las instalaciones de cada Subárea.

Para ver el listado de los equipos de alguna Instalación en específico, seleccione la Instalación en el menú desplegable 'Instalación', si selecciona 'TODAS' podrá ver el listado de los equipos de todas las Instalaciones pertenecientes a la Subárea que haya seleccionado.

El campo 'Descripción' puede servir para buscar y seleccionar algún equipo digital de la Instalación, o instalaciones dependiendo de su selección en el menú 'Instalación', perteneciente a la Subárea seleccionada, en el caso de que haya seleccionado 'TODAS' se mostrarán todos los equipos de la Instalación seleccionada.

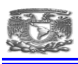

Haga clic sobre la casilla con la opción 'Refrescar automáticamente cada 2 minutos', si desea que la información mostrada en el listado se actualice automáticamente cada dos minutos sin que tenga que refrescar la página.

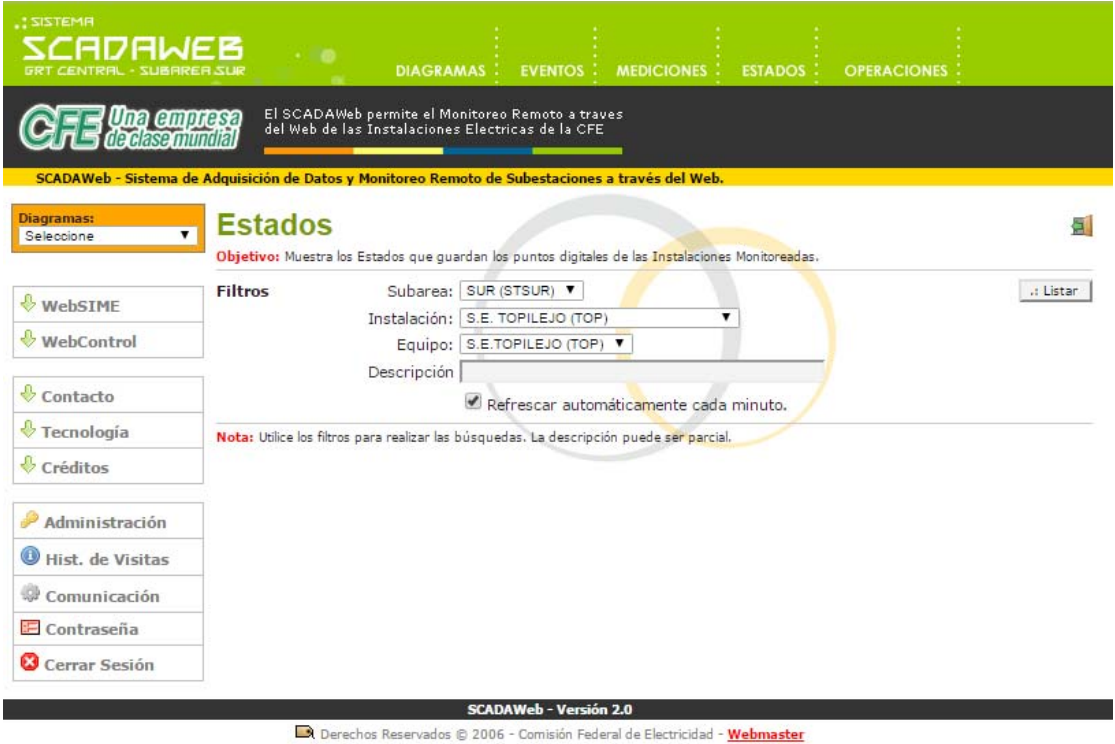

*Figura 5.55. Selección de estados de la S.E. Topilejo con refresco automático por minuto.* 

..: Listan

Para ver el listado haga clic en el botón 'Listar'.

Posteriormente se muestra el listado de 'Estados', en el cual se puede observar el estado operativo actual de todos los equipos configurados en el Sistema SCADAWeb.

Dichos estados también pueden ser impresos haciendo clic sobre el botón de la derecha,

A

de esta forma se le presentará el formato de impresión de la página y las opciones de impresión.

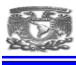

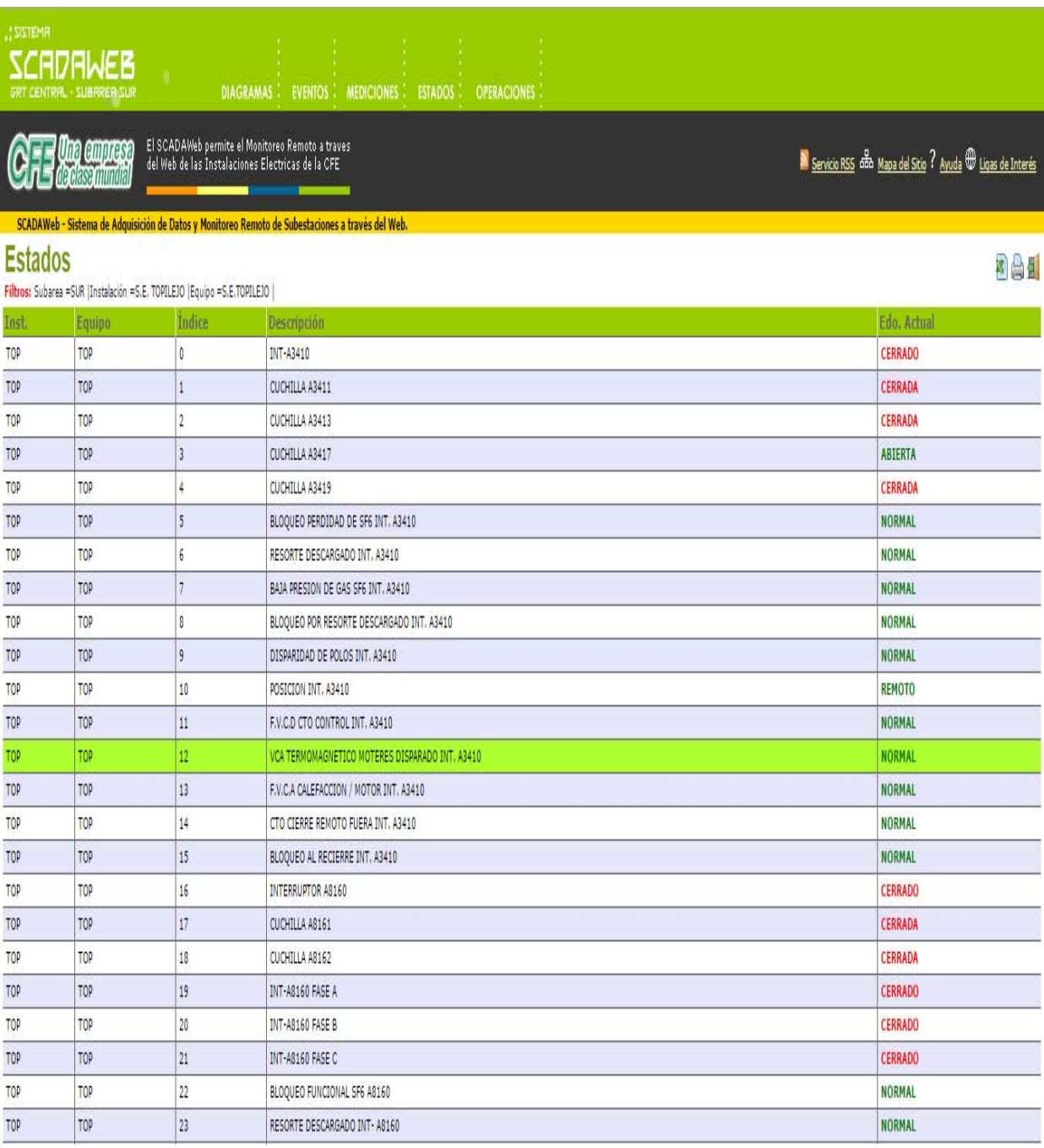

*Figura 5.56. Listado de estados digitales pertenecientes a la S.E. Topilejo.* 

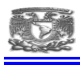

## **5.6.7.7. ASIGNACIÓN DE LOS MENSAJES DE ALARMAS.**

En esta sección se puede activar o desactivar el envío de los mensajes a celular por usuario dado de alta previamente en el sistema.

Es necesario entrar con una cuenta de administrador par que la opción sea activada.

Al dar clic en administración

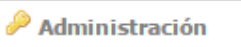

Nos habilita el siguiente menú en donde es necesario acceder a la sección de asignación de los mensajes de alarma

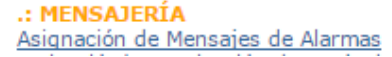

Aquí solo se asigna el punto digital para a ser enviado

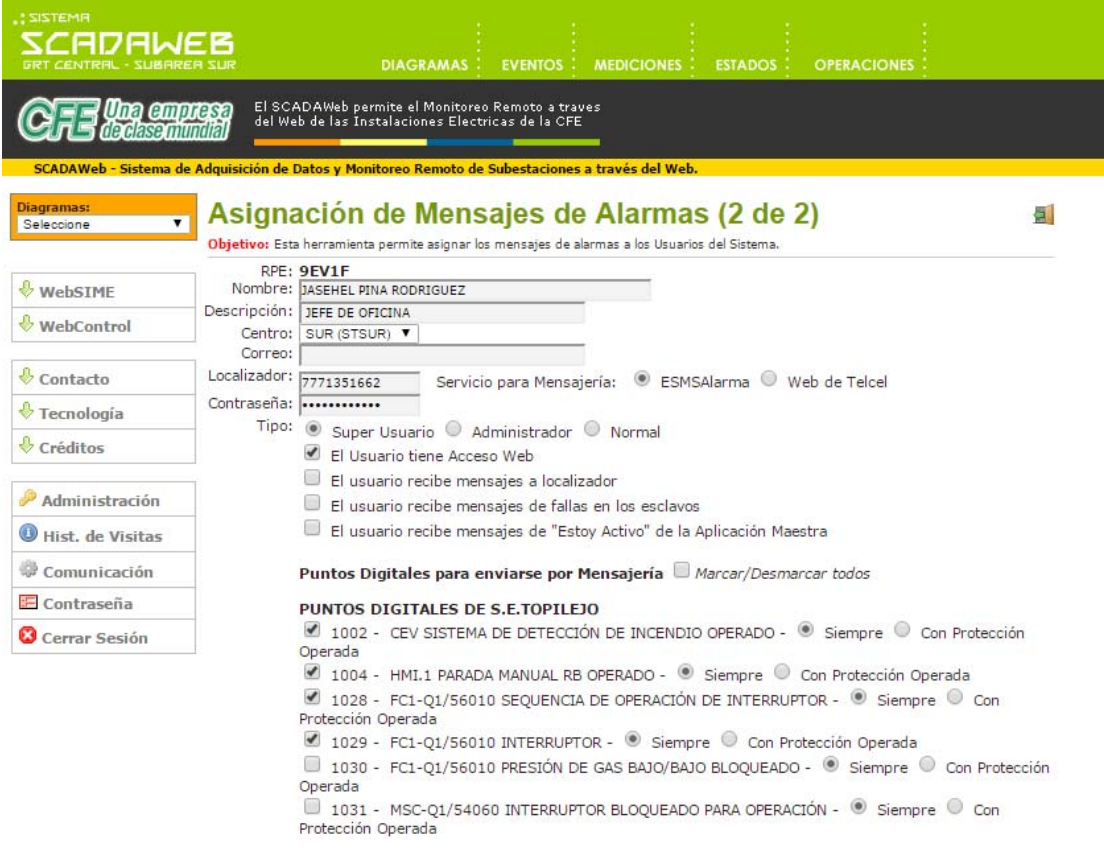

*Figura 5.57. Pantalla para asignar mensajes de alarma de la S.E. Topilejo por usuario.* 

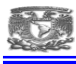

## **5.6.7.8. ACTIVACIÓN/DESACTIVACIÓN DE ENVÍO DE MENSAJES**

· Activación/Desactivación de Envío de Mensajes

En esta sección se activan o se desactivan los mensajes a ser enviados, ya sea porque el equipo este en mantenimiento o en pruebas técnicas.

| <b>AMBIZIE</b><br>SCADAWEB<br><b>GRT CENTRAL - SUBAREA SUR</b> |                                       | DIAGRAMAS : EVENTOS : MEDICIONES : ESTADOS :<br><b>OPERACIONES</b>                                                                                |                |                                                           |
|----------------------------------------------------------------|---------------------------------------|----------------------------------------------------------------------------------------------------|----------------|-----------------------------------------------------------|
|                                                                | <b>Una conpresa</b><br>Ibelasonimilal | El SCADAWeb permite el Monitoreo Remoto a traves<br>del Web de las Instalaciones Electricas de la CFE                                             |                | Servicio RSS de Mapa del Sitio ? Ayuda @ Ligas de Interés |
| Filtros: Esclavo =TOP                                          |                                       | SCADAWeb - Sistema de Adquisición de Datos y Monitoreo Remoto de Subestaciones a través del Web.<br>Activación/Desactivación de Envío de Mensajes |                | 高国                                                        |
| Esclavo                                                        | Clave                                 | <b>Descripción</b>                                                                                                    | Edo. Actual    | Marcar/Desmarcar todos                                    |
| TOP                                                            | $\mathfrak{o}$                        | INT-A3410                                                                                                    | <b>CERRADO</b> | Envío de Mensajes                                         |
| TOP                                                            | $\mathbf{1}$                          | CUCHILLA A3411                                                                                                    | <b>CERRADA</b> | Envio de Mensajes                                         |
| TOP                                                            | $\overline{2}$                        | CUCHILLA A3413                                                                                                    | CERRADA        | $\Box$ Envío de Mensajes                                  |
| TOP                                                            | $\overline{3}$                        | CUCHILLA A3417                                                                                                    | <b>ABIERTA</b> | $\Box$ Envío de Mensajes                                  |
| TOP                                                            | Ā                                     | CUCHILLA A3419                                                                                                    | CERRADA        | Envío de Mensajes                                         |
| TOP                                                            | 5 <sup>1</sup>                        | BLOQUEO PERDIDAD DE SF6 INT. A3410                                                                                                    | <b>NORMAL</b>  | $\overline{\mathbb{F}}$ Envío de Mensajes                 |
| TOP                                                            | $\ddot{6}$                            | RESORTE DESCARGADO INT. A3410                                                                                                    | <b>NORMAL</b>  | Envío de Mensajes                                         |
| TOP                                                            | $\overline{\phantom{a}}$              | BAJA PRESION DE GAS SF6 INT. A3410                                                                                                    | <b>NORMAL</b>  | $\overline{\mathscr{C}}$ Envío de Mensajes                |
| TOP                                                            | g                                     | BLOQUEO POR RESORTE DESCARGADO INT. A3410                                                                                                    | <b>NORMAL</b>  | Envío de Mensajes                                         |
| TOP                                                            | 9                                     | DISPARIDAD DE POLOS INT. A3410                                                                                                    | <b>NORMAL</b>  | $\blacksquare$ Envío de Mensajes                          |
| TOP                                                            | 10                                    | POSICION INT. A3410                                                                                                    | <b>REMOTO</b>  | $\blacksquare$ Envío de Mensajes                          |
| TOP                                                            | 11                                    | F.V.C.D CTO CONTROL INT. A3410                                                                                                    | <b>NORMAL</b>  | $\blacksquare$ Envío de Mensajes                          |
| TOP                                                            | 12                                    | VCA TERMOMAGNETICO MOTERES DISPARADO INT. A3410                                                                                                   | <b>NORMAL</b>  | Envío de Mensajes                                         |
| TOP                                                            | 13                                    | F.V.C.A CALEFACCION / MOTOR INT. A3410                                                                                                    | <b>NORMAL</b>  | $\blacksquare$ Envío de Mensajes                          |
| TOP                                                            | 14                                    | CTO CIERRE REMOTO FUERA INT. A3410                                                                                                    | <b>NORMAL</b>  | Envío de Mensajes                                         |
| TOP                                                            | 15                                    | BLOQUEO AL RECIERRE INT. A3410                                                                                                    | <b>NORMAL</b>  | $\sqrt{\frac{1}{2}}$ Envío de Mensajes                    |
|                                                                |                                       |                                                                                                    |                |                                                           |

*Figura 5.58. Pantalla para activar o desactivar los mensajes y su envío a celular.* 

 Marque o desmarque el checkbox del punto respectivo. Si desea marcar o desmarcar todos los puntos encontrados marque el checkbox que se encuentra en la columna "Envía Mensajes" .

Al finalizar de marcar/desmarcar los puntos digitales que interesan de clic en el botón "Guardar los cambios realizados" que se encuentra en la parte inferior derecha de la página web.

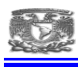

Guardar los Cambios Realizados

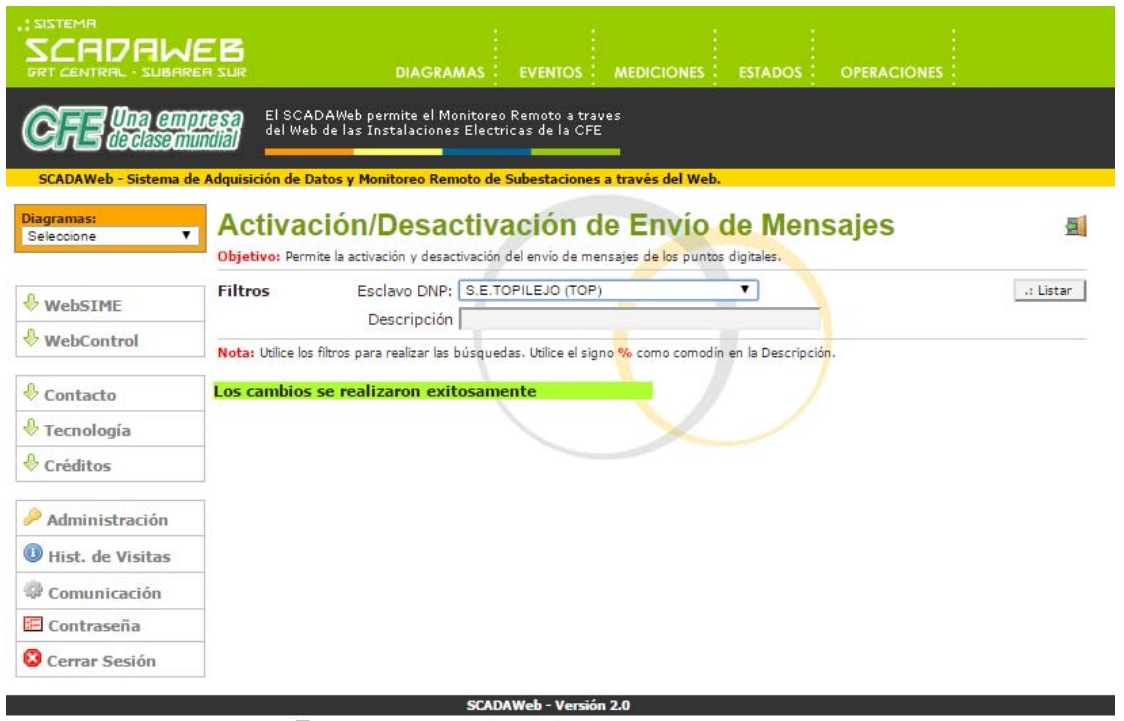

 $\Box \hspace{-0.1cm} \textbf{A Derechos Reservados} \otimes 2006$  - Comisión Federal de Electricidad - <mark>Webmaster</mark>

*Figura 5.59. Se muestra que la activación/desactivación de mensajes fue realizada con éxito después de un cambio.*

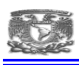

### **5.7. SERVICIO RSS**

La aplicación SCADAWeb también ofrece el Servicio RSS (Really Simple Syndication) en formato XML y que permite enviar a la computadora de los usuarios que lo deseen en forma automática los Eventos más recientes que se han generado en las Subestaciones y sin tener que navegar. De esta forma los usuarios tienen una herramienta de Notificación Personal para enterarse de la ocurrencia de fallas en las Subestaciones.

| Feedreader 3.12                                                     |                                                                                                    |                                                                                                    |                          | $\Box$<br>$\mathbb{Z}^2$                       |
|---------------------------------------------------------------------|----------------------------------------------------------------------------------------------------|----------------------------------------------------------------------------------------------------|--------------------------|------------------------------------------------|
| Archivo Ver Herramientas Avuda                                      |                                                                                                    |                                                                                                    |                          |                                                |
| ∣ Q                                                                 | <b>Todas las noticias</b>                                                                                                    |                                                                                                    |                          | Siquiente no leida<br>Más $\blacktriangledown$ |
| <b>Todas las noticias</b><br>$Nuevo$ $\blacktriangledown$           | $\pm$ Título                                                                                                    | wa Fecha                                                                                                    |                          |                                                |
| Noticias no leidas (100)<br>SCADAWeb: Eventos (100)<br>Starred news | 14/05/2015 6:13:57.755 - TOP - BAJA PRESION DE ACEITE INT. A2010  • 12:48 p.m.<br>14/05/2015 6:13:57.494 - TOP - BAJA PRESION DE ACEITE INT. A2010  * 12:48 p.m.<br>14/05/2015 6:13:57.257 - TOP - INT-A2010 - ABIERTO<br>14/05/2015 6:13:43.937 - TOP - BAJA PRESION DE ACEITE INT. A8110  • 12:48 p.m.<br>14/05/2015 6:13:40.640 - TOP - BAJA PRESION DE ACEITE INT. A8110  • 12:48 p.m.<br>14/05/2015 6:13:40.503 - TOP - INT-A8110 - ABIERTO<br>14/05/2015 6:12:46.792 - TOP - BAJA PRESION DE ACEITE INT. 98510  * 12:48 p.m.<br>14/05/2015 6:12:43.832 - TOP - INT-92010 - ABIERTO<br>14/05/2015 6:12:27.353 - TOP - BAJA PRESION DE ACEITE INT. 98510  • 12:48 p.m.<br>14/05/2015 6:12:25.408 - TOP - INT-98510 - ABIERTO<br>14/05/2015 6:08:58.952 - TOP - F.V.C.A CALEFACCION / MOTOR INT. A * 12:48 p.m.<br>14/05/2015 6:08:58.941 - TOP - VCA MOTO-BOMBA INT. 93Z90 - NOR<br>14/05/2015 6:08:58.938 - TOP - FVCA CTO. CALEFACION / MOTOBOMB • 12:48 p.m.<br>14/05/2015 6:08:58.936 - TOP - FVCA CTO. CALEFACCION/MOTO BOM . 12:48 p.m.<br>14/05/2015 6:08:58.935 - TOP - VCA CTO. CAL./MOT. INT A3520 - NOR * 12:48 p.m.<br>14/05/2015 6:08:58.930 - TOP - VCA CTO. CALEFACCION / MOTOR INT . 12:48 p.m.<br>14/05/2015 6:08:58.929 - TOP - VCA CTO. CAL./MOT. INT A3U60 - NOR • 12:48 p.m.<br>14/05/2015 6:08:58.929 - TOP - VCA CTO. CALEFACCION / MOTOR INT  * 12:48 p.m.<br>14/05/2015 6:08:58.928 - TOP - VCA MOTO-BOMBA INT. A3510 - NOR * 12:48 p.m.<br>14/05/2015 6:08:58.928 - TOP - FALTA VCA CTO. CALEF./ MOTOR INT . 12:48 p.m.<br>14/05/2015 6:08:58.927 - TOP - FVCA CTO. CAL./MOT. INT 93170 - NO . 12:48 p.m.<br>14/05/2015 6:08:58.918 - TOP - VCA CTO. CAL./MOT. INT A3420 - NOR * 12:48 p.m.<br>14/05/2015 6:08:58.554 - TOP - VCA MOTO-BOMBA INT. A8220 - NOR * 12:48 p.m.<br>14/05/2015 6:08:58.554 - TOP - VCA MOTO-BOMBA INT. A2010 - NOR . 12:48 p.m.<br>14/05/2015 6:08:58.554 - TOP - VCA MOTO-BOMBA INT. A2020 - NOR<br>14/05/2015 6:08:58.551 - TOP - VCA CALEFACTORES INT. A8110 - NOR * 12:48 p.m.<br>14/05/2015 6:08:58.539 - TOP - FVCA CARGADOR 2 250 VCD - NORMAL<br>14/05/2015 6:07:42.697 - TOP - FVCA CARGADOR 2 250 VCD - FALLA<br>14/05/2015 6:07:32.568 - TOP - VCA MOTO-BOMBA INT. A3510 - FALTA * 12:48 p.m.<br>14/05/2015 6:07:32.565 - TOP - VCA CTO. CAL./MOT. INT A3520 - FALTA * 12:48 p.m.<br>14/05/2015 6:07:32.565 - TOP - VCA CTO. CAL./MOT. INT A3U60 - FALTA * 12:48 p.m.<br>14/05/2015 6:07:32.563 - TOP - VCA CTO. CALEFACCION / MOTOR INT • 12:48 p.m. | $\cdot$ 12:48 p.m.<br>$+ 12:48$ p.m.<br>$\cdot$ 12:48 p.m.<br>$+ 12:48$ p.m.<br>$\cdot$ 12:48 p.m.<br>$\cdot$ 12:48 p.m.<br>$\cdot$ 12:48 p.m.<br>$\cdot$ 12:48 p.m. | $\overline{\phantom{a}}$ |                                                |
| Finalizado                                                          | 14/05/2015 6:07:32.563 - TOP - FALTA VCA CTO. CALEF./ MOTOR INT * 12:48 p.m.                                                                                                    |                                                                                                    |                          | G<br><b>AA</b><br>ra mr                        |

*Figura 5.60. Mensajes enviados de manera automática a la PC por medio del servicio RSS* 

También se tiene una ventana emergente con un sonido que nos avisa que ocurrió algún evento en las subestaciones.

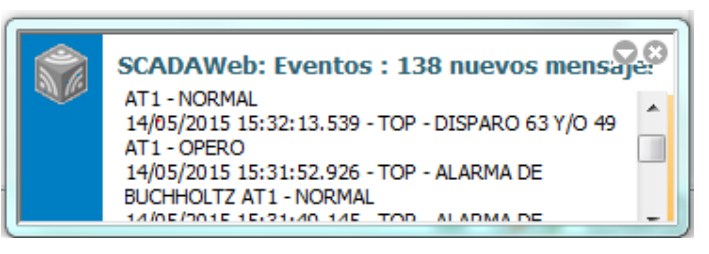

*5.61. Ventana emergente que aparece en la pc cuando un evento ocurre en la subestación.* 

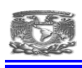

## **5.8. SOFTWARE DE PROGRAMACIÓN, COMUNICACIÓN Y PRUEBA.**

## **5.8.1. CONFIG PRO**

El propósito principal de Config Pro es permitirte la definición de las características operativas de los DEIs (Dispositivos Electronicos Inteligentes) para este caso la UTR Tipo D200 de Energy Services. Esto incluye:

Componentes de hardware, parámetros de comunicaciones, aplicaciones de software, cantidades y tipos de datos de las bases de datos de los DEIs.

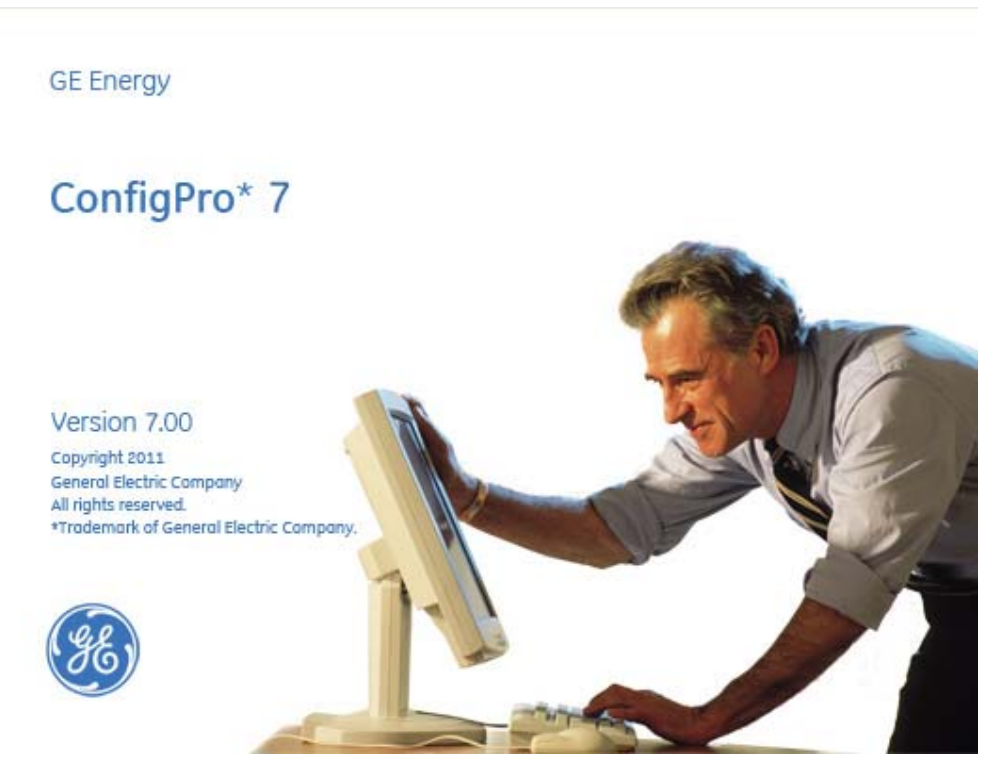

*Figura 5.62. Software de comunicación Config Pro para Unidad Terminal Remota tipo D200* 

Una vez que el proceso de configuración es completado, se genera (o compila) el archivo a ser descargado en el IED (UTR Tipo D200).

Parte del proceso de generación de archivos es una rutina de chequeo de errores en donde Config Pro revisa por errores en la lógica de configuración, si alguno es encontrado, el proceso de compilación es detenido hasta que el error sea corregido.

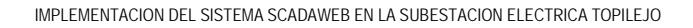

| ConfigPro 7.00 - [Project C:\PROYECTOS SSR's \ TOP10AGO12] | allowed the course of the dealer the<br><b>Street Street</b> | $= 0$<br>$\Sigma$ |
|------------------------------------------------------------|--------------------------------------------------------------|-------------------|
| File Project Device View Tools Window Help                 |                                                              | $ \theta$ x       |
| n<br>œ,                                                    |                                                              |                   |
| a<br><b>GHT</b><br>D <sub>0</sub><br>罰                     | œ<br>蘭                                                       |                   |
| Project C:\PROYECTOS SSR's \ TOP10AGO12                    |                                                              |                   |
| <b>Project Directory</b>                                   | <b>GE Energy</b><br>Generic                                  |                   |
| <b>INPROYECTOS SSR</b>                                     | $= 5$<br>君君每恋日恋而                                             |                   |
| Project/Device Search                                      |                                                              |                   |
|                                                            | 三角                                                           |                   |
| <b>D-D</b> AGUILAS                                         | w                                                            |                   |
| <b>B-P</b> CARACOL D200                                    | -8<br>Generating Downloadable Configuration File             |                   |
| E-C CEMENTOS_D200                                          |                                                              |                   |
| <b>E-2)</b> CURSO_D400                                     | Compiling Application Tables                                 |                   |
| <b>B-B MEZCALA D200</b>                                    | Application: A001, Table: A001MTRL, on processor 1           |                   |
| E-2 PICWEBD070909                                          | -----------                                                  |                   |
| E-2 0MD05032013                                            | Errors: 0, Warnings: 1<br>Records: 3540                      |                   |
| $\mathbf{\Phi}$ SICLE                                      |                                                              |                   |
| <b>B-D</b> SICLE PUEBLA                                    | X Cancel                                                     |                   |
| <b>B-2</b> TECALI D200                                     |                                                              |                   |
| D-D TOP10AGO12                                             |                                                              |                   |
| <b>D-1</b> Main Page                                       |                                                              |                   |
| 由 <b>副</b> ssu                                             |                                                              |                   |
| B-B TOP01AGO14                                             |                                                              |                   |
| <b>D-BI TOPOSMAR15</b>                                     |                                                              |                   |
| B-B TOP10AGO12                                             |                                                              |                   |
| B-III TOP18OCT12                                           |                                                              |                   |
| E-EI TOP31MAR14                                            |                                                              |                   |
| D-D TOPT3_AGO2013                                          | <b>Long</b><br>٠                                             |                   |
| <b>Projects</b> Windows                                    | <b>Main Page</b>                                             |                   |
|                                                            |                                                              |                   |
|                                                            |                                                              |                   |
|                                                            |                                                              |                   |
|                                                            |                                                              |                   |
|                                                            |                                                              |                   |
| System Log                                                 | Project Log 2 Device Log E Terminal Log                      |                   |
|                                                            |                                                              | 1:38 PM           |

*Figura 5.63. Proceso de compilación de proyecto para verificar si existe algún error en el proyecto.* 

La siguiente función provista por Config Pro es la emulación de Terminal VT100 (wesmaint) integrada, la cual es usada para acceder a las aplicaciones de mantenimiento de los DEIs, en particular, la interface de Wesmaint es utilizada por el operador para descargar el archivo de configuración en la NVRAM del procesador del DEI.

|                     | [2] ConfigPro Terminal Emulator V6.00 |                                                                                 |                                                                                                    |                   | $-1$ $-1$ $\times$ $-$ |
|---------------------|---------------------------------------|---------------------------------------------------------------------------------|----------------------------------------------------------------------------------------------------|-------------------|------------------------|
| Edit<br><b>Eile</b> | Communications View Help<br><b>LB</b> | B <sub>2</sub>                                                                  |                                                                                                    |                   |                        |
| в<br>ø              | $\overline{\phantom{m}}$              |                                                                                 |                                                                                                    |                   |                        |
|                     |                                       |                                                                                 |                                                                                                    |                   |                        |
|                     | N / A NODE: 1 SYNC: NONE              |                                                                                 | System Data Menu                                                                                                    | 18/05/15 13:21:16 |                        |
|                     |                                       | 1.<br>$\frac{2}{3}$ .<br>4.1<br>5.<br>6.<br>7 <sup>1</sup><br>8.<br>Q<br>$\sim$ | DIGITAL INPUT DISPLAY<br>DIGITAL OUTPUT DISPLAY<br>ANALOG INPUT DISPLAY<br>ANALOG OUTPUT DISPLAY<br>TRANSITION COUNTER DISPLAY<br>SOE BUFFER DISPLAY<br>BUFFER DISPLAY<br>cos<br>SYSTEM STATUS DISPLAY<br>COMPLEX OBJECT DISPLAY<br>GENERIC DATA DISPLAY |                   |                        |
|                     |                                       |                                                                                 | <b>H-Logout E-Redraw E-Open_window E-Beginning H-End</b>                                                                                                    |                   |                        |
|                     |                                       |                                                                                 | Use cursor keys or item number to position, then press Enter to select.                                                                                                    |                   |                        |
|                     |                                       |                                                                                 |                                                                                                    |                   |                        |
|                     | Telnet: 10.25.227.131                 | 7.54                                                                            |                                                                                                    |                   |                        |

*Figura 5.64. Terminal Wesmaint de acceso para la Unidad Terminal Remota y tener acceso en línea.* 

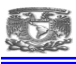

Caractersiticas adicionales del software Config pro

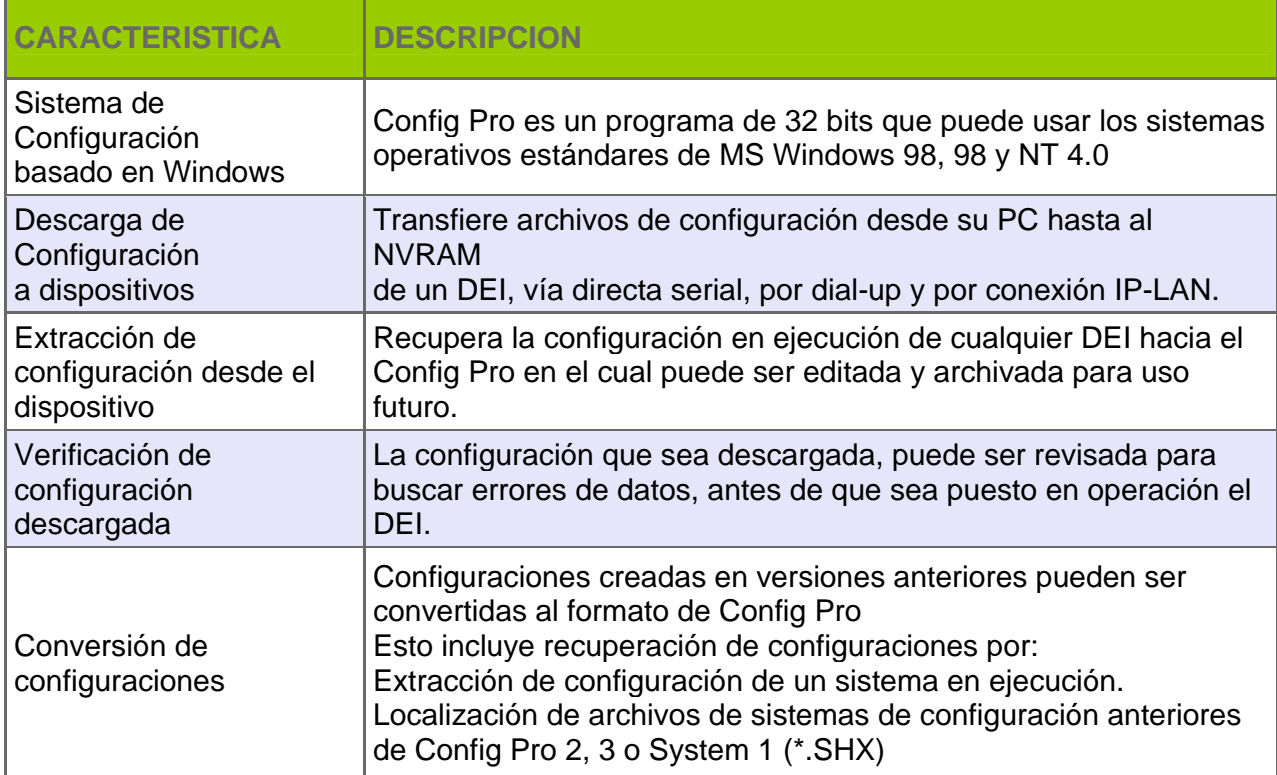

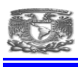

### **5.8.2. SCADAWEB**

El sistema SCADAWeb consiste en una aplicación maestra que lleva a cabo el monitoreo y control de los procesos de CFE, donde se configura los puntos a ser monitoreados (entradas digitales y entradas analógicas de cada subestación).

|          | Constaller [Vista]                                                   |                             |                                |                          |                           | 그미지                   | <b>C</b> Exploración                               |                      |                         |                                                                                                    |
|----------|----------------------------------------------------------------------|-----------------------------|--------------------------------|--------------------------|---------------------------|-----------------------|----------------------------------------------------|----------------------|-------------------------|----------------------------------------------------------------------------------------------------|
| 凶國       |                                                                      |                             |                                |                          |                           | $rac{0}{0010}$        | <b>Maestra DNP 3.0</b>                             | ဨ                    | Subgerencia de Control  | Gerencia Regional de Transmisión Penintaviaio Exploración: 15/05/2015 12:30:27<br>Pregs. en Cola: B |
|          | Esclavo: TOP<br>S.E.TOPILEJO                                         |                             |                                | M                        |                           |                       | SCADAWeb                                           | 8                    | Sistemas de Información |                                                                                                    |
| Filtros  |                                                                      |                             |                                |                          |                           |                       | Tiempos de Interrogación.<br><b>Reset Link:</b>    | 5 mins               | SOE:<br>$10$ segs.      | Digitales:<br>$10$ mins.                                                                            |
|          | Descripción:                                                         |                             |                                |                          |                           |                       | Analógicas:                                        | 1 mins. Sincronismo: | 60 mins                 |                                                                                                    |
|          |                                                                      |                             |                                |                          |                           |                       |                                                    |                      |                         |                                                                                                    |
|          |                                                                      |                             | Puntos Digitales               |                          | ▉₽▉▏▉€                    |                       |                                                    |                      |                         | Últimos 100 Eventos                                                                                 |
|          | Punto   Descripción                                                  | Clave                       | Mensaje 0                      | Mensaje 1                | Edo Actual                |                       | Estampa                                            | Instalacion          | Esclavo                 | Descripción                                                                                         |
|          | 0<br>INT-A3410                                                       | TOPA3410                    | ABIERTO                        | CERRADO                  | CERRADO                   |                       | 18/05/2015 13:30:40.685                            | <b>CRL</b>           | <b>CRL</b>              | INDICACION CUCHILLA 91011                                                                           |
|          | CUCHILLA A3411                                                       | <b>TOPA3411</b>             | <b>BIERTA</b>                  | CERRADA                  | CERRADA                   |                       | 18/05/2015 13:30:37.540                            | <b>CRL</b>           | CRL                     | RX ARRANQUE 50 FI 91010                                                                             |
|          | CUCHILLA A3413<br>2                                                  | TOPA3413                    | <b>DIERTA</b>                  | CERRADA                  | CERRADA                   |                       | 18/05/2015 13:30:32.548                            | CRL                  | CRL                     | RX ARRANQUE 50 FI 91010                                                                             |
| $\Delta$ | CUCHILLA A3417<br>3                                                  | <b>TOPA3417</b><br>TOPA3419 | <b>BIERTA</b><br>ABIERTA       | CERRADA<br>CERRADA       | <b>ABIERTA</b><br>CERRADA |                       | 18/05/2015 13:30:31.494                            | <b>CRL</b>           | <b>CRL</b>              | INDICACION INT. 91010                                                                               |
|          | CUCHILLA A3419<br>BLOQUEO PERDIDAD DE SF6 II<br>5                    |                             | <b>IORMAL</b>                  | <b>ALARMA</b>            | NORMAL                    |                       | 18/05/2015 13:27:53.226                            | MZL                  | MZ                      | 73720 BLOQUEO DE RECIERRE                                                                           |
|          | RESORTE DESCARGADO INT.<br>6                                         |                             | VORMAL                         | <b>ALARMA</b>            | <b>NORMAL</b>             |                       | 18/05/2015 13:26:58.239                            | MZL                  | MZL                     | 73710 BLOOUEO DE RECIERRE                                                                           |
|          | BAJA PRESION DE GAS SF6 INT                                          |                             | <b>JURMAL</b>                  | <b>ALARMA</b>            | NORMAL                    |                       | 18/05/2015 13:01:42.510                            | MZL                  | MZL                     | 93250 OPERA ZONA 1 21/21N                                                                           |
|          | a<br>BLOQUEO POR RESORTE DESI                                        |                             | VORMAL                         | <b>ALARMA</b>            | NORMAL                    |                       | 18/05/2015 13:01:42.510                            | <b>MZL</b>           | MZL                     | 93250 OPERA FASE C 21/21N                                                                           |
|          | 9<br>DISPARIDAD DE POLOS INT. A                                      |                             | VORMAL                         | <b>ALARMA</b>            | NORMAL                    |                       | 18/05/2015 13:01:42.510                            | MZL                  | MZL                     | 93250 OPERA FALLA A TIERRA 21/21N                                                                   |
|          | 10<br>POSICION INT. A3410                                            |                             | REMOTO                         | LOCAL                    | REMOTO                    |                       | 18/05/2015 12:53:56.504<br>18/05/2015 12:53:56.504 | <b>MZL</b><br>MZL    | <b>MZL</b><br>MZ        | 93260 OPERA ZONA 1 21/21N<br>93260 OPERA FASE A 21/21N                                              |
| 11       | F.V.C.D CTO CONTROL INT. A3-                                         |                             | <b>JORMAL</b>                  | <b>ALARMA</b>            | NORMAL                    |                       | 18/05/2015 12:53:56.504                            | <b>MZL</b>           | MZL                     | 93260 OPERA FALLA A TIERRA 21/21N                                                                   |
|          | 12<br>VCA TERMOMAGNETICO MOTE                                        |                             | <b>NORMAL</b>                  | FALTA                    | NORMAL                    |                       | 18/05/2015 11:39:41.516                            | CRL                  | CRL                     | ACCESO/FALLA SEL321 21N 93260                                                                       |
|          | 13<br>F.V.C.A CALEFACCION / MOTOF                                    |                             | <b>JORMAL</b>                  | OPERO                    | NORMAL                    |                       | 18/05/2015 11:39:40.516                            | CRL                  | CRL                     | ACCESO/FALLA SEL321 21N 93260                                                                       |
|          | 14<br>CTO CIERRE REMOTO FUERA I                                      |                             | <b>VORMAL</b>                  | <b>ALARMA</b>            | NORMAL                    |                       | 18/05/2015 11:34:52.203                            | TOP                  | <b>TOP</b>              | INT-54060 CEV                                                                                       |
| 15       | <b>BLOQUEO AL RECIERRE INT. A</b>                                    |                             | <b>JORMAL</b>                  | <b>ALARMA</b>            | <b>NORMAL</b>             |                       | 18/05/2015 11:34:52.202                            | TOP                  | TOP                     | <b>INT-54060 CEV</b>                                                                                |
| 16       | INTERRUPTOR A8160<br>17<br><b>CUCHILLA A8161</b>                     | TOPA8160<br>T0PA8161        | ABIERTO<br><b>BIERTA</b>       | CERRADO<br><b>ERRADA</b> | CERRADO<br>CERRADA        |                       | 18/05/2015 11:28:46.073                            | TOP                  | TOP                     | INT-54060 CEV                                                                                       |
|          | 18<br>CUCHILLA A8162                                                 | TOPA8162                    | <b>BIERTA</b>                  | CERRADA                  | CERRADA                   |                       | 18/05/2015 11:09:06.391                            | ZAP                  | ZAP                     | 5050 BLOQ / DESBLOQ RECIERRE                                                                        |
|          | 19<br>INT-A8160 FASE A                                               |                             | BIERTO                         | CERRADO                  | CEBBADO                   |                       | 18/05/2015 10:35:48.247                            | TOP                  | TOP3                    | TOP 53015 RECIERRE BLOQUEADO                                                                        |
|          | 20<br>INT-A8160 FASE B                                               |                             | ABIERTO                        | CERRADO                  | CERRADO                   |                       | 18/05/2015 10:01:59.468                            | <b>MZL</b>           | MZL                     | 73710 BLOQUEO DE RECIERRE                                                                           |
|          | 21<br>INT-A8160 FASE C                                               |                             | <b>SIERTO</b>                  | CERRADO                  | CERRADO                   |                       | 18/05/2015 9:52:05.529                             | YTP                  | YTP1                    | RECIERRE A3T40                                                                                      |
| 22       | BLOQUEO FUNCIONAL SF6 A8                                             |                             | <b>NORMAL</b>                  | <b>ALARMA</b>            | NORMAL                    |                       | 18/05/2015 9:51:44.571                             | YTP                  | <b>YTP1</b>             | PL-AL FALTA DE VCD DE INT A8440                                                                     |
|          | 23<br>RESORTE DESCARGADO INT-                                        |                             | VORMAL                         | <b>ALARMA</b>            | NORMAL                    |                       | 18/05/2015 9:51:44.109<br>18/05/2015 9:51:35.673   | YTP<br>YTP           | YTP1<br>YTP1            | ALARMA FALTA VCD RELES AUX'S INT A8440<br>PL-AL PROB. DE INT A3T40                                  |
| 24       | BAJA PRESION DE SF6 INT-A8                                           |                             | <b>VORMAL</b>                  | <b>ALARMA</b>            | NORMAL                    |                       | 18/05/2015 9:51:35.574                             | YTP                  | YTP1                    | FALLA INCIPIENTE DE MECANISMO BLOQUEADO II                                                          |
|          | ACCION. BLOQUEO CIERRE A8'<br>25                                     |                             | <b>JORMAL</b>                  | <b>ALARMA</b>            | NORMAL                    |                       | 18/05/2015 9:51:32.058                             | YTP                  | <b>YTP1</b>             | PL-AL_FALTA DE VCD DE INT A8440                                                                     |
|          | 26<br>DISPARIDAD DE POLOS INT-A8                                     |                             | NORMAL                         | <b>ALARMA</b>            | NORMAL                    |                       | 18/05/2015 9:51:31.643                             | YTP                  | YTP1                    | NT-A8440                                                                                            |
|          | 27<br>POSICION DE INTERRUPTOR A                                      |                             | земото                         | LOCAL                    | REMOTO                    |                       | 18/05/2015 9:51:31.578                             | YTP                  | <b>YTP1</b>             | ALARMA FALTA VCD RELES AUX'S INT A8440                                                              |
| 28       | FVCD INT A8160                                                       |                             | <b>NORMAL</b>                  | <b>ALARMA</b>            | NORMAL                    |                       | 18/05/2015 9:51:31.024                             | YTP                  | YTP1                    | PL-AL PROB. DE INT A3T40                                                                            |
|          | 29<br><b>FVCA CTO, CALEFACCION/MOT</b>                               |                             | VORMAL                         | <b>ALARMA</b>            | NORMAL                    |                       | 18/05/2015 9:51:30.471                             | YTP                  | <b>YTP1</b>             | FALLA INCIPIENTE DE MECANISMO BLOQUEADO II                                                          |
|          | 30<br>A3410 OPERA PP1-05L SEL-421                                    |                             | <b>NORMAL</b><br><b>JORMAL</b> | OPERO<br><b>OPERO</b>    | NORMAL<br>NORMAL          |                       | 18/05/2015 9:51:30.468                             | YTP                  | YTP1                    | INT-A3T40                                                                                           |
|          | A3410 OPERA PP1-85L SEL-42<br>31<br>32<br>A3410 OPERA PP1-21/21G SEL |                             | <b>VORMAL</b>                  | OPERO                    | NORMAL                    |                       | 18/05/2015 9:24:52.379                             | CRL                  | <b>CRL</b>              | BLOQUEO AL CIERRE INT. 91010                                                                        |
|          | 33<br>A3410 OPERA PP1-21/21G SEL                                     |                             | <b>JORMAL</b>                  | OPERO                    | NORMAL                    |                       | 18/05/2015 9:24:51.756                             | CRL                  | CRL                     | RESORTE DESCARGADO INT. 91010                                                                       |
|          | 34<br>A3410 OPERA PR1-67N SEL-267                                    |                             | VORMAL                         | OPERO                    | NORMAL                    |                       | 18/05/2015 9:24:46.309                             | <b>CRL</b>           | <b>CRL</b>              | INDICACION INT. 91010                                                                               |
|          | 35<br>PROTECCIÓN 86BF/8-9 INT'S A                                    |                             | <b>VORMAL</b>                  | OPERC                    | NORMAL                    |                       | 18/05/2015 9:24:46.300                             | CRL                  | CRL                     | RESORTE DESCARGADO INT. 91010                                                                       |
|          | 36<br>PROTECCIÓN 86TT (RX DTT) L'                                    |                             | <b>JORMAL</b>                  | OPERO                    | NORMAL                    |                       | 18/05/2015 9:24:46.299                             | <b>CRL</b>           | <b>CRL</b>              | BLOQUEO AL CIERRE INT. 91010                                                                        |
| 37       | A3410 OPERA PR2-50FL SEL-3                                           |                             | <b>JORMAL</b>                  | OPERO                    | NORMAL                    |                       | 18/05/2015 9:24:39.549                             | CRL                  | CRL                     | INDICACION CUCHILLA 91011                                                                           |
|          | 38<br>A8160 OPERA PR2-50FI                                           |                             | VORMAL                         | OPERO                    | <b>NORMAL</b>             |                       | 18/05/2015 8:56:44.002                             | <b>CRL</b>           | <b>CRL</b><br>CRL       | BLOQUEO AL CIERRE INT. 91020                                                                        |
|          | 39<br>PROTECCIÓN (TX DTT) LT A341                                    |                             | <b>JORMA</b>                   | OPERO                    | <b>JORMA</b>              |                       | 18/05/2015 8:56:43.448<br>0 /dt /2010 0.00.20 not  | CRL<br><b>CDI</b>    | <b>CDI</b>              | RESORTE DESCARGADO INT. 91020<br><b>INIDICACION INT. 91030</b>                                      |
| ग∃       |                                                                      |                             |                                |                          |                           | $\blacktriangleright$ |                                                    |                      |                         |                                                                                                    |
| K        | 5 de 10<br>D                                                         | N.                          |                                |                          |                           | Cerrar                | <b>Inicia Espera</b>                               |                      |                         | Conectividad<br>Acciones<br>Tramas<br>Cerrar                                                        |
|          |                                                                      |                             |                                |                          |                           |                       |                                                    |                      |                         |                                                                                                    |

*Figura 5.65. Aplicación maestra DNP 3.0. del Sistema Scadaweb, mostrando las entradas digitales y la pantalla de exploración.* 

Además de un portal Web que sirve como interfaz con todos los usuarios que deseen consultar la información que proporciona el sistema, en este portal se encuentra disponible la información configurada previamente en la maestra Scadaweb.

| <b>ISISTEMA</b> | SCADAWEB<br><b>GRT CENTRAL - SUBAREA SUR</b> |                      | DIAGRAMAS : EVENTOS : MEDICIONES :<br><b>ESTADOS</b>                                                  | <b>OPERACIONES</b> |               |          |          |             |                                                            |                |
|-----------------|----------------------------------------------|----------------------|----------------------------------------------------------------------------------------------------|--------------------|---------------|----------|----------|-------------|------------------------------------------------------------|----------------|
|                 | <b>Any Construction</b>                      | <b>Une emprese</b>   | El SCADAWeb permite el Monitoreo Remoto a traves<br>del Web de las Instalaciones Electricas de la CFE |                    |               |          |          |             | Servicio RSS odo Mapa del Sitio ? Ayuda @ Ligas de Interés |                |
| <b>Estados</b>  | Filtros: Instalación =S.E. TOPILEJO          |                      | SCADAWeb - Sistema de Adquisición de Datos y Monitoreo Remoto de Subestaciones a través del Web.      |                    |               |          |          |             |                                                            | 四日日            |
| Inst.           | Equipo                                       | Indice               | Descripción                                                                                           | Mensaje 0          | Mensaie 1     | Es Prot. | Bit Inv. | Env.Mensale | <b>Bit Recibido</b>                                        | Edo, Actual    |
| TOP             | TOP                                          | l0.                  | INT-A3410                                                                                             | ABJERTO            | CERRADO       | α        | □        | ☑           | 1                                                          | <b>CERRADO</b> |
| TOP             | TOP                                          | 1                    | CUCHTLLA A3411                                                                                        | ABIERTA            | CERRADA       | o        | □        | ☑           | ٠                                                          | CERRADA        |
| TOP             | TOP                                          | $\overline{2}$       | CUCHILLA A3413                                                                                        | <b>ABJERTA</b>     | CERRADA       | o        | □        | ø           |                                                            | CERRADA        |
| TOP             | TOP                                          | 3                    | CUCHILLA A3417                                                                                        | <b>ABIERTA</b>     | CERRADA       | $\Box$   | Ξ        | ☑           | $\theta$                                                   | <b>ABIERTA</b> |
| TOP             | TOP                                          | $\ddot{\phantom{a}}$ | CUCHTLLA A3419                                                                                        | ARIERTA            | CERRADA       | O        | □        | ☑           | ×                                                          | CERRADA        |
| TOP             | TOP                                          | 5                    | BLOQUEO PERDIDAD DE SF6 INT. A3410                                                                    | <b>NORMAL</b>      | <b>ALARMA</b> | $\Box$   | □        | ø           | o                                                          | <b>NORMAL</b>  |
| TOP             | TOP                                          | Ă                    | RESORTE DESCARGADO INT. A3410                                                                         | NORMAL             | AL48MA        | $\Box$   | о        | Ø           | ň                                                          | <b>NORMAL</b>  |
| TOP             | <b>TOP</b>                                   | $\overline{ }$       | BAJA PRESION DE GAS SF6 INT. A3410                                                                    | NORMAL             | <b>ALARMA</b> | o        | □        | ☑           | o                                                          | <b>NORMAL</b>  |
| TOP             | TOP                                          | s                    | BLOQUEO POR RESORTE DESCARGADO INT. A3410                                                             | <b>NORMAL</b>      | <b>ALARMA</b> | $\Box$   | α        | ø           | ô                                                          | <b>NORMAL</b>  |
| TOP             | TOP                                          | 9                    | DISPARIDAD DE POLOS INT. A3410                                                                        | <b>NORMAL</b>      | <b>ALARMA</b> | α        | ο        | 図           | O.                                                         | <b>NORMAL</b>  |
| TOP             | TOP                                          | 10                   | POSICION INT. A3410                                                                                   | REMOTO             | LOCAL         | o        | α        | ☑           | Ö.                                                         | <b>REMOTO</b>  |
| TOP             | TOP                                          | 11                   | F.V.C.D CTO CONTROL INT. A3410                                                                        | NORMAL             | <b>ALARMA</b> | $\Box$   | □        | 図           | $\circ$                                                    | <b>NORMAL</b>  |
| TOP             | TOP                                          | 12                   | VCA TERMOMAGNETICO MOTERES DISPARADO INT. A3410                                                       | <b>NORMAL</b>      | FALTA         | α        | о        | ø           | a.                                                         | <b>NORMAL</b>  |
| TOP             | TOP                                          | 13                   | F.V.C.A CALEFACCION / MOTOR INT. A3410                                                                | <b>NORMAL</b>      | OPERO         | $\Box$   | □        | ☑           | b                                                          | <b>NORMAL</b>  |
| TOP             | TOP                                          | 14                   | CTO CIERRE REMOTO FUERA INT. A3410                                                                    | NORMAL             | <b>ALARMA</b> | O        | α        | ø           | $\circ$                                                    | <b>NORMAL</b>  |
| TOP             | TOP                                          | 15                   | BLOQUEO AL RECIERRE INT. A3410                                                                        | NORMAL             | <b>ALARMA</b> | $\Box$   | α        | 図           | $\circ$                                                    | <b>NORMAL</b>  |
| TOP             | TOP                                          | 16                   | INTERRUPTOR AS160                                                                                     | ABIERTO            | CERRADO       | O        | о        | α           | ×                                                          | CERRADO        |
| TOP             | TOP                                          | 17                   | CUCHILLA AB161                                                                                        | ABIERTA            | CERRADA       | $\Box$   | $\Box$   | ø           | 1                                                          | CERRADA        |
| TOP             | TOP                                          | 18 <sup>2</sup>      | CUCHILLA AS162                                                                                        | ABIERTA            | CERRADA       | $\Box$   | α        | ø           | đ.                                                         | CERRADA        |
| TOP             | TOP                                          | 15 <sup>°</sup>      | INT-AS160 FASE A                                                                                      | ABIERTO            | CERRADO       | $\Box$   | $\Box$   | $\Box$      |                                                            | CERRADO        |

*Figura 5.66. Portal Web mostrando las entradas digitales (Estados) en la Unidad Terminal Remota y su correspondencia en la subestación (campo).*

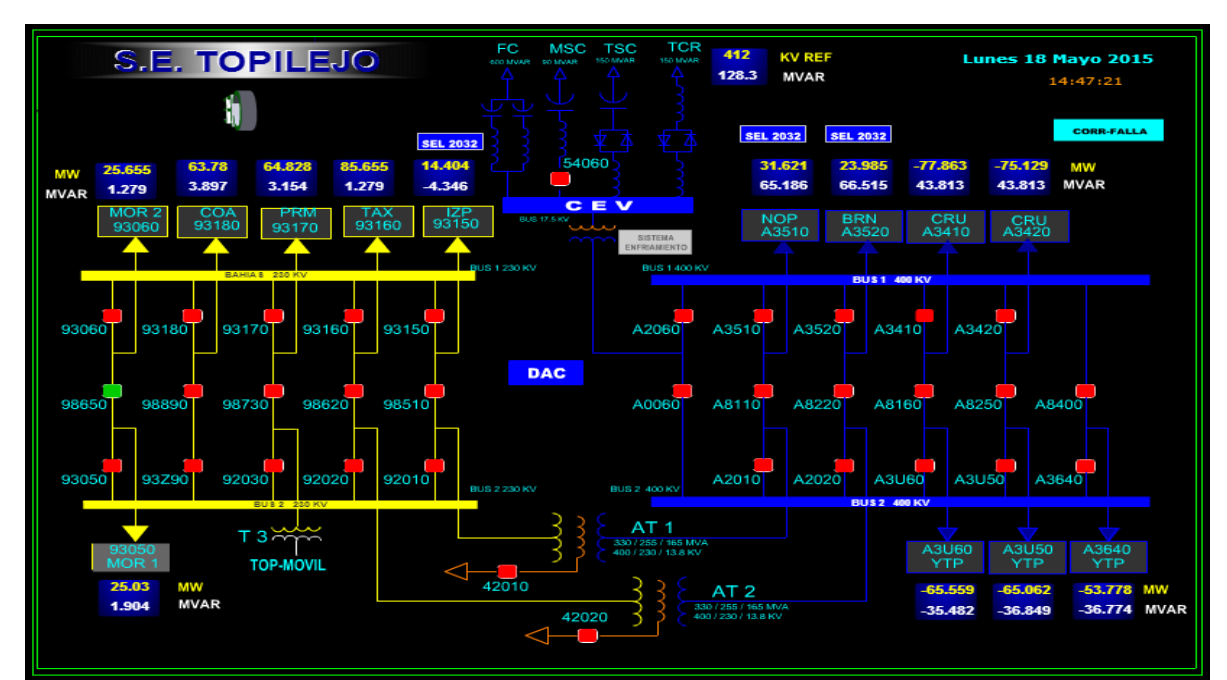

*Figura 5.67. Portal Web en el apartado diagramas unifilares mostrando el estado operativo de la subestación.* 

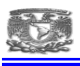

#### **5.8.3. ASE 2000**

Es un paquete de software / hardware que permite controlar y probar la comunicación en serie a un entorno de adquisición de datos.

Apoya la simulación y el seguimiento de la comunicación entre una estación primaria (también llamado un maestro, host o estación de control ) y una o más estaciones secundarias (también llamados esclavos, UTRs, o estaciones controladas), lo que le permite construir , enviar y controlar los mensajes entre estaciones.

La gran variedad de formatos de ASE2000 dan información de visualización y proporciona la flexibilidad que necesita para probar y solucionar problemas entre los equipos.

ASE2000 permite monitorear y probar la comunicación entre una estación primaria y una o más UTRs, también puede controlar tanto la comunicación entre estaciones y simular cualquier tipo de estación

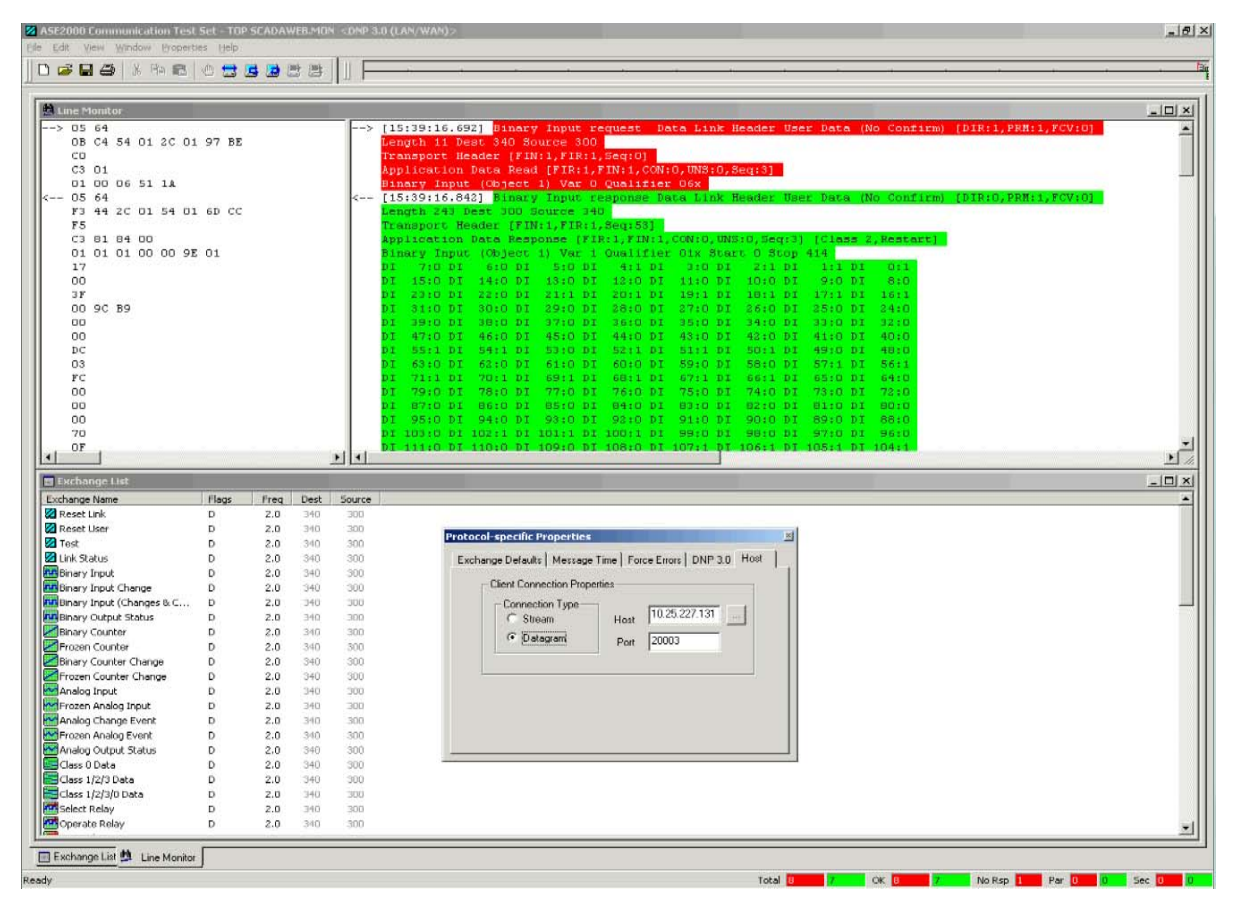

*Figura 5.68. Configuración para prueba de enlace entre La UTR y el sistema Scadaweb.*

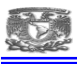

Ase2000 permite verificar la conectividad para el intercambio de datos entre la UTR y el Sistema Scadaweb, así como la verificación de cantidad de puntos enviados y su estado actual.

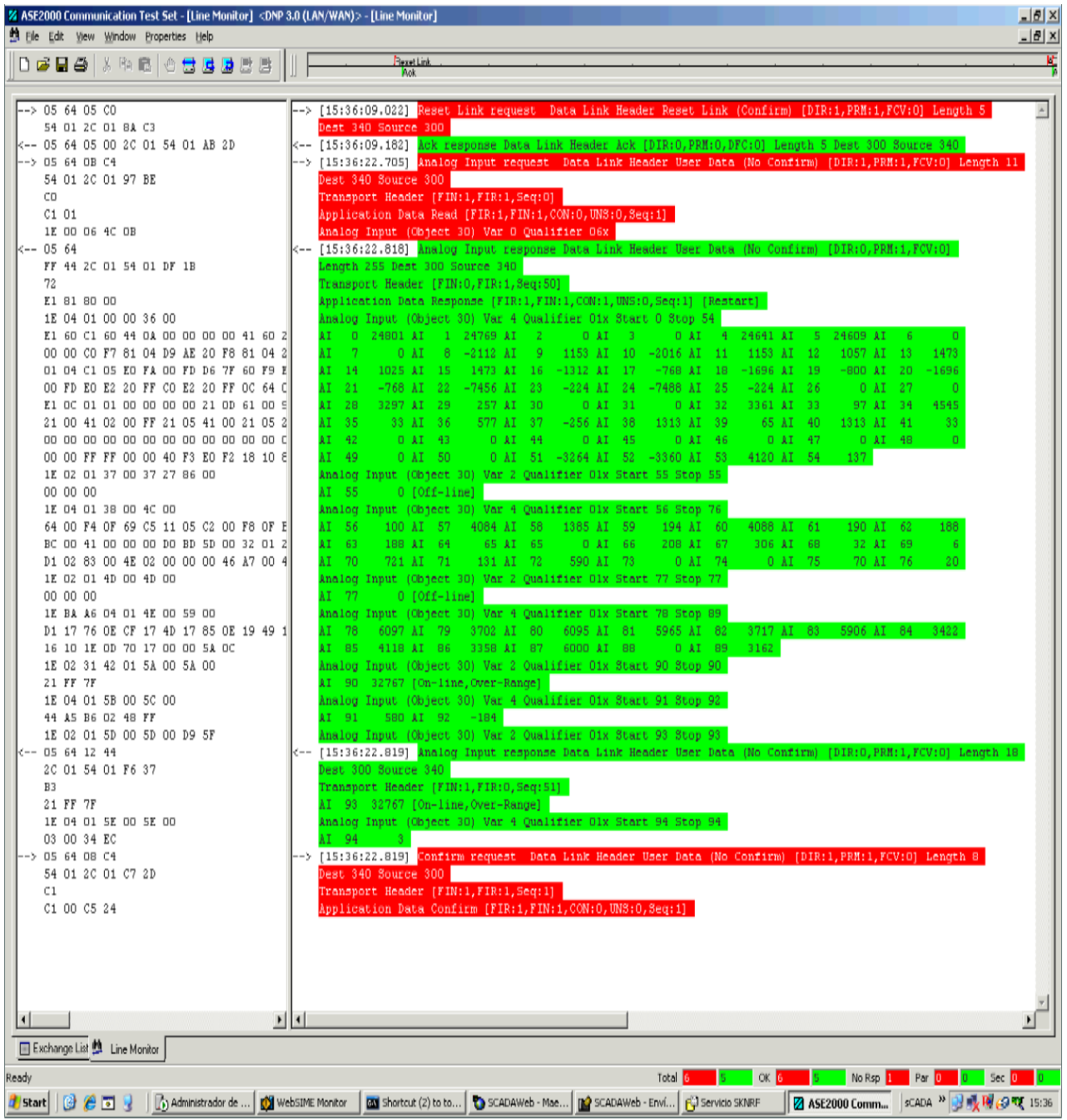

#### *Figura 5.69. 94 entradas analógicas configuradas en la UTR verificadas por medio del Simulador de Protocolos ASE2000.*

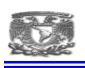

### **6. METODOLOGIA EMPLEADA**

Para abordar el monitoreo en línea de la subestación Topilejo tenemos dos posibilidades: -Monitoreo de forma remota.

-Monitoreo de forma local.

En este trabajo abordaremos el monitoreo de forma remota por medio del sistema ScadaWeb.

El ScadaWeb es un sistema que permite monitorear remotamente las Subestaciones y consultar a través de una interfaz Web los estados, indicaciones, eventos y mediciones de los equipos que se encuentran en las mismas.

El sistema también permite notificar oportunamente al personal técnico responsable de los equipos en caso de presentarse una falla en el sistema eléctrico, de esta forma el análisis y la atención de la falla se realiza de manera más rápida y oportuna.

Para lograr esto se han desarrollado en su totalidad tres aplicaciones diferentes con funciones específicas. Estas aplicaciones son:

### Maestra DNP 3.0

Aplicación que lleva a cabo la adquisición de datos de las subestaciones. Utiliza como canal de comunicación la red WAN de CFE y el protocolo DNP 3.0 TCP/IP para interrogar a los equipos SICLE que se encuentran en las Subestaciones monitoreadas.

## **SCADAlarma**

Aplicación que permite enviar notificaciones vía localizador (teléfono celular) al personal técnico especialista en el caso de presentarse alguna falla o un evento que requiera ser informado inmediatamente para su atención oportuna. De esta forma el personal técnico responsable se entera de la ocurrencia de un evento en un tiempo máximo de 1 minuto. La aplicación utiliza los servicios de la página Web de Telcel y el ESMSAlarma para la notificación.

## Aplicación SCADAWeb

Es la interfaz del sistema. Aplicación Web disponible en toda la intranet de CFE que permite a los usuarios registrados consultar reportes históricos y en tiempo real de eventos, indicaciones, mediciones, visualizar diagramas unifilares, gráficos de tendencias, etc. de las Subestaciones que son interrogadas por la aplicación Maestra DNP 3.0 y que están integradas al SCADAWeb. De esta manera los especialistas responsables pueden verificar el estado operativo de las subestaciones bajo su responsabilidad desde cualquier punto con conexión a la intranet de CFE.

97

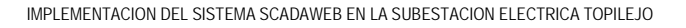

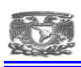

## **7. PARTICIPACION PROFESIONAL**

Para la implementación del Sistema ScadaWeb en la S.E. Topilejo lo lleve a cabo en 4 etapas diferentes enunciadas a continuación:

- 1. Formulación de la base de datos.
- 2. Configuración de la UTR tipo D200 en protocolo DNP 3.0. TCP/IP
- 3. Configuración del Sistema ScadaWeb con la base de datos correspondiente.
- 4. Pruebas de enlace y correspondencia de base de datos.

## **7.1. FORMULACIÓN DE LA BASE DE DATOS.**

En esta etapa lo primero que hice fue dimensionar la cantidad necesaria de puntos por tipo de señales (digitales y analógicas), me apoye con la tabla del dimensionamiento para el sistema scada.

| IS.E.      | <b>TIPO DE SEÑAL</b>      | <b>PUNTOS</b><br><b>NECESARIOS</b> | <b>PUNTOS</b><br><b>POR</b><br><b>MODULO</b> | <b>MODULOS</b><br><b>NECESARIOS</b> | <b>PUNTOS</b><br><b>TOTALES</b> | <b>PUNTOS</b><br><b>SOBRANTES</b> |
|------------|---------------------------|------------------------------------|----------------------------------------------|-------------------------------------|---------------------------------|-----------------------------------|
| <b>TOP</b> | <b>ENTRADAS DIGITALES</b> | 961                                | 64                                           | 16                                  | 1024                            | 63                                |
| <b>TOP</b> | ENTRADAS ANALOGICAS       | 53                                 | 32                                           |                                     | 64                              | 11                                |
| <b>TOP</b> | SALIDAS DIGITALES 400 KV  | 70                                 | 32                                           |                                     | 96                              | 26                                |
| <b>TOP</b> | SALIDAS DIGITALES 230 KV  | 53                                 | 32                                           |                                     | 64                              | 11                                |

*Figura 7.1. Dimensionamiento del sistema Scada.*

En este caso el sistema ScadaWeb solo admite entradas analógicas y digitales.

Realice la base de datos a detalle por cada tipo de equipo (Interruptor, Cuchillas, Transformador, Línea, DAC, CEV y equipo de comunicaciones.

Cabe hacer mención que la cantidad total de las entradas analógicas en módulos D20A es de 64, en entradas digitales en módulos D20S es 1024 pero se tienen puntos sin ocupar por lo tanto hay puntos disponibles que no fueron dados de alta, solo configure la cantidad de 961 entradas digitales y 53 entradas analógicas a nivel de software tanto en la UTR tipo D200 como en el sistema ScadaWeb.

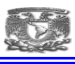

## **7.2. CONFIGURACIÓN DE LA UTR GE TIPO D200**

En este apartado lo primero que hice fue la obtención del último proyecto cargado en la UTR, pues este equipo ya se encontraba en operación, para esto necesite conectarme a la UTR vía software config pro con la aplicación terminal emulator.

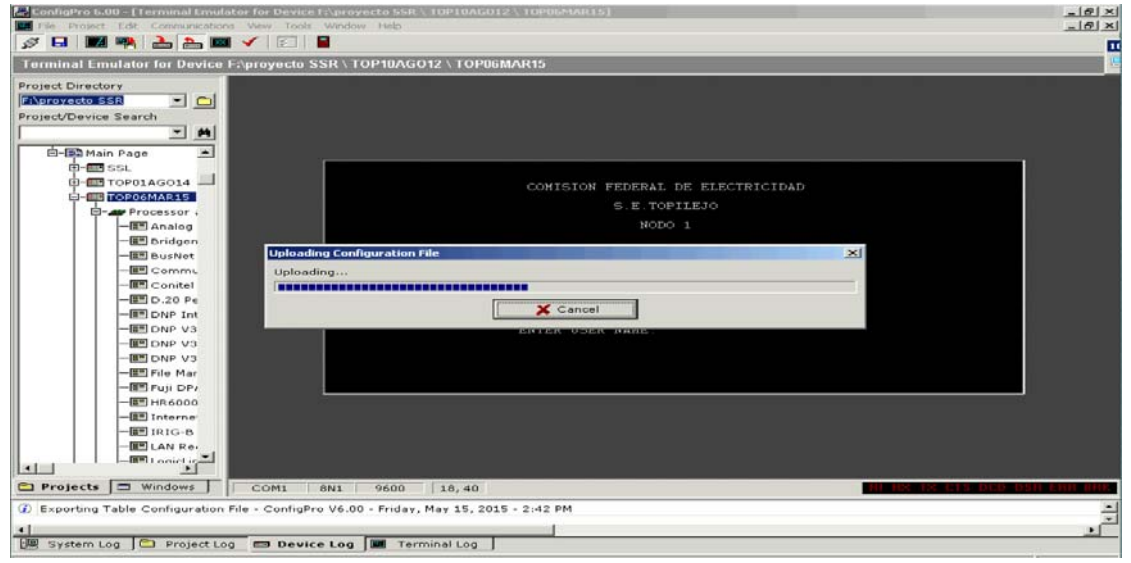

*Figura 7.2. Conexión a la UTR para obtener el proyecto en línea hacia la pc* 

Una vez que obtuve el proyecto procedí a convertir el archivo descargado al formato necesario para poder comenzar con la configuración.

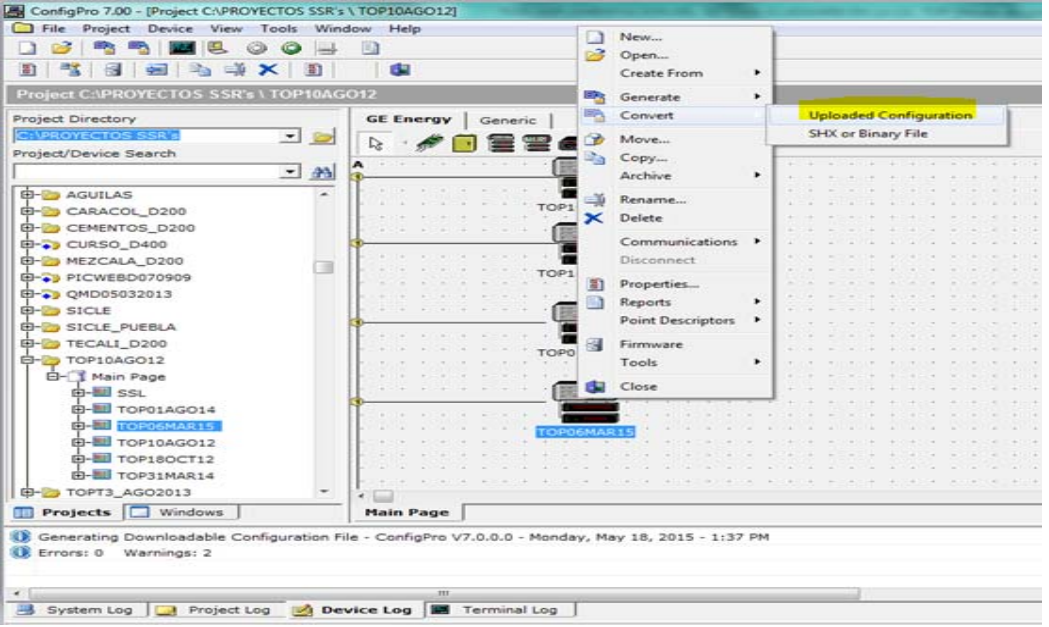

*Figura 7.3. Conversión del proyecto para que coincida con el formato de la pc.* 

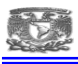

Con el archivo de configuración actual que se tienen en operación en la UTR, procedí a realizar las modificaciones necesarias al proyecto comenzando en la aplicación DNP 3.0. DPA.

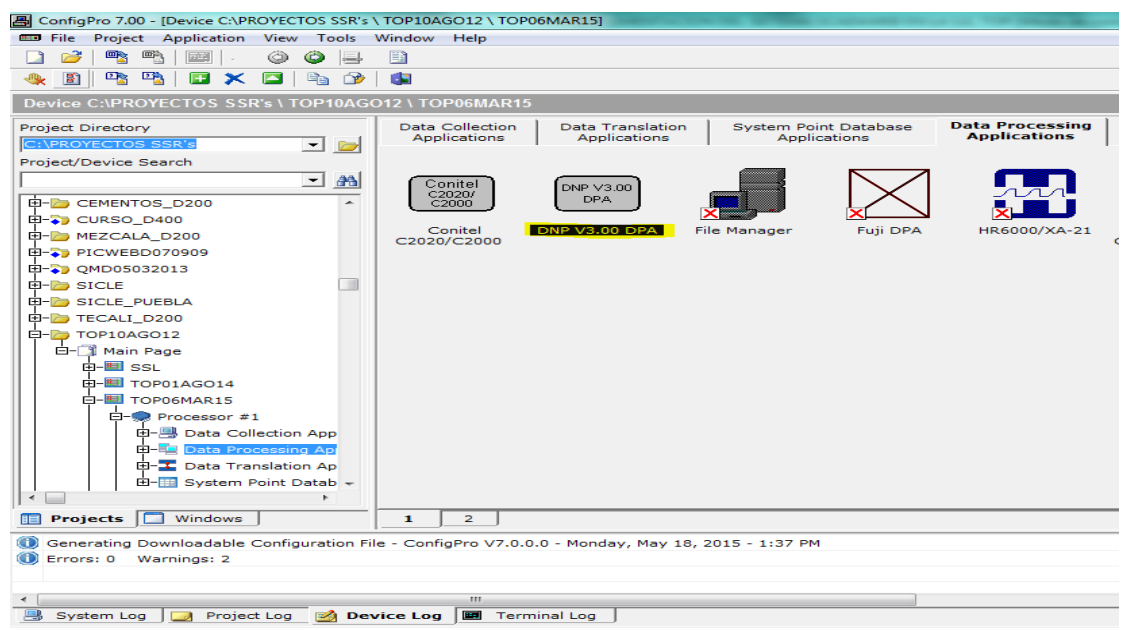

*Figura 7.4. Aplicación DNP 3.0 dentro del proyecto alojado en la UTR perteneciente a la subestación.* 

Al ingresar a la aplicación nos aparecen una serie de tablas donde es necesario configurar una a una hasta obtener los parámetros correctos.

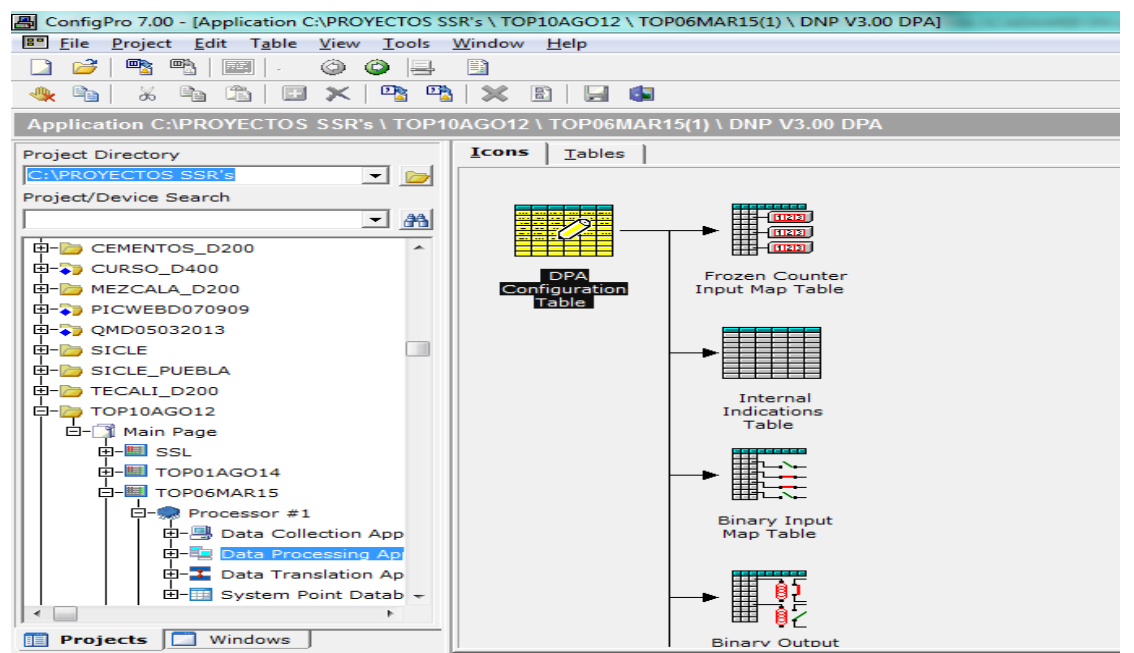

*Figura 7.5. Tabla de configuración DPA (aplicación de procesamiento de datos).* 

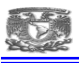

En nuestro caso la dirección asignada como maestra del ScadaWeb es la 300 y la dirección de la UTR es la 340, estos parámetros son previamente acordados en el departamento de control.

Así que configure las direcciones asignadas.

| All ConfigPro 7.00 - [Application C:\PROYECTOS SSR's \ TOP10AGO12 \ TOP06MAR15(1) \ DNP V3.00 DPA]               |                |             |                |  |  |  |  |  |  |
|----------------------------------------------------------------------------------------------------|----------------|-------------|----------------|--|--|--|--|--|--|
| 图 File Project Edit Table View Tools Window Help                                                                 |                |             |                |  |  |  |  |  |  |
| $\blacksquare$<br>粵<br>圉<br>7<br>Ħ<br>◎<br>$\bigcirc$                                                            |                |             |                |  |  |  |  |  |  |
| - 73. 93.<br>tê.<br>$\mathbb{R}$<br>圖<br>$\mathbb{B}_{\mathbb{B}}$ ,<br>▐▊ ✕▏<br>er<br>X.<br>H G<br>$\mathbb{R}$ |                |             |                |  |  |  |  |  |  |
| Application C:\PROYECTOS SSR's \ TOP10AGO12 \ TOP06MAR15(1) \ DNP V3.00 DPA                                      |                |             |                |  |  |  |  |  |  |
| <b>Tables</b><br>Icons<br>Project Directory                                                                      |                |             |                |  |  |  |  |  |  |
| C:\PROYECTOS SSR's<br>$\blacksquare$                                                                             | Config         | DPA Address | Master Address |  |  |  |  |  |  |
| Project/Device Search                                                                                            | 1              | 340         | 300            |  |  |  |  |  |  |
| ⊐ #                                                                                                    | $\overline{2}$ | 100         | 200            |  |  |  |  |  |  |
|                                                                                                    | 3              | 275         | 200            |  |  |  |  |  |  |
| 中 CEMENTOS_D200<br>ᆂ                                                                                             | $\overline{4}$ | 101         | 200            |  |  |  |  |  |  |
| 田 CURSO_D400                                                                                                    | 5              | 42          | ø              |  |  |  |  |  |  |
| 由-B MEZCALA_D200                                                                                                 |                |             |                |  |  |  |  |  |  |
| 由-3 PICWEBD070909                                                                                                |                |             |                |  |  |  |  |  |  |
| <b>E-3</b> QMD05032013                                                                                           |                |             |                |  |  |  |  |  |  |
| 由一方 SICLE                                                                                                    |                |             |                |  |  |  |  |  |  |
| 由一方 SICLE_PUEBLA                                                                                                 |                |             |                |  |  |  |  |  |  |
| 田 7 TECALI D200                                                                                                  |                |             |                |  |  |  |  |  |  |
| 日-2 TOP10AGO12                                                                                                   |                |             |                |  |  |  |  |  |  |
| <u>க் கை</u>                                                                                                    |                |             |                |  |  |  |  |  |  |

*Figura 7.6. Configuración de direcciones DNP maestro-esclavo (scadaweb-utr).* 

El siguiente paso que hice fue configurar el mapa de entradas digitales a enviar por la UTR con dirección 340.

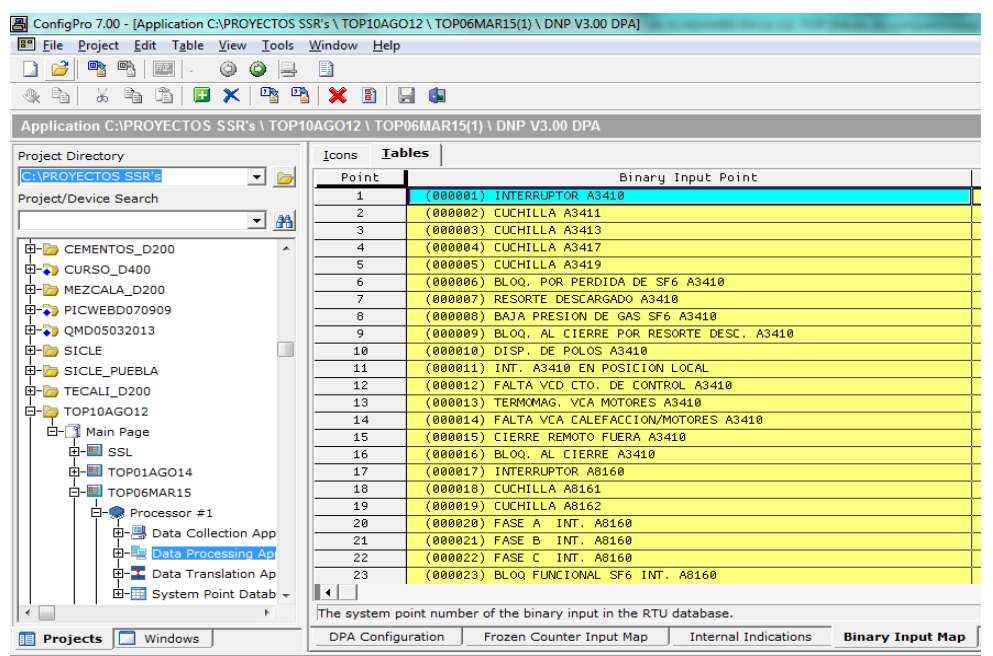

*Figura 7.7. Mapa de entradas digitales para ser enviadas desde la UTR al ScadaWeb.* 

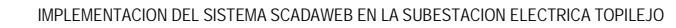

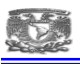

En el mapa de entradas digitales tuve que agregar las 961 señales previamente integradas en la base de datos (anexo 2), aquí un paso muy importante que tuve que hacer fue verificar la cantidad total de señales agregadas pues tiene que ser el mismo número por el cual el sistema ScadaWeb está interrogando, de no ser así existiría un corrimiento de señales enviado por la UTR y no sería lo mismo que el sistema ScadaWeb estaría leyendo dando como resultado envió de señales erróneas.

| A ConfigPro 7.00 - [Application C:\PROYECTOS SSR's \ TOP10AGO12 \ TOP06MAR15(1) \ DNP V3.00 DPA]                                                    |                                                      |                                                                                              |  |  |  |  |  |  |  |  |
|----------------------------------------------------------------------------------------------------|------------------------------------------------------|----------------------------------------------------------------------------------------------|--|--|--|--|--|--|--|--|
| <b>B File Project Edit Table View Tools Window Help</b>                                                                                             |                                                      |                                                                                              |  |  |  |  |  |  |  |  |
| ಿ<br>粵<br>$\blacksquare$<br>E<br>۸<br>$\bullet$<br>昌<br>B                                                                                           |                                                      |                                                                                              |  |  |  |  |  |  |  |  |
| G<br>$\mathbb{P}_{\mathbb{S}}$<br>Ø<br>G <sub>B</sub><br>Ж<br>e.<br>$\boldsymbol{\times}$<br>JI.                                                    | a X<br>8 9 6                                         |                                                                                              |  |  |  |  |  |  |  |  |
| Application C:\PROYECTOS SSR's \ TOP10AGO12 \ TOP06MAR15(1) \ DNP V3.00 DPA                                                                         |                                                      |                                                                                              |  |  |  |  |  |  |  |  |
| <b>Project Directory</b>                                                                                                    | <b>Tables</b><br>Icons                               |                                                                                              |  |  |  |  |  |  |  |  |
| C:\PROYECTOS SSR's<br>JD                                                                                                    | Point                                                | Binary Input Point                                                                           |  |  |  |  |  |  |  |  |
| Project/Device Search                                                                                                    | 937                                                  | (001477) 230FVCD CTO BOBINA 1 INT 98510                                                      |  |  |  |  |  |  |  |  |
| 曲<br>ᅬ                                                                                                    | 938                                                  | (001478) 231FVCD CTO BOBINA 2 INT 98510                                                      |  |  |  |  |  |  |  |  |
|                                                                                                    | 939                                                  | (000933) BAJO VOLTAJE CARG. 2 250 VCD                                                        |  |  |  |  |  |  |  |  |
| E-C CEMENTOS D200                                                                                                    | 940                                                  | (000934) ALTO VOLTAJE CARG, 2 250 VCD                                                        |  |  |  |  |  |  |  |  |
| <b>E-3</b> CURSO_D400                                                                                                    | 941                                                  | (000935) CARGA MIN, CARG 2 250 VCD                                                           |  |  |  |  |  |  |  |  |
| 田 MEZCALA D200                                                                                                    | 942                                                  | (000936) CORTE ALTO VOLTAJE CARG. 2 250 VCD                                                  |  |  |  |  |  |  |  |  |
| E-A PICWEBD070909                                                                                                    | 943                                                  | (000937) POSITIVO A TIERRA CARG. 2 250 VCD                                                   |  |  |  |  |  |  |  |  |
|                                                                                                    | 944                                                  | (000938) NEGATIVO A TIERRA CARG. 2 250                                                       |  |  |  |  |  |  |  |  |
| 田-→ QMD05032013                                                                                                    | 945                                                  | (000939) FVCA CARG, 125 VCD                                                                  |  |  |  |  |  |  |  |  |
| 田- SICLE                                                                                                    | 946                                                  | (000940) FALLA RECTIFICADOR CARG. 125 VCD                                                    |  |  |  |  |  |  |  |  |
| E-B SICLE PUEBLA                                                                                                    | 947                                                  | (000947) PROT. 87 B1 Y/O B2 BLOQUEADO 400 KV                                                 |  |  |  |  |  |  |  |  |
| 由一 TECALI_D200                                                                                                    | (000948) ANORMALIDAD Y/O FVCD PROT. 87 400 KV<br>948 |                                                                                              |  |  |  |  |  |  |  |  |
| $E - 7$ TOP10AGO12                                                                                                    | 949                                                  | (000949) OPERO 86 B1 Y/O<br>B2 400 KV                                                        |  |  |  |  |  |  |  |  |
| 白一 Main Page                                                                                                    | 950<br>951                                           | (000950) FALLA MEDICION DE B-1 FB 400 KV DAC                                                 |  |  |  |  |  |  |  |  |
| 由 国 SSL                                                                                                    | 952                                                  | (000951) FALLA MEDICION DE B-2 FB 400 KV DAC                                                 |  |  |  |  |  |  |  |  |
| 由图 TOP01AGO14                                                                                                    | 953                                                  | (000952) FALLA MEDICION DE B-1 FC 400 KV DAC<br>(000953) FALLA MEDICION DE B-2 FC 400 KV DAC |  |  |  |  |  |  |  |  |
|                                                                                                    | 954                                                  | (000954) OPERA DAC PASO 4                                                                    |  |  |  |  |  |  |  |  |
| 白-图 TOP06MAR15                                                                                                    | 955                                                  | (000955) OPERA DAC PASO 5                                                                    |  |  |  |  |  |  |  |  |
| 白一 Processor #1                                                                                                    | 956                                                  | (000956) OPERA DAC PASO 6                                                                    |  |  |  |  |  |  |  |  |
| 田- Jata Collection App                                                                                                    | 957                                                  | (000941) BAJO VOLTAJE CARG, 125 VCD                                                          |  |  |  |  |  |  |  |  |
| <b>EI-ED</b> Data Processing Ap                                                                                                    | 958                                                  | (000942) ALTO VOLTAJE CARG. 125 VCD                                                          |  |  |  |  |  |  |  |  |
| 由--- Data Translation Ap                                                                                                    | 959                                                  | 000943) DETECTOR A TIERRA CARG, 125 VCD                                                      |  |  |  |  |  |  |  |  |
| EI-EI System Point Datab -                                                                                                    | ∎ю                                                   |                                                                                              |  |  |  |  |  |  |  |  |
| $\blacktriangleleft$<br>b.                                                                                                    |                                                      | The system point number of the binary input in the RTU database.                             |  |  |  |  |  |  |  |  |
| <b>Internal Indications</b><br><b>DPA</b> Configuration<br>Frozen Counter Input Map<br><b>Binary Input Map</b><br>$\Box$ Windows<br><b>Projects</b> |                                                      |                                                                                              |  |  |  |  |  |  |  |  |

*Figura 7.8. Se configuran 961 señales digitales en la UTR con destino al sistema ScadaWeb.* 

El siguiente paso que hice fue el mapa de entradas analógicas correspondiente a 53 señales obtenidas de la base de datos (anexo 2).

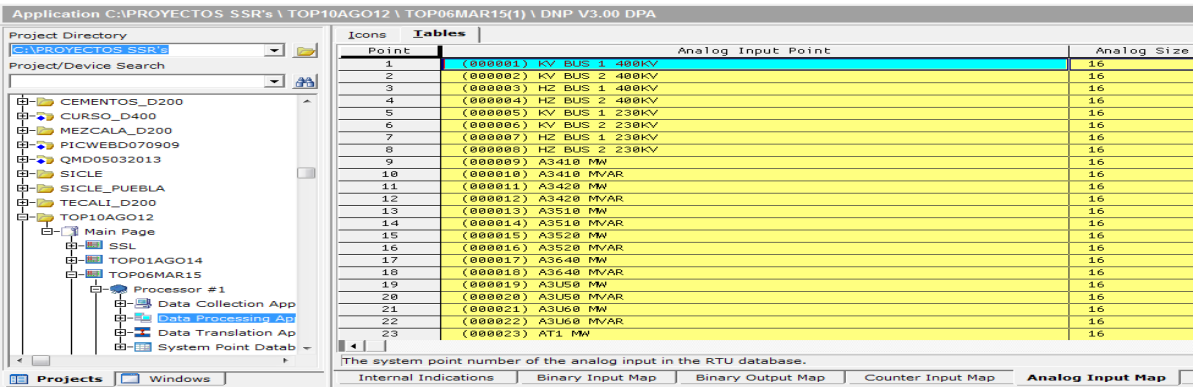

*Figura 7.9. Mapa de entradas analógicas configuradas vía software para ser enviadas por la UTR al ScadaWeb.* 

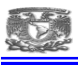

En el mapa de entradas analógicas tuve que agregar las 53 señales previamente integradas en la base de datos (anexo 2), aquí un paso muy importante que tuve que hacer fue verificar la cantidad total de señales agregadas pues tiene que ser el mismo número por el cual el sistema ScadaWeb está interrogando, de no ser así existiría un corrimiento de señales enviado por la UTR y no sería lo mismo que el sistema ScadaWeb estaría leyendo dando como resultado envió de mediciones erróneas.

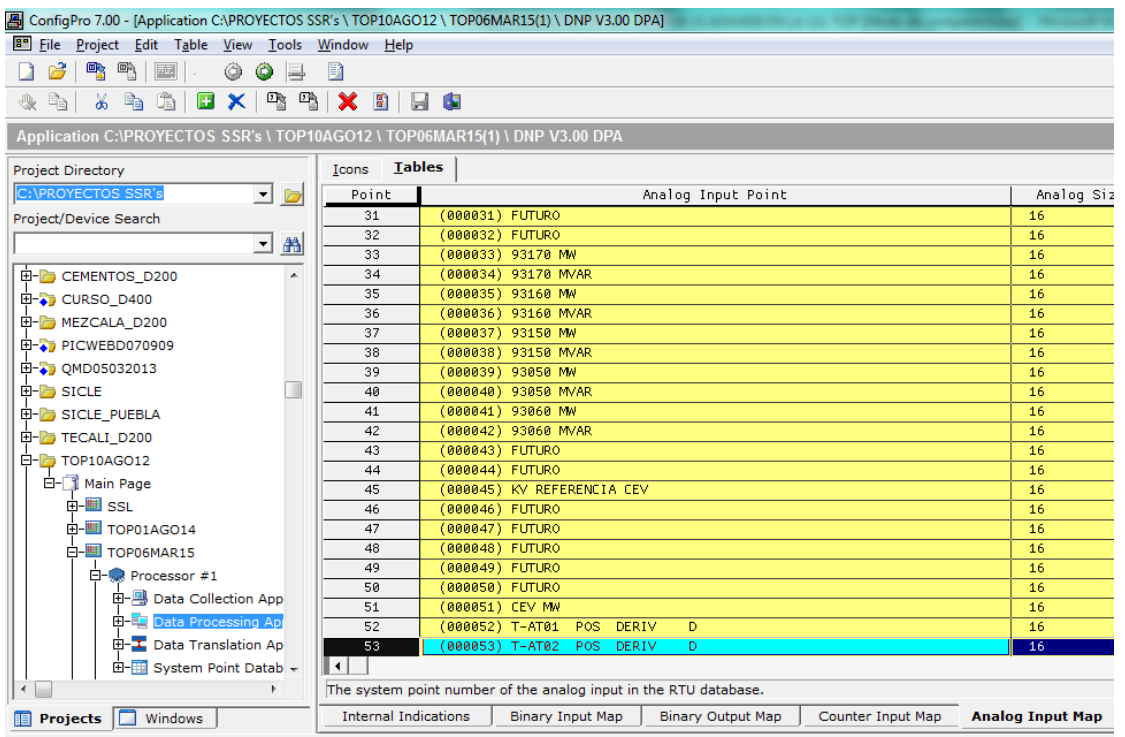

*Figura 7.10. Se configuran 53 señales analógicas en la UTR teniendo como destino el sistema ScadaWeb.* 

Una vez que concluí los mapas tanto de entradas digitales como de entradas analógicas tuve que asignar los puntos a ser enviados y estos deben de corresponder con la base de datos

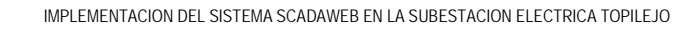

| $E^{\bullet}$<br>Project Edit<br>Table View<br>Tools<br>File                | Window<br>Help            |                                                                 |                        |                   |                                          |  |
|-----------------------------------------------------------------------------|---------------------------|-----------------------------------------------------------------|------------------------|-------------------|------------------------------------------|--|
| <b>B B 图 .</b><br>63<br>$\circ$ 5<br>◈                                      | 目                         |                                                                 |                        |                   |                                          |  |
| - 3-45 (2) EIX P3-P3 (X-2) EIE (D<br>h,<br>⊕                                |                           |                                                                 |                        |                   |                                          |  |
| Application C:\PROYECTOS SSR's \ TOP10AGO12 \ TOP06MAR15(1) \ DNP V3.00 DPA |                           |                                                                 |                        |                   |                                          |  |
| <b>Project Directory</b>                                                    | <b>Tables</b><br>Icons    |                                                                 |                        |                   |                                          |  |
| C:\PROYECTOS SSR's<br>▼■■                                                   | Config                    | DPA Address                                                     | Master Address         | DPA Points        | Select Time-out                          |  |
| Project/Device Search                                                       | 340                       | 300                                                             |                        | 田                 |                                          |  |
| ᆋ<br>å                                                                      | п                         | DNP V3.00 DPA \ DPA Configuration Table (Record 1) \ DPA Points |                        |                   | $\Box$<br>$\mathbf{x}$<br>$\blacksquare$ |  |
| 由- <b>B</b> CEMENTOS_D200                                                   | G,<br>$\mathbb{B}$<br>※ 6 |                                                                 |                        |                   |                                          |  |
| 由- <sup>1</sup> CURSO_D400                                                  | DPA Points                | Num Binary Inputs                                               | f                      | Num Analog Inputs | First <sup>-</sup>                       |  |
| 由 MEZCALA_D200                                                              | 959                       |                                                                 | TIITII <mark>53</mark> |                   | 1                                        |  |
| <b>由-→</b> PICWEBD070909                                                    |                           |                                                                 | TITTI                  |                   |                                          |  |
| 由-3 QMD05032013                                                             |                           |                                                                 | TITTI                  |                   |                                          |  |
| <b>E-A</b> SICLE                                                            |                           |                                                                 | TITTI                  |                   |                                          |  |
| E-B SICLE PUEBLA                                                            |                           |                                                                 | IIIII                  |                   |                                          |  |
| E-C TECALI D200                                                             |                           |                                                                 | TITTI<br>TIITTI        |                   |                                          |  |

*Figura 7.11 Asignación de puntos por enviar desde la UTR para las entradas digitales y analógicas.* 

Concluido el tema de la base de datos me di a la tarea de configurar la conectividad y el puerto de salida de la UTR por medio de la red.

Lo primero que hice fue dar de alta la dirección host del sistema ScadaWeb en la UTR.

|                                                | ■ ConfiqPro 7.00 - [Project C:\PROYECTOS SSR's \ TOP10AGO12] |                                     |                             |                   |
|------------------------------------------------|--------------------------------------------------------------|-------------------------------------|-----------------------------|-------------------|
|                                                | File Project Device View Tools Window Help                   |                                     |                             |                   |
|                                                | a a                                                          |                                     |                             |                   |
| 置<br>凮<br>$\frac{1}{2}$<br>罰                   | <b>Project Properties</b>                                    |                                     |                             | $-\mathbf{x}$     |
| <b>Project C:\PROYECTOS</b>                    | LAN<br>Vendor Contact<br>General                             | <b>Customer Contact</b>             | Notes                       |                   |
| <b>Project Directory</b><br>C:\PROYECTOS SSR's | General<br>Segments                                          | <b>Hosts</b><br><b>BOOTP Server</b> |                             |                   |
| Project/Device Search                          | <b>Host Name</b>                                             | <b>Host Address</b>                 | F                           | Add               |
|                                                | CEMODAT                                                      | 10.25.14.20                         |                             |                   |
| E-C CEMENTOS_D200                              | <b>SCADA</b><br><b>SEL2032A</b>                              | 10.25.228.5<br>10.25.227.151        | ×                           | <b>Delete</b>     |
| <b>中一つ CURSO_D400</b>                          | <b>SEL2032AA</b>                                             | 10.25.227.152                       |                             | Change            |
| D-B MEZCALA_D200                               | <b>SEL2032B</b>                                              | 10.25.227.153                       |                             |                   |
| 由-3 PICWEBD070909                              | <b>SNTP</b>                                                  | 10.23.1.4                           |                             |                   |
| 由-3 QMD05032013                                | SSLA1                                                        | 10.25.227.130                       |                             |                   |
| <b>E-P</b> SICLE                               | <b>SSLS</b>                                                  | 10.25.224.59                        |                             |                   |
| <b>E-C</b> SICLE_PUEBLA                        |                                                              |                                     |                             |                   |
| E-C TECALI D200                                |                                                              |                                     |                             |                   |
| <b>E-C</b> TOP10AGO12                          |                                                              |                                     |                             |                   |
| 白一个 Main Page                                  |                                                              |                                     |                             |                   |
| 中 <b>国 ss</b> u<br>由图 TOP01AGO1                |                                                              | ✓                                   | $\mathbf x$<br>OK<br>Cancel | $\bullet$<br>Help |
| <b>白- 图 TOP06MAR15</b>                         |                                                              |                                     |                             |                   |
| 白- Processor #1                                |                                                              |                                     |                             |                   |
|                                                | 田- B Data Collection App                                     |                                     |                             |                   |
|                                                | <b>E-E</b> Data Processing App                               |                                     |                             |                   |
|                                                | 由 L Data Translation Ap                                      |                                     |                             |                   |
|                                                | 由 System Point Datab +                                       |                                     |                             |                   |
|                                                | $\overline{a}$                                               |                                     |                             |                   |
| <b>Projects</b><br>Windows<br>11               | <b>Main Page</b>                                             |                                     |                             |                   |

*Figura 7.12. Configuración de la dirección host para conectividad al Sistema ScadaWeb.* 

Y posterior el puerto de salida que corresponde al 20003

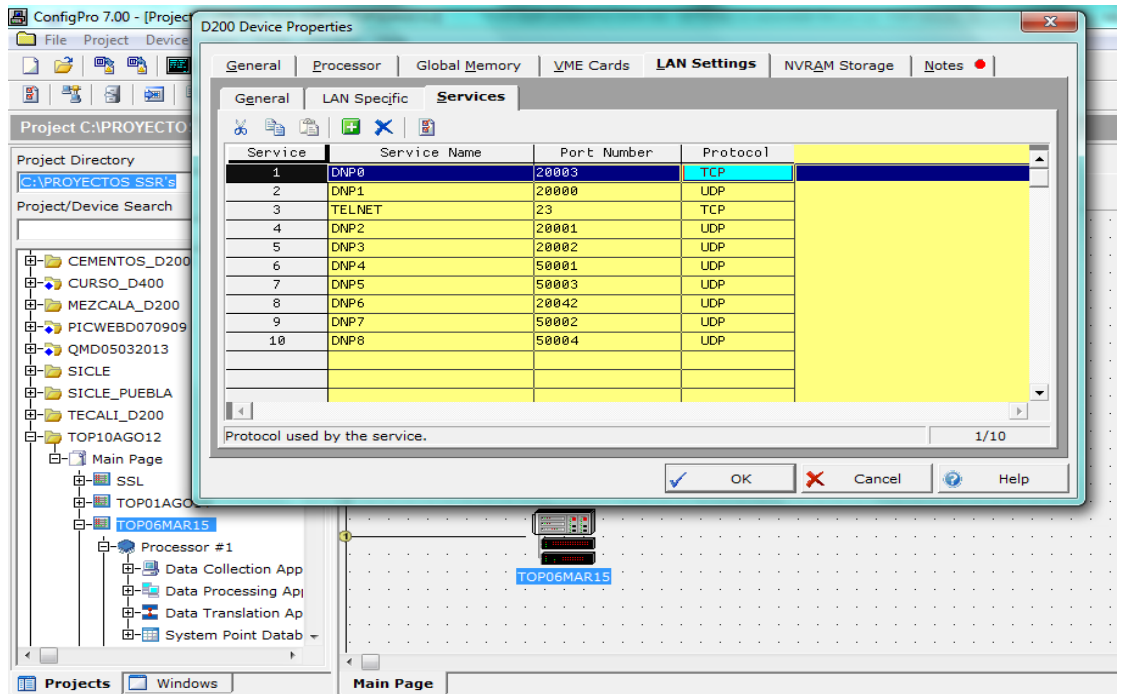

*Figura 7.13. Asignación del puerto de salida de la UTR que ocupara para enviar la información por protocolo DNP 3.0.*

### **7.3. CONFIGURACIÓN DEL SISTEMA SCADAWEB**

En esta ocasión configure el sistema ScadaWeb con los parámetros de conectividad asignados previamente por el departamento de control de la ZT sur correspondiente a la S.E. Topilejo, los cueles son:

Dirección del host: 10.25.227.131.

Puerto esclavo: 20003

Puerto maestro: 20003

DNP esclavo: 340

DNP maestro: 300

|                    |             | <sup>8</sup> SCADAWeb - Maestra DNP 3.0 - Versión 2008 - [ADMINISTRATOR] - [Esclavos DNP [Vista]]          |            |                  |         |              |            |              |           |           |      |              |            | $-10$ |
|--------------------|-------------|----------------------------------------------------------------------------------------------------|------------|------------------|---------|--------------|------------|--------------|-----------|-----------|------|--------------|------------|-------|
| <b>D</b> Principal |             | Ventana Ayuda                                                                                              |            |                  |         |              |            |              |           |           |      |              |            | $-15$ |
| €                  | 蘴           | $\begin{array}{r} \textbf{1010} \\ \textbf{0110} \\ \textbf{0014} \end{array}$<br>$\blacksquare$<br>凶<br>R |            |                  |         |              |            |              |           |           |      |              |            |       |
| 凶困                 |             |                                                                                                    |            |                  |         |              |            |              |           |           |      |              |            | 鼬     |
|                    |             |                                                                                                    |            |                  |         |              |            |              |           |           |      |              |            |       |
|                    |             |                                                                                                    |            |                  |         |              |            | Esclavos DNP |           |           |      |              |            |       |
|                    |             | M Clave Descripción                                                                                        | Inst.      | IP41             | $IP$ #2 | Router       | Pto. Escl. | Pto. Maest.  | DNP Escl. | DNP Maest | Esp. | Horario      | Protocolo  |       |
|                    | CBE         | S.E. CICLO COMBINADO CENTE CBE                                                                             |            | 10.25.234.85     |         | 10.25.234.12 | 20005      | 20005        | 360       | 300       | 3    | <b>LOCAL</b> | TCP        |       |
|                    | CRL         | <b>.E. CARACOL</b>                                                                                         | CRL        | 10.25.230.1      |         | 10.25.230.62 | 20000      | 20000        | 310       | 300       | 9    | LOCAL        | <b>UDP</b> |       |
|                    | <b>CUM</b>  |                                                                                                    |            | CUM 10.25.238.59 |         | 10.25.238.62 | 20001      | 20001        | 320       | 300       | 3    | LOCAL        | UDP        |       |
| ज                  | <b>MZL</b>  | S.E. MEZCALA                                                                                               | <b>MZL</b> | 10.25.236.7      |         | 10.25.236.62 | 20002      | 20002        | 330       | 300       | 3    | LOCAL        | UDP        |       |
|                    | TOP         | S.E.TOPILEJO                                                                                               | TOP        | 10.25.227.131    |         | 10.25.227.15 | 20003      | 20003        | 340       | 300       | 3    | <b>LOCAL</b> | <b>UDP</b> |       |
| ☞                  | TOP3        | TOP T3                                                                                                    | TOP        | 10.25.227.138    |         | 10.25.227.15 | 20003      | 20003        | 342       | 300       | 3    | LOCAL        | UDP        |       |
| ⊽                  | YCP         | S.E. YECAPIXTLA                                                                                            | YCP        | 10.25.232.1      |         | 10.25.232.62 | 20004      | 20004        | 350       | 300       | 9    | LOCAL        | <b>UDP</b> |       |
| ।⊽                 | <b>YTP1</b> | <b>EPEC POTENCIA</b>                                                                                       | <b>YTP</b> | 10.25.234.1      |         | 10.25.234.62 | 20007      | 20007        | 380       | 300       | 3    | LOCAL        | UDP        |       |

*Figura 7.14. Parametrización del sistema ScadaWeb con los datos previamente asignados.* 

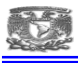

Estos parámetros corresponden con los cargados previamente en la UTR y es parte de la conectividad.

Una vez cargados los parámetros de comunicación, seguí con la base de datos para las entradas digitales con un total de 961 entradas digitales.

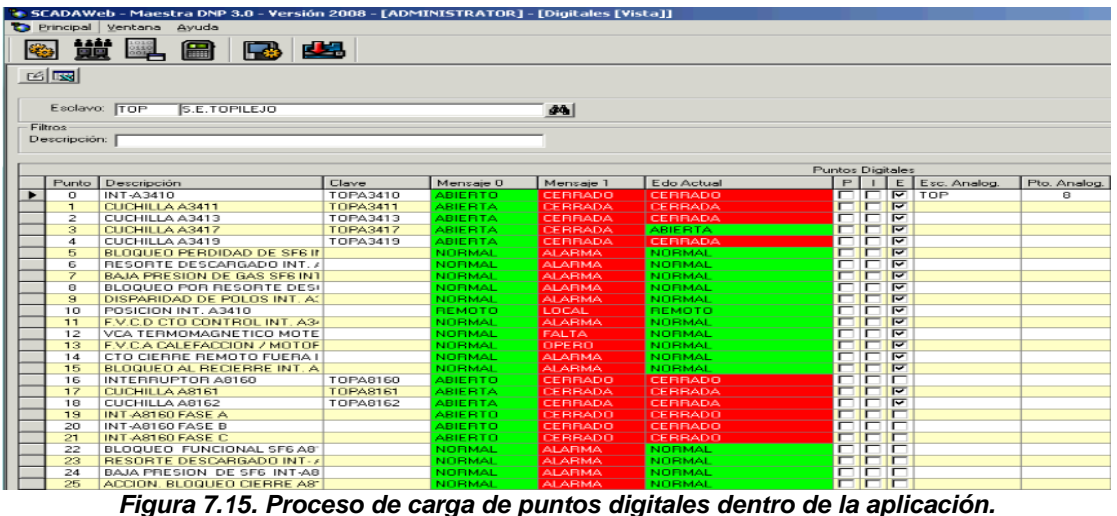

| Principal Ventana Ayuda<br>龞<br>fin<br>$\blacksquare$<br><b>CESS</b>                | 四           |                   |                                |                                                 |                                                                                    |                         |              |  |
|-------------------------------------------------------------------------------------|-------------|-------------------|--------------------------------|-------------------------------------------------|------------------------------------------------------------------------------------|-------------------------|--------------|--|
| 凶國                                                                                  |             |                   |                                |                                                 |                                                                                    |                         |              |  |
|                                                                                     |             |                   |                                |                                                 |                                                                                    |                         |              |  |
| Esclavo: TOP<br>S.E.TOPILEJO                                                        |             |                   | 44                             |                                                 |                                                                                    |                         |              |  |
| Filtros:                                                                            |             |                   |                                |                                                 |                                                                                    |                         |              |  |
| Descripción:                                                                        |             |                   |                                |                                                 |                                                                                    |                         |              |  |
|                                                                                     |             |                   |                                |                                                 |                                                                                    |                         |              |  |
|                                                                                     |             |                   |                                |                                                 | Puntos Digitales                                                                   |                         |              |  |
| Punto Descripción<br>VCD BUS 2 400KV<br>918                                         | Clave       | Mensaje 0         | Mensaje 1<br><b>ALARMA</b>     | Edo Actual<br>NORMAL                            | $P$      <br>□□▽                                                                   | E Esc. Analog.          | Pto. Analog. |  |
| 919<br><b>PROTECCION DIFERENCIAL 48</b>                                             |             | NORMAL<br>NORMAL  | <b>ALARMA</b>                  | NORMAL                                          |                                                                                    |                         |              |  |
| 920<br>PROTECCION DIFERENCIAL 48                                                    |             | NORMAL            | <b>ALARMA</b>                  | NORMAL                                          | FFF                                                                                |                         |              |  |
| 921<br>UTR LOCAL/REMOTO                                                             |             | REMOTO            | LOCAL                          | REMOTO                                          | <b>OCC</b>                                                                         |                         |              |  |
| 922<br>AL-FTA POT Y/O TP'S B1/400                                                   |             | NORMAL            | FALLA                          | NORMAL                                          | $\Box$                                                                             |                         |              |  |
| 923<br>AL-FTA POT Y/O TP'S B2/400                                                   |             | NORMAL            | FALLA                          | NORMAL                                          | 밀몸                                                                                 |                         |              |  |
| 924<br>PROTECCION 86 B1 Y/O 86 BU-                                                  |             | NORMAL            | FALLA                          | NORMAL                                          |                                                                                    |                         |              |  |
| 925<br>PROTECCION 86 B1 Y/O 86 BU-<br>926<br>DETECTOR DE TIERRA CARGA               |             | NORMAL<br>NORMAL  | FALLA<br>OPERO                 | NORMAL<br>NORMAL                                | <b>PPP</b>                                                                         |                         |              |  |
| 927<br>FVCA CARGADOR 2 250 VCD                                                      |             | NORMAL            | FALLA                          | NORMAL                                          | $\Box$                                                                             |                         |              |  |
| 928<br>TRASMISION POTT POR OPLAT                                                    |             | NORMAL            | <b>ALARMA</b>                  | NORMAL                                          | $\Box$                                                                             |                         |              |  |
| RX POTT 93150<br>929                                                                |             | NORMAL            | <b>ALARMA</b>                  | NORMAL                                          | <b>PPP</b>                                                                         |                         |              |  |
| 930<br>SOBREVOLTAJE 93150                                                           |             | NORMAL            | ALARMA                         | NORMAL                                          |                                                                                    |                         |              |  |
| 931<br><b>RESET 86L 93150</b>                                                       |             | NORMAL            | <b>ALARMA</b>                  | NORMAL                                          | <b>FFF</b>                                                                         |                         |              |  |
| 932<br>OPERA 86 FI 93150<br>933<br>OPERA 86 FI 98510                                |             | NORMAL            | <b>ALARMA</b><br><b>ALARMA</b> | NORMAL<br>NORMAL                                | $\boxed{\blacksquare \blacksquare \blacksquare \blacksquare}$                      |                         |              |  |
| 934<br>FVCD CTO BOBINA 1 INT 93150                                                  |             | NORMAL<br>NORMAL  | <b>ALARMA</b>                  | NORMAL                                          | ⊓⊓ख                                                                                |                         |              |  |
| 935<br>FVCD CTO BOBINA 2 INT 93150                                                  |             | NORMAL            | <b>ALARMA</b>                  | NORMAL                                          | $\boxed{\blacksquare \blacksquare \blacksquare \blacksquare}$                      |                         |              |  |
| 936<br>FVCD CTO BOBINA 1 INT 98510                                                  |             | NORMAL            | <b>ALARMA</b>                  | NORMAL                                          | <b>FR</b>                                                                          | $\overline{\mathbf{v}}$ |              |  |
| 937<br>FVCD CTO BOBINA 2 INT 98510                                                  |             | NORMAL            | OPERO                          | NORMAL                                          | $\Box$                                                                             | $\overline{v}$          |              |  |
| 938<br>BAJO VOLTAJE CARGADOR 22                                                     |             | NORMAL            | <b>ALARMA</b>                  | NORMAL                                          | <b>FFF</b>                                                                         |                         |              |  |
| 939<br>ALTO VOLTAJE CARGADOR, 22                                                    |             | NORMAL            | <b>ALARMA</b>                  | NORMAL                                          | <b>PPP</b>                                                                         |                         |              |  |
| CARGA MIN. CARGADOR. 2 250<br>940<br>941                                            |             | <b>DEE</b><br>OFF | ŪΝ<br>ON                       | <b>TEE</b><br>DFF                               | $\begin{array}{c c c c c} \hline \textbf{C} & \textbf{C} & \textbf{R} \end{array}$ |                         |              |  |
| CORTE ALTO VOLTAJE CARGAI<br>942<br>POSITIVO A TIERRA CARGADO                       |             | DFF               | ŪΝ                             | OFF                                             |                                                                                    |                         |              |  |
| 943<br>NEGATIVO A TIERRA CARGADO                                                    |             | OFF               | ON                             | OFF                                             |                                                                                    |                         |              |  |
| 944<br>FVCA CARGADOR 1 125 VCD                                                      |             | <b>JFF</b>        | <b>ON</b>                      | <b>JFF</b>                                      | <u>ia biblio</u><br>Lichichi<br>Lichichi                                           |                         |              |  |
| <b>FALLA RECTIFICADOR CARGAD</b><br>945                                             |             | NORMAL            | <b>BLOQUEADA</b>               | NORMAL                                          |                                                                                    |                         |              |  |
| PROTECCION 87 B1 Y/O B2 40<br>946                                                   |             | NORMAL            | <b>BLOQUEADA</b>               | NORMAL                                          |                                                                                    |                         |              |  |
| 947<br>ANORMALIDAD Y/O FVCD PRO                                                     |             | NORMAL            | <b>ALARMA</b>                  | NORMAL                                          | $\Box$                                                                             | $\overline{v}$          |              |  |
| 948<br>86 B1 Y/O 86 B2 400 KV<br>949                                                |             | NORMAL<br>NORMAL  | OPERO<br><b>ALARMA</b>         | NORMAL<br>NORMAL                                | 미디호                                                                                |                         |              |  |
| FALLA MEDICION DE B-1 FB DA TOPDAC11<br>FALLA MEDICION DE B-2 FB DA TOPDAC12<br>950 |             | NORMAL            | <b>ALARMA</b>                  | NORMAL                                          | <b>PPP</b>                                                                         |                         |              |  |
| 951<br>FALLA MEDICION DE B-1 FC DA TOPDAC13                                         |             | NORMAL            | <b>ALARMA</b>                  | NORMAL                                          | <b>DDR</b>                                                                         |                         |              |  |
| 952<br>FALLA MEDICION DE B-1 FC DA TOPDAC14                                         |             | NORMAL            | <b>ALARMA</b>                  | NORMAL                                          | EEE                                                                                |                         |              |  |
| OPERA DAC PASO 4<br>953                                                             | TOPDAC06    | NORMAL            | <b>ALARMA</b>                  | NORMAL                                          |                                                                                    |                         |              |  |
| OPERA DAC PASO 5<br>954                                                             | TOPDAC07    | NORMAL            | ALARMA                         | NORMAL                                          | 디디区                                                                                |                         |              |  |
| 955<br>OPERA DAC PASO 6                                                             | TOPDAC08    | NORMAL            | <b>ALARMA</b>                  | NORMAL                                          | $\Box$                                                                             |                         |              |  |
| 956<br>BAJO VOLTAJE CARGADOR 12<br>957<br>ALTO VOLTAJE CARGADOR. 12                 |             | NORMAL<br>NORMAL  | <b>ALARMA</b><br><b>ALARMA</b> | NORMAL<br>NORMAL                                | Ē<br>$F\overline{F}$                                                               |                         |              |  |
| 958<br>DETECTOR DE TIERRA CARGA                                                     |             | NORMAL            | <b>ALARMA</b>                  | NORMAL                                          | $\Box$                                                                             |                         |              |  |
| 959<br>VOLTAJE RECUPERACION DAC                                                     | TOPDAC17    | NORMAL            | OPERO                          | NORMAL                                          | $\Box$                                                                             |                         |              |  |
| <b>INT ECO10</b>                                                                    | TOPECOLO    |                   |                                | <b>CODAD</b>                                    | ccc                                                                                |                         |              |  |
| 5 de 10<br>$\mathbb{N}$<br>$\triangleright$                                         | и           |                   |                                |                                                 |                                                                                    |                         |              |  |
|                                                                                     |             |                   |                                |                                                 |                                                                                    |                         |              |  |
| <b>CAPS</b><br>20/05/2015<br>NUM                                                    | <b>SCRI</b> |                   |                                | SCADAWeb 2.0.0 Comisión Federal de Electricidad |                                                                                    |                         |              |  |
|                                                                                     |             |                   |                                |                                                 |                                                                                    |                         |              |  |

*Figura 7.16. Carga de 961 entradas digitales en sistema ScadaWeb.*
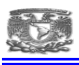

Concluida la carga de las entradas digitales me dirigí a la sección de entradas analógicas para cargar la cantidad de 53 que corresponde a la totalidad de puntos en la base de datos.

|             |                | * SCADAWeb - Maestra DNP 3.0 - Versión 2008 - [ADMINISTRATOR] |               |          |                   |            |           |                      |                     |            |                  |                         |          |
|-------------|----------------|---------------------------------------------------------------|---------------|----------|-------------------|------------|-----------|----------------------|---------------------|------------|------------------|-------------------------|----------|
|             |                | Principal Ventana Avuda                                       |               |          |                   |            |           |                      |                     |            |                  |                         |          |
| <b>LECT</b> | 讉              | 醒<br>$\blacksquare$                                           |               |          |                   |            |           |                      |                     |            |                  |                         |          |
|             |                | <b>Analógicas [Vista]</b>                                     |               |          |                   |            |           |                      |                     |            |                  | $-1$ $-1$ $\times$ $1$  |          |
|             | 凶國             |                                                               |               |          |                   |            |           |                      |                     |            |                  | E                       |          |
|             |                |                                                               |               |          |                   |            |           |                      |                     |            |                  |                         |          |
|             | Esclavo: TOP   | S.E.TOPILEJO                                                  |               |          | 44                |            |           |                      |                     |            |                  |                         |          |
| Filtros:    |                |                                                               |               |          |                   |            |           |                      |                     |            |                  |                         |          |
|             | Descripción:   |                                                               |               |          |                   |            |           |                      |                     |            |                  |                         |          |
|             |                |                                                               |               |          |                   |            |           |                      |                     |            |                  |                         |          |
|             |                |                                                               |               |          |                   |            |           |                      |                     |            |                  |                         |          |
|             |                |                                                               |               |          | Puntos Analógicos |            |           |                      |                     |            |                  |                         | $\Box$ H |
|             | Punto          | Descripción                                                   | Clave         | Min. DNP | Max. DNP          | Min. Ing.  | Max. Ing. | Cuentas <sup>1</sup> | Valor Actual Unidad |            | $\approx$ Alerta | $\frac{1}{2}$           |          |
| ٠           | o              | KV BUS 1 400KV                                                | TOPB14 -32768 |          | 32767             | $-545.92$  | 545.92    | 24833                | 413.74 KV           |            |                  |                         |          |
|             |                | KV BUS 2 400KV                                                | TOPB24        | -32768   | 32767             | $-545.92$  | 545.92    | 24769                | 412.67 KV           |            |                  | $\overline{2}$          |          |
|             | $\overline{2}$ | HZ BUS 1 400KV                                                | TOPB14 -32768 |          | 32767             | 64.0899    | 64.0899   | $\Omega$             | $0.00$ KV           |            |                  |                         |          |
|             | 3              | <b>HZ BUS 2 400KV</b>                                         | TOPB24 -32768 |          | 32767             | $-64,0899$ | 64.0899   | $\Box$               | $0.00$ KV           |            |                  | Ē                       |          |
|             | 4              | KV BUS 1 230KV                                                |               | -32768   | 32767             | 312.256    | 312.256   | 24641                | 234.82 KV           |            |                  | $\overline{\nabla}$     |          |
|             | 5              | KV BUS 2 230KV                                                |               | $-32768$ | 32767             | $-312.256$ | 312.256   | 24609                | 234.51 KV           |            |                  | $\overline{v}$          |          |
|             | Б              | <b>HZ BUS 1 230KV</b>                                         |               | 32768    | 32767             | 64.0899    | 64.0899   | 0                    | $0.00$ KV           |            |                  | Ē                       |          |
|             | $\overline{z}$ | <b>HZ BUS 2 230KV</b>                                         |               | $-32768$ | 32767             | $-64.0899$ | 64.0899   | $\Omega$             | $0.00$ KV           |            |                  |                         |          |
|             | 8              | A3410 MW                                                      | <b>TOPA34</b> | 32768    | 32767             | -1399.94   | 1399.94   | 63168                | $-101.10$ MW        |            |                  | $\overline{ }$          |          |
|             | э              | A3410 MVAR                                                    | TOPA34        | $-32760$ | 32767             | $-1399.94$ | 1399.94   | 769                  |                     | 32.66 MVAR |                  | $\overline{r}$          |          |
|             | 10             | A3420 MW                                                      | <b>TOPA34</b> | $-32768$ | 32767             | $-1399.94$ | 1399.94   | 63232                | -98.37 MW           |            |                  | $\overline{\nabla}$     |          |
|             | 11             | <b>A3420 MVAR</b>                                             | TOPA34 -32768 |          | 32767             | $-1399.94$ | 1399.94   | 801                  |                     | 34.24 MVAR |                  | $\overline{r}$          |          |
|             | 12             | A3510 MW                                                      | TOP43E 32788  |          | 32767             | 3899.98    | 1899.98   | <b>B5024</b>         | 26.48 MW            |            |                  | $\overline{\mathbf{v}}$ |          |
| M           |                | Þ<br>$\mathbb{N}$<br>5 de 10                                  |               |          |                   |            |           |                      |                     |            |                  | Cerrar                  |          |
|             |                |                                                               |               |          |                   |            |           |                      |                     |            |                  |                         |          |

*Figura 7.17. Sección de entradas analógicas en el sistema ScadaWeb.* 

Aquí cargue la clave para cada señal, la cantidad de cuentas mínima-máxima y la escala mínima y máxima para cada medición, además se asignó a históricos las señales que se deseaban.

|                |                                          | <b>* SCADAWeb - Maestra DNP 3.0 - Versión 2008 - [ADMINISTRATOR] - [Analógicas [Vista]]</b> |                         |                                                     |                                 |                        |                                                     |  |
|----------------|------------------------------------------|---------------------------------------------------------------------------------------------|-------------------------|-----------------------------------------------------|---------------------------------|------------------------|-----------------------------------------------------|--|
|                |                                          |                                                                                             |                         |                                                     |                                 |                        |                                                     |  |
|                |                                          |                                                                                             |                         |                                                     |                                 |                        |                                                     |  |
|                |                                          |                                                                                             |                         |                                                     |                                 |                        |                                                     |  |
|                |                                          |                                                                                             |                         |                                                     |                                 |                        |                                                     |  |
|                |                                          |                                                                                             |                         |                                                     |                                 |                        |                                                     |  |
| 44             |                                          |                                                                                             |                         |                                                     |                                 |                        |                                                     |  |
|                |                                          |                                                                                             |                         |                                                     |                                 |                        |                                                     |  |
|                |                                          |                                                                                             |                         |                                                     |                                 |                        |                                                     |  |
|                |                                          |                                                                                             |                         |                                                     |                                 |                        |                                                     |  |
|                |                                          |                                                                                             |                         |                                                     |                                 |                        |                                                     |  |
|                |                                          |                                                                                             |                         |                                                     | Puntos Analógicos               |                        |                                                     |  |
| Max. DNP       | Min. DNP<br>Clave                        | Min. Ing.                                                                                   | Max. Ing.               |                                                     | Cuentas   Valor Actual   Unidad |                        | $\approx$ Alerta                                    |  |
| 32767          | $-32768$<br>TOPA35                       | $-1360.94$                                                                                  | 1360.94                 | 61568                                               | $-164.74$ MW                    |                        |                                                     |  |
| 32767          | TOPA35<br>-32768                         | $-1360.94$                                                                                  | 1360.94                 | 2305                                                |                                 | 95.75 MVAR             |                                                     |  |
| 32767          | $-32768$<br>TOPA3E                       | $-1450.94$                                                                                  | 1450.94                 | 1217                                                | 53.91 MW                        |                        |                                                     |  |
| 32767          | -32768<br>TOPA3E                         | $-1450.94$                                                                                  | 1450.94                 | 64256                                               |                                 | -56.61 MVAR            |                                                     |  |
| 32767          | TOPA3L<br>$-32768$                       | $-1360.94$                                                                                  | 1360.94                 | 1921                                                | 79.81 MW                        |                        |                                                     |  |
| 32767<br>32767 | TOPA3L -32768<br>$-32768$<br>TOPA3L      | $-1399.94$<br>$-1399.94$                                                                    | 1399.94<br>1399.94      | 64128<br>1889                                       | 80.73 MW                        | -60.09 MVAR            |                                                     |  |
| 32767          | TOPA3L -32768                            | $-1399.94$                                                                                  | 1399.94                 | 64096                                               |                                 | -61.46 MVAR            |                                                     |  |
| 32767          | TOPAT1 -32768                            | 639.999                                                                                     | 639,999                 | 58336                                               | $-140.60$ MW                    |                        |                                                     |  |
| 32767          | TOPAT1 -32768                            | $-639.999$                                                                                  | 639.999                 | 65216                                               |                                 | $-6.22$ MVAR           |                                                     |  |
| 32767          | TOPAT2 -32768                            | 639.999                                                                                     | 639,999                 | 58304                                               | $-141.22$ MW                    |                        |                                                     |  |
| 32767          | TOPAT2 -32768                            | $-639.999$                                                                                  | 639,999                 | 65216                                               |                                 | -6.22 MVAR             |                                                     |  |
| 32767          | TOPCE\ 32768                             | -1900.29                                                                                    | 1900.29                 | ū                                                   |                                 | 0.03 MVAR              |                                                     |  |
| 32767          | -32768                                   | $-545.92$                                                                                   | 545.92                  | $\sigma$                                            | $0.01$ KV                       |                        |                                                     |  |
| 32767          | $-32768$<br><b>TOP931</b>                | 639,999                                                                                     | 639,999                 | 4705                                                | 91.91 MW                        |                        |                                                     |  |
| 32767          | <b>TOP931</b><br>$-32768$                | -660                                                                                        | 660                     | 193                                                 |                                 | 3.90 MVAR              |                                                     |  |
| 32767          | 32768                                    | 0.                                                                                          | $\overline{0}$          | ū                                                   |                                 | $0.00$ MW              |                                                     |  |
| 32767          | $-32768$                                 | $\Omega$                                                                                    | $\Omega$                | $\Omega$                                            |                                 | 0.00 MVAR              |                                                     |  |
| 32767          | -32768<br>T0P931                         | 656.95                                                                                      | 656.95                  | 1665                                                | 33.39 MW                        |                        |                                                     |  |
| 32767          | <b>TOP931</b><br>$-32760$                | $-639.99$                                                                                   | 639.99                  | 225                                                 |                                 | 4.40 MVAR              |                                                     |  |
| 32767          | TOP931<br>-32768                         | 639,999                                                                                     | 639,999                 | 3489                                                | 68.16 MW                        |                        |                                                     |  |
| 32767          | TOP931<br>$-32760$                       | -639.999                                                                                    | 639.999                 | 353                                                 |                                 | 6.90 MVAR              |                                                     |  |
| 32767          | <b>TOP931</b><br>$-32768$                | -639.999                                                                                    | 639.999                 | 1377                                                | 26.90 MW                        |                        |                                                     |  |
| 32767<br>32767 | TOP931<br>$-32760$<br>$-32768$<br>T0P930 | $-639.999$<br>639.999                                                                       | 639,999<br>639.999      | 65024<br>1313                                       | 25.65 MW                        | $-9.97$ MVAR           |                                                     |  |
| 32767          | $-32768$<br>TOP930                       | $-639.999$                                                                                  | 639,999                 | 97                                                  |                                 | 1.90 MVAR              |                                                     |  |
| 32767          | T0P930<br>$-32768$                       | -639.999                                                                                    | 639.999                 | 1313                                                | 25.65 MW                        |                        |                                                     |  |
| 32767          | <b>TOP930</b><br>$-32768$                | $-639.999$                                                                                  | 639,999                 | 65                                                  |                                 | 1.28 MVAR              |                                                     |  |
| 32768          | -32768                                   | o                                                                                           | $\Box$                  | o                                                   |                                 | $0.00$ MW              |                                                     |  |
| 32767          | 32768                                    | $\overline{0}$                                                                              | $\Omega$                | $\Omega$                                            |                                 | $0.00$ MVAR            |                                                     |  |
| 32767          | -32768                                   | 385                                                                                         | 422                     | o                                                   | 403.50 KV                       |                        |                                                     |  |
| 32767          | $-32769$                                 | $\Omega$                                                                                    | $\Omega$                | $\Omega$                                            |                                 | 0.00 MVAR              |                                                     |  |
| 32767          | -32768                                   | $\overline{a}$                                                                              | o                       | $\overline{a}$                                      |                                 | $0.00$ MW              |                                                     |  |
| 32767          | $-32768$                                 | $\Omega$                                                                                    | $\Omega$                | $\Omega$                                            |                                 | $0.00$ MVAR            |                                                     |  |
| 32767          | -32768                                   | o                                                                                           | $\sigma$                | $\sigma$                                            |                                 | $0.00$ MW              |                                                     |  |
| 32767          | 32768                                    | $\overline{a}$                                                                              | $\Omega$                | $\Omega$                                            |                                 | 0.00 MVAR              |                                                     |  |
| 32767          | -32768                                   | o                                                                                           | $\Box$                  | $\Box$                                              |                                 |                        |                                                     |  |
|                |                                          |                                                                                             |                         |                                                     |                                 |                        |                                                     |  |
|                |                                          |                                                                                             |                         |                                                     |                                 |                        |                                                     |  |
|                | 32768<br>-32768<br>TOPKVF -32768         |                                                                                             | 32767<br>32767<br>32767 | $-1900.29$<br>1900.29<br>$\Box$<br>3276.8<br>3276.7 |                                 | 62272<br>62176<br>4100 | $0.00$ MW<br>$-189.20$ MW<br>$0.00$ MW<br>410.00 KV |  |

*Figura 7.18. Carga de 53 señales analógicas en el sistema ScadaWeb correspondientes a la subestación.* 

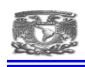

# **7.4. PRUEBAS DE ENLACE Y CORRESPONDENCIA DE BASE DE DATOS.**

Ya configurados el servidor ScadaWeb y la UTR el siguiente paso que di fue el probar por medio del simulador de protocolos ASE2000 las bases de datos en los equipos próximos a enlazar.

Para lo cual preparé el simulador de protocolos Ase2000 (pc con software Ase200) en primera instancia como maestro de la UTR, y cargué los parámetros de operación de la misma, los cuales son:

Dirección del host: 10.25.227.131.

Puerto esclavo: 20003

Puerto maestro: 20003

DNP esclavo: 340

DNP maestro: 300

Estos parámetros fueron ingresados en la sección de comunicaciones del Ase2000

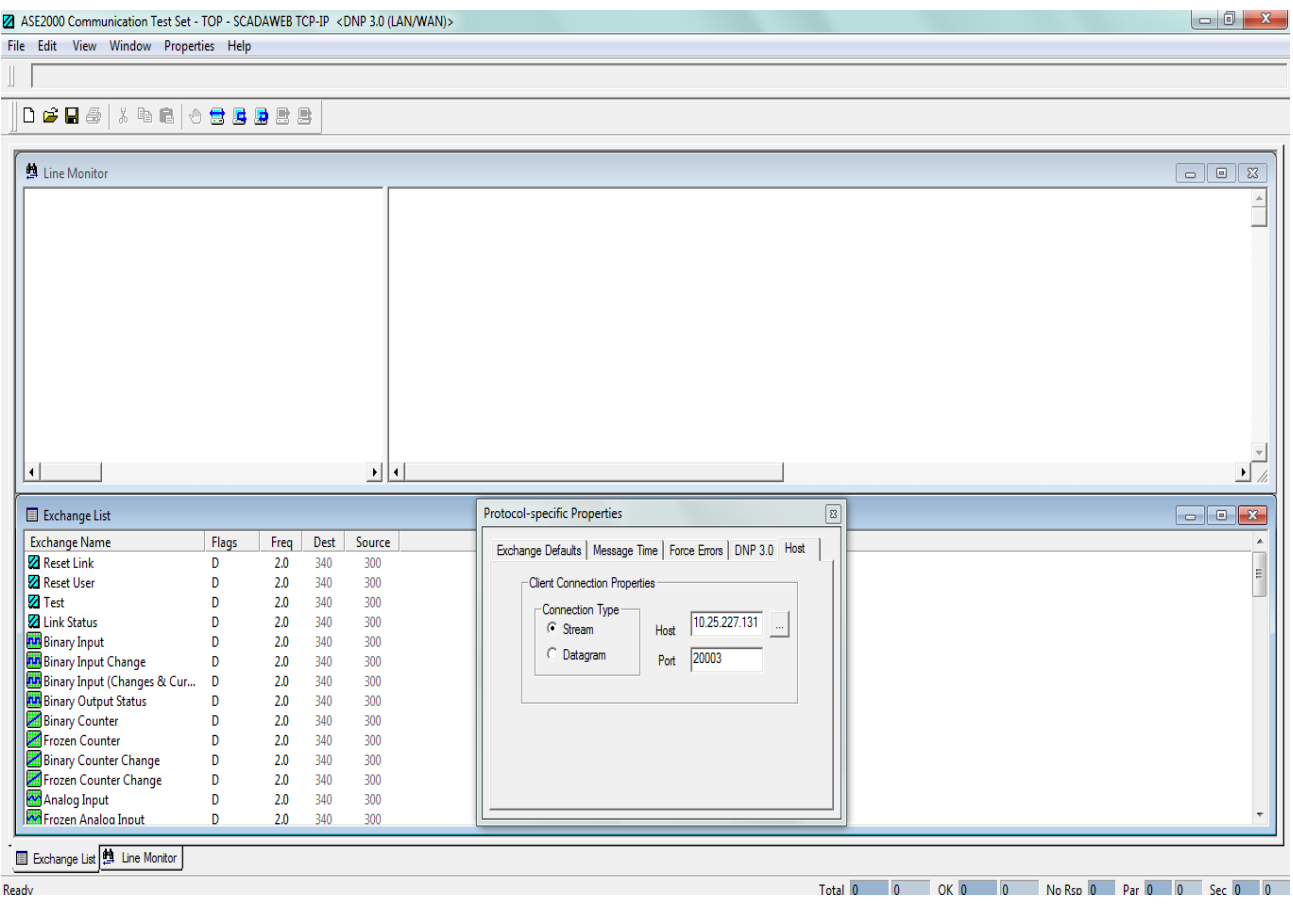

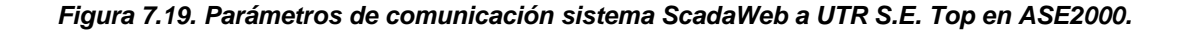

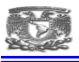

Cargados los parámetros procedí a enviar una pregunta por entradas binarias desde el simulador Ase2000 obteniendo la siguiente respuesta:

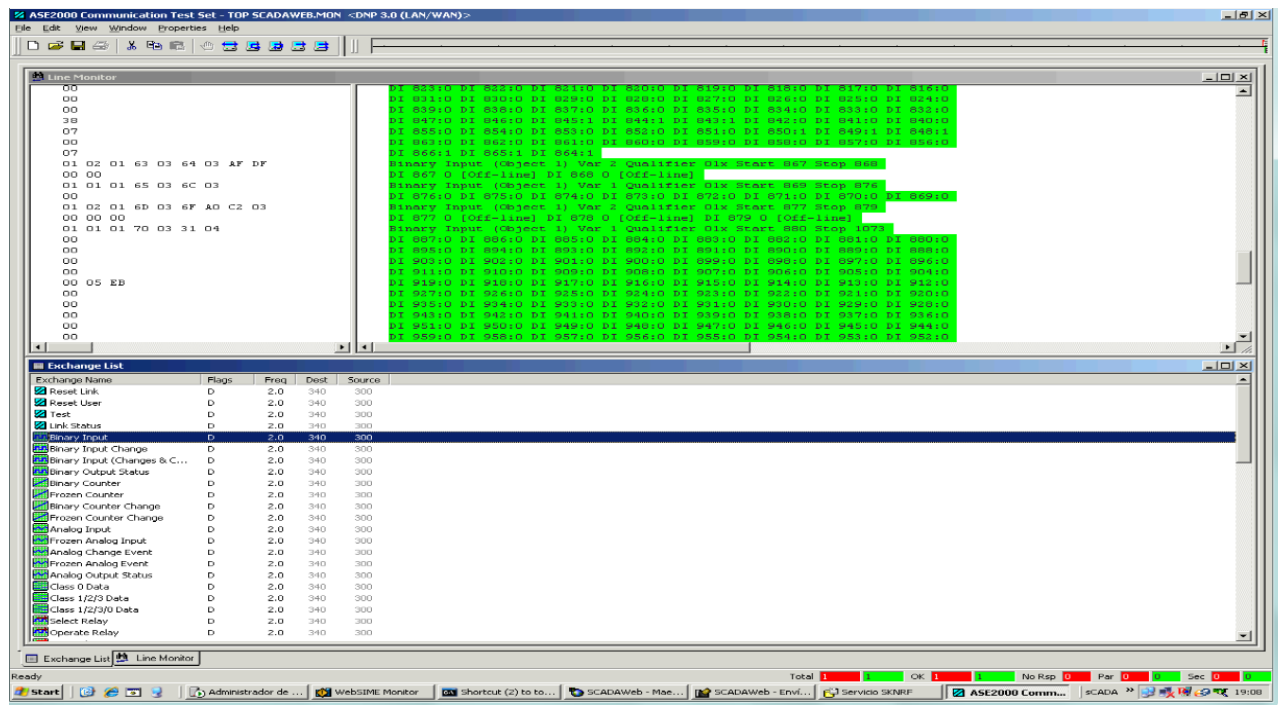

*Figura 7.20. Verificación de las entradas binarias en la UTR por medio del simulador de protocolos en ASE2000.* 

Con esta información obtenida directamente de la UTR ya pude observar la cantidad de puntos que se encuentran en el mapa de digitales, me di a la tarea de verificar una a una para ver la posición en qué se encontraban, dicha posición tenía que corresponder con el estado operativo actual de campo, por ejemplo:

La DI 0 corresponde a la posición del INT A3410 nos arrojó posición 1, lo cual quiere decir que se encuentra cerrado, se verifico en campo y se validó la posición.

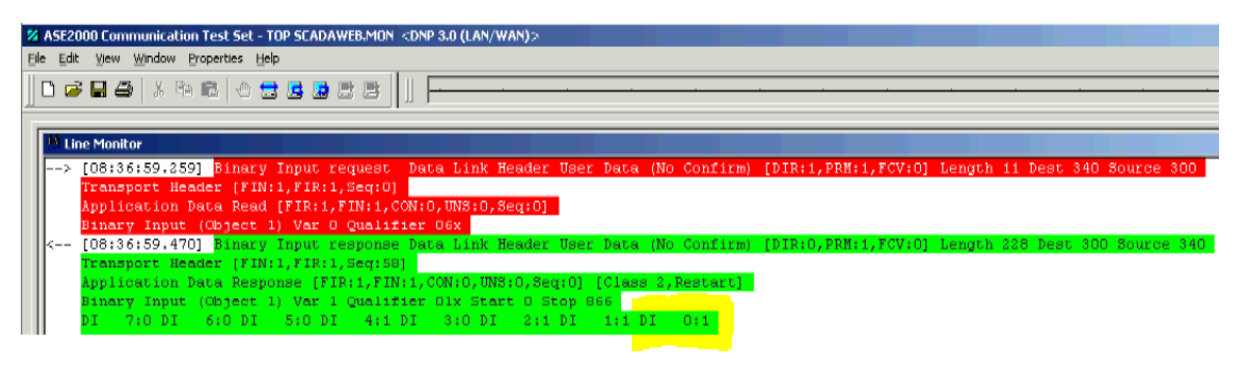

*Figura 7.21. Posición del INT A3410 en posición de cerrado verificado en simulador de protocolos ASE2000.* 

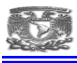

Después envié una pregunta por entradas analógicas para verificar el total de los puntos configurados en la UTR.

| Z ASE2000 Communication Test Set - TOP SCADAWEB.MON <dnp (lan="" 3.0="" wan)=""><br/>File Edit View Window Properties Help</dnp>                   |         |             |             |                                          |      |              |                        |            |     |            |                          |    |                      |    |         | $-101$           |
|----------------------------------------------------------------------------------------------------|---------|-------------|-------------|------------------------------------------|------|--------------|------------------------|------------|-----|------------|--------------------------|----|----------------------|----|---------|------------------|
| 0000% % % @ 0000000                                                                                                    |         |             |             |                                          |      |              |                        |            |     |            |                          |    |                      |    |         |                  |
|                                                                                                    |         |             |             |                                          |      |              |                        |            |     |            |                          |    |                      |    |         |                  |
| <b>Line Monitor</b>                                                                                                    |         |             |             |                                          |      |              |                        |            |     |            |                          |    |                      |    |         | $-12 \times$     |
| [09:02:03.052] Analog Input request Data Link Header User Data (No Confirm) [DIR:1, PRM:1, FCV:0] Length 11 Dest 340 Source 300<br>$---2$          |         |             |             |                                          |      |              |                        |            |     |            |                          |    |                      |    |         |                  |
| Transport Header [FIN:1, FIR:1, Seg:0]                                                                                                    |         |             |             |                                          |      |              |                        |            |     |            |                          |    |                      |    |         |                  |
| Application Data Read [FIR:1, FIN:1, CON:0, UNS:0, Seq:1]<br>Analog Input (Object 30) Var 0 Qualifier 06x                                          |         |             |             |                                          |      |              |                        |            |     |            |                          |    |                      |    |         |                  |
| [09:02:03.113] Analog Input response Data Link Header User Data (No Confirm) [DIR:O, PRM:1, FCV:O] Length 255 Dest 300 Source 340<br>$\vert$ < $-$ |         |             |             |                                          |      |              |                        |            |     |            |                          |    |                      |    |         |                  |
| Transport Header [FIN:O, FIR:1, Seg: 59]                                                                                                    |         |             |             |                                          |      |              |                        |            |     |            |                          |    |                      |    |         |                  |
| Application Data Response [FIR:1, FIN:1, CON:1, UNS:0, Seq:1] [Restart]                                                                            |         |             |             |                                          |      |              |                        |            |     |            |                          |    |                      |    |         |                  |
| Analog Input (Object 30) Var 4 Qualifier Olx Start 0 Stop 54<br>0 24801 AI 1 24769 AI 2<br>AI.                                                     |         |             |             | O AI                                     | $-3$ | O AI         | 4 24705 AI             | 5 24673 AI | -6. | $0$ AI $7$ | 0 AI                     |    | $8 - 1024 M$         | 9. | 545     |                  |
| $-992$ AI 11<br>AT.<br>10                                                                                                    |         |             |             | 545 AT 12 -1056 AT 13                    |      |              | 1185 AT 14 -1024 AT 15 | 1217 AI 16 |     |            | $-704$ AI $17 - 1216$ AI | 18 | $-800$ AI $19 -1408$ |    |         |                  |
| 20                                                                                                    |         |             |             | $-768$ AI 21 $-1376$ AI 22 $-6944$ AI 23 |      |              | 161 AI 24 -6976 AI 25  | 161 AI 26  |     | 0 AI 27    | 0 AI 28                  |    | 4065 AT 29           |    | 33      |                  |
| 0 AT 31<br>30                                                                                                    |         | 0 AT 32     |             | 2401 AT 33                               |      | $-160$ AI 34 | 3521 AT 35             | 0 AT 36    |     | 1089 AI 37 | $-288$ AI 38             |    | 1121 AT 39           |    | $-32$   |                  |
| 1121 AI 41<br>40                                                                                                    |         | $-64$ AI 42 |             | 0 AI 43                                  |      | 0 AI 44      | $0$ AI 45              | 0 AI 46    |     | 0 AI 47    | 0 AI 48                  |    | 0 AI 49              |    | $\circ$ |                  |
| 50<br>AT.                                                                                                    |         |             |             | 0 AI 51 -3264 AI 52 -3360 AI 53          |      | 4060 AT 54   | $-22$                  |            |     |            |                          |    |                      |    |         |                  |
| <b>E</b> Exchange List                                                                                                    |         |             |             |                                          |      |              |                        |            |     |            |                          |    |                      |    |         | $ \Box$ $\times$ |
| Exchange Name                                                                                                    | Flags   | Freq        | Dest        | Source                                   |      |              |                        |            |     |            |                          |    |                      |    |         |                  |
| <b>Z</b> Reset Link                                                                                                    | D       | 2.0         | 340         | 300                                      |      |              |                        |            |     |            |                          |    |                      |    |         |                  |
| <b>Z</b> Reset Liser                                                                                                    | D       | 2.0         | 340         | 300                                      |      |              |                        |            |     |            |                          |    |                      |    |         |                  |
| <b>Z</b> Test<br>Z Link Status                                                                                                    | D       | 2.0         | 340         | 300                                      |      |              |                        |            |     |            |                          |    |                      |    |         |                  |
| <b>RA</b> Binary Input                                                                                                    | n       | 2.0<br>2.0  | 340<br>340  | 300<br>300                               |      |              |                        |            |     |            |                          |    |                      |    |         |                  |
| <b>RA</b> Binary Input Change                                                                                                    | D       | 2.0         | 340         | 300                                      |      |              |                        |            |     |            |                          |    |                      |    |         |                  |
| <b>INN</b> Binary Input (Changes & C                                                                                                    | D       | 2.0         | 340         | 300                                      |      |              |                        |            |     |            |                          |    |                      |    |         |                  |
| <b>MA</b> Binary Output Status                                                                                                    | D       | 2.0         | 340         | 300                                      |      |              |                        |            |     |            |                          |    |                      |    |         |                  |
| Binary Counter                                                                                                    | D       | 2.0         | 340         | 300                                      |      |              |                        |            |     |            |                          |    |                      |    |         |                  |
| Frozen Counter                                                                                                    | Ď       | 2.0         | 340         | 300                                      |      |              |                        |            |     |            |                          |    |                      |    |         |                  |
| Binary Counter Change                                                                                                    | D       | 2.0         | 340         | 300                                      |      |              |                        |            |     |            |                          |    |                      |    |         |                  |
| Frozen Counter Change                                                                                                    | D       | 2.0         | 340         | 300                                      |      |              |                        |            |     |            |                          |    |                      |    |         |                  |
| Analog Input                                                                                                    | D.      | 2.0         | 340         | 300                                      |      |              |                        |            |     |            |                          |    |                      |    |         |                  |
| <b>HM</b> Frozen Analog Input<br>Analog Change Front                                                                                               | D<br>D. | 2.0<br>20   | 340<br>9.40 | 300<br>onn                               |      |              |                        |            |     |            |                          |    |                      |    |         |                  |

*Figura 7.22. Verificación de las entradas analógicas enviadas por la UTR hacia simulador de protocolos Ase 2000.* 

Aquí verifique cada una de las entradas analógicas respecto a la medición que se tiene en campo, obteniendo resultados satisfactorios.

Cuando concluí la verificación de entradas analógicas y entradas digitales la siguiente prueba que realice fue meter a monitoreo el sistema ScadaWeb con la UTR para comenzar a obtener datos.

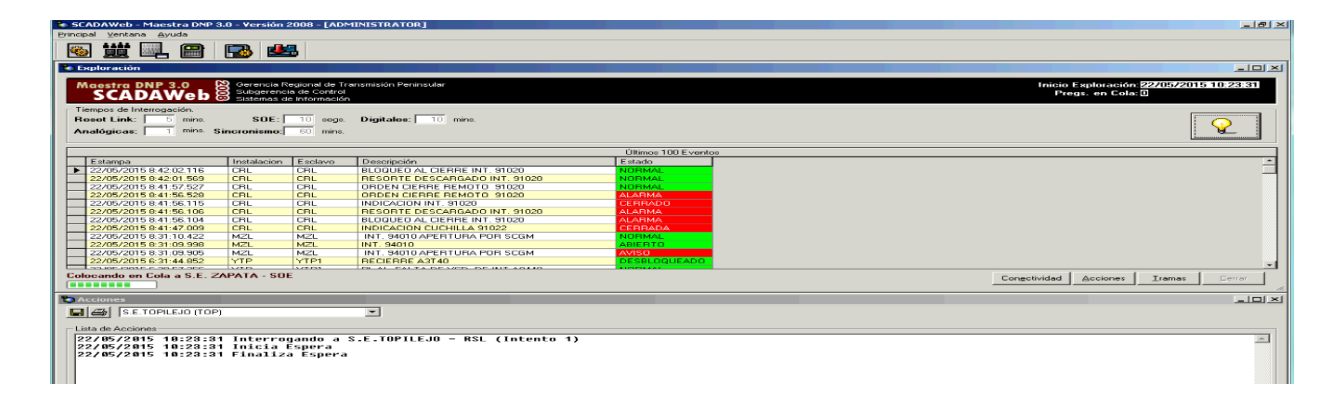

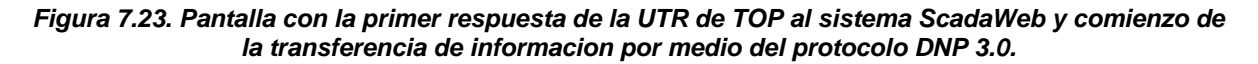

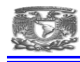

Una vez logrado el enlace de comunicación, deje en barrido la UTR y comence a verificar que los datos obtenidos fueran adecuados.

| C SCADAWeb - Maestra DNP 3.0 - Versión 2008 - [ADMINISTRATOR]             |                             |                                                   |                                                                   |                          | $-10x$                                                       |
|---------------------------------------------------------------------------|-----------------------------|---------------------------------------------------|-------------------------------------------------------------------|--------------------------|--------------------------------------------------------------|
| Principal Ventana Ayuda                                                   |                             |                                                   |                                                                   |                          |                                                              |
| 觉醒 8 B B<br>卷                                                             |                             |                                                   |                                                                   |                          |                                                              |
| <b>Exploración</b>                                                        |                             |                                                   |                                                                   |                          | $   \times$ $-$                                              |
| <b>Maestra DNP 3.0</b>                                                    |                             | Subgerencia de Control<br>Sistemas de Información | Gerencia Regional de Transmisión Peninsular                       |                          | Inicio Exploración: 22/05/2015 10:23:31<br>Preas, en Cola: 0 |
| Tiempos de Interrogación.<br><b>Reset Link:</b><br>5 mins.<br>Analógicas: | SDE:<br>mins. Sincronismo:  | 10 segs.<br>60 mins.                              | Digitales: 10 mins.                                               |                          |                                                              |
|                                                                           |                             |                                                   |                                                                   | Últimos 100 Eventos      |                                                              |
| Estampa                                                                   | Instalacion                 | Esclavo                                           | Descripción                                                       | Estado                   |                                                              |
| 22/05/2015 8:42:02.116                                                    | <b>CBL</b>                  | <b>CBL</b>                                        | BLOQUEO AL CIERRE INT. 91020                                      | NORMAL                   |                                                              |
| 22/05/2015 0:42:01.569                                                    | CRL                         | CRL                                               | RESORTE DESCARGADO INT. 91020                                     | NORMAL                   |                                                              |
| 22/05/2015 8:41:57.527                                                    | CRL                         | CRL                                               | ORDEN CIERRE REMOTO 91020                                         | NORMAL                   |                                                              |
| 22/05/2015 0:41:56.529<br>22/05/2015 8:41:56.115                          | CRL<br>CRL                  | CRL<br>CRL                                        | ORDEN CIERRE REMOTO 91020<br>INDICACION INT. 91020                | <b>ALARMA</b><br>CERRADO |                                                              |
| 22/05/2015 0:41:56.106                                                    | CRL                         | CRL                                               | RESORTE DESCARGADO INT. 91020                                     | <b>ALARMA</b>            |                                                              |
| 22/05/2015 8:41:56.104                                                    | CRL                         | CRL                                               | BLOQUEO AL CIERRE INT. 91020                                      | <b>ALARMA</b>            |                                                              |
| 22/05/2015 0:41:47.009                                                    | CRL                         | CRL                                               | <b>INDICACION CUCHILLA 91022</b>                                  | CERRADA                  |                                                              |
| 22/05/2015 8:31:10.422                                                    | MZL                         | MZL                                               | INT. 94010 APERTURA POR SCGM                                      | NORMAL                   |                                                              |
| 22/05/2015 9:31:09.998                                                    | <b>MZL</b>                  | <b>MZL</b>                                        | INT. 94010                                                        | ABIERTO                  |                                                              |
| 22/05/2015 8:31:09.905                                                    | MZL                         | MZL                                               | INT. 94010 APERTURA POR SCGM                                      | wiso                     |                                                              |
| 22/05/2015 6:31:44.852<br>I as me more e an ex are.                       | <b>YTP</b><br>$\frac{1}{2}$ | YTP1<br>3.07733                                   | <b>RECIERRE A3T40</b><br>BE AL PALYA BESON DE BIY ABLID           | ESBLOQUEADO              |                                                              |
| <b>Finaliza Espera</b><br>                                                |                             |                                                   |                                                                   |                          | Conectividad<br>Acciones<br>Tramas<br>Cerrar                 |
| <b>Acciones</b>                                                           |                             |                                                   |                                                                   |                          | <u>니미 지</u>                                                  |
| $\Box$ $\Box$ S.E. TOPILEJO (TOP)                                         |                             |                                                   | $\blacksquare$                                                    |                          |                                                              |
|                                                                           |                             |                                                   |                                                                   |                          |                                                              |
| Lista de Acciones                                                         |                             |                                                   |                                                                   |                          |                                                              |
| 22/05/2015 10:25:51 Finaliza Espera                                       |                             |                                                   |                                                                   |                          | $\left  \right $                                             |
|                                                                           |                             |                                                   | 22/05/2015 10:26:02 Interrogando a S.E.TOPILEJO - SOE (Intento 1) |                          |                                                              |
| 22/05/2015 10:26:02 Inicia Espera                                         |                             |                                                   |                                                                   |                          |                                                              |
| 22/05/2015 10:26:02 Finaliza Espera                                       |                             |                                                   |                                                                   |                          |                                                              |
| 22/05/2015 10:26:13 Inicia Espera                                         |                             |                                                   | 22/05/2015 10:26:13 Interrogando a S.E.TOPILEJO - SOE (Intento 1) |                          |                                                              |
| 22/05/2015 10:26:13 Finaliza Espera                                       |                             |                                                   |                                                                   |                          |                                                              |
|                                                                           |                             |                                                   | 22/05/2015 10:26:28 Interrogando a S.E.TOPILEJO - SOE (Intento 1) |                          |                                                              |
| 22/05/2015 10:26:28 Inicia Espera                                         |                             |                                                   |                                                                   |                          |                                                              |
| 22/05/2015 10:26:29 Finaliza Espera                                       |                             |                                                   |                                                                   |                          |                                                              |
| 22/05/2015 10:26:37 Inicia Espera                                         |                             |                                                   | 22/05/2015 10:26:37 Interrogando a S.E.TOPILEJO - ANA (Intento 1) |                          |                                                              |
| 22/05/2015 10:26:37 Finaliza Espera                                       |                             |                                                   |                                                                   |                          |                                                              |
| 22/05/2015 10:26:37 Inicia Espera                                         |                             |                                                   |                                                                   |                          |                                                              |
| 22/05/2015 10:26:37 Finaliza Espera                                       |                             |                                                   |                                                                   |                          |                                                              |
| 22/05/2015 10:26:46 Inicia Espera                                         |                             |                                                   | 22/05/2015 10:26:46 Interrogando a S.E.TOPILEJO - SOE (Intento 1) |                          |                                                              |
| 22/05/2015 10:26:46 Finaliza Espera                                       |                             |                                                   |                                                                   |                          |                                                              |
|                                                                           |                             |                                                   |                                                                   |                          |                                                              |
|                                                                           |                             |                                                   |                                                                   |                          |                                                              |
| $\vert 4 \vert$                                                           |                             |                                                   |                                                                   |                          |                                                              |
| Limpiar Pantalla                                                          |                             |                                                   |                                                                   |                          | Cerrar                                                       |
|                                                                           |                             |                                                   |                                                                   |                          |                                                              |

*Figura 7.24. Pantalla de acciones de la UTR TOP interactuando con el sistema ScadaWeb* 

Me dirigí a la pestaña de conectividad para ver el porcentaje de error entre preguntas enviadas y preguntas contestadas, encontré que el enlace de comunicación es adecuado con 0 % de error en 63 preguntas enviadas.

| Clave       | Descripción                      | IP.           | % de Conectividad en la última Exploración<br><b>Router</b> | Prea. | S/R      | $\approx$ Error |
|-------------|----------------------------------|---------------|-------------------------------------------------------------|-------|----------|-----------------|
| CBE         |                                  |               |                                                             |       |          |                 |
|             | S.E. CICLO COMBINADO             | 10.25.234.85  | 10.25.234.126                                               | n     | n.       | 0.00%           |
| CRL         | S.E. CARACOL                     | 10.25.230.1   | 10.25.230.62                                                | 63    | o        | 0.00%           |
| <b>CUM</b>  | S.E. CEMENTOS MOCTE 10.25.238.59 |               | 10.25.238.62                                                | 63    | ο        | 0.00%           |
| MZL         | S.E. MEZCALA                     | 10.25.236.7   | 10.25.236.62                                                | 63    | $\Box$   | 0.00%           |
| <b>ITOP</b> | S.E.TOPILEJO                     | 10.25.227.131 | 10.25.227.158                                               | 63    | ΩI       | 0.00%           |
| TOP3        | TOP T3                           | 10.25.227.138 | 10.25.227.158                                               | 63    | α        | 0.00%           |
| YCP         | S.E. YECAPIXTLA                  | 10.25.232.1   | 10.25.232.62                                                | 63    | 0.       | 0.00%           |
| YTP1        | S.E. YAUTEPEC POTENC 10.25.234.1 |               | 10.25.234.62                                                | 63    | o        | 0.00%           |
| YTP2        | S.E. YAUTEPEC POTENC             | 10.25.234.41  | 10.25.234.62                                                | 63    | 0        | 0.00%           |
| ZAP         | 5.E. ZAPATA                      | 10.25.228.1   | 10.25.228.62                                                | 63    | $\sigma$ | 0.00%           |

*Figura 7.25. Pantalla de conectividad donde se muestra las preguntas enviadas por el Scadaweb y las preguntas que fueron respondidas por la UTR.* 

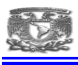

Pase el tema de la conectividad y solo me resto verificar las entradas digitales, las entradas analógicas y el diagrama unifilar en el portal Web del sistema ScadaWeb.

En este caso solo ingrese la dirección del servidor ScadaWeb en un explorador de internet http://10.25.228.5/scadaweb.

|                  | C .: SCADAWeb                                 |                             | $\times$                                                                                                    |                                       |               |          |          |                          |                     | <b>Maria De X</b>                                           |
|------------------|-----------------------------------------------|-----------------------------|----------------------------------------------------------------------------------------------------|---------------------------------------|---------------|----------|----------|--------------------------|---------------------|-------------------------------------------------------------|
|                  | $\mathcal{C}$                                 |                             | [h] 10.25.228.5/scadaweb/estados/estados.asp?cvesubarea=&submit1=.%3A+Listar+&cveinstalacion=TOP&cveesclavo=&Mensaje= |                                       |               |          |          |                          |                     | $\equiv$<br>a                                               |
|                  |                                               |                             | Aplicaciones   Error de certificado    8 Google   Importado de Intern                                                 |                                       |               |          |          |                          |                     |                                                             |
| <b>PINSTERS:</b> | SCADAWEB<br><b>GRT CENTRAL - SUBAREA SUR-</b> |                             | <b>DIAGRAMAS</b> :<br><b>EVENTOS : MEDICIONES :</b>                                                                   | <b>ESTADOS:</b><br><b>OPERACIONES</b> |               |          |          |                          |                     |                                                             |
|                  |                                               | empresa<br>de clase mundial | El SCADAWeb permite el Monitoreo Remoto a traves<br>del Web de las Instalaciones Electricas de la CFE                 |                                       |               |          |          |                          |                     | N Servicio RSS do Mapa del Sitio ? Ayuda @ Ligas de Interés |
| <b>Estados</b>   | Filtros: Instalación = S.E. TOPILEJO          |                             | SCADAWeb - Sistema de Adquisición de Datos y Monitoreo Remoto de Subestaciones a través del Web.                      |                                       |               |          |          |                          |                     | 四品目                                                         |
| Inst.            | Equipo                                        | Indice                      | Descripción                                                                                                    | Mensaje 0                             | Mensaje 1     | Es Prot. | Bit Inv. | Env.Mensaje              | <b>Bit Recibido</b> | Edo. Actual                                                 |
| TOP.             | TOP                                           | $\circ$                     | INT-A3410                                                                                                    | <b>ABIERTO</b>                        | CERRADO       | $\Box$   | $\Box$   | $\overline{a}$           | $\mathbf{1}$        | <b>CERRADO</b>                                              |
| TOP              | TOP                                           | 1                           | CUCHILLA A3411                                                                                                    | ABIERTA                               | CERRADA       | $\Box$   | $\Box$   | 図                        | $\mathbf{1}$        | CERRADA                                                     |
| TOP.             | TOP                                           | $\overline{2}$              | CUCHILLA A3413                                                                                                    | <b>ABIERTA</b>                        | CERRADA       | $\Box$   | $\Box$   | $\overline{\mathcal{L}}$ | $\mathbf{1}$        | CERRADA                                                     |
| TOP              | TOP                                           | $\overline{\mathbf{z}}$     | CUCHILLA A3417                                                                                                    | ABIERTA                               | CERRADA       | $\Box$   | $\Box$   | 図                        | $\mathbf{0}$        | <b>ABIERTA</b>                                              |
| TOP.             | TOP                                           | z.                          | CUCHILLA A3419                                                                                                    | <b>ABIERTA</b>                        | CERRADA       | $\Box$   | $\Box$   | न                        | $\mathbf{1}$        | CERRADA                                                     |
| TOP              | TOP                                           | $\overline{\mathbf{x}}$     | BLOQUEO PERDIDAD DE SF6 INT. A3410                                                                                    | NORMAL                                | <b>ALARMA</b> | $\Box$   | $\Box$   | 図                        | 0                   | <b>NORMAL</b>                                               |
| TOP              | TOP                                           | ĥ.                          | RESORTE DESCARGADO INT. A3410                                                                                         | <b>NORMAL</b>                         | <b>ALARMA</b> | o        | $\Box$   | $\overline{\mathbf{v}}$  | $\Omega$            | <b>NORMAL</b>                                               |
| TOP              | TOP                                           |                             | BAJA PRESION DE GAS SF6 INT. A3410                                                                                    | <b>NORMAL</b>                         | <b>ALARMA</b> | $\Box$   | $\Box$   | 図                        | $\mathbf{0}$        | <b>NORMAL</b>                                               |
| TOP.             | TOP                                           | R                           | BLOQUEO POR RESORTE DESCARGADO INT. A3410                                                                             | NORMAL                                | <b>ALARMA</b> | $\Box$   | $\Box$   | $\overline{\mathbf{z}}$  | $^{\circ}$          | <b>NORMAL</b>                                               |
| TOP              | TOP                                           | $\overline{a}$              | DISPARIDAD DE POLOS INT. A3410                                                                                        | NORMAL                                | ALARMA        | $\Box$   | $\Box$   | ⊠                        | 0                   | <b>NORMAL</b>                                               |
| TOP              | TOP                                           | 10                          | POSICION INT, A3410                                                                                                   | <b>REMOTO</b>                         | LOCAL         | ▭        | $\Box$   | ☑                        | $^{\circ}$          | <b>REMOTO</b>                                               |
| TOP              | TOP                                           | 11                          | F.V.C.D CTO CONTROL INT. A3410                                                                                        | <b>NORMAL</b>                         | ALARMA        | $\Box$   | $\Box$   | ☑                        | $\mathbf{0}$        | <b>NORMAL</b>                                               |
| TOP              | TOP                                           | 12                          | VCA TERMOMAGNETICO MOTERES DISPARADO INT. A3410                                                                       | NORMAL                                | FALTA         | $\Box$   | $\Box$   | 図                        | $^{\circ}$          | <b>NORMAL</b>                                               |
| TOP              | TOP                                           | 13                          | F.V.C.A CALEFACCION / MOTOR INT. A3410                                                                                | <b>NORMAL</b>                         | OPERO         | Ξ        | $\Box$   | ☑                        | 0                   | <b>NORMAL</b>                                               |
| TOP.             | TOP                                           | 14                          | CTO CIERRE REMOTO FUERA INT. A3410                                                                                    | NORMAL                                | <b>ALARMA</b> | $\Box$   | $\Box$   | ☑                        | $^{\circ}$          | <b>NORMAL</b>                                               |
| TOP              | TOP                                           | 15                          | BLOQUEO AL RECIERRE INT. A3410                                                                                        | <b>NORMAL</b>                         | <b>ALARMA</b> | $\Box$   | $\Box$   | ☑                        | $\mathbf{0}$        | <b>NORMAL</b>                                               |
| TOP              | TOP                                           | 16                          | INTERRUPTOR A8160                                                                                                    | ABIERTO                               | CERRADO       | $\Box$   | $\Box$   | $\Box$                   | $\mathbf{1}$        | <b>CERRADO</b>                                              |
| TOP              | TOP                                           | 17                          | CUCHILLA A8161                                                                                                    | <b>ABIERTA</b>                        | CERRADA       | $\Box$   | $\Box$   | ☑                        | $\mathbf{1}$        | CERRADA                                                     |
| TOP              | TOP                                           | 18                          | CUCHILLA A8162                                                                                                    | ABIERTA                               | CERRADA       | $\Box$   | $\Box$   | 図                        | $\mathbf{1}$        | CERRADA                                                     |
| TOP              | TOP                                           | 19                          | INT-A8160 FASE A                                                                                                    | ABIERTO                               | CERRADO       | $\Box$   | o        | $\Box$                   | $\mathbf{1}$        | <b>CERRADO</b>                                              |

*Figura 7.26. Verificacion de entradas digitales por medio de un exploradpr de internet* 

Aquí observe el estado de todas las entradas y como ejemplo observe el INT A3410 que se encuentra en posición de cerrado como lo habíamos verificado previamente en el simulador Ase2000.

Lo cual me arrojo como resultado que los estados de las entradas digitales y analógicas son correctas, solo tenían que realizar un último paso, verifique esta información en el diagrama unifilar animado de la subestación.

Solo accedí a la sección de diagramas di clic en el unifilar de la S.E. Topilejo y comencé a observar las posiciones de los interruptores, cuchillas y sus mediciones en línea de manera real.

Como parte de la verificación corrobore todas la imágenes del diagrama que tuvieran correspondencia con el estado operativo real de la subestación y encontré que la información contenida era correcta.

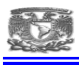

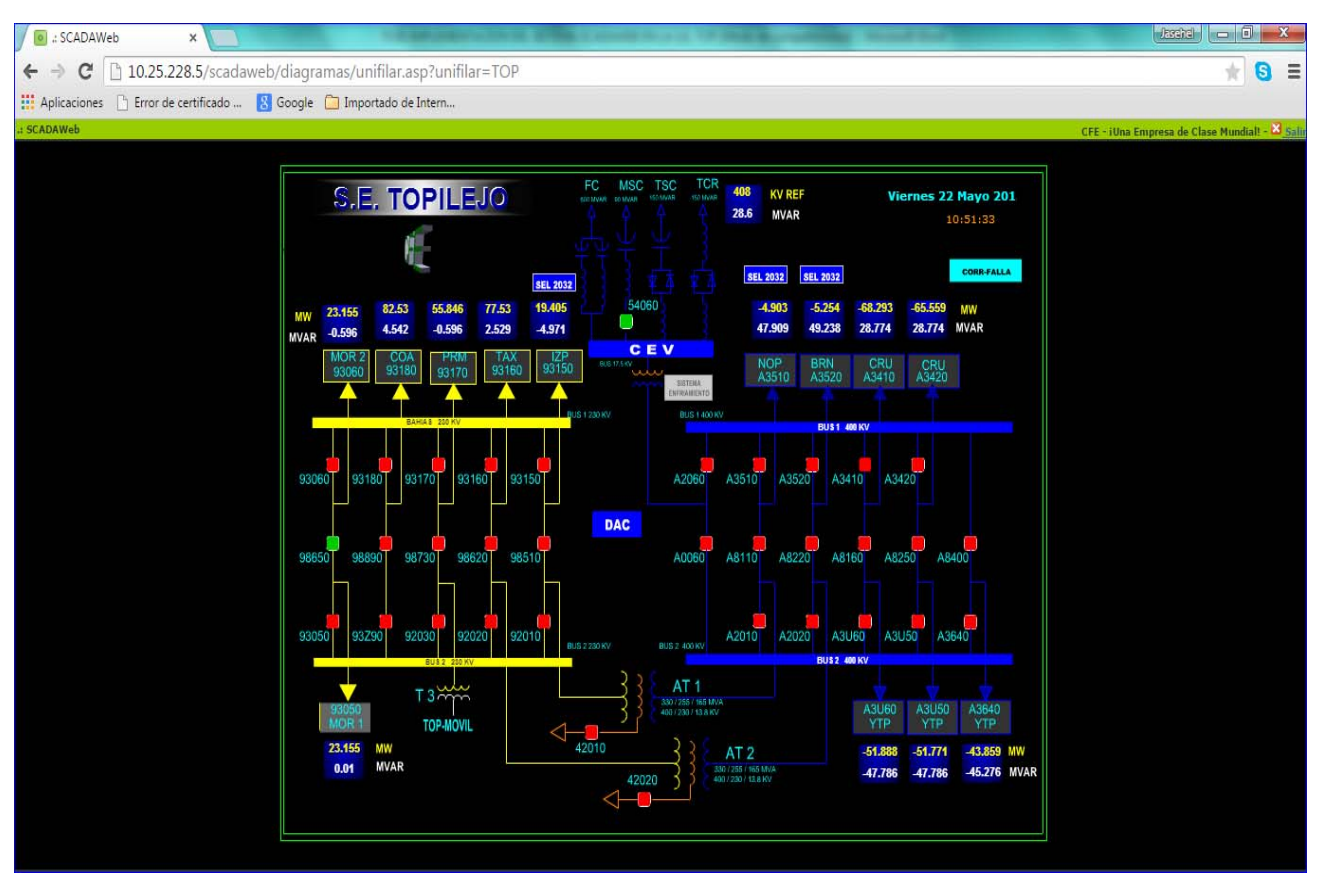

*Figura 7.27. Diagrama Unifilar de la S.E. Topilejo en línea a traves de un explorador de internet.*

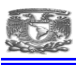

## **8. RESULTADOS Y APORTACIONES**

En el tema de los sistemas Scada y el monitoreo remoto de las subestaciones utilizando aplicaciones computacionales se puede decir que al implementar el sistema ScadaWeb en la Subestación Topilejo perteneciente a la Comisión Federal de Electricidad se obtuvieron resultados satisfactorios, ya que a la fecha contamos con un monitoreo en línea apegado a la realidad que se encuentra en la subestación, toda esta gama de información está disponible para el personal de la Zona de Transmisión Sur en particular para el personal técnico, el cual de primera mano tiene información muy valiosa para la toma de decisiones ante alguna eventualidad, esta información también está disponible para su acceso y consulta a cualquier hora del día y cualquier día de la semana ya que el servidor ScadaWeb se encuentra en operación las 24 horas del día los 365 días del año.

Referente a las aportaciones que hice en el proyecto de implementación, podría decir que fue un gran trabajo que me permitió interactuar con los equipos de control supervisorio que se tienen en la Zona de Transmisión Sur, pude configurar los equipos y todas la aplicaciones que se tienen tanto en la UTR como en el Sistema ScadaWeb para integrarlos por medio de protocolo DNP 3.0. en la Red Interna de la CFE.

 Realice un trabajo integral ya que desarrolle desde inicio la base de datos con toda la información de la subestación, esta misma base de datos la lleve al software de programación de la UTR (config pro) y configure la UTR con estas señales, siguiendo con la configuración del sistema ScadaWeb también cargue esta base de datos en su totalidad, culminando con la puesta en marcha de los sistemas.

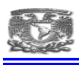

# **9. CONCLUSIONES**

A finalizar la implementación del sistema ScadaWeb tenemos una serie de beneficios tangibles como:

Contar con un sistema en línea para vigilar el proceso de Transmisión y Transformación de la energía que se recibe y se entrega de manera remota en la subestación.

Mediante una interfaz Web interactuar con los equipos primarios y mantenerlos bajo supervisión sin necesidad de desplazarse a sitio.

Obtener un historial de alarmas, eventos y mediciones que pudieran ser de utilidad para el monitoreo histórico de la subestación para una adecuada toma de decisiones para el programa de mantenimiento preventivo y correctivo de los equipos instalados.

Se obtiene un monitoreo en línea para que ante algún evento o falla en la subestación, tomar acciones preventivas y/o correctivas de manera inmediata y evitar tiempos de interrupción de los servicios de energía eléctrica al área usuaria.

Otros puntos importantes que destacan tras la implementación del sistema ScadaWeb:

Se tiene una atención y localización de fallas en menor tiempo, ya que al monitorear en línea la subestación podremos detectar cualquier anomalía presentada, pues se cuenta con un monitoreo las 24 horas del día y de manera inmediata los eventos son reportados vía sms a celulares del personal técnico a cargo.

La disponibilidad de la energía eléctrica será de mayor calidad en el valle de la Ciudad de México, al atender anomalías en los equipos o fallas en menor tiempo y la continuidad del suministro eléctrico es incrementada.

Se evitó la constante supervisión del personal técnico al equipo primario de la subestación derivado que se tiene un ambiente grafico en internet, él envió de mensajes a la pc mediante ventanas emergentes con feed reader y el envío de mensajes a celular vía sms ya no es necesario tener enfocado personal sobre la consola de control local de la subestación

Es importante recalcar que los conocimientos adquiridos dentro de mi formación profesional en la facultad de ingeniería me sirvieron para inicialmente entender los conceptos y lógica de operación de los esquemas de monitoreo de la subestación que se utilizan en C.F.E.

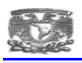

# **BIBLIOGRAFIA**

Diseño de subestaciones eléctricas Autor: José Raul Martin Editorial: Mc Graw Hill

Curso "introducción al SICLE " Comisión Federal de Electricidad

Redes de computadoras Autor: Andrew S. Tanenbawm. Editorial Mc Graw Hill.

Reglas de Despacho y Operación Comisión Federal de Electricidad.

Pruebas y mantenimiento de equipos eléctricos Enríquez Harper, Gilberto

Manual de operación de la subestación eléctrica Topilejo Comisión Federal de Electricidad.

Maestra DNP 3.0. Comisión Federal de Electricidad. Lic. Francisco Montero Mena.

Portal Web Scadaweb Comisión Federal de Electricidad. Lic. Francisco Montero Mena.

Config Pro Tutorial & Exercises. Canada: GE Energy Systems.

D20 eme technical description. D20 k technical description. D20 s technical description. D20 a technical description. Canada: GE Energy.

Ase2000 guía del usuario Applied Systems Engineering, Inc.

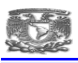

# **ANEXOS**

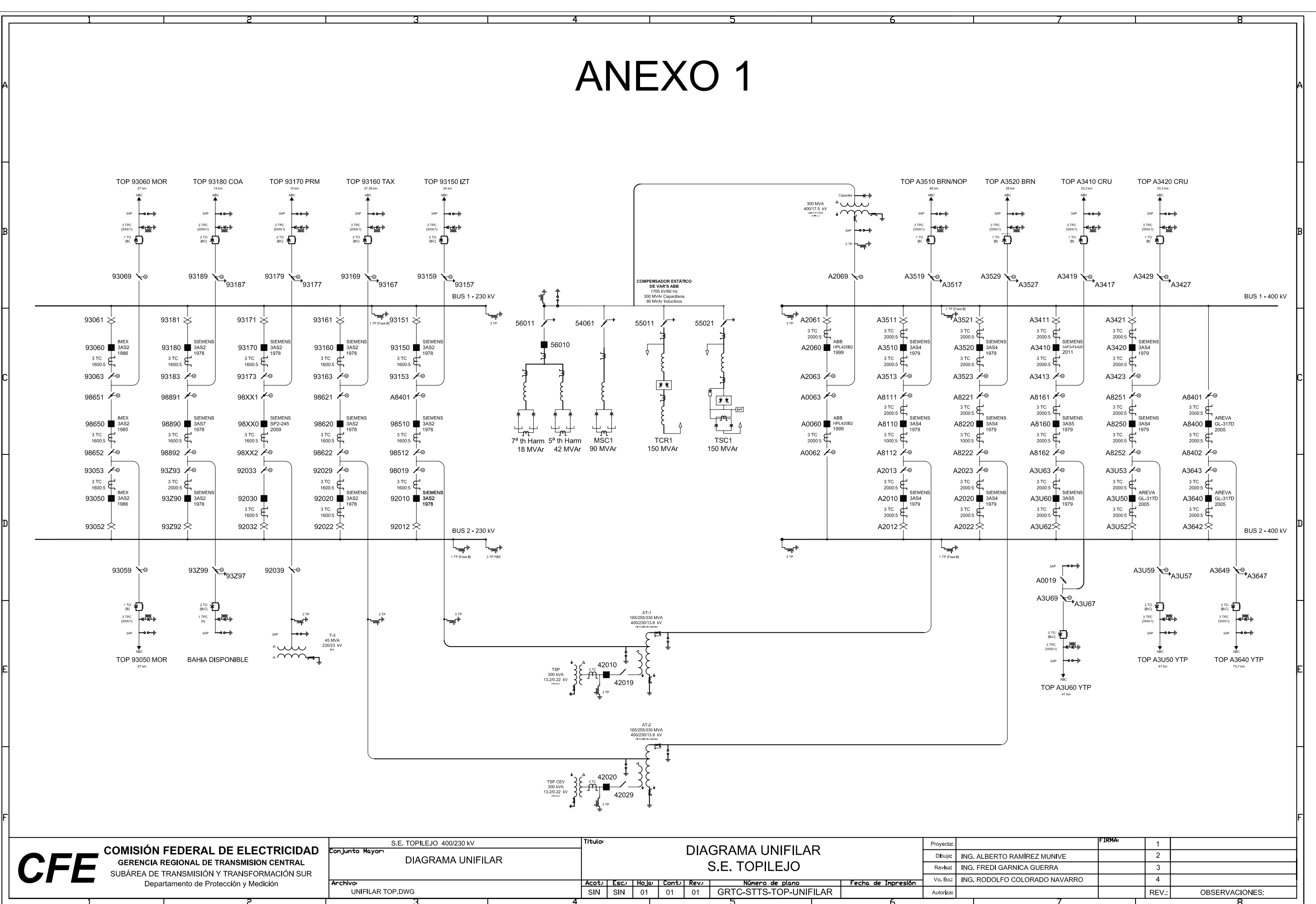

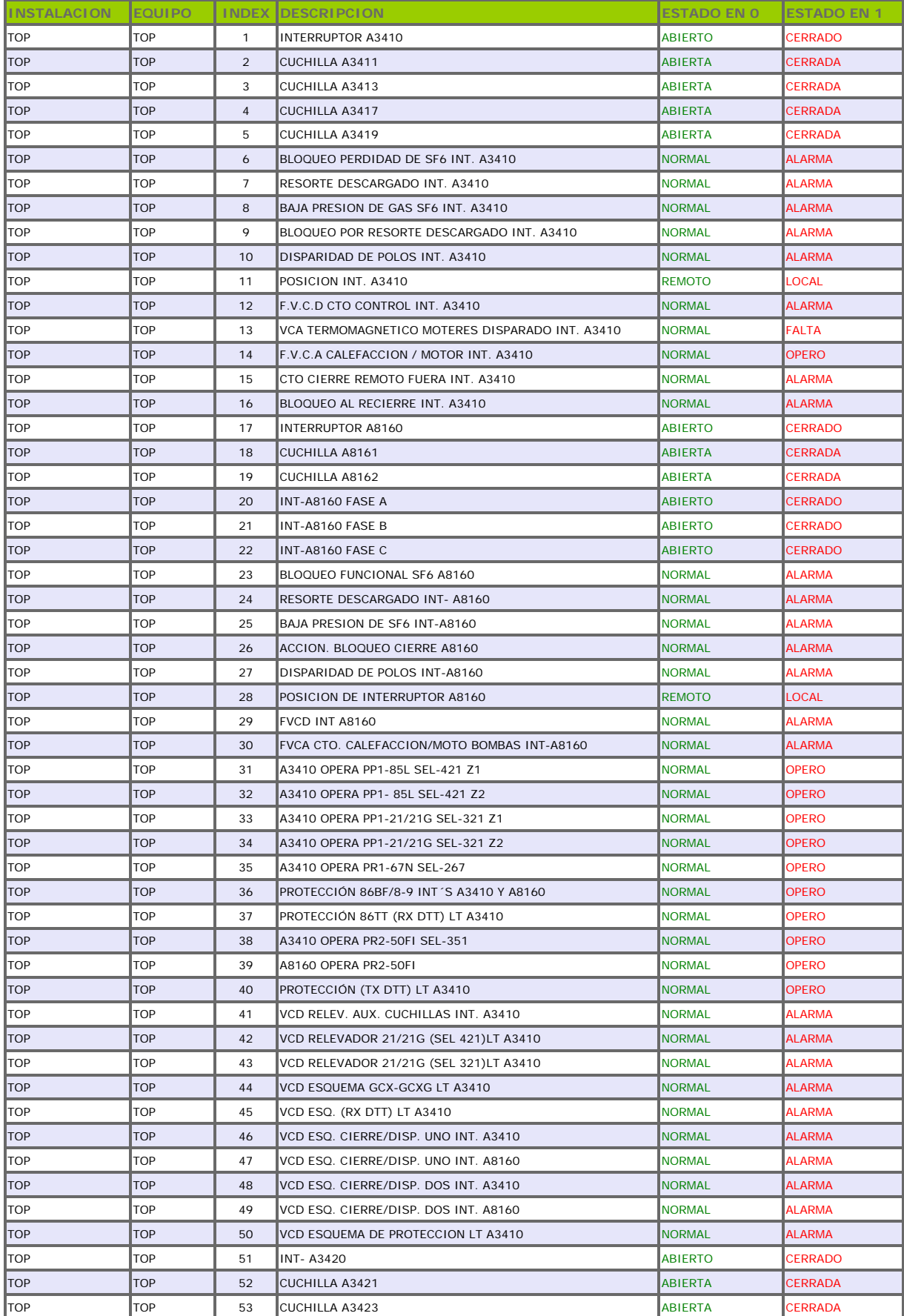

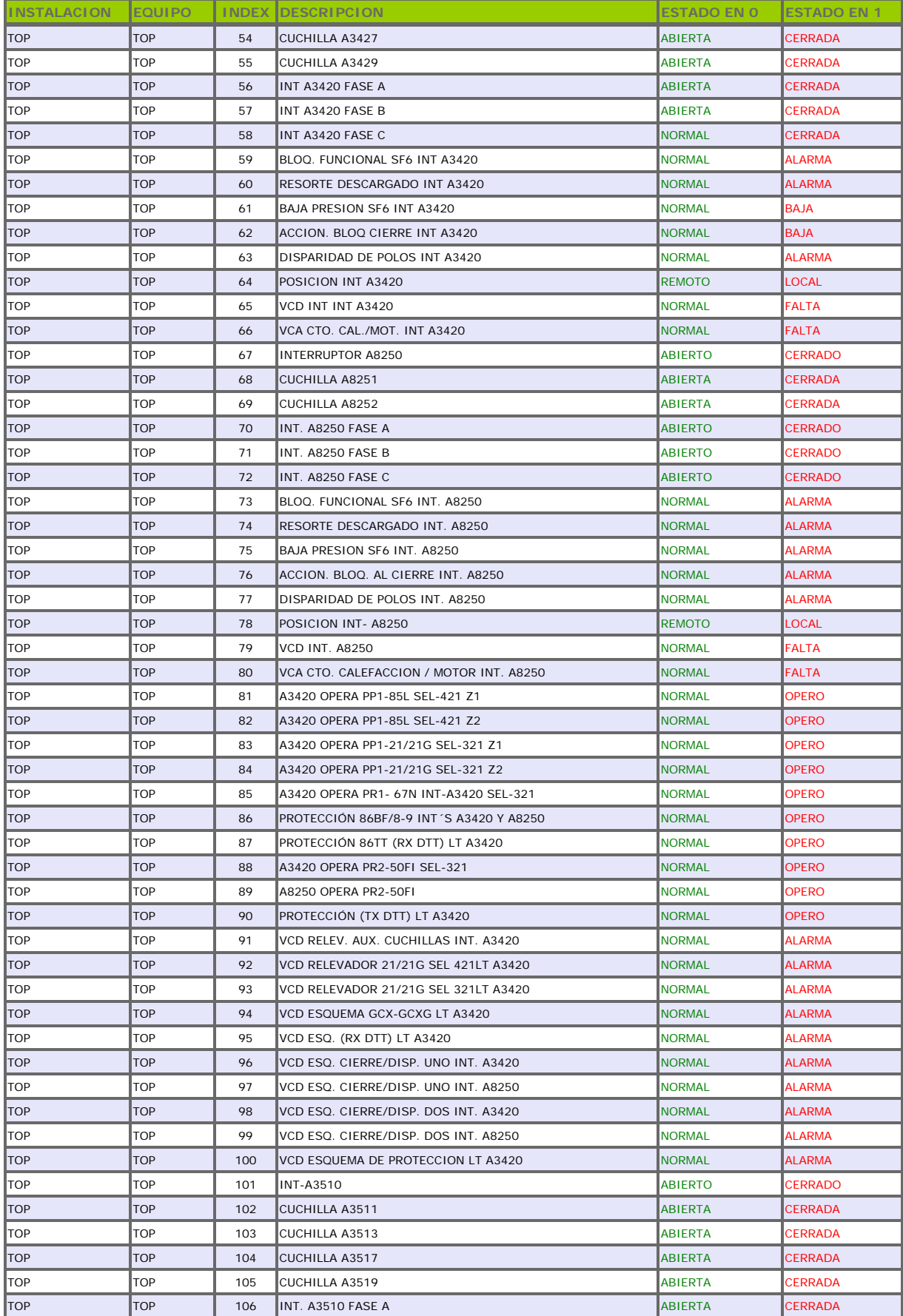

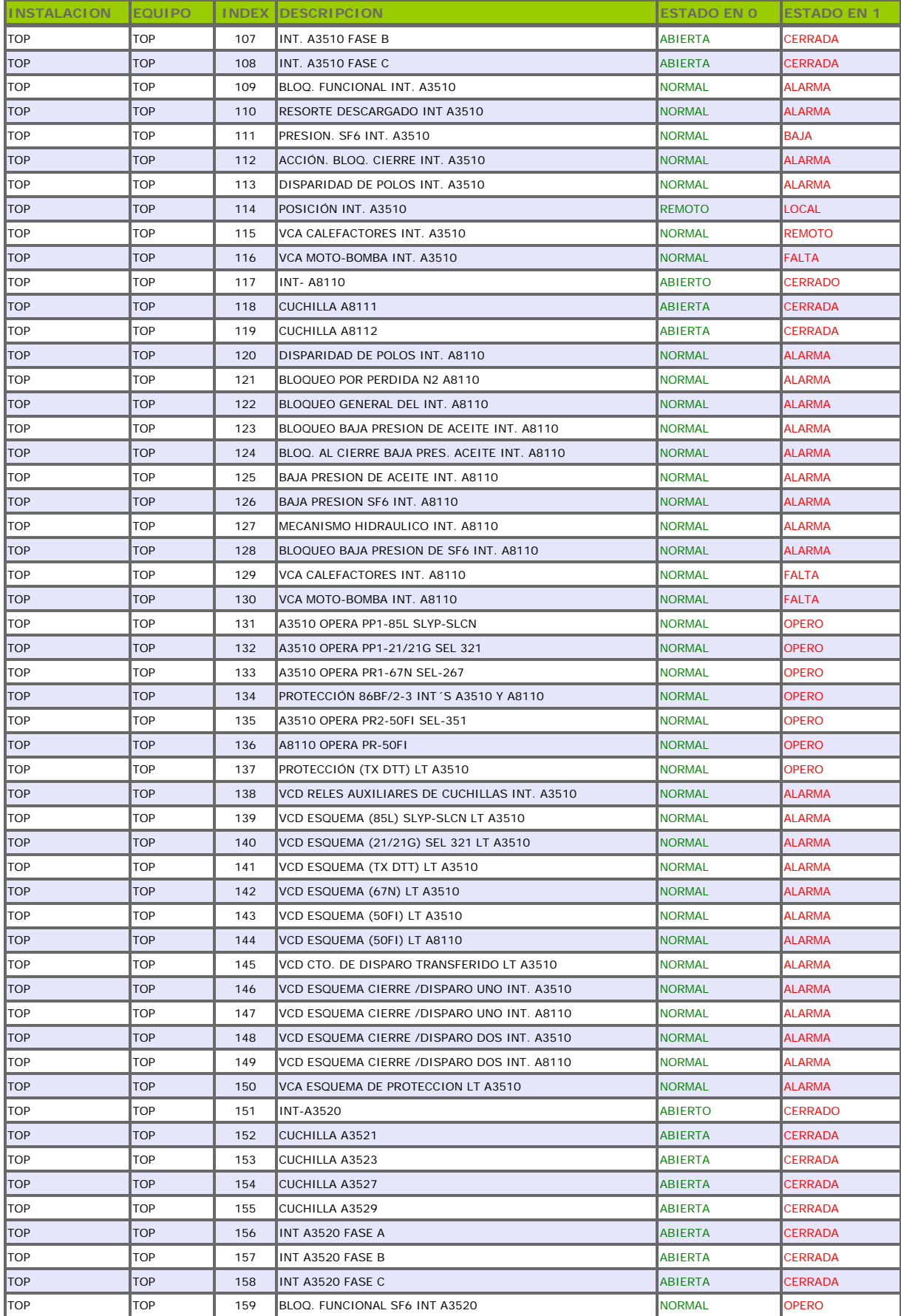

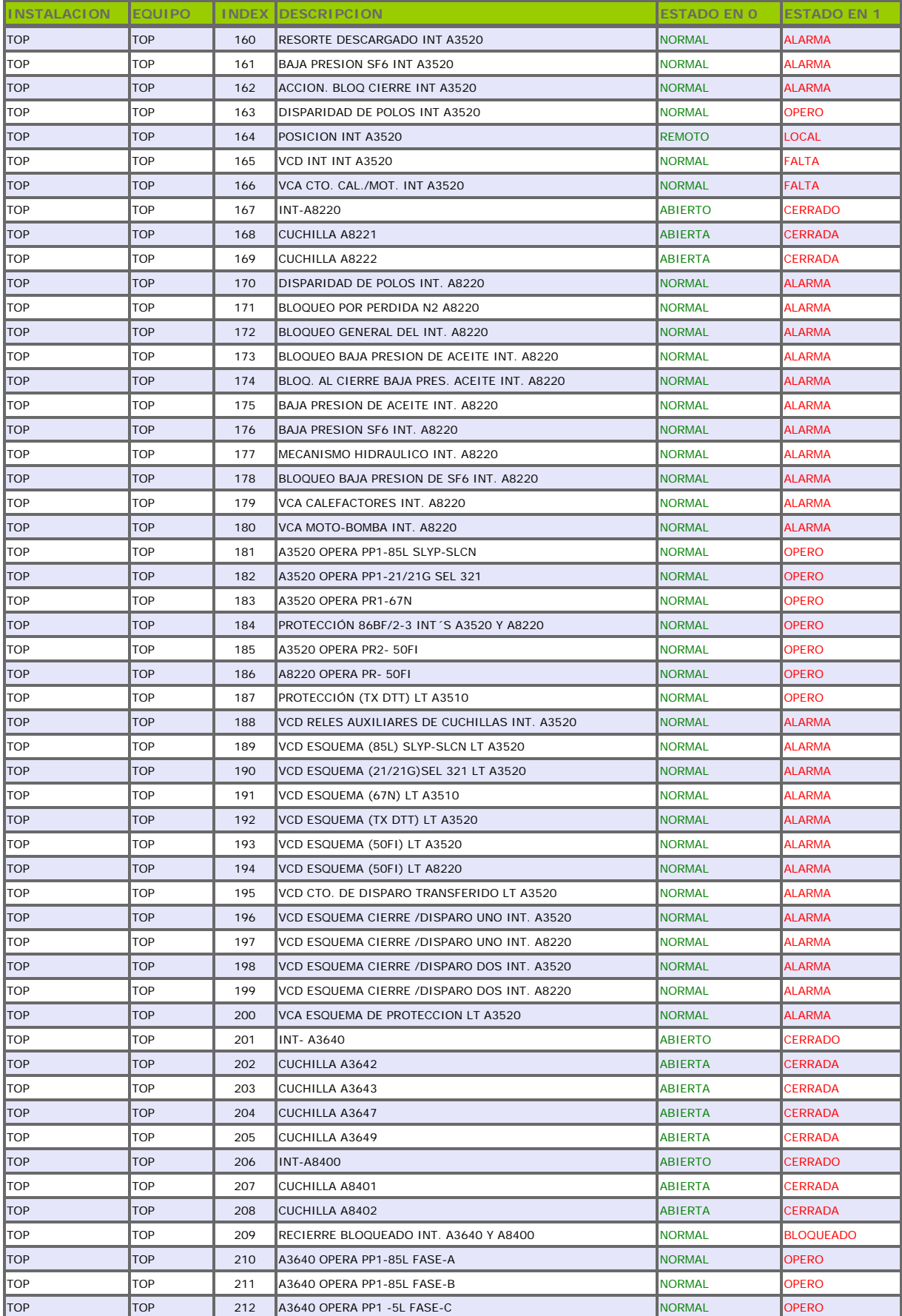

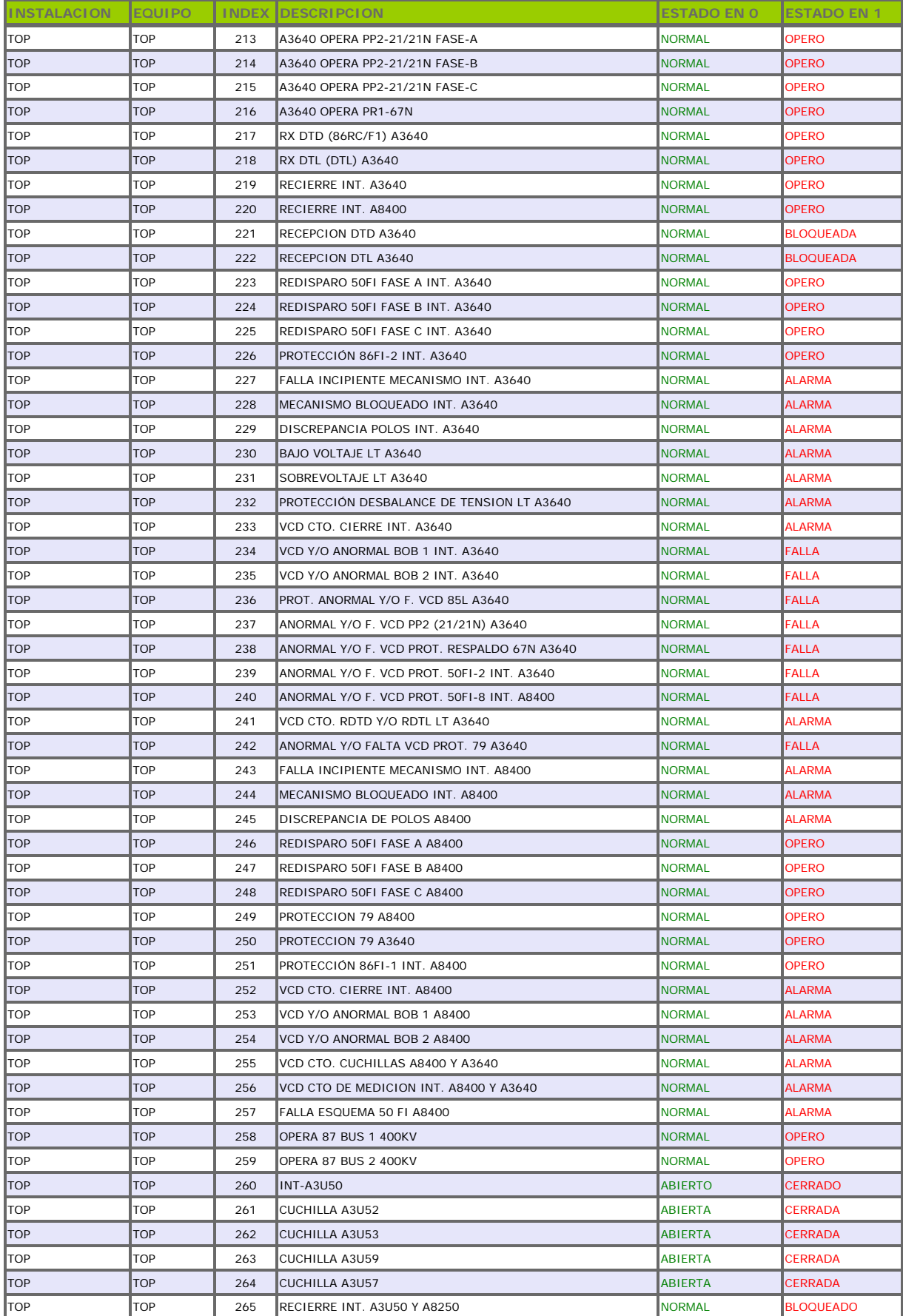

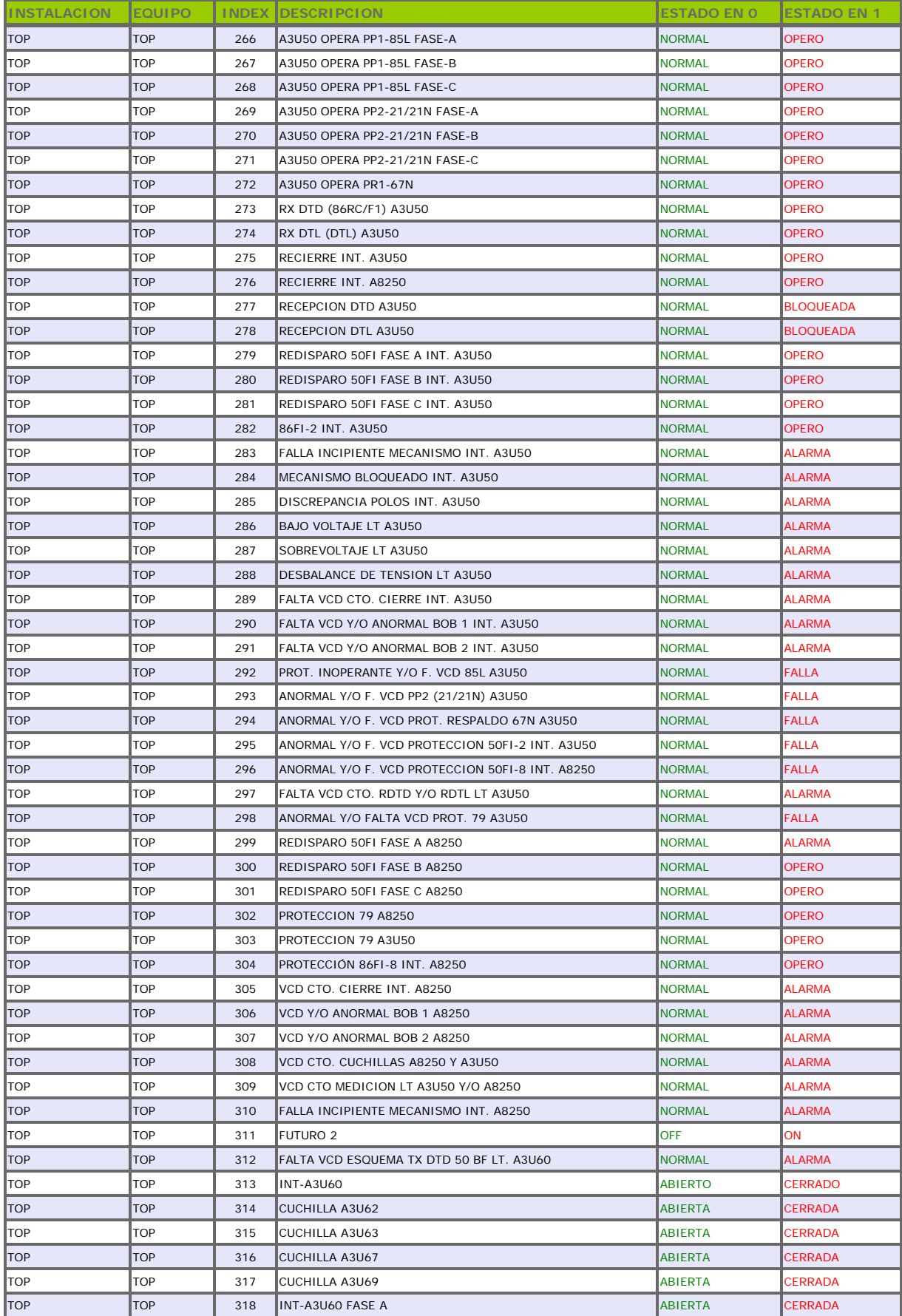

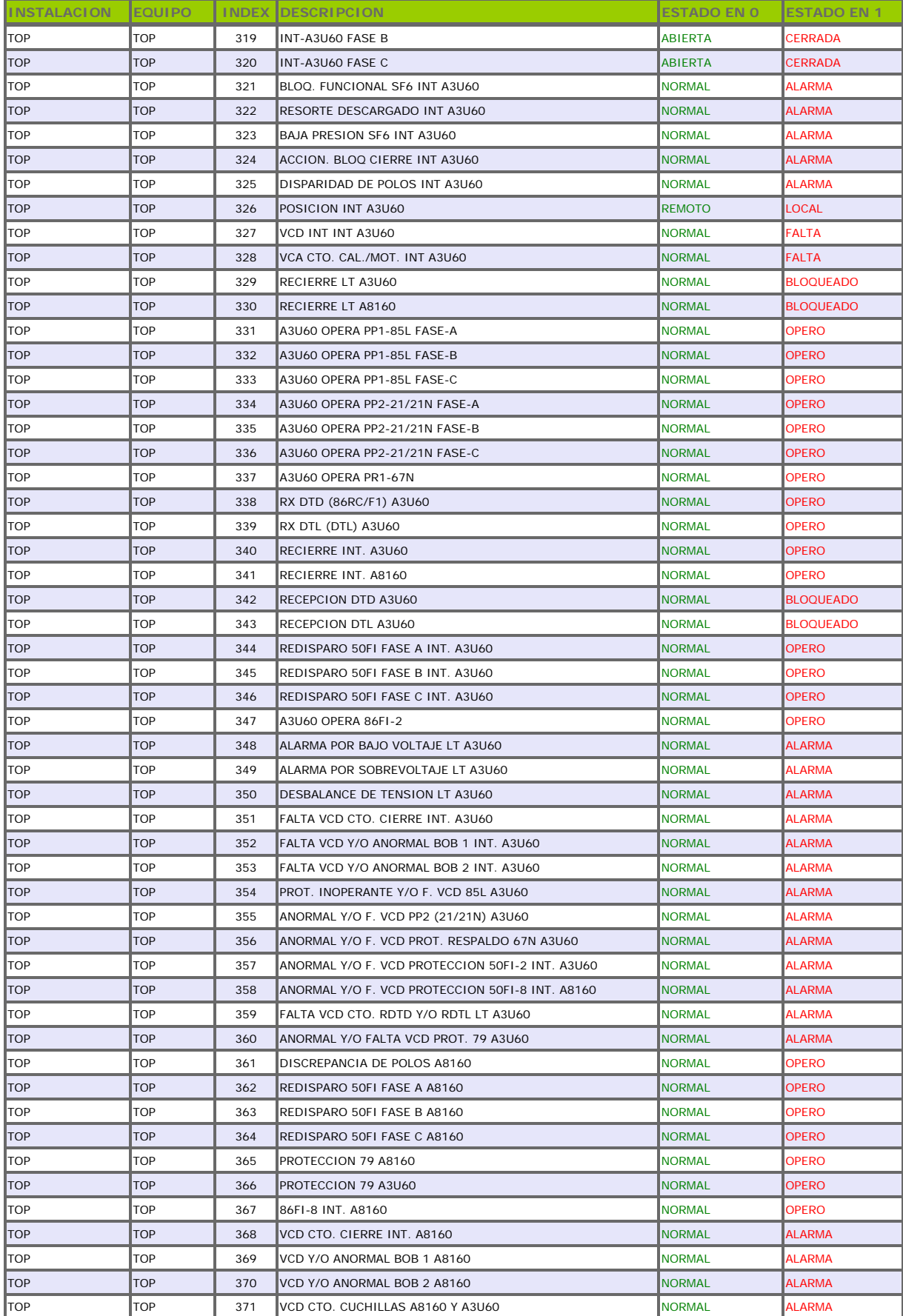

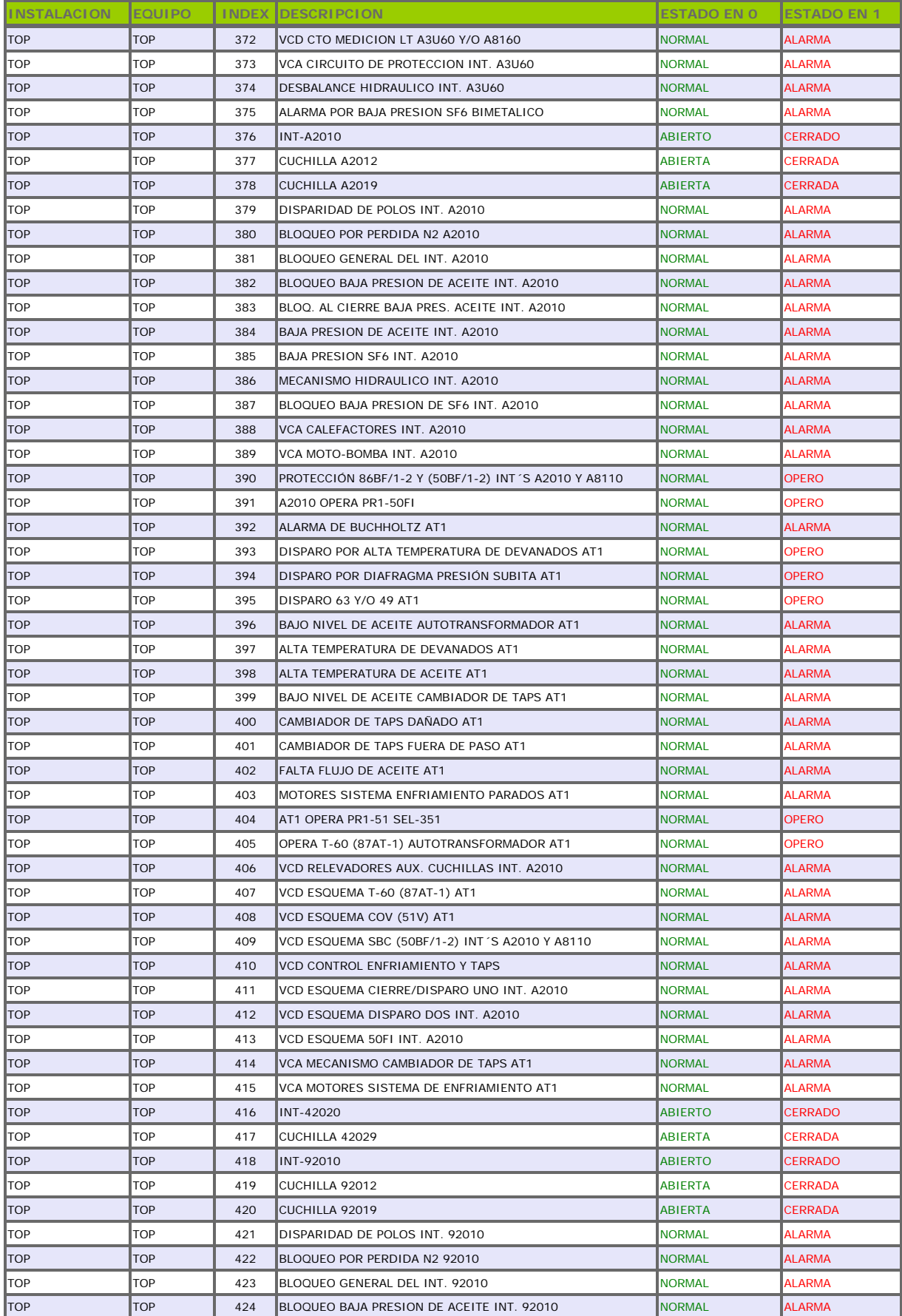

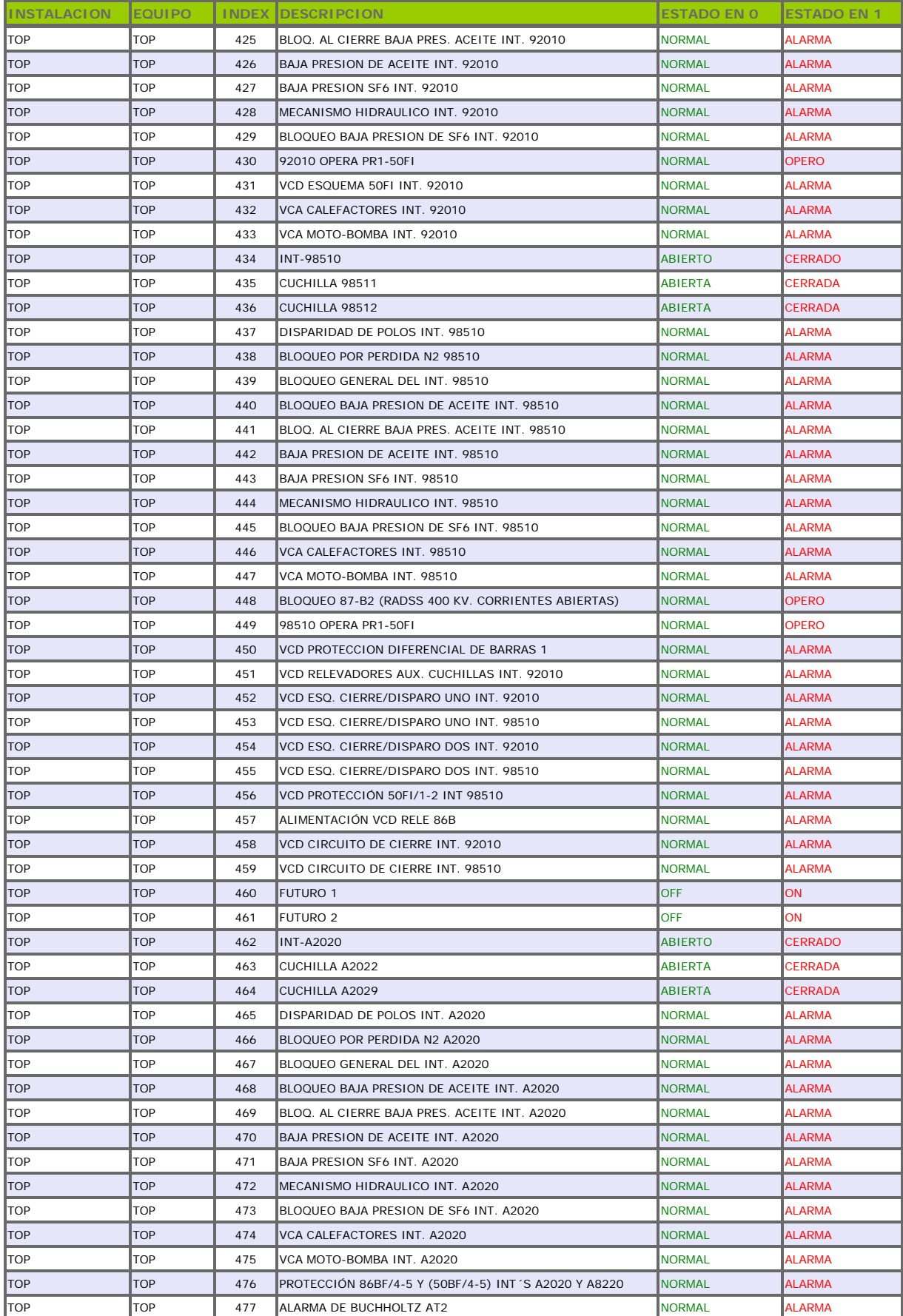

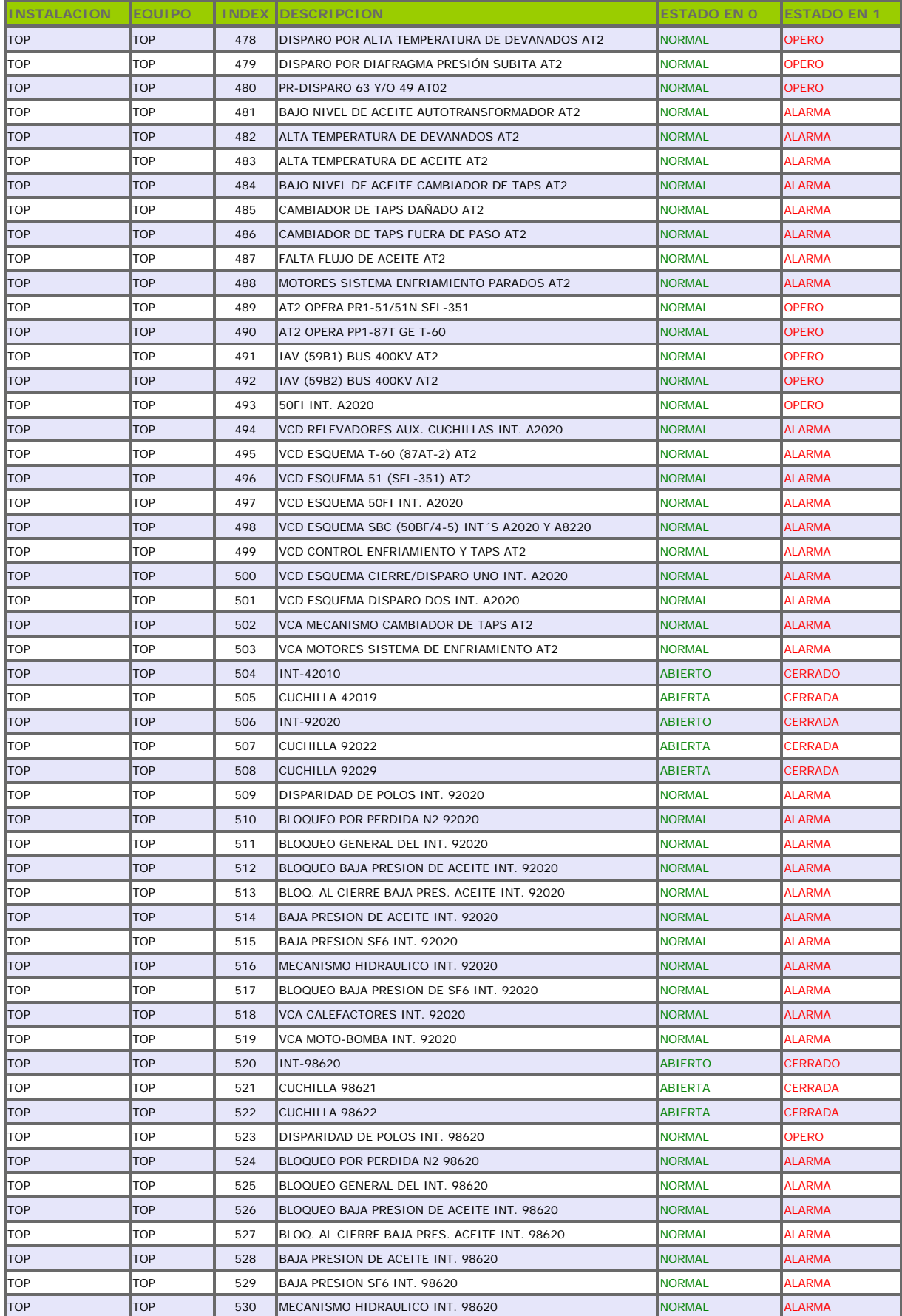

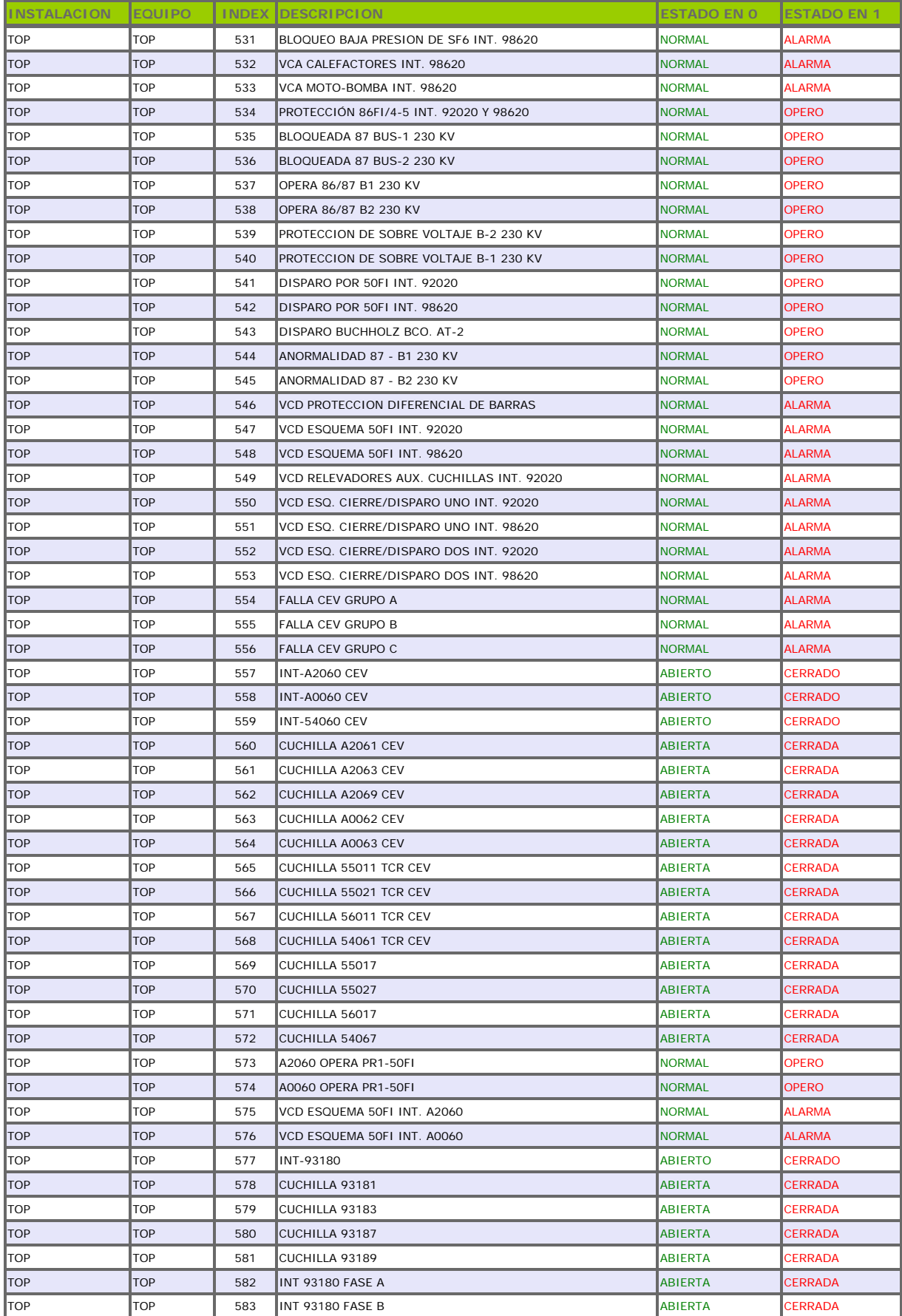

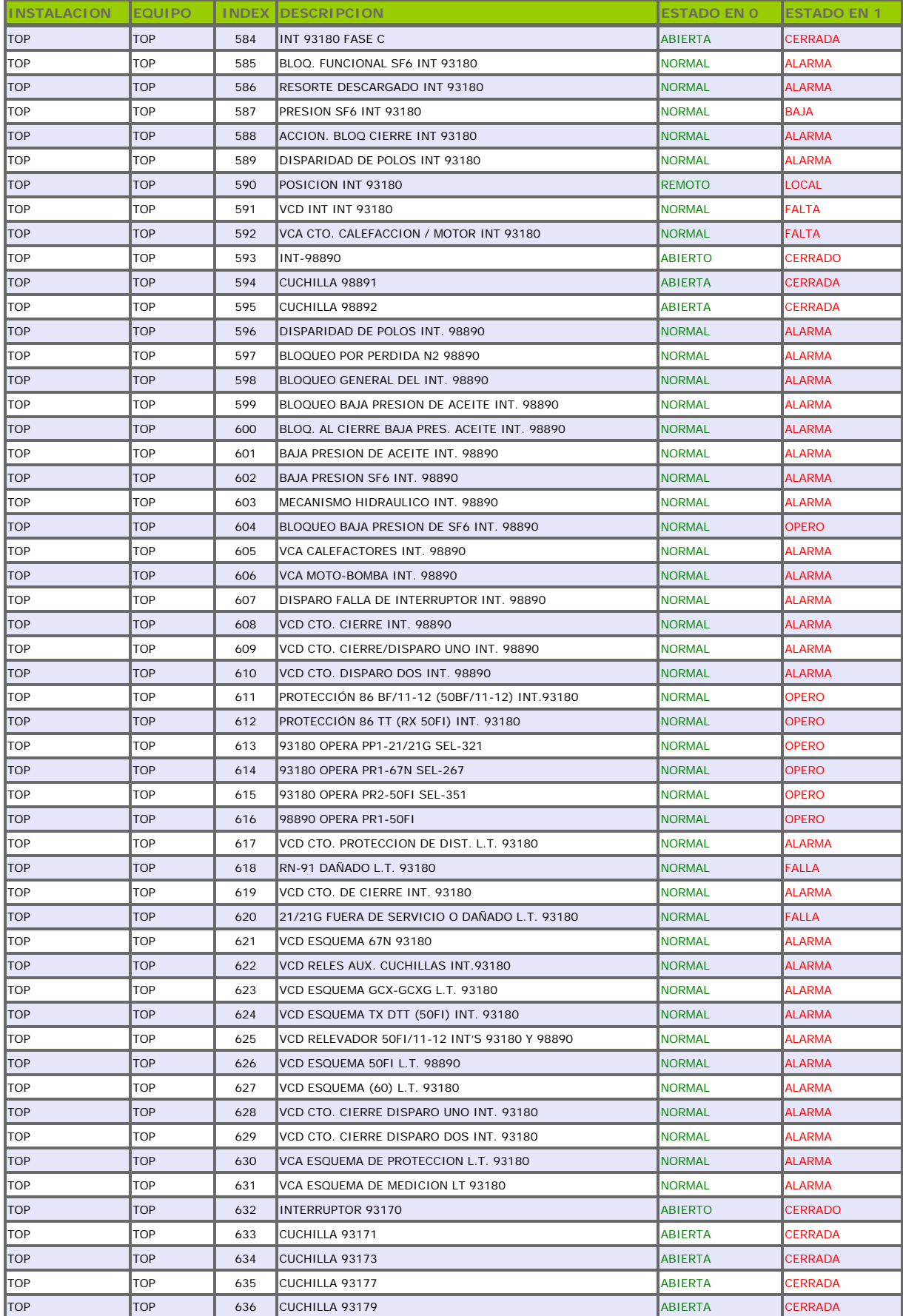

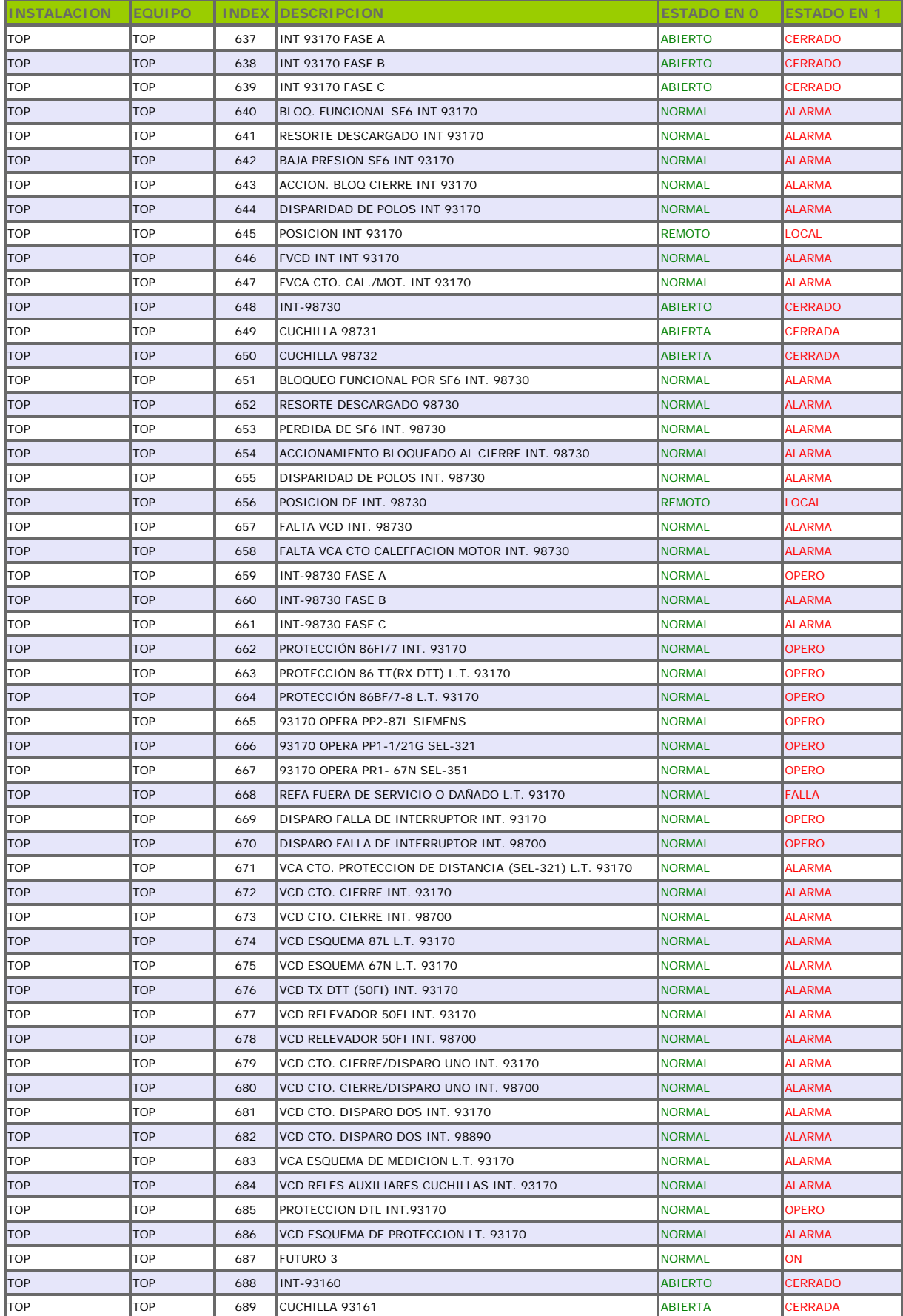

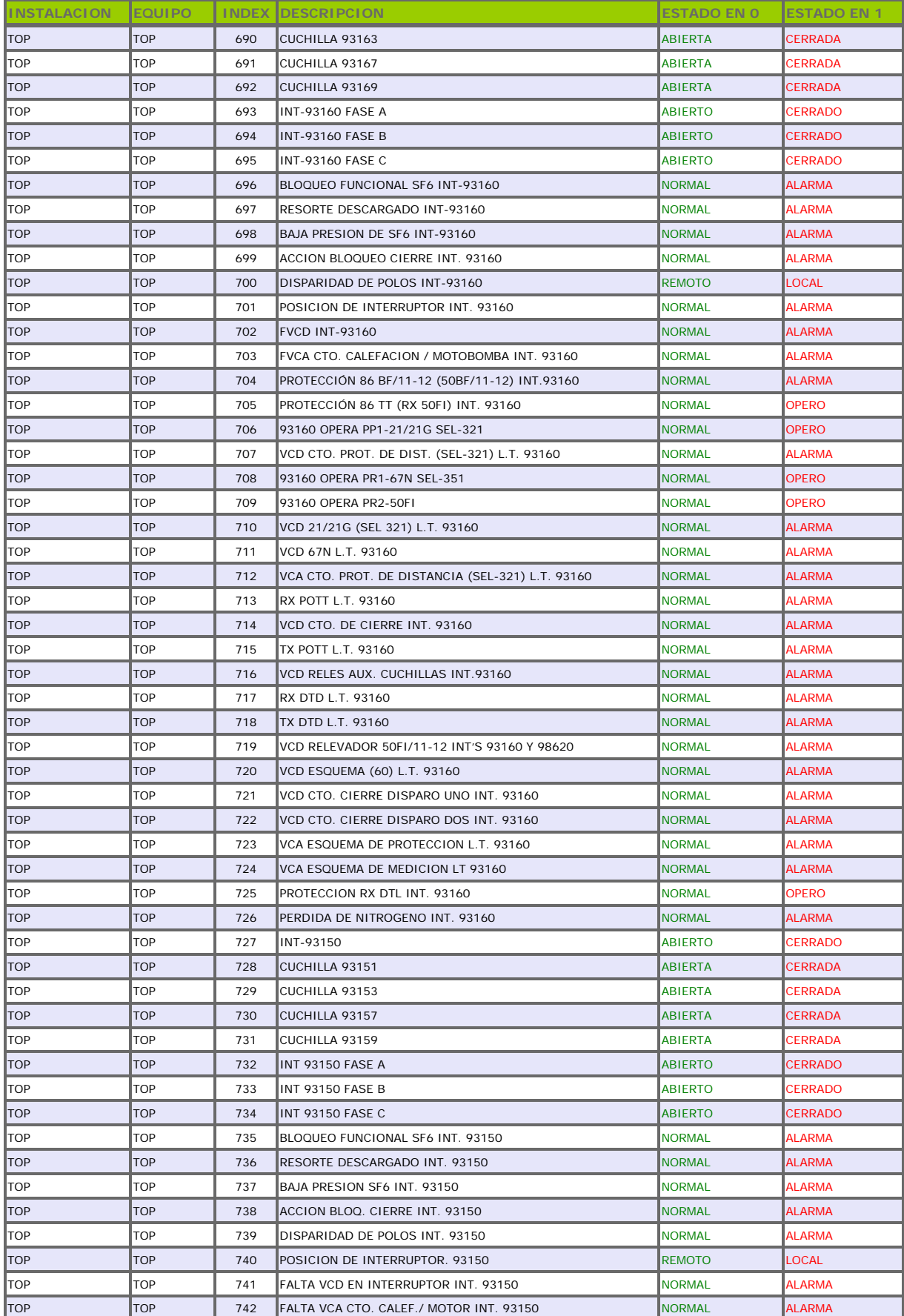

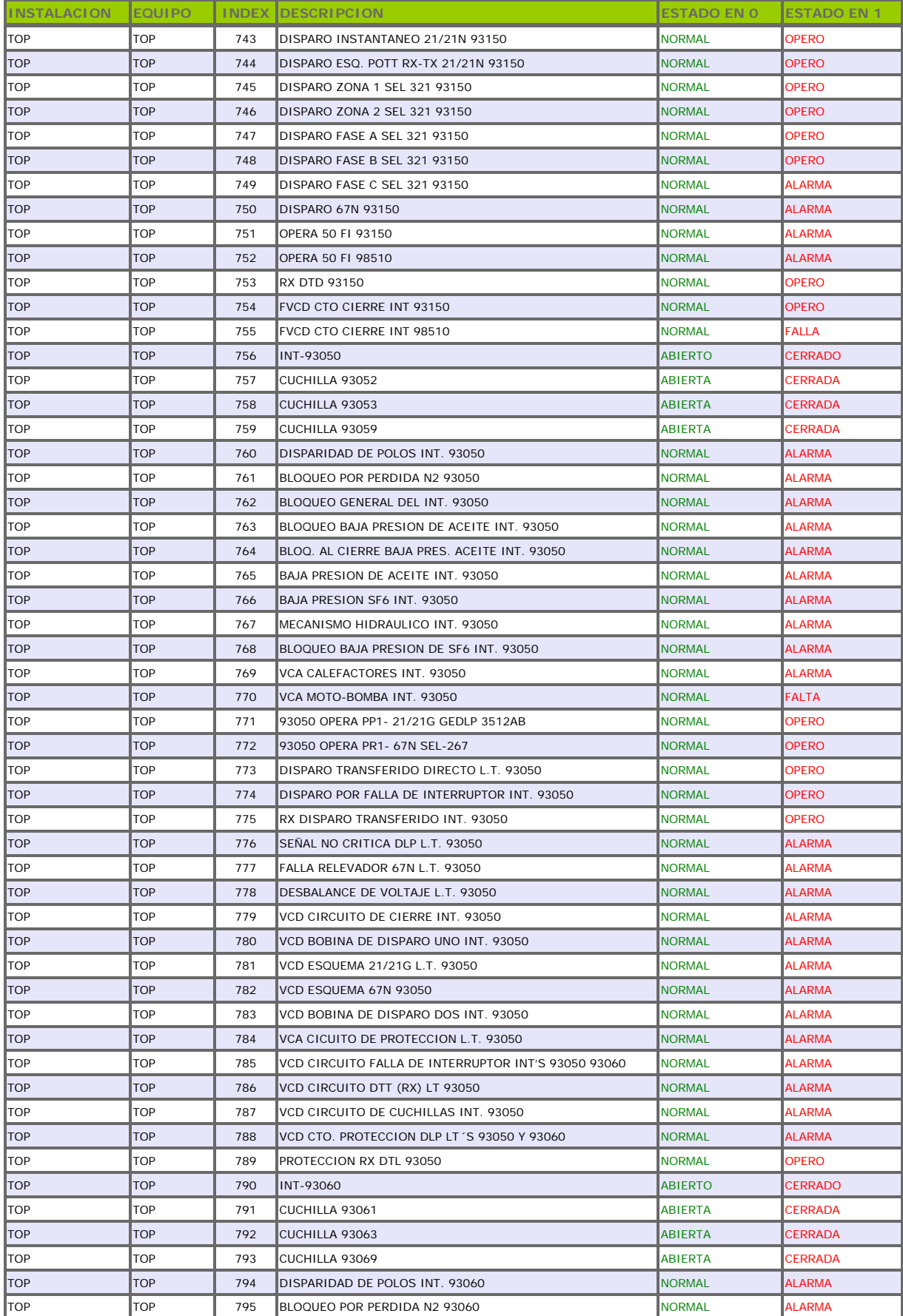

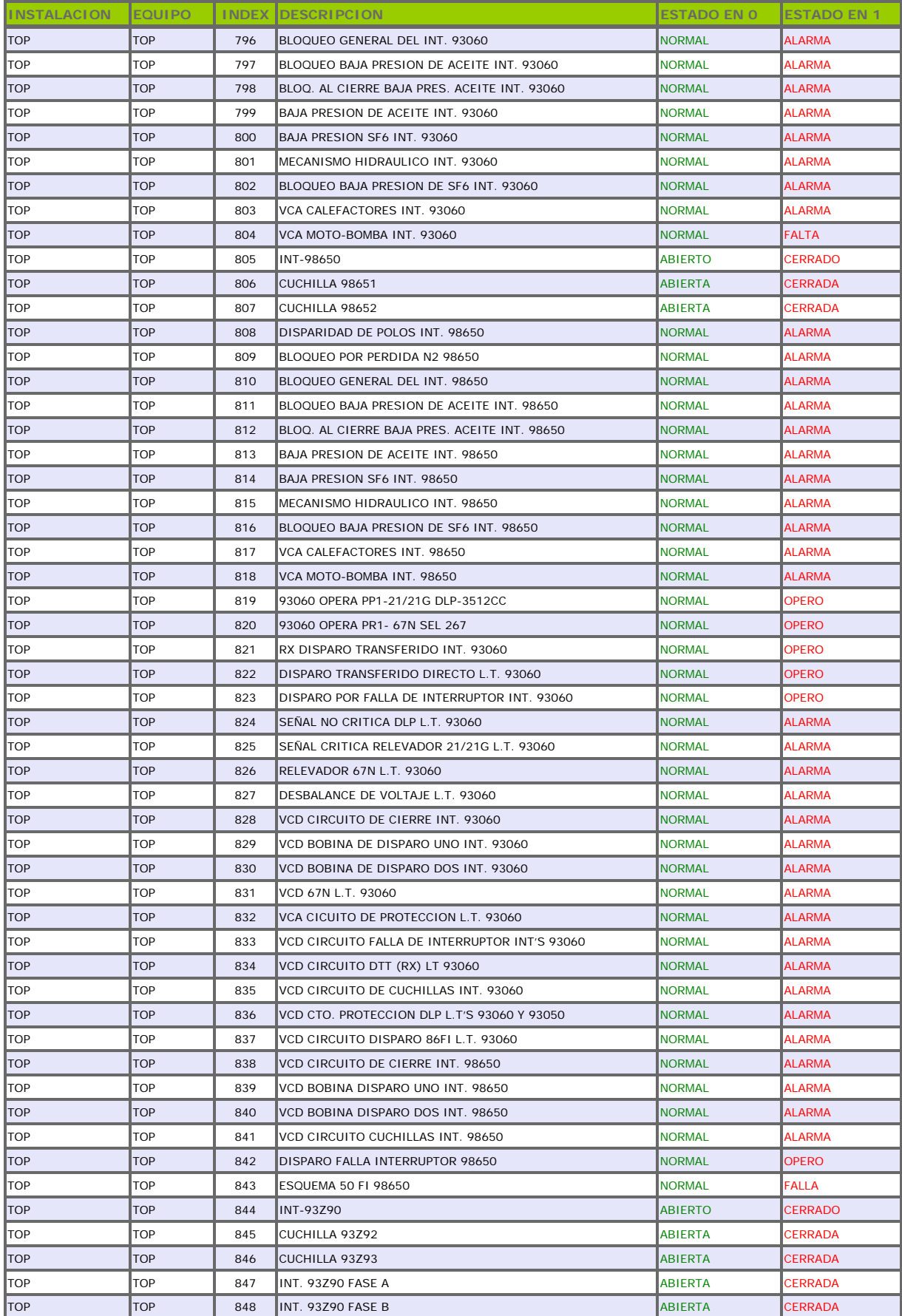

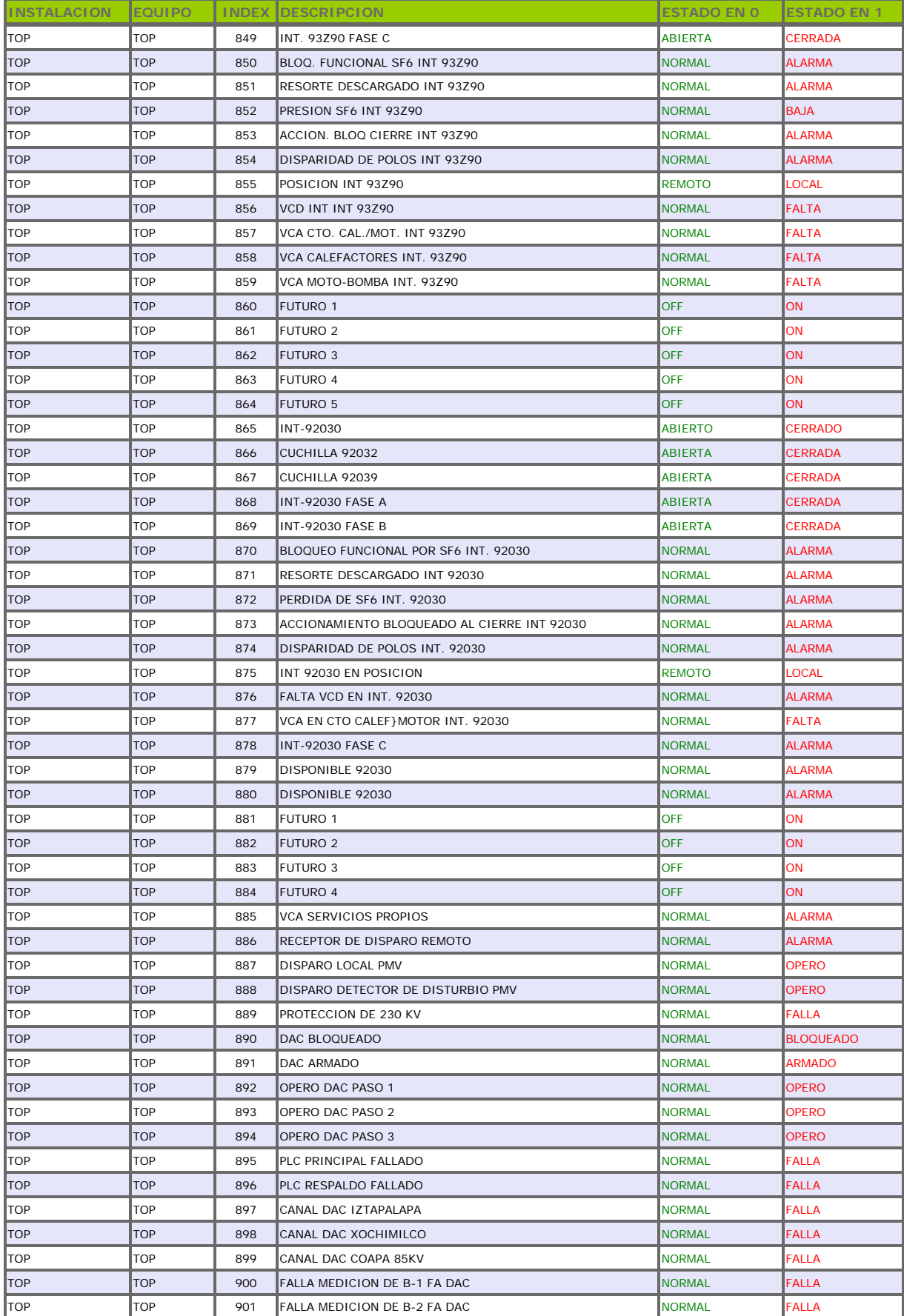

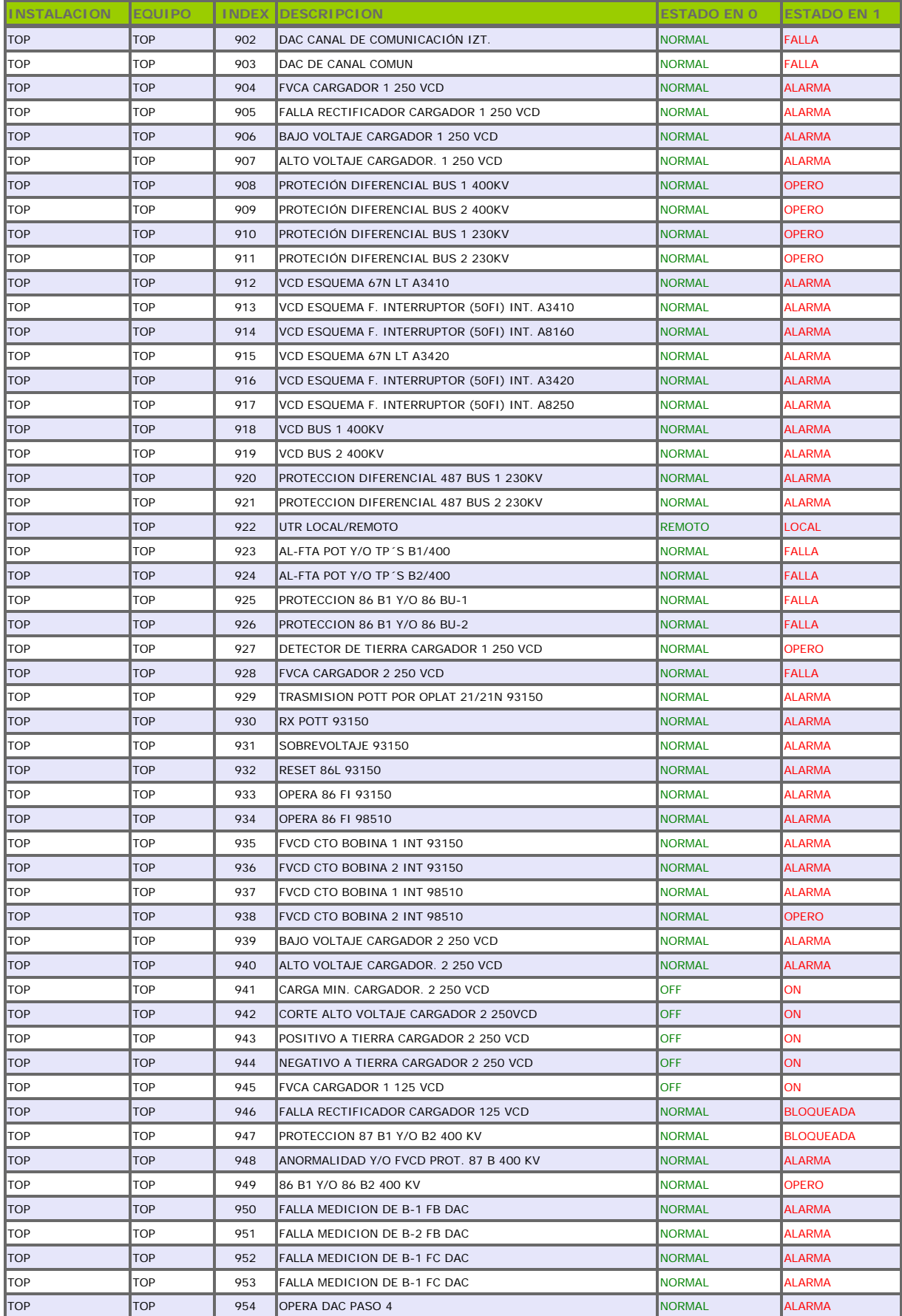

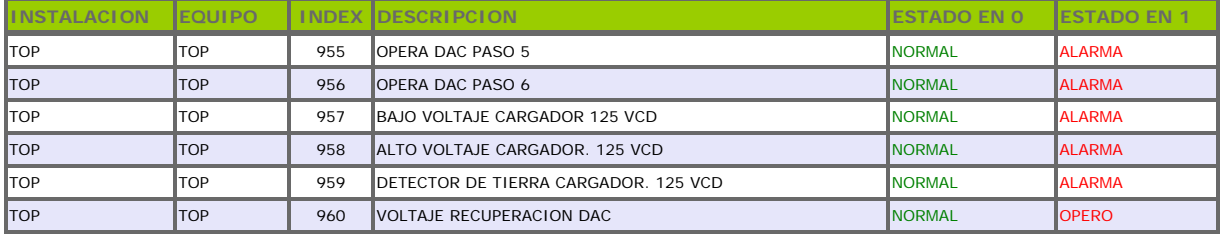

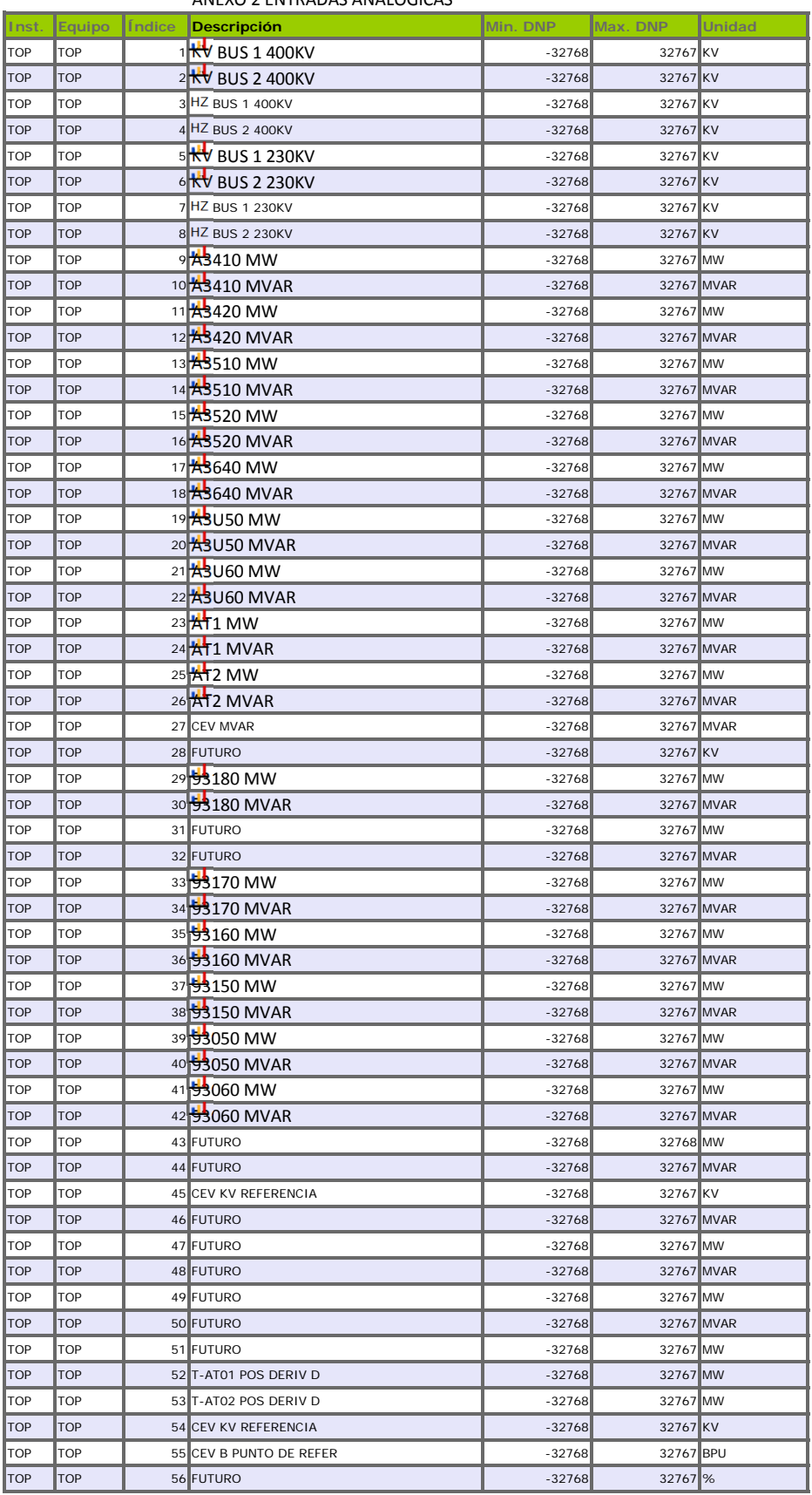

#### ANEXO 2 ENTRADAS ANALOGICAS